# **OIDOJATACOCIC**

# Cobalto<sup>™</sup> CO5300 Scanner Family

# **On-Counter Omnidirectional Presentation Bar Code Scanner**

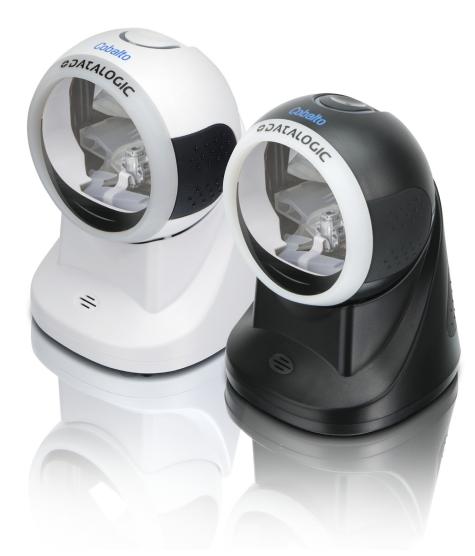

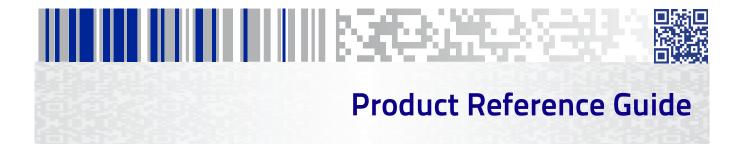

Datalogic ADC, Inc. 959 Terry Street Eugene, OR 97402 USA Telephone: (541) 683-5700 Fax: (541) 345-7140

©2014 Datalogic ADC, Inc.

An Unpublished Work - All rights reserved. No part of the contents of this documentation or the procedures described therein may be reproduced or transmitted in any form or by any means without prior written permission of Datalogic ADC, Inc. or its subsidiaries or affiliates ("Datalogic" or 'Datalogic ADC"). Owners of Datalogic products are hereby granted a non-exclusive, revocable license to reproduce and transmit this documentation for the purchaser's own internal business purposes. Purchaser shall not remove or alter any proprietary notices, including copyright notices, contained in this documentation and shall ensure that all notices appear on any reproductions of the documentation. Should future revisions of this manual be published, you can acquire printed versions by contacting your Datalogic representative. Electronic versions may either be downloadable from the Datalogic website (www.datalogic.com) or provided on appropriate media. If you visit our website and would like to make comments or suggestions about this or other Datalogic publications, please let us know via the "Contact Datalogic" page.

#### Disclaimer

Datalogic has taken reasonable measures to provide information in this manual that is complete and accurate, however, Datalogic reserves the right to change any specification at any time without prior notice.

Datalogic and the Datalogic logo are registered trademarks of Datalogic S.p.A. in many countries, including the U.S.A. and the E.U. All other brand and product names may be trademarks of their respective owners.

Cobalto is a trademark of Datalogic ADC S.r.l.

Patents

See www.patents.datalogic.com for patent list.

# Table of Contents

| Introduction1                        |
|--------------------------------------|
| About the Scanner1                   |
| Capacitive Touch Button              |
| Bottom Button                        |
| About this Manual3                   |
| Overview                             |
| Conventions                          |
| Technical Support                    |
| Datalogic Website Support            |
| Reseller Technical Support           |
| Telephone Technical Support          |
| Setup                                |
| Unpacking                            |
| Setting Up the Scanner               |
| Connect Host Interface               |
| Interface Selection                  |
| Configuring the Interface            |
| Customizing Configuration Settings11 |
| Using the Programming Bar Codes      |
| Interface Settings                   |
| Configuring Other Features           |
| Software Version Transmission        |
| Configuration Using Bar Codes        |
| Configuration Parameters             |
| Global Interface Features            |
| Host Commands — Obey/Ignore          |
| USB Suspend Mode                     |
| RS-232 ONLY Interface                |
| RS-232 Standard Factory Settings19   |
| Baud Rate                            |
| Stop Bits                            |
| Parity                               |
| Handshaking Control                  |

| RS-232/USB-COM Interfaces                | 23 |
|------------------------------------------|----|
| Standard Factory Settings                | 23 |
| Intercharacter Delay                     | 23 |
| Beep On ASCII BEL                        | 24 |
| Beep On Not on File                      | 24 |
| ACK NAK Options                          | 25 |
| ACK Character                            | 26 |
| NAK Character                            |    |
| ACK NAK Timeout Value                    | 27 |
| ACK NAK Retry Count                      | 28 |
| ACK NAK Error Handling                   |    |
| Indicate Transmission Failure            |    |
| Disable Character                        |    |
| Enable Character                         | 31 |
| Keyboard Interface                       | 33 |
| Country Mode                             | 33 |
| Caps Lock State                          | 36 |
| Numlock                                  | 36 |
| Keyboard Numeric Keypad                  | 37 |
| Keyboard Send Control Characters         | 38 |
| Wedge Quiet Interval                     | 39 |
| Intercharacter Delay                     | 40 |
| Intercode Delay                          | 41 |
| USB Keyboard Speed                       | 42 |
| USB-OEM Interface                        | 43 |
| Introduction                             |    |
| Standard Factory Settings                |    |
| USB-OEM Device Usage                     |    |
| USB-OEM Interface Options                |    |
| Data Format                              |    |
| Global Prefix/Suffix                     |    |
| Global AIM ID                            |    |
| GS1-128 AIM ID                           |    |
| Label ID                                 |    |
| Label ID: Pre-loaded Sets                |    |
| Label ID: Set Individually Per Symbology |    |
| Label ID Control                         |    |
| Label ID Symbology Selection             |    |
| Case Conversion                          |    |
| Character Conversion                     |    |

| Reading Parameters                         | .57  |
|--------------------------------------------|------|
| Double Read Timeout                        | . 58 |
| Label Gone Timeout                         |      |
| Timeout: Enter Low Power State             | . 61 |
| Timeout: Enter Standby State               |      |
| Timeout: Laser Off After Single Line Scan  | . 65 |
| Touch Button Option                        | . 66 |
| LED and Speaker Indicators                 | . 66 |
| Power On Alert                             |      |
| Audio Jingle Enable                        |      |
| Select Audio Jingle for Power-up Event     | . 68 |
| Select Audio Jingle for Good Read Event    |      |
| Good Read: When to Indicate                | .73  |
| Good Read Beep Type                        | . 74 |
| Good Read Beep Frequency                   |      |
| Good Read Speaker Volume                   | . 75 |
| Good Read Beep Length                      | . 76 |
| Good Read LED Duration                     |      |
| Scanning Features                          |      |
| Scan Modes                                 | . 78 |
| Symbologies                                | .79  |
| Introduction                               | . 79 |
| Standard Factory Settings for Symbologies  | . 79 |
| Disable All Symbologies                    | . 80 |
| Coupon Control                             | . 80 |
| UPC-A                                      | . 81 |
| UPC-A Enable/Disable                       | . 81 |
| UPC-A Check Character Transmission         | . 81 |
| Expand UPC-A to EAN-13                     |      |
| UPC-A Number System Character Transmission | . 82 |
| In-Store Minimum Reads                     | . 83 |
| UPC-E                                      |      |
| UPC-E Enable/Disable                       |      |
| UPC-E Check Character Transmission         |      |
| Expand UPC-E to EAN-13                     |      |
| Expand UPC-E to UPC-A                      |      |
| UPC-E Number System Character Transmission |      |
| UPC-E Minimum Read                         | . 86 |
| EAN 13                                     |      |
| EAN 13 Enable/Disable                      |      |
| EAN 13 Check Character Transmission        | . 87 |
| EAN-13 Flag 1 Character                    | . 88 |

| EAN-13 ISBN Conversion                        | . 88 |
|-----------------------------------------------|------|
| ISSN Enable/Disable                           | . 89 |
| EAN 13 Minimum Reads                          | . 89 |
| EAN 8                                         | . 90 |
| EAN 8 Enable/Disable                          | . 90 |
| EAN 8 Check Character Transmission            | . 90 |
| Expand EAN 8 to EAN 13                        | . 91 |
| EAN 8 Minimum Reads                           | . 91 |
| UPC/EAN Global Settings                       |      |
| UPC/EAN Decoding Level                        | . 92 |
| UPC/EAN Price Weight Check                    | . 93 |
| UPC-A Minimum Reads                           | .94  |
| Add-Ons                                       | . 95 |
| Optional Add-ons                              |      |
| Optional Add-On Timer                         | . 96 |
| P2 Add-Ons Minimum Reads                      | . 97 |
| P5 Add-Ons Minimum Reads                      |      |
| GS1 DataBar™ Omnidirectional                  |      |
| GS1 DataBar Omnidirectional Enable/Disable    | . 99 |
| GS1 DataBar Omnidirectional GS1-128 Emulation | . 99 |
| GS1 DataBar Omnidirectional Minimum Reads     | 100  |
| GS1 DataBar <sup>TM</sup> Expanded            |      |
| GS1 DataBar Expanded Enable/Disable           |      |
| GS1 DataBar Expanded GS1-128 Emulation        | 101  |
| GS1 DataBar Expanded Minimum Reads            | 102  |
| GS1 DataBar Expanded Length Control           | 103  |
| GS1 DataBar Expanded Set Length 1             | 103  |
| GS1 DataBar Expanded Set Length 2             |      |
| GS1 DataBar <sup>TM</sup> Limited             |      |
| GS1 DataBar Limited Enable/Disable            |      |
| GS1 DataBar Limited GS1-128 Emulation         |      |
| GS1 DataBar Limited Minimum Reads             | 106  |
| Code 39                                       |      |
| Code 39 Enable/Disable                        |      |
| Code 39 Check Character Calculation           |      |
| Code 39 Check Character Transmission          |      |
| Code 39 Start/Stop Character Transmission     | 109  |
| Code 39 Full ASCII                            |      |
| Code 39 Quiet Zones                           |      |
| Code 39 Minimum Reads                         |      |
| Code 39 Decoding Level                        |      |
| Code 39 Length Control                        |      |
| Code 39 Set Length 1                          | 115  |

| Code 39 Set Length 2                          | 116 |
|-----------------------------------------------|-----|
| Code 39 Interdigit Ratio                      | 117 |
| Code 39 Stitching                             | 119 |
| Code 32 (Italian Pharmaceutical)              | 119 |
| Code 32 Enable/Disable                        |     |
| Code 32 Feature Setting Exceptions            | 120 |
| Code 32 Check Character Transmission          |     |
| Code 32 Start/Stop Character Transmission     |     |
| Code 39 CIP (French Pharmaceutical)           | 121 |
| Code 39 CIP Enable/Disable                    |     |
| Code 128                                      |     |
| Code 128 Enable/Disable                       |     |
| Expand Code 128 to Code 39                    |     |
| Code 128 Check Character Transmission         |     |
| Code 128 Function Character Transmission      |     |
| Code 128 Sub-Code Change Transmission         |     |
| Code 128 Quiet Zones                          |     |
| Code 128 Minimum Reads                        |     |
| Code 128 Decoding Level                       |     |
| Code 128 Length Control                       |     |
| Code 128 Set Length 1                         |     |
| Code 128 Set Length 2                         |     |
| Code 128 Stitching                            |     |
| GS1-128                                       |     |
| GS1-128 Enable                                |     |
| Interleaved 2 of 5 (I 2 of 5)                 |     |
| I 2 of 5 Enable/Disable                       |     |
| I 2 of 5 Check Character Calculation          |     |
| I 2 of 5 Check Character Transmission         |     |
| I 2 of 5 Minimum Reads                        |     |
| I 2 of 5 Decoding Level                       |     |
| I 2 of 5 Length Control                       |     |
| I 2 of 5 Set Length 1                         |     |
| I 2 of 5 Set Length 2                         |     |
| I 2 of 5 Zero Pattern                         |     |
| Interleaved 2 of 5 CIP HR                     |     |
| Interleaved 2 of 5 CIP HR Enable/Disable      |     |
| Datalogic 2 of 5                              |     |
| Datalogic 2 of 5 Enable/Disable               |     |
| Datalogic 2 of 5 Check Character Calculation  |     |
| Datalogic 2 of 5 Check Character Transmission |     |
| Datalogic 2 of 5 Minimum Reads                |     |
| Datalogic 2 of 5 Decoding Level               |     |

| Datalogic 2 of 5 Length Control              | 142 |
|----------------------------------------------|-----|
| Datalogic 2 of 5 Set Length 1                |     |
| Datalogic 2 of 5 Set Length 2                | 144 |
| Datalogic 2 of 5 Interdigit Ratio            | 145 |
| Codabar                                      |     |
| Codabar Enable/Disable                       | 147 |
| Codabar Check Character Calculation          | 147 |
| Codabar Check Character Transmission         | 148 |
| Codabar Start/Stop Character Transmission    | 148 |
| Codabar Start/Stop Character Set             | 149 |
| Codabar Start/Stop Character Match           | 149 |
| Codabar Quiet Zones                          | 150 |
| Codabar Minimum Reads                        |     |
| Codabar Decoding Level                       | 152 |
| Codabar Length Control                       | 153 |
| Codabar Set Length 1                         |     |
| Codabar Set Length 2                         | 155 |
| Codabar Interdigit Ratio                     |     |
| ABC Codabar                                  |     |
| ABC Codabar Enable/Disable                   |     |
| ABC Codabar Concatenation Mode               |     |
| ABC Codabar Dynamic Concatenation Timeout    |     |
| ABC Codabar Force Concatenation              |     |
| Code 11                                      |     |
| Code 11 Enable/Disable                       |     |
| Code 11 Check Character Calculation          |     |
| Code 11 Check Character Transmission         |     |
| Code 11 Minimum Reads                        |     |
| Code 11 Length Control                       |     |
| Code 11 Set Length 1                         |     |
| Code 11 Set Length 2                         |     |
| Code 11 Interdigit Ratio                     |     |
| Code 11 Decoding Level                       |     |
| Standard 2 of 5                              |     |
| Standard 2 of 5 Enable/Disable               |     |
| Standard 2 of 5 Check Character Calculation  |     |
| Standard 2 of 5 Check Character Transmission |     |
| Standard 2 of 5 Minimum Reads                |     |
| Standard 2 of 5 Decoding Level               |     |
| Standard 2 of 5 Length Control               |     |
| Standard 2 of 5 Set Length 1                 |     |
| Standard 2 of 5 Set Length 2                 |     |
| Industrial 2 of 5                            | 173 |

| Industrial 2 of 5 Enable/Disable               | 173 |
|------------------------------------------------|-----|
| Industrial 2 of 5 Check Character Calculation  | 173 |
| Industrial 2 of 5 Check Character Transmission | 174 |
| Industrial 2 of 5 Length Control               | 174 |
| Industrial 2 of 5 Set Length 1                 | 175 |
| Industrial 2 of 5 Set Length 2                 | 176 |
| Industrial 2 of 5 Minimum Reads                |     |
| ΙΑΤΑ                                           | 178 |
| IATA Enable/Disable                            | 178 |
| IATA Check Character Transmission              | 178 |
| ISBT 128                                       | 179 |
| ISBT 128 Concatenation                         | 179 |
| ISBT 128 Concatenation Mode                    |     |
| ISBT 128 Dynamic Concatenation Timeout         |     |
| ISBT 128 Force Concatenation                   | 181 |
| ISBT 128 Advanced Concatenation Options        | 181 |
| MSI                                            | 182 |
| MSI Enable/Disable                             | 182 |
| MSI Check Character Calculation                | 182 |
| MSI Check Character Transmission               |     |
| MSI Length Control                             |     |
| MSI Set Length 1                               | 184 |
| MSI Set Length 2                               |     |
| MSI Minimum Reads                              |     |
| MSI Decoding Level                             |     |
| Code 93                                        |     |
| Code 93 Enable/Disable                         |     |
| Code 93 Check Character Calculation            |     |
| Code 93 Check Character Transmission           |     |
| Code 93 Length Control                         |     |
| Code 93 Set Length 1                           |     |
| Code 93 Set Length 2                           |     |
| Code 93 Minimum Reads                          |     |
| Code 93 Decoding Level                         |     |
| Code 93 Quiet Zones                            |     |
| Codablock F                                    |     |
| Codablock F Enable/Disable                     |     |
| Codablock F EAN Enable/Disable                 |     |
| Codablock F AIM Check                          |     |
| Codablock F Length Control                     |     |
| Codablock F Set Length 1                       |     |
| Codablock F Set Length 2                       |     |
| Code 4                                         |     |

#### Contents

| Code 4 Enable/Disable                        |     |
|----------------------------------------------|-----|
| Code 4 Check Character Transmission          |     |
| Code 4 Hex to Decimal Conversion             |     |
| Code 5                                       |     |
| Code 5 Enable/Disable                        |     |
| Code 5 Check Character Transmission          |     |
| Code 5 Hex to Decimal Conversion             |     |
| Code 4 and Code 5 Common Configuration Items |     |
| Code 4 and 5 Decoding Level                  |     |
| Code 4 and Code 5 Minimum Reads              |     |
| Follett 2 of 5                               |     |
| Follett 2 of 5 Enable/Disable                |     |
| BC412                                        |     |
| BC412 Enable/Disable                         |     |
| BC412 Check Character Calculation            |     |
| BC412 Minimum Reads                          |     |
| BC412 Decoding Level                         |     |
| BC412 Length Control                         |     |
| BC412 Set Length 1                           |     |
| BC412 Set Length 2                           |     |
| Plessey                                      |     |
| Plessey Enable/Disable                       |     |
| Plessey Check Character Calculation          |     |
| Plessey Check Character Transmission         |     |
| Plessey Length Control                       | 211 |
| Plessey Set Length 1                         |     |
| Plessey Set Length 2                         |     |
| Plessey Minimum Reads                        |     |
| Plessey Decoding Level                       | 215 |
| References                                   | 717 |
| RS-232 Parameters                            |     |
| RS-232 Only                                  |     |
| RS-232/USB COM Parameters                    |     |
| Keyboard Interface                           |     |
| Wedge Quiet Interval                         |     |
| Intercharacter Delay                         |     |
| Intercode Delay                              |     |
| Data Format                                  |     |
| Data Editing                                 |     |
| Global Prefix/Suffix                         |     |
| Global AIM ID                                |     |
| Label ID                                     |     |
|                                              |     |

| Character Conversion                                        |     |
|-------------------------------------------------------------|-----|
| Reading Parameters                                          | 237 |
| Label Gone Timeout                                          | 237 |
| Good Read LED Duration                                      |     |
| Symbologies                                                 | 239 |
| Decoding Levels                                             |     |
| Set Length                                                  |     |
|                                                             |     |
| Technical Specifications                                    |     |
| Standard Cable Pinouts                                      |     |
| LED and Speaker Indications                                 |     |
| Error Codes                                                 |     |
| Standard Defaults                                           | 749 |
| Default Exceptions                                          |     |
|                                                             |     |
| Sample Bar Codes                                            |     |
| 1D Bar Codes                                                |     |
| GS1 DataBar (RSS)                                           |     |
| GS1 DataBar-14                                              |     |
|                                                             | 267 |
| Keypad                                                      |     |
| Scancode Tables                                             |     |
| Control Character Emulation                                 |     |
| Interface Type PC AT PS/2 or USB-Keyboard                   |     |
| Interface type PC AT PS/2 Alt Mode or USB-Keyboard Alt Mode |     |
| Microsoft Windows Codepage 1252                             |     |
|                                                             |     |
| Index                                                       |     |
| ASCII Chart                                                 |     |

# NOTES

# Chapter 1 Introduction

## About the Scanner

The Cobalto<sup>™</sup> scanner (reader) delivers high performance in a small, fixed scanner that can also be used as a targeted handheld scanner. Its innovative design maximizes productivity and minimizes operator stress, strain and fatigue.

The scanner guarantees an excellent value for customers looking for outstanding performance in a stylish and full-featured product. An elegant blue 'Ring of Light' encircles the reading window, which turns a bright green to visually confirm a good read.

Additionally, a high quality polyphonic speaker can be configured to provide the preferred sound or 'jingle' for audio confirmation of a good read.

Figure 1. Nomenclature and Labeling

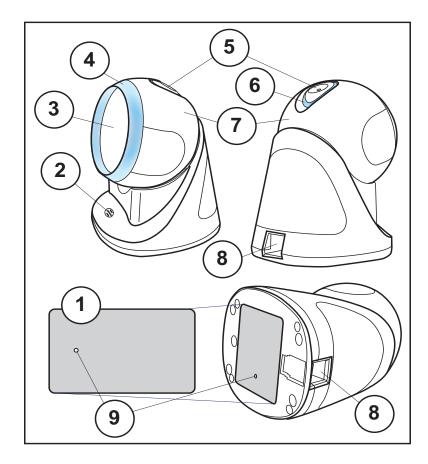

- 1 Serial Number/Regulatory Label
- 2 Speaker
- 3 Scan Window
- 4 Ring of Light
- 5 Touch Button
- 6 Visual Indicator
- 7 Head
- 8 Interface / Power Port
- 9 Bottom Button

#### **Capacitive Touch Button**

The Touch Button (also referred to as the trigger) located on the top of the scanner is actuated by the electrical impulses present in a human fingertip, and is thus a capacitive Touch Button.

Normally, the scanner operates in omnidirectional mode, simultaneously projecting 20 lines which form a scan pattern; highly useful for capturing bar codes presented from multiple directions and angles.

When the Touch Button is actuated, the scanner enters single scan line operation, allowing the scanner to more easily target and read truncated bar codes, or aim at a single label from amongst multiple bar codes as an ordinary handheld scanner would do. For example, it is recommended to use single line operation to read the programming bar codes presented in this manual.

This button can also be used to wake up the scanner when it has gone to sleep.

#### **Bottom Button**

The scanner is also equipped with a mechanical button located at the bottom side of its base. This Bottom Button s protected by a rubber seal and can perform two functions:

- 1. While using the Aladdin<sup>™</sup> configuration utility, when a 'force device connect" request is made, the Bottom Button is used to activate this function.
- 2. This button is also used to activate the boot loader for firmware upgrade when this request is made using the Aladdin utility. This is the button used when the Aladdin utility asks to reset the product by powering up the product while keeping the button pressed.

#### About this Manual

This Product Reference Guide (PRG) is provided for users seeking advanced technical information, including connection, programming, maintenance and specifications. The Quick Reference Guide (QRG) and other publications associated with this product are downloadable free of charge from the website listed on the back cover of this manual.

Typically, units are factory-programmed for the most common terminal and communications settings. If you need to modify any programmable settings, custom configuration can be accomplished by scanning the programming bar codes within this guide.

Programming can alternatively be performed using the Datalogic Aladdin™ Configuration application which is available from the Datalogic website listed on the back cover of this manual. This multi-platform utility program allows device configuration using a PC. It communicates to the device using a serial or USB cable and can also create configuration bar codes to print.

#### **Overview**

Chapter 1, Introduction provides a product overview, unpacking instructions, and cable connection information.

Chapter 2, Setup presents information about unpacking and setting up the scanner, and interface configuration bar codes and details.

Chapter 3, Configuration Using Bar Codes provides instructions and bar code labels for customizing your scanner. There are different sections for interface types, general features, data formatting, symbology-specific and model-specific features.

Chapter 4, References provides details concerning programmable features.

Appendix A, Appendix A, Technical Specifications lists physical and performance characteristics, as well as environmental and regulatory specifications. It also provides standard cable pin-outs and descriptions of the functions and behaviors of the scanner's LED and Speaker indicators.

Appendix B, Appendix B, Standard Defaults references common factory default settings for scanner features and options.

Appendix C, Appendix C, Sample Bar Codes offers sample bar codes of several common symbologies.

Appendix D, Appendix D, Keypad includes numeric bar codes to be scanned for certain parameter settings.

Appendix E, Appendix E, Scancode Tables lists control character emulation information for Wedge and USB Keyboard interfaces.

#### **Conventions**

The symbols listed below are used in this manual to notify the scanner of key issues or procedures that must be observed when using the scanner:

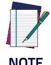

Notes contain information necessary for properly diagnosing, repairing and operating the scanner.

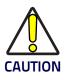

The CAUTION symbol advises you of actions that could damage equipment or property.

# **Technical Support**

#### **Datalogic Website Support**

The Datalogic website (www.datalogic.com) is the complete source for technical support and information for Datalogic products. The site offers product support, warranty information, product manuals, product tech notes, software updates, demos, and instructions for returning products for repair.

#### **Reseller Technical Support**

An excellent source for technical assistance and information is an authorized Datalogic reseller. A reseller is acquainted with specific types of businesses, application software, and computer systems and can provide individualized assistance.

#### **Telephone Technical Support**

If you do not have internet or email access, you may contact Datalogic technical support at (541) 349-8283 or check the back cover of your manual for more contact information.

Current versions of the Product Reference Guide (PRG), Quick Reference Guide (QRG), the Datalogic Aladdin<sup>™</sup> Configuration application, software/firmware and any additional manuals, instruction sheets and utilities for this product can be downloaded from the website listed on the back cover of this manual. Alternatively, printed copies or product support CDs can be purchased through your Datalogic reseller.

# Chapter 2 Setup

# Unpacking

Check carefully to ensure the scanner and any cables or accessories ordered are present and undamaged. If any damage occurred during shipment, contact Technical Support on page 4. KEEP THE PACKAGING. Should the unit ever require service, it should be returned in its original shipping container.

# Setting Up the Scanner

Follow the steps provided in this section to connect and get your scanner up and communicating with its host:

- 1. Connect the Interface Cable at the scanner as shown in Figure 1. To disconnect the cable, insert a paper clip or similar object into the opening shown (item #3).
- 2. Connect the other end to the Host (see the next section, Connect Host Interface and Figure 2).
- 3. Modify Customizing Configuration Settings on page 11 (only if modifications are needed from factory settings).

#### Figure 1. Cable Connection/Disconnection at the Scanner

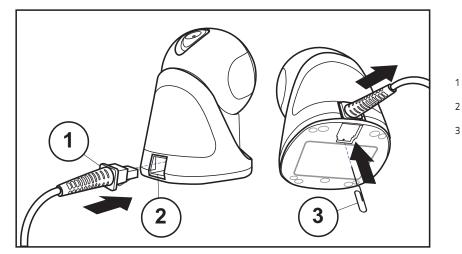

- Cable Connector
- 2 Interface / Power Port
- Paper clip

#### **Connect Host Interface**

The scanner kit you ordered to match your interface should provide a compatible cable for your installation. If this is not so, contact Technical Support.

Depending on the model, the scanner can communicate using the following interfaces:

#### **RS-232 Serial Connection**

Turn off power to the terminal/PC and connect the scanner to the terminal/PC serial port via the RS-232 cable as shown in Figure 2. If the terminal will not support POT (Power Off the Terminal) to supply scanner power, use the approved power supply (AC Adapter). Plug the AC Adapter barrel connector into the socket on the RS-232 cable connector and the AC Adapter plug into a standard power outlet.

**RS-232** — The scanner can communicate with a standard or Wincor-Nixdorf (W-N) RS-232 host.

RS-232 OPOS — This interface is used for OPOS/UPOS/JavaPOS systems.

#### **Keyboard Wedge Connection**

The Keyboard Wedge cable has a 'Y' connection from the scanner. Connect the female to the male end from the keyboard and the remaining end at the keyboard port at the terminal/PC.

**Keyboard Wedge (KBW)** — When connected using this interface, the host interprets scanned data as keystrokes and supports several international keyboards (for the Windows<sup>®</sup> environment). See Country Mode on page 35 for a full listing.

#### **USB** Connection

Connect the scanner to a USB port on the terminal/PC using the correct USB cable for the interface type you ordered.

**USB** — Select to communicate either by USB OEM, USB COM STD, or USB Keyboard interface types by scanning the appropriate interface type bar codes available in this manual. The default interface is USB-KBD, or RS-232-STD.

#### Figure 2. Connection to the Host

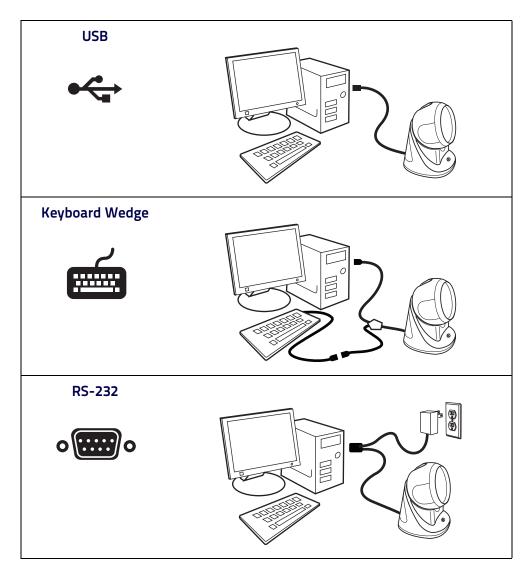

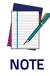

Specific cables are required for connection to different hosts. The connections illustrated in Figure 2 are examples only. Actual connectors may vary from those illustrated, but the steps to connect the scanner remain the same.

## Interface Selection

Upon completing the physical connection between the scanner and its host, proceed directly to Configuring the Interface on page 8 for information and programming for the interface type the scanner is connected to (for example: RS-232, Keyboard Wedge, USB, etc.) and scan the appropriate bar code in tha section to select your system's correct interface type.

The scanner, depending upon the model, will support one of the following sets of host interfaces:

#### USB Models (3.0 full speed)

- USB-KBD
- **USB-COM STD** .
- USB-OEM
- **USB-KBD-ALT**
- USB-KBD + USB COM

#### RS-232 / Keyboard Wedge Models

- RS-232 (Standard, Wincor-Nixdorf, OPOS) .
- Keyboard Wedge

#### Configuring the Interface

Scan the programming bar code from the following section which selects the appropriate interface type to match the system the scanner will be connected to. Next, proceed to the corresponding chapter in this manual (also listed in the table) to configure any desired settings and features associated with that interface.

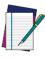

NOTE

require that you scan only one programming bar code label. DO NOT scan an ENTER/EXIT bar code prior to scanning an interface selection bar code. Some interfaces require the scanner to start in the disabled state when powered

Unlike some other programming features and options, interface selections

up. If additional scanner configuration is desired while in this state, pull the trigger and hold it for five seconds. The scanner will change to a state that allows programming with bar codes.

#### Table 3. Available Interfaces

| RS-232                                         |                                                    | FEATURES                                                           |
|------------------------------------------------|----------------------------------------------------|--------------------------------------------------------------------|
| RS-232 standard interface                      | Select RS232-STD                                   | Set RS-232<br>Interface                                            |
| Select RS232-WN                                | RS-232 Wincor-Nixdorf                              |                                                                    |
| RS-232 for use with OPOS/UPOS/JavaPOS          | Select RS-232 OPOS                                 | Features<br>starting on<br>page 19                                 |
| Select USB-COM-STD <sup>a</sup>                | USB Com to simulate RS-232 standard inter-<br>face |                                                                    |
| USB-OEM                                        |                                                    | FEATURES                                                           |
| USB-OEM<br>(can be used for OPOS/UPOS/JavaPOS) | Select USB-OEM                                     | Set USB-<br>OEM<br>Interface<br>Features<br>starting on<br>page 43 |

a. Download the correct USB Com driver from www.datalogic.com

| KEYBOARD                                                                         |                                                                                                   | FEATURES                                                                 |
|----------------------------------------------------------------------------------|---------------------------------------------------------------------------------------------------|--------------------------------------------------------------------------|
| AT, PS/2 25-286, 30-286, 50, 50Z, 60, 70, 80,<br>90 & 95 w/Standard Key Encoding | Select KBD-AT                                                                                     |                                                                          |
| Select KBD-AT-NK                                                                 | Keyboard Wedge for IBM AT PS2 with stan-<br>dard key encoding but without external key-<br>board  |                                                                          |
| AT, PS/2 25-286, 30-286, 50, 50Z, 60, 70, 80,<br>90 & 95 w/Alternate Key         | Select KBD-AT-ALT                                                                                 |                                                                          |
| Select KBD-AT-ALT-NK                                                             | Keyboard Wedge for IBM AT PS2 with alter-<br>nate key encoding but without external key-<br>board | Set KEYBOARD<br>WEDGE<br>Interface<br>Features<br>starting on<br>page 33 |
| USB Keyboard with standard key encoding                                          | Select USB Keyboard                                                                               |                                                                          |
| Select USB Alternate Keyboard                                                    | USB Keyboard with alternate key encoding                                                          |                                                                          |
| USB Keyboard + USB COM                                                           | Select USB Keyboard + USB COM                                                                     |                                                                          |

# **Customizing Configuration Settings**

#### Using the Programming Bar Codes

This manual contains feature descriptions and bar codes which allow you to reconfigure your scanner. Some programming bar code labels, like Resetting the Product Configuration to Defaults on page 13, require only the scan of that single label to enact the change. Most of the programming labels in this manual, however, require the scanner to be placed in Programming Mode prior to scanning them. Scan an ENTER/EXIT bar code once to enter Programming Mode. Once the scanner is in Programming Mode, you can scan a number of parameter settings before scanning the ENTER/EXIT bar code a second time, which will then accept your changes, exit Programming Mode and return the scanner to normal operation.

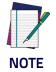

There are some exceptions to the typical programming sequence described above. Please read the description and setting instructions carefully when configuring each given programmable feature.

#### Datalogic Aladdin<sup>™</sup> Utility

Programming can alternatively be performed using the Datalogic Aladdin<sup>™</sup> Configuration application which is available for free download from the Datalogic website listed on the back cover of this manual. This multi-platform utility program allows device configuration using a PC. It communicates to the device using a serial or USB cable and can also create configuration bar codes to print.

Datalogic Aladdin<sup>™</sup> is a multi-platform utility program providing a quick and user-friendly configuration method via the RS-232/USB-COM interface. the Aladdin utility is available on the CD-ROM provided with your product, and also from the Datalogic website. Aladdin allows you to program the scanner by selecting configuration commands through a user-friendly graphical interface running on a PC. These commands are sent to the scanner over the selected communication interface, or they can be printed as bar codes to be scanned.

Aladdin also provides the ability to perform a software upgrade for the connected device (see the Datalogic Aladdin™ Help On-Line for more details).

#### **Interface Settings**

The scanner is typically factory-configured with a set of default features standard to the interface type you ordered. See Interface Selection on page 8.

Global Interface Features, starting on page 17 provides settings configurable by all interface types. If your installation requires you to further customize your scanner, you can select other options through use of the instructions and programming bar codes available in the appropriate section for your interface.

- RS-232 ONLY Interface, starting on page 19
- RS-232/USB-COM Interfaces, starting on page 23
- Keyboard Interface, starting on page 33
- USB-OEM Interface, starting on page 43

#### **Configuring Other Features**

If your installation requires different programming than the standard factory default settings, the following sections of this manual allow configuration of non-interface-specific settings you might require:

**Configuration Using Bar Codes** — General Features includes programming for scanning, speaker and LED indicators and other such universal settings.

**Reading Parameters** — Reading Parameters include programming for scanning, speaker and LED indicators and other universal settings.

**Symbologies** — Includes options concerning the bar code label types (symbologies). These settings allow you to enable/disable symbologies, set label lengths, require check digit, etc.

#### Software Version Transmission

The software version of the device can be transmitted over the RS-232, Keyboard and USB interfaces by scanning the following label.

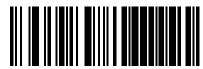

Transmit Software Version

#### **Resetting the Product Configuration to Defaults**

If you aren't sure what programming options are in your scanner, or you've changed some options and want to restore the Custom Default Configuration that may have been saved in the scanner, scan the **Restore Custom Default Configuration** bar code below. This will restore the custom configuration for the currently active interface.

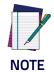

Custom defaults are based on the interface type. Configure the scanner for the correct interface before scanning this label.

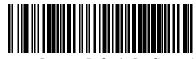

Restore Custom Default Configuration

If you aren't sure what programming options are in your scanner, or you've changed some options and want to restore the Factory Configuration, you have two options. You can scan the Restore USA Factory Configuration bar code or the Restore EU Factory Configuration bar code below. Both labels restore the scanner configuration to the factory settings including the interface type. The USA label restores Label IDs to those historically used in the USA. The EU label restores Label IDs to those historically used in Europe. The Label ID sets for USA and EU are shown in the Label ID section of this manual.

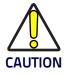

Scanning either of the "Restore Factory Configuration" commands below will result in the loss of any custom configuration settings for your device.

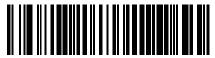

**Restore USA Factory Configuration** 

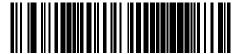

**Restore EU Factory Configuration** 

The programming section on the following pages lists the factory default settings for each of the menu commands (indicated by shaded blocks and bold text).

# NOTES

# Configuration Using Bar Codes

This and following sections provide programming bar codes to configure your scanner by changing the default settings. For details about additional methods of programming, see "Customizing Configuration Settings" on page 11.

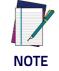

You must first enable your scanner to read bar codes in order to use this section. If you have not done this, go to Setup, starting on page 5 and complete the appropriate procedure.

## **Configuration Parameters**

Once the scanner is set up, you can change the default parameters to meet your application needs. Refer to "Resetting the Product Configuration to Defaults" on page 13 for initial configuration in order to set the default values and select the interface for your application.

The following configuration parameters are divided into logical groups, making it easy to find the desired function based on its reference group.

#### Interface Configuration:

- "RS-232 ONLY Interface" on page 19
- "RS-232/USB-COM Interfaces" on page 23
- "Keyboard Interface" on page 33
- "USB-OEM Interface" on page 43

#### Parameters common to all interface applications:

- "Global Prefix/Suffix" on page 46
- "Data Format" on page 45 offers advanced configuration options for customization of scanned data output.
- "Reading Parameters" on page 57 control various operating modes and indicators status functioning.

#### Symbology-specific parameters:

"Symbologies" on page 79 defines options for all symbologies and provides the programming bar codes necessary for configuring these features.

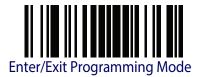

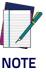

You must first enable your scanner to read bar codes in order to use this section. If you have not done this, go to Setup, starting on page 5 and complete the appropriate procedure.

#### To program features:

- 1. Scan the ENTER/EXIT PROGRAMMING bar code, available at the top of each programming page, when applicable.
- 2. Scan the bar code to set the desired programming feature. You may need to cover unused bar codes on the page, and possibly the facing page, to ensure that the scanner reads only the bar code you intend to scan.
- 3. If additional input parameters are needed, go to Appendix D, Keypad, and scan the appropriate characters from the keypad.

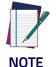

Additional information about many features can be found in the "References" chapter.

If you make a mistake before the last character, scan the CANCEL bar code to abort and not save the entry string. You can then start again at the beginning.

4. Complete the programming sequence by scanning the ENTER/EXIT PROGRAMMING bar code to exit Programming Mode.

For more detailed descriptions, programming information and examples for setting selected configuration items, see **References**, starting on page 217.

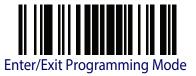

# **Global Interface Features**

The following interface features are configurable by all interface types. To set features specific to your interface, turn to that section of this manual:

- "RS-232 ONLY Interface" on page 19
- "RS-232/USB-COM Interfaces" on page 23
- "Keyboard Interface" on page 33
- "USB-OEM Interface" on page 43

#### Host Commands — Obey/Ignore

This option specifies whether the scanner will obey or ignore host commands. When set to ignore, the scanner will ignore all host commands except for those necessary for:

- service mode
- flash programming mode
- keeping the interface active
- transmission of labels.

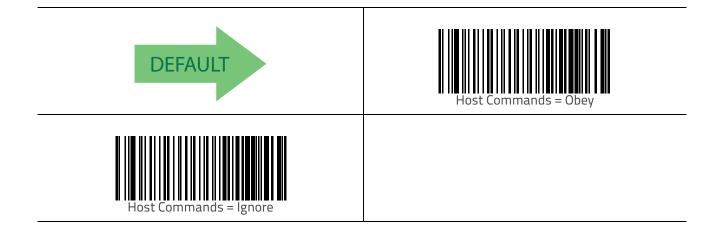

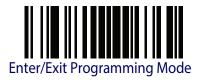

# **USB Suspend Mode**

This setting enables/disables the ability of the USB interface to enter suspend mode.

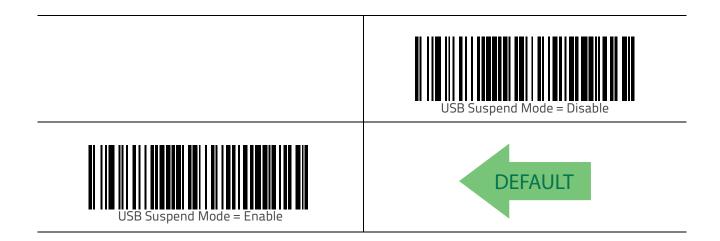

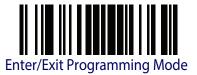

# **RS-232 ONLY Interface**

Use the programming bar codes in this chapter if modifications to the standard RS-232 interface settings are necessary to meet your system's requirements. Additional settings which apply to both the RS-232 and USB interfaces are available in Chapter 5, RS-232/USB-COM Interfaces.

# **RS-232 Standard Factory Settings**

Reference Appendix B, Standard Defaults for a listing of standard factory settings.

# **Baud Rate**

Baud rate is the number of bits of data transmitted per second. Set the scanner's baud rate to match the baud rate setting of the host device. With an improper baud rate setting, data may not reach the host correctly.

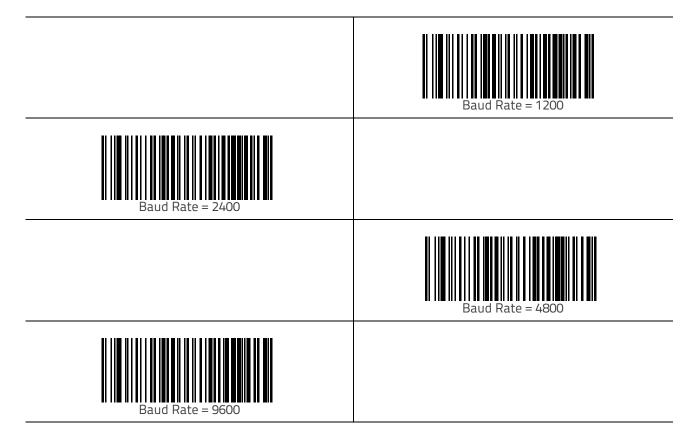

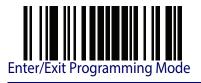

**Stop Bits** 

#### Baud Rate — continued

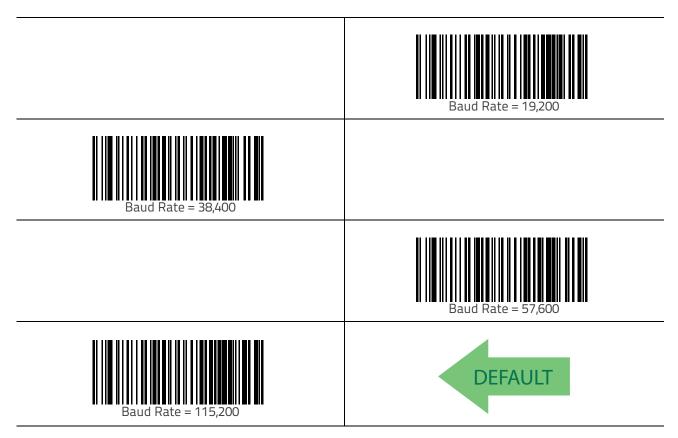

# **Stop Bits**

The stop bit(s) at the end of each transmitted character marks the end of transmission of one character and prepares the receiving device for the next character in the serial data stream. The number of stop bits selected (one or two) depends on the number the receiving terminal is programmed to accommodate. Set the number of stop bits to match host device requirements.

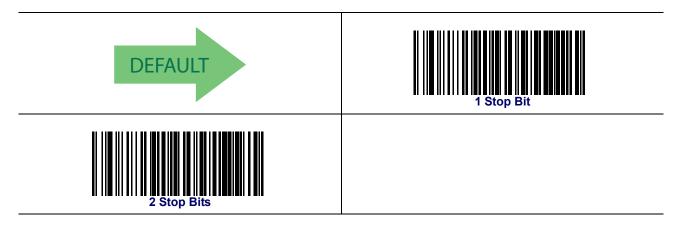

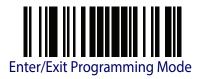

#### Parity

# Parity

This feature specifies parity required for sending and receiving data. A parity check bit is the most significant bit of each ASCII coded character. Select the parity type according to host device requirements.

- Select None when no parity bit is required.
- Select Odd parity and the parity bit value is set to 0 or 1, based on data, to ensure that an odd number of 1 bits are contained in the coded character.
- Select Even parity and the parity bit value is set to 0 or 1, based on data, to ensure that an even number of 1 bits are contained in the coded character.

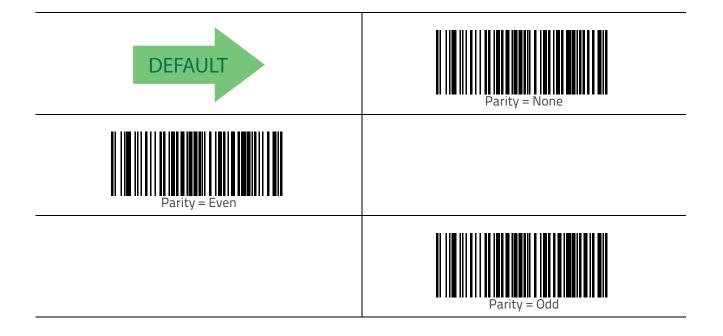

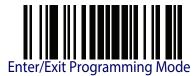

# Handshaking Control

The data interface consists of an RS-232 port designed to operate either with or without the hardware handshaking lines, Request to Send (RTS), and Clear to Send (CTS). Handshaking Control includes the following options:

- RTS RTS is asserted during transmissions. CTS is ignored.
- RTS/CTS RTS is asserted during transmissions. CTS gates transmissions.
- RTS/XON/XOFF RTS is asserted during transmissions. CTS is ignored. XON and XOFF gate transmissions.
- RTS On/CTS RTS is always asserted. CTS gates transmissions.
- RTS/CTS Scan Control RTS is asserted during transmissions. CTS gates transmissions and controls enable and disable state of scanner.

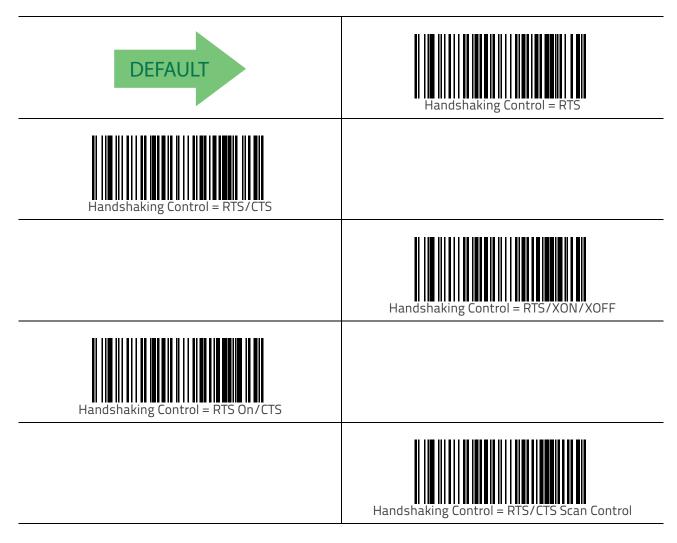

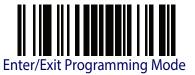

# **RS-232/USB-COM** Interfaces

The programming bar codes in this chapter allow modifications to the standard RS-232 and USB-Com interfaces.

# **Standard Factory Settings**

Reference Appendix B, Standard Defaults for a listing of standard factory settings.

# **Intercharacter Delay**

This parameter specifies the intercharacter delay between the end of one character and the beginning of the next. The delay can be set within a range of zero (0) to 990 milliseconds in 10ms increments. A setting of zero specifies no delay. See "Label ID: Pre-loaded Sets" on page 232 for more detailed programming instructions.

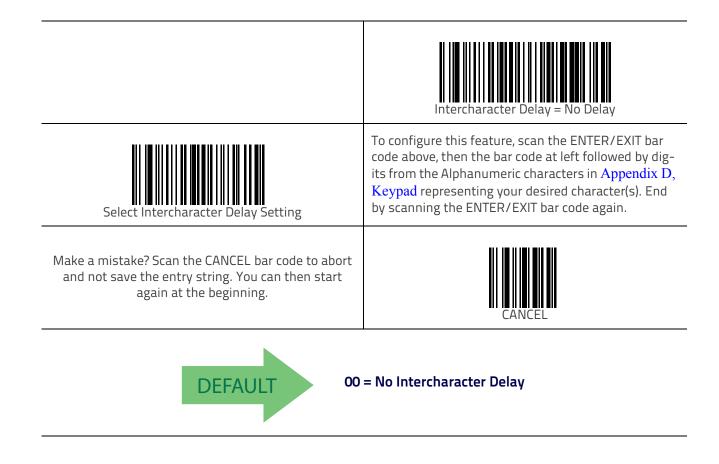

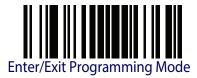

# **Beep On ASCII BEL**

When this parameter is enabled, the scanner issues a beep when a <BEL> character is detected on the RS-232 serial line. <BEL> is issued to gain a user's attention to an illegal entry or other important event.

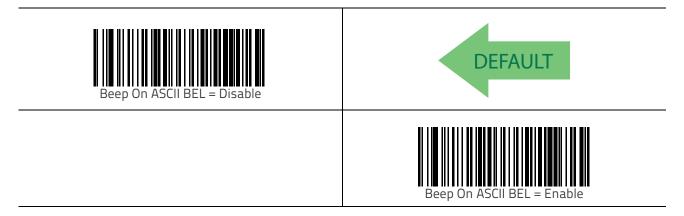

# **Beep On Not on File**

This option enables/disables the action of the scanner to sound a three beep sequence upon receiving a Not-On-File (NOF) host command.

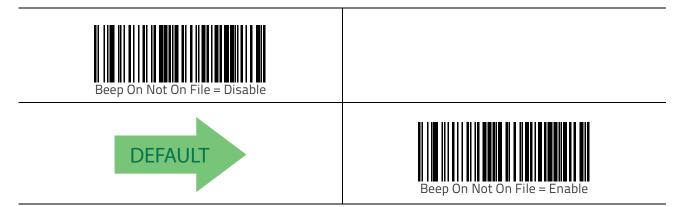

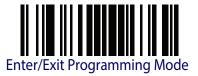

#### **ACK NAK Options**

This enables/disables the ability of the scanner to support the RS-232 ACK/NAK protocol. When configured, the scanner and/or host sends an 'ACK" when it receives data properly, and sends 'NAK" when the data is in error.

Options are:

- Disable
- Enable for label transmission The scanner expects an ACK/NAK response from the host when a label is sent.
- Enable for host-command acknowledge The scanner will respond with ACK/NAK when the host sends a command.
- Enable for label transmission and host-command acknowledge

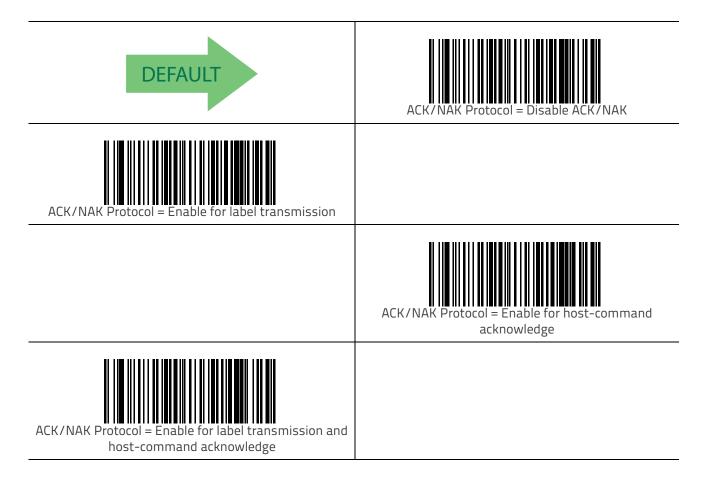

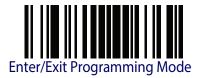

#### **ACK Character**

This setting specifies an ASCII character or hex value to be used as the ACK character. ASCII characters or any hex value from 0 to 0xFF can be selected. See "ACK Character" on page 220 for more detailed programming instructions.

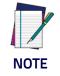

Setting to previously defined characters such as XON, XOFF, or host commands conflicts with normal operation of these characters. 8-bit data is not recognized when the option Stop Bits has been set as 7 Data Bits.

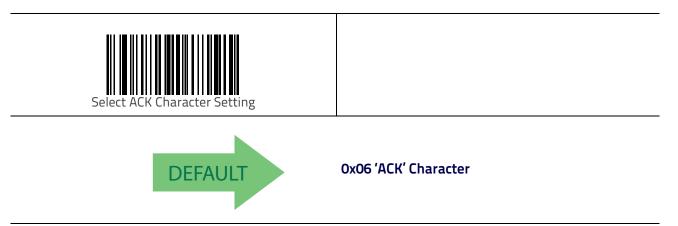

#### **NAK Character**

This setting specifies an ASCII character or hex value to be used as the NAK character. ASCII characters or any hex value from 0 to 0xFF can be selected. See "NAK Character" on page 221 for more detailed programming instructions.

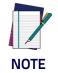

Setting to previously defined characters such as XON, XOFF, or host commands conflicts with normal operation of these characters. 8-bit data is not recognized when the option Stop Bits has been set as 7 Data Bits.

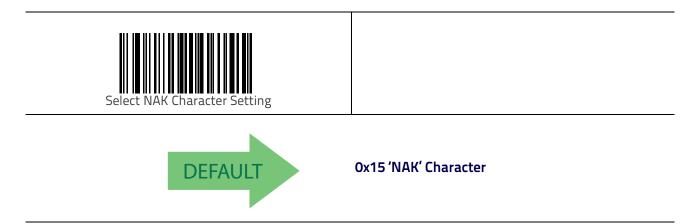

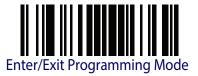

#### ACK NAK Timeout Value

This option specifies the amount of time the scanner waits for an ACK character from the host following label transmission. The selectable timeout range is 200 milliseconds to 15,000ms (15 seconds) in 200ms increments. A selection of 0 disables the timeout. See "ACK NAK Timeout Value" on page 222 for more detailed programming instructions.

| Select ACK NAK Timeout Value Setting                                                                                              | To configure this feature, scan the ENTER/EXIT bar<br>code above, then the bar code at left followed by dig-<br>its from the Alphanumeric characters in Appendix D,<br>Keypad representing your desired character(s). End<br>by scanning the ENTER/EXIT bar code again. |  |
|----------------------------------------------------------------------------------------------------|----------------------------------------------------------------------------------------------------|--|
| Make a mistake? Scan the CANCEL bar code to abort<br>and not save the entry string. You can then start<br>again at the beginning. | CANCEL                                                                                                    |  |
| <b>DEFAULT</b> 01 ACK NAK Timeout value is 200ms                                                                                  |                                                                                                    |  |

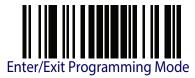

#### **ACK NAK Retry Count**

This feature specifies the number of times the scanner retries a label transmission due to a retry condition. The selectable range is from 1 to 254 retries. A selection of 0 disables the count, and a selection of 255 specifies unlimited retries. See "ACK NAK Retry Count" on page 223 for more detailed programming instructions.

| Select ACK NAK Retry Count Setting                                                                                                | To configure this feature, scan the ENTER/EXIT bar<br>code above, then the bar code at left followed by dig-<br>its from the Alphanumeric characters in Appendix D,<br>Keypad representing your desired character(s). End<br>by scanning the ENTER/EXIT bar code again. |
|----------------------------------------------------------------------------------------------------|----------------------------------------------------------------------------------------------------|
| Make a mistake? Scan the CANCEL bar code to abort<br>and not save the entry string. You can then start<br>again at the beginning. | CANCEL                                                                                                    |
| <b>DEFAULT</b> 003 = 3 Retries                                                                                                    |                                                                                                    |

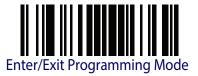

#### **ACK NAK Error Handling**

This feature specifies the method the scanner uses to handle receive errors detected while waiting for an ACK character from the host.

Options are:

- Ignore errors detected
- Process error as valid ACK character
- Process error as valid NAK character

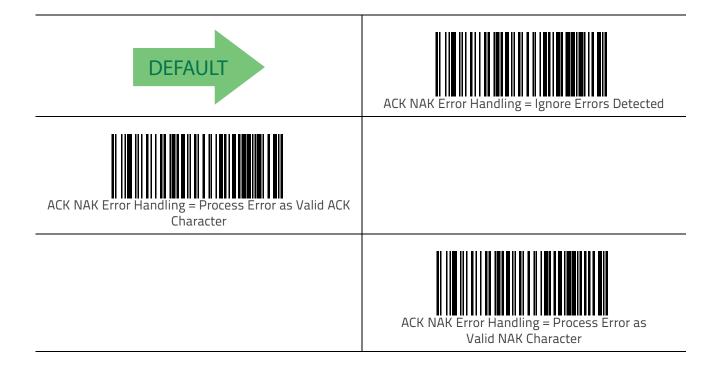

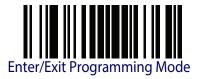

# Indicate Transmission Failure

This option enables/disables the scanner's ability to sound an error beep to indicate a transmission failure while in ACK/NAK mode.

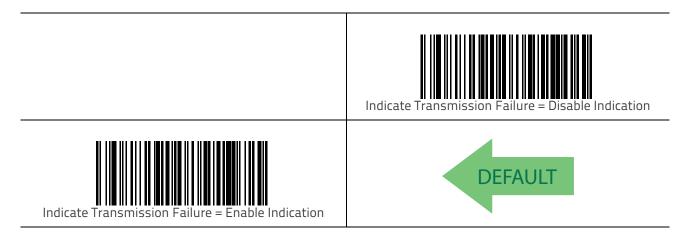

## **Disable Character**

Specifies the value of the RS-232 host command used to disable the scanner.

ASCII characters or any hex value from 0 to 0xFF can be selected. See "Disable Character" on page 224 for more detailed programming instructions.

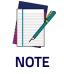

Setting to previously defined characters such as XON, XOFF, or host commands conflicts with normal operation of these characters.

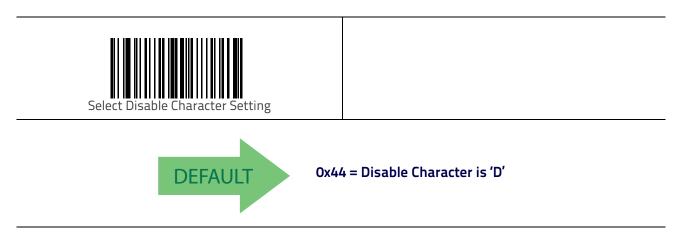

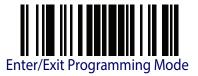

#### **Enable Character**

Specifies the value of the RS-232 host command used to enable the scanner.

ASCII characters or any hex value from 0 to 0xFF can be selected. See "Enable Character" on page 225 for more detailed programming instructions.

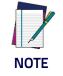

Setting to previously defined characters such as XON, XOFF, or host commands conflicts with normal operation of these characters.

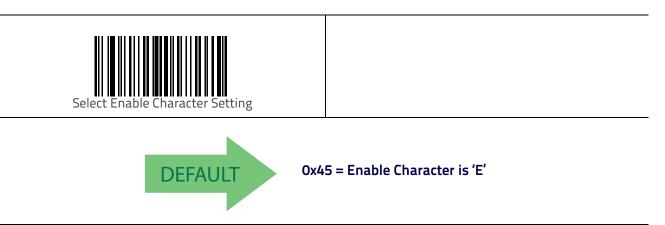

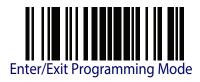

# NOTES

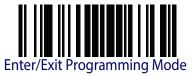

# **Keyboard Interface**

Use the programming bar codes in this chapter to select options for USB Keyboard and Wedge Interfaces. Reference Appendix B, Standard Defaults for a listing of standard factory settings. Information about control character emulation which applies to keyboard interfaces is listed in Appendix E, Scancode Tables.

## **Country Mode**

This feature specifies the country/language supported by the keyboard. The Country Mode setting is ignored if the interface uses alternate key encoding.

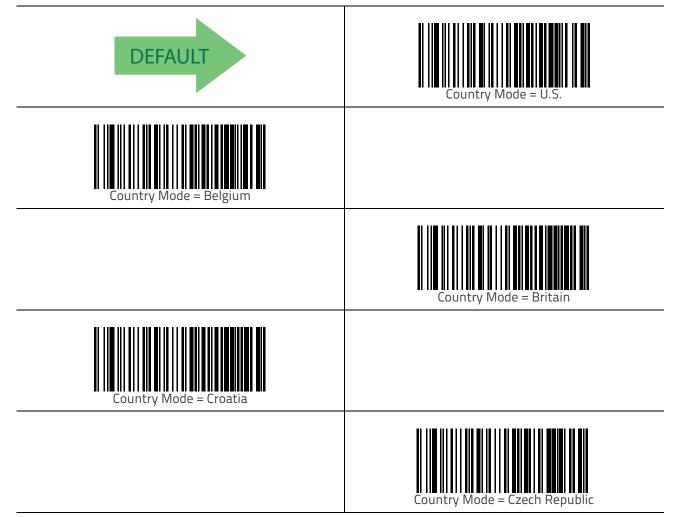

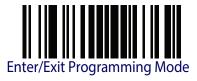

#### Country Mode — continued

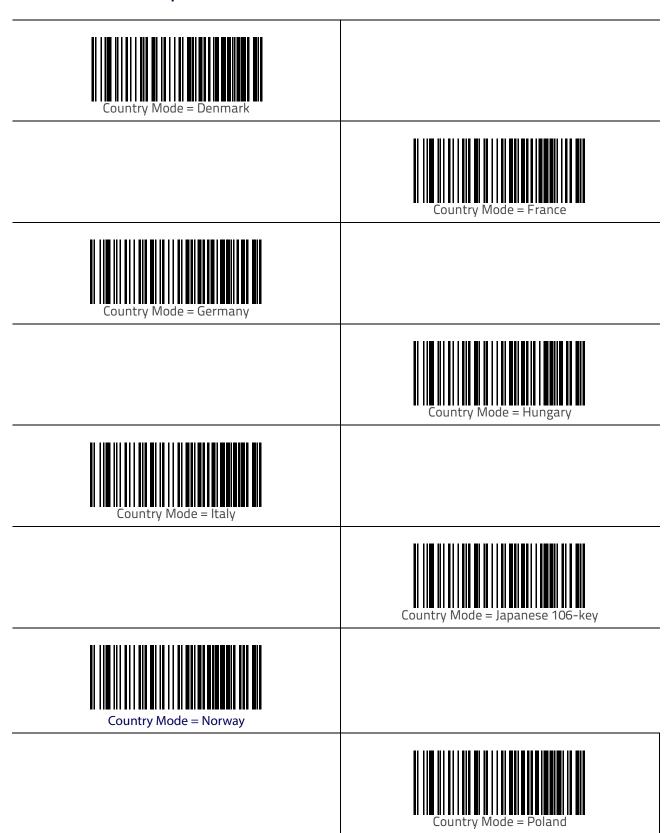

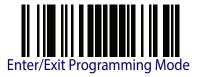

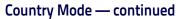

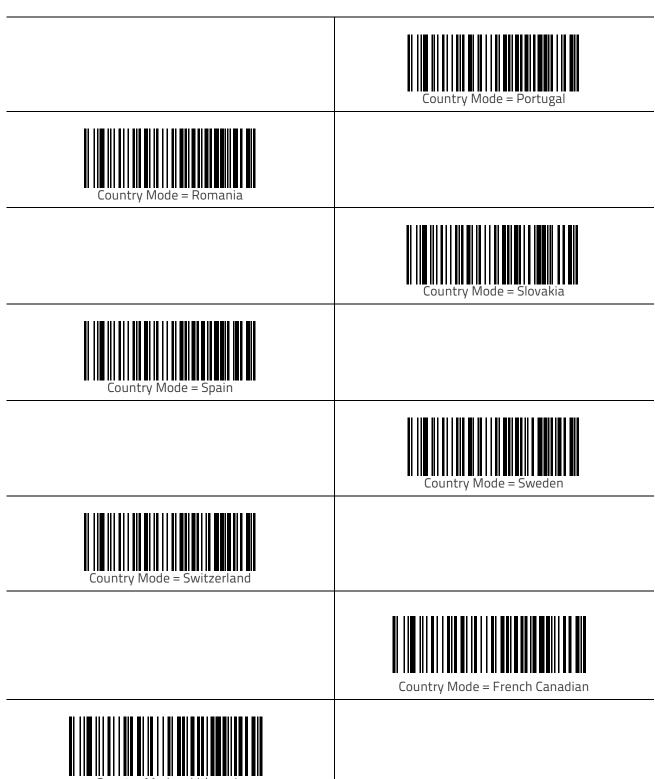

Country Mode = Lithuania

# **Caps Lock State**

This option specifies the format in which the scanner sends character data. This applies to Keyboard Wedge interfaces. This does not apply when an alternate key encoding keyboard is selected. This does not apply to USB Keyboard.

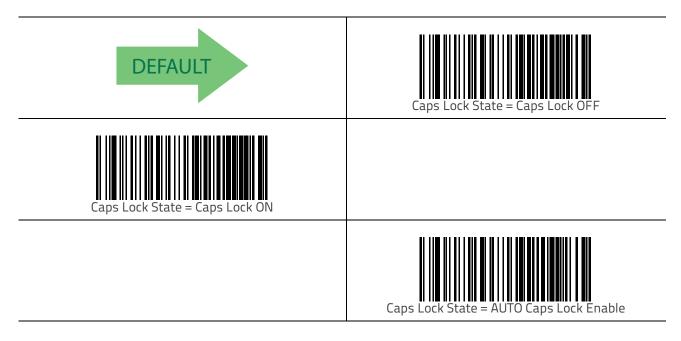

# Numlock

This option specifies the setting of the Numbers Lock (Numlock) key while in Keyboard Wedge interface. This only applies to alternate key encoding interfaces. It does not apply to USB Keyboard.

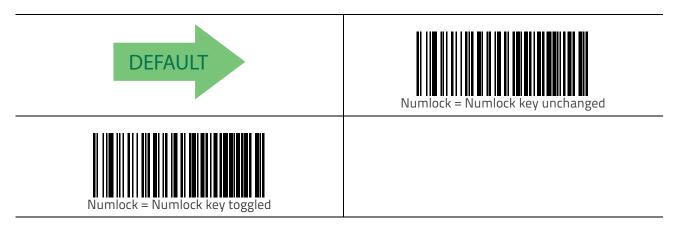

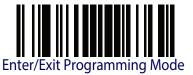

# Keyboard Numeric Keypad

This feature specifies if numeric characters will be sent using the standard keys or the numeric keypad.

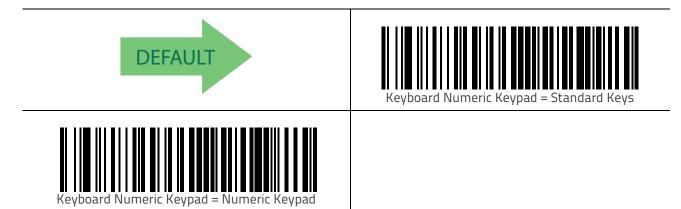

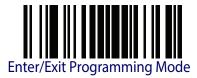

# **Keyboard Send Control Characters**

This feature is used by the Keyboard Wedge and USB Keyboard interfaces. It specifies how the scanner transmits ASCII control characters to the host. Reference Appendix E, Scancode Tables for more information about control characters.

Options are as follows:

**Send Ctrl+Key** — ASCII characters from 00H to 0x1FH inclusive are transmitted in the format Ctrl+Key. Special keys are available in the range from 81H to A1.

**Send Ctrl+Shift+Key** — The behavior is the same as above, but control keys are sent in the format Ctrl+Shift+Keys.

**Send Special Function Key** — Send characters between 00H and 1FH according to the special function key mapping table (see Scancode Table 28 on page 273). This is used to send keys that are not in the normal ASCII set. A unique set is provided for each available scancode set.

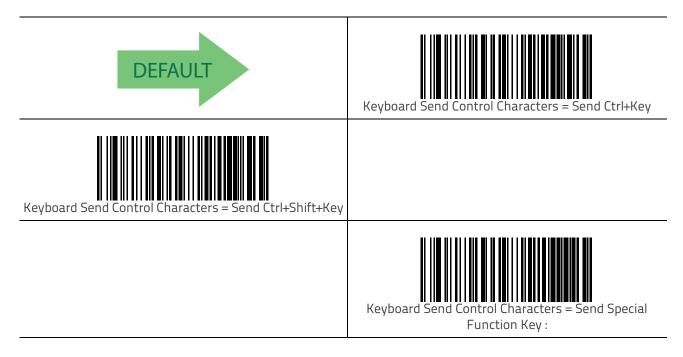

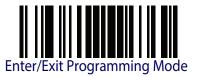

## Wedge Quiet Interval

This option specifies the amount of time to look for keyboard activity before the scanner breaks the keyboard connection in order to transmit data to host. The selectable range for this feature is from 0 to 990ms in 10ms increments. See "Wedge Quiet Interval" on page 226 for more detailed programming instructions.

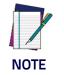

#### This feature applies ONLY to the Keyboard Wedge interface.

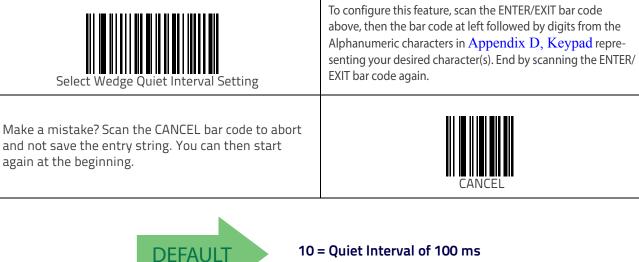

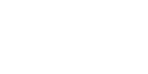

#### 10 = Quiet Interval of 100 ms

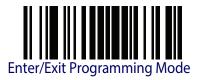

## **Intercharacter Delay**

This parameter specifies the intercharacter delay between the end of one character and the beginning of the next. The delay can be set within a range of zero (0) to 990 milliseconds in 10ms increments. A setting of zero specifies no delay. See "Intercharacter Delay" on page 227 for more detailed programming instructions.

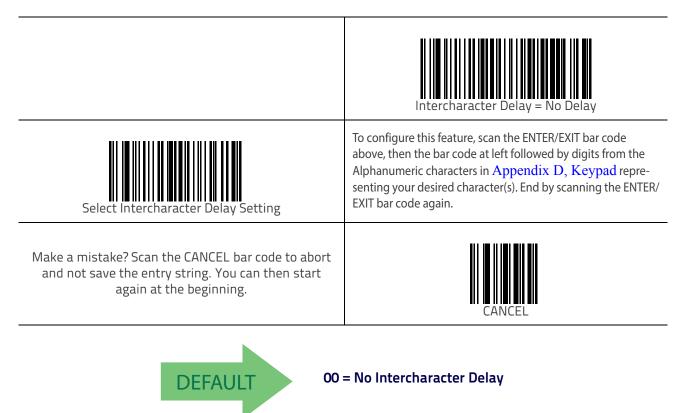

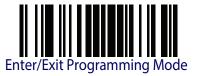

# Intercode Delay

Specifies the delay between labels transmitted to the host for this interface. The selectable range for this feature is from 0 to 99 seconds. See "Intercode Delay" on page 228 for more detailed programming instructions.

| Set Intercode Delay                                                                                                    | To configure this feature, scan the ENTER/EXIT bar code<br>above, then the bar code at left followed by digits from the<br>Alphanumeric characters in Appendix D, Keypad repre-<br>senting your desired character(s). End by scanning the ENTER/<br>EXIT bar code again. |  |
|----------------------------------------------------------------------------------------------------|----------------------------------------------------------------------------------------------------|--|
| Make a mistake? Scan the CANCEL bar code to abort<br>and not save the entry string. You can then start<br>again at the beginning. |                                                                                                    |  |
| <b>DEFAULT</b> 00 = No Wedge Intercode Delay                                                                                      |                                                                                                    |  |

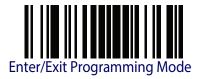

# **USB Keyboard Speed**

This option specifies the USB poll rate for a USB Keyboard.

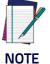

This feature applies ONLY to the USB Keyboard interface.

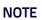

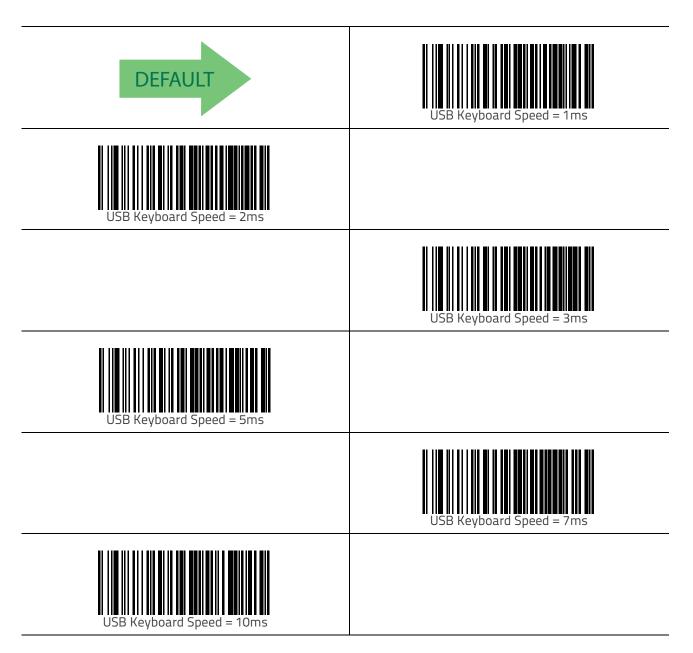

# **USB-OEM** Interface

#### Introduction

Feature settings for USB interfaces differ depending upon which host type the scanner will be connected with. Use the feature settings in this chapter to specifically configure for the USB-OEM interface. Other USB interfaces are included in the appropriate chapter for their host type.

#### **Standard Factory Settings**

Reference Appendix B, Standard Defaults for a listing of standard factory settings.

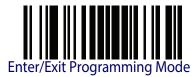

# **USB-OEM** Device Usage

The USB-OEM protocol allows for the scanner to be identified as one of two different types of bar code scanners. Depending on what other scanners you may already have connected to a USB-OEM POS, you may need to change this setting to enable all devices to communicate.

Options are:

- Table Top Scanner
- Handheld Scanner

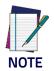

It may be necessary to switch device usage when connecting two scanners of the same type to a POS system.

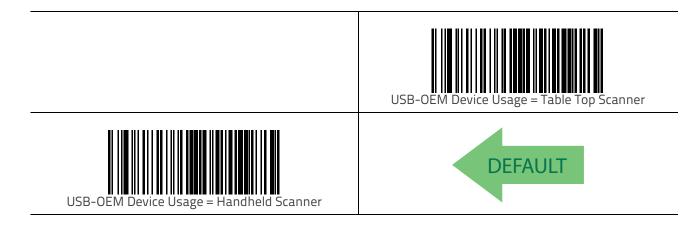

# **USB-OEM Interface Options**

This setting provides for an interface specific control mechanism. Options are:

- Obey Obey Scanner Configuration Host Commands
- Ignore Ignore Scanner Configuration Host Commands

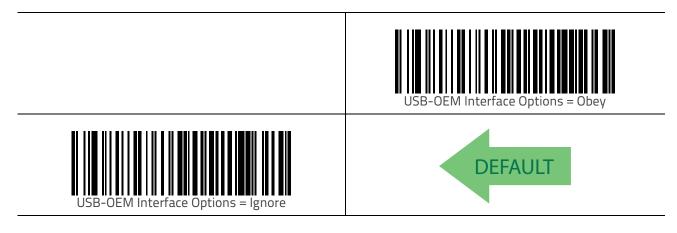

# Data Format

| GLOBAL PREFIX/SUFFIX on page 46                                                                                                    |  |
|----------------------------------------------------------------------------------------------------|--|
| GLOBAL AIM ID on page 47                                                                                                    |  |
| LABEL ID starting on page 48<br>• Label ID: Pre-loaded Sets<br>• Label ID: Set Individually Per Symbology<br>• Label ID Control<br>• Label ID Symbology Selection |  |
| CASE CONVERSION on page 56                                                                                                    |  |
| CASE CONVERSION on page 56                                                                                                    |  |
| CHARACTER CONVERSION on page 56                                                                                                    |  |

The features in this chapter can be used to build specific user-defined data into a message string. See "References" starting on page 217 for more detailed instructions on setting these features.

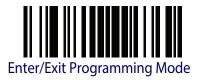

# Global Prefix/Suffix

Up to 20 ASCII characters may be added as a prefix (in a position before the bar code data) and/ or as a suffix (in a position following the bar code data). See "Global Prefix/Suffix" on page 229 for more detailed programming instructions.

To configure this feature, scan the ENTER/EXIT bar code above, then the bar code at left followed by digits from the Alphanumeric characters in Appendix D, Keypad representing your desired character(s). End by scanning the ENTER/EXIT bar code again.

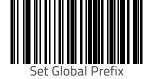

Set Global Suffix

To configure this feature, scan the ENTER/EXIT bar code above, then the bar code at left followed by digits from the Alphanumeric characters in Appendix D, Keypad representing your desired character(s). End by scanning the ENTER/EXIT bar code again.

Make a mistake? Scan the CANCEL bar code to abort and not save the entry string. You can then start again at the beginning.

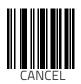

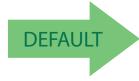

No Global Prefix Global Suffix = 0x0D(CR)

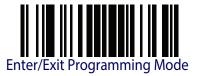

## **Global AIM ID**

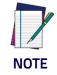

This feature enables/disables addition of AIM IDs for all symbology types.

AIM label identifiers (as opposed to custom characters you select yourself as with label identifiers) can be included with scanned bar code data. See "Global AIM ID" on page 231 for more detailed programming instructions.

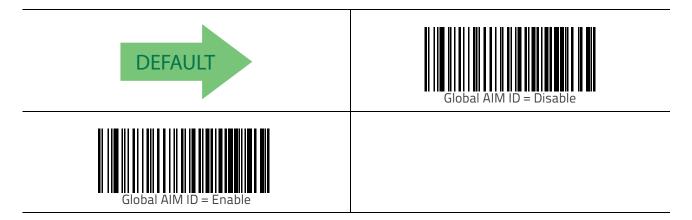

#### GS1-128 AIM ID

If Global AIM ID is disabled, the AIM ID for GS1-128 can be enabled/disabled independently. The AIM ID for GS1-128 is a ]C1, ]C2 or ]C3.

AIM IDs for other symbologies can be enabled/disabled independently as well. Contact Customer Support for assistance.

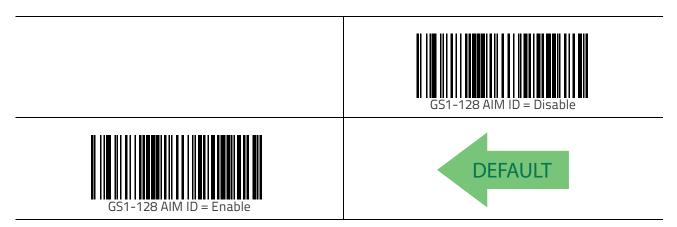

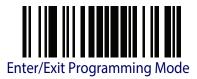

#### Label ID

# Label ID

A Label ID is a customizable code of up to three ASCII characters (each can be one of hex 0x01-0xFF), used to identify a bar code (symbology) type. It can be appended previous to or following the transmitted bar code data depending upon how this option is enabled. This feature provides options for configuring custom Label IDs as a pre-loaded set (see "Label ID: Preloaded Sets" on page 48) or individually per symbology (see "Label ID: Set Individually Per Symbology" on page 49). If you wish to program the scanner to always include an industry standard label identifier for ALL symbology types, see the previous feature "Global AIM ID" on page 47.

#### Label ID: Pre-loaded Sets

The scanner supports two pre-loaded sets of Label IDs. shows the USA set and the EU set. See "Label ID: Pre-loaded Sets" on page 232 for more information concerning the pre-loaded sets that are provided.

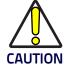

When changing from one Label ID set to another, all other scanner configuration settings, including the host interface type, will be erased and set to the factory defaults. Any custom configuration or custom defaults will be lost.

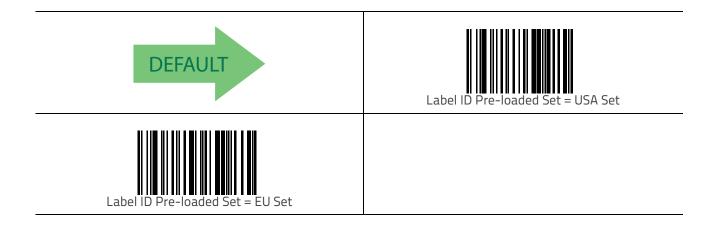

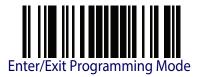

#### Label ID: Set Individually Per Symbology

This feature configures a Label ID individually for a single symbology.

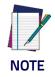

This setting requires the scanning of bar codes from multiple sections. See "Label ID: Set Individually Per Symbology" on page 234 for more detailed programming instructions.

#### Label ID Control

This option controls whether a Label ID is disabled, or sent as a prefix or suffix for a given symbology type.

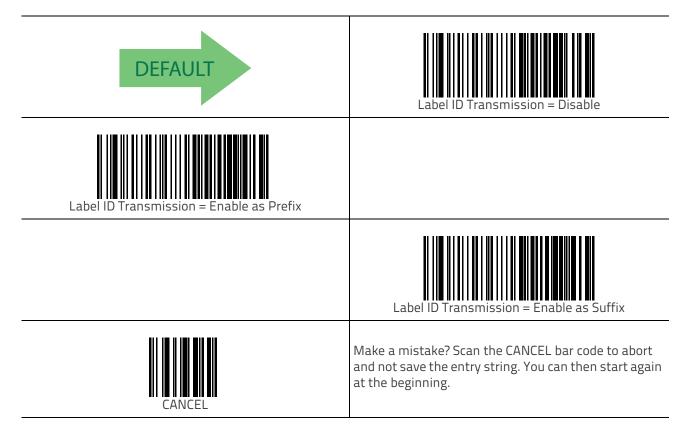

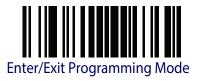

#### Label ID Symbology Selection

This option selects the symbology for which a Label ID is to be configured. See "Label ID: Set Individually Per Symbology" on page 234 for full instructions.

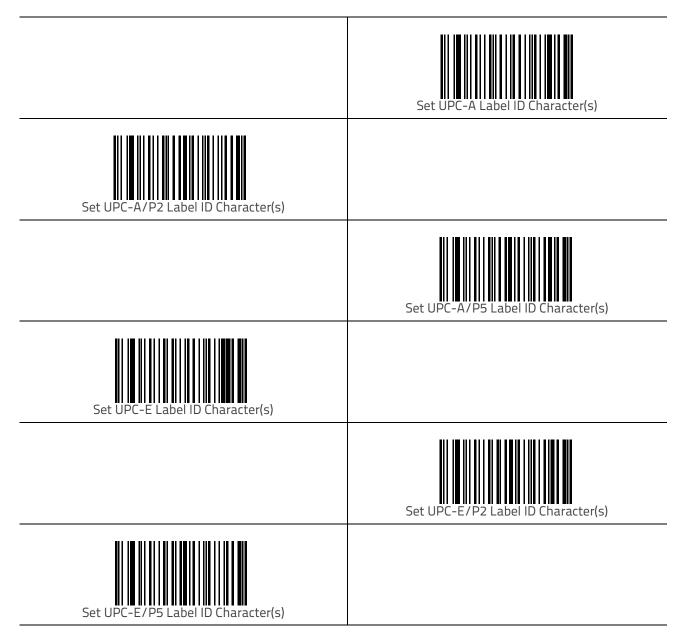

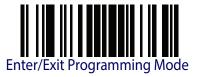

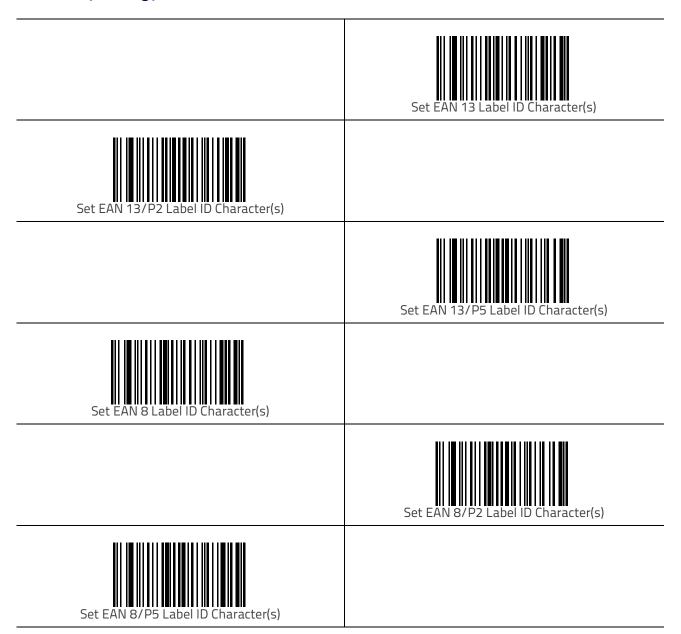

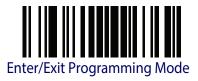

Label ID

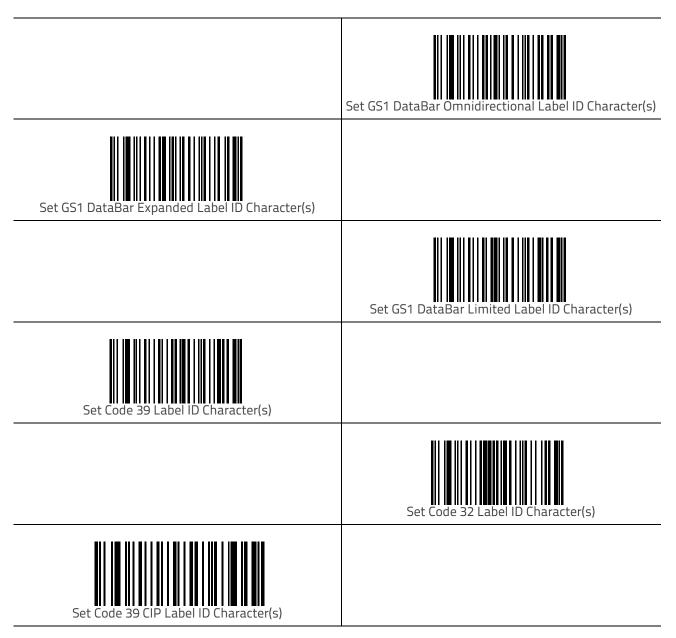

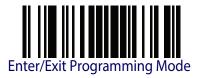

Label ID

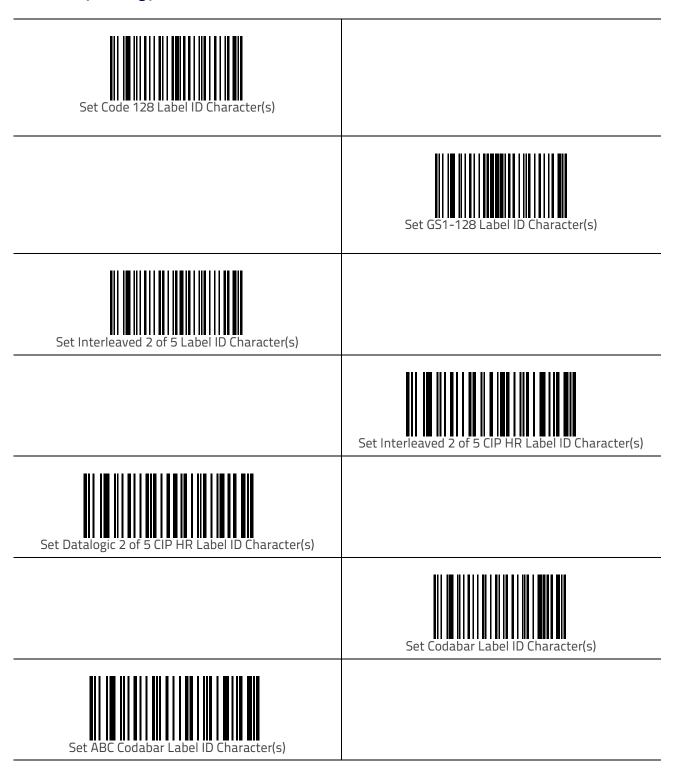

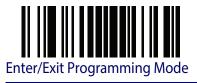

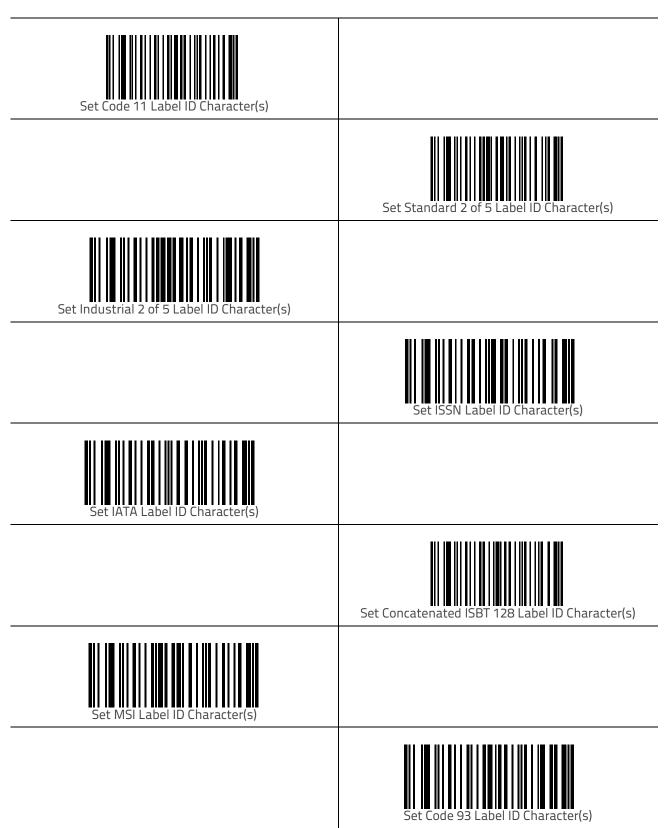

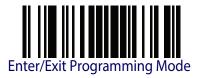

Label ID

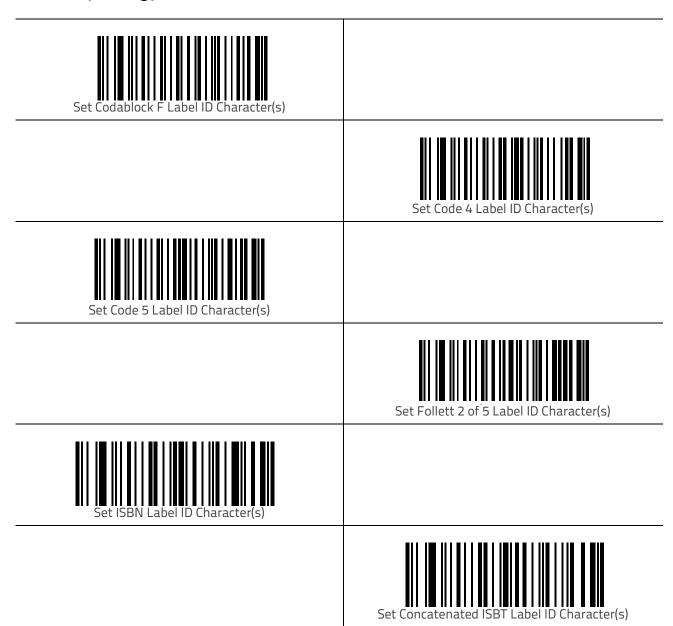

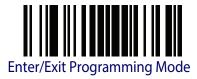

# **Case Conversion**

This feature allows conversion of the case of all alphabetic characters to upper or lower case.

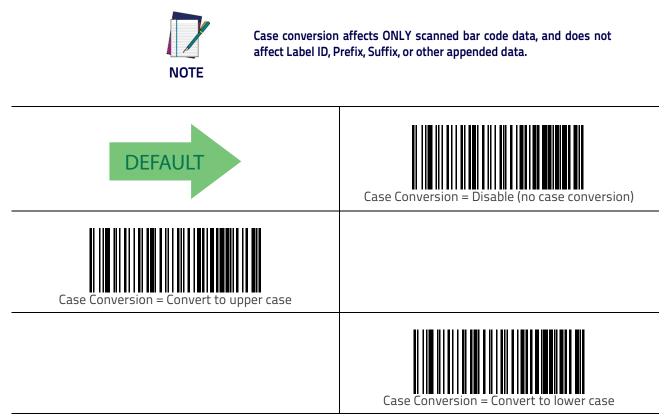

# **Character Conversion**

Character conversion is an eight byte configuration item. The eight bytes are 4 character pairs represented in hexadecimal ASCII values. The first character in the pair is the character that will be converted. The second character in the pair is the character to convert to. If the character to convert in a pair is FF, then no conversion is done. See "Character Conversion" on page 236 for more detailed programming instructions.

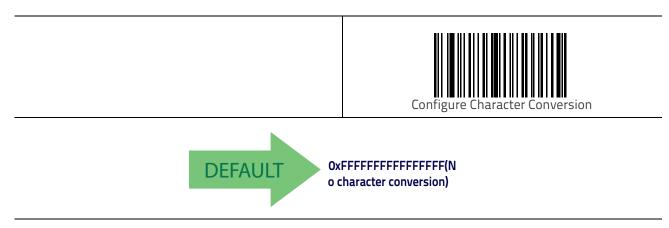

# **Reading Parameters**

| DOUBLE READ TIMEOUT on page 58                          | SELECT AUDIO JINGLE FOR POWER-UP EVENT on page 68     |
|---------------------------------------------------------|-------------------------------------------------------|
| LABEL GONE TIMEOUT on page 60                           | SELECT AUDIO JINGLE FOR GOOD READ EVENT<br>on page 70 |
| TIMEOUT: ENTER LOW POWER STATE on page 61               | GOOD READ: WHEN TO INDICATE on page 73                |
| <b>TIMEOUT: ENTER STANDBY STATE</b> on page 63          | GOOD READ BEEP TYPE on page 74                        |
| TIMEOUT: LASER OFF AFTER SINGLE LINE<br>SCAN on page 65 | GOOD READ BEEP FREQUENCY on page 74                   |
| TOUCH BUTTON OPTION on page 66                          | GOOD READ SPEAKER VOLUME on page 75                   |
| LED AND SPEAKER INDICATORS on page 66                   | GOOD READ BEEP LENGTH on page 76                      |
| Power ON ALERT on page 66                               | GOOD READ LED DURATION on page 77                     |
| AUDIO JINGLE ENABLE on page 67                          | SCAN MODES on page 78                                 |

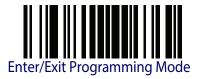

# **Double Read Timeout**

To prevent a double read of the same label, the Double Read Timeout sets the minimum time allowed between reads of labels of the same symbology and data. If the unit reads a label and sees the same label again within the Double Read Timeout, the second read of the label will be ignored. Double Read Timeout does not apply to scan modes that require a trigger pull for each label that is read.

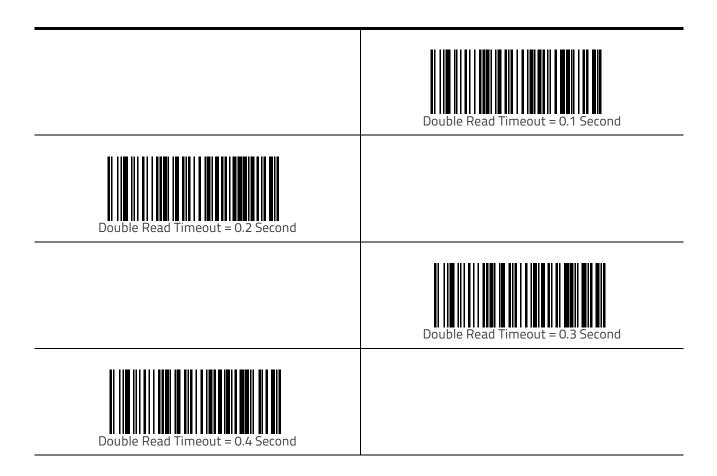

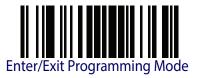

#### Double Read Timeout — continued

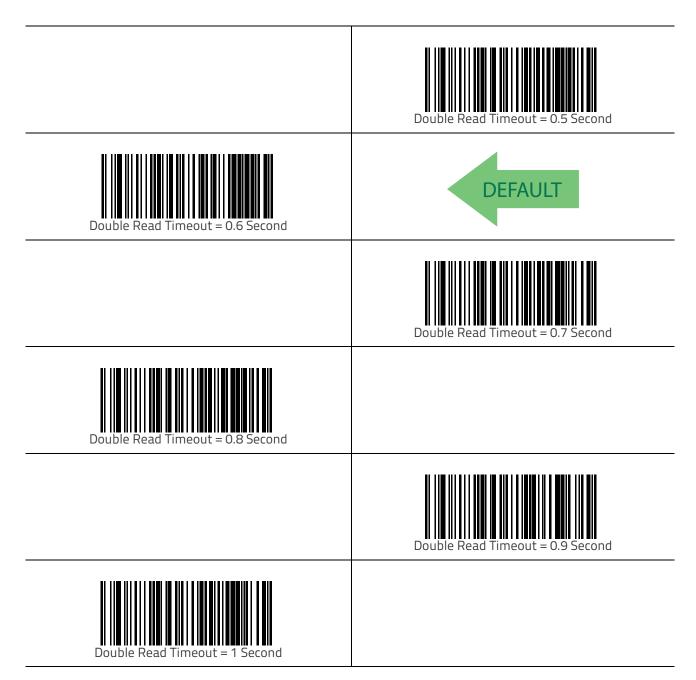

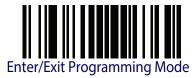

# Label Gone Timeout

This feature sets the time after the last label segment is seen before the scanner prepares for a new label. The timeout can be set within a range of 10 milliseconds to 2,550 milliseconds (2.55 seconds) in 10ms increments. Label Gone Timeout does not apply to scan modes that require a trigger pull for each label that is read. See Label Gone Timeout on page 237 for more detailed programming instructions.

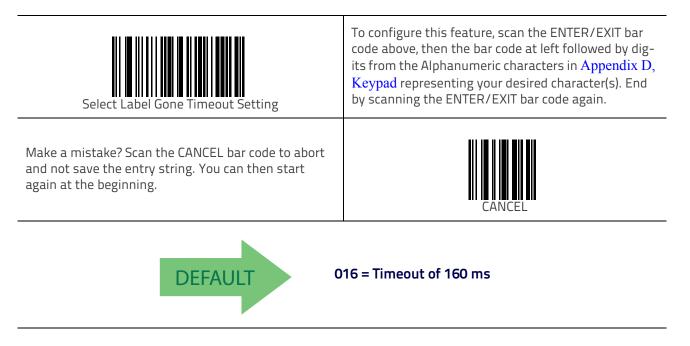

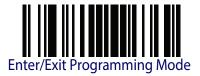

## **Timeout: Enter Low Power State**

Specifies the Low Power timeout in minutes.

Upon having been inactive for this period of time, the scanner will enter a Low Power state where it is running at a limited speed, but is still able to decode.

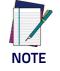

When this feature is set as Disabled, the scanner will never enter this state.

To exit this state, either press the button on the top of the scanner or read a label.

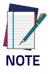

If the feature Touch Button Option has been set to "Disabled," the button will not trigger single line scanning and the *scanner will never enter low power state and standby state.* 

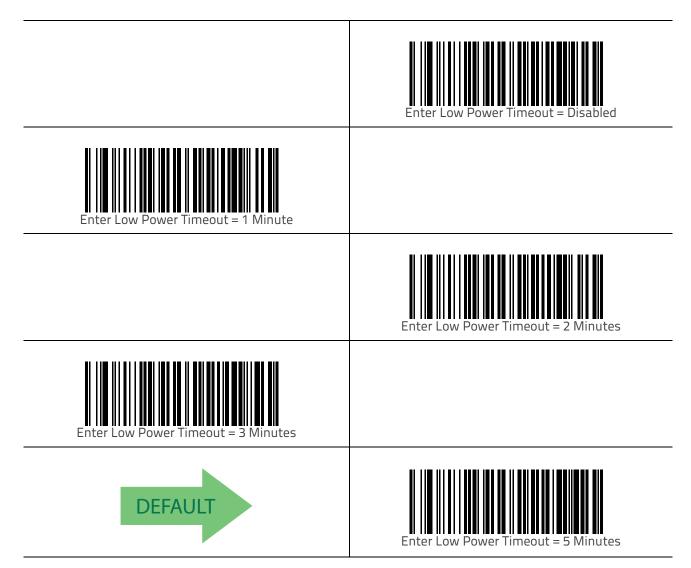

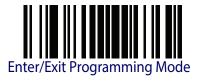

#### Timeout: Enter Low Power State — continued

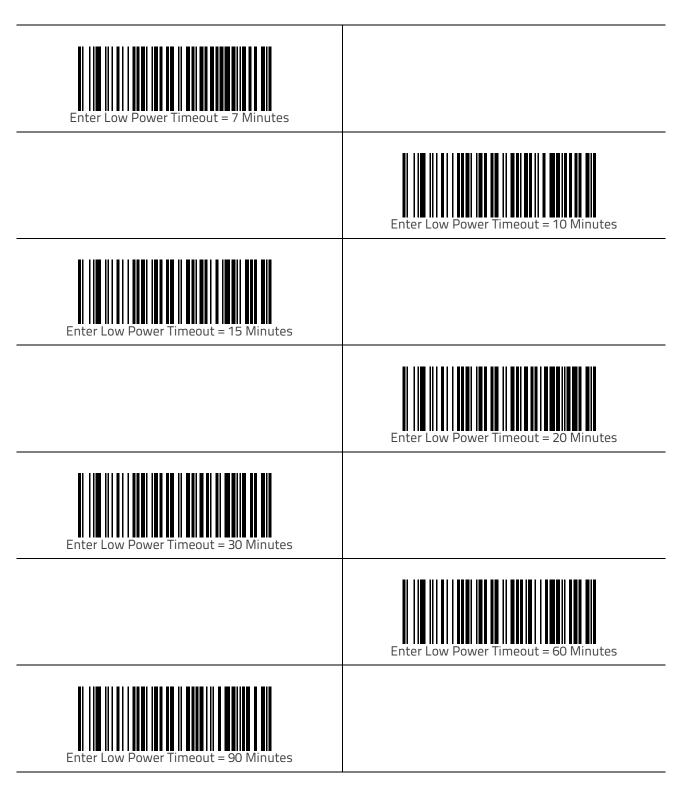

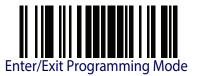

## **Timeout: Enter Standby State**

Specifies the standby timeout in minutes.

Upon having been in Low Power state (see page 61) for this period of time, the scanner will enter a Standby state where the laser and motor are turned off and the scanner is not able to decode a label.

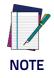

When this feature is set as Disabled, the scanner will never enter this state. The standby timer starts only after the low power timeout has elapsed. If you wish the scanner motor and laser to completely power off after 10 minutes, you must be sure that the timeout periods for low power and standby total 10 minutes.

To exit this state, press the button on the top of the scanner.

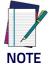

If the feature Touch Button Option has been set to "Disabled," the button will not trigger single line scanning and the *scanner will never enter low power state and standby state.* 

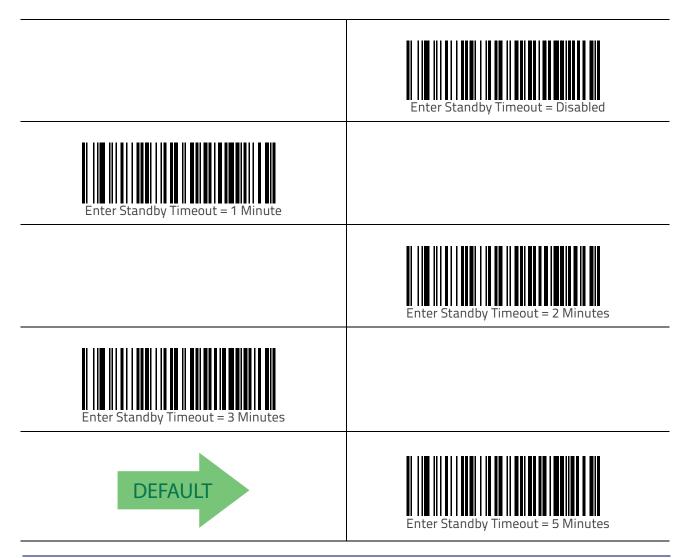

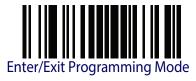

## Timeout: Enter Standby State — continued

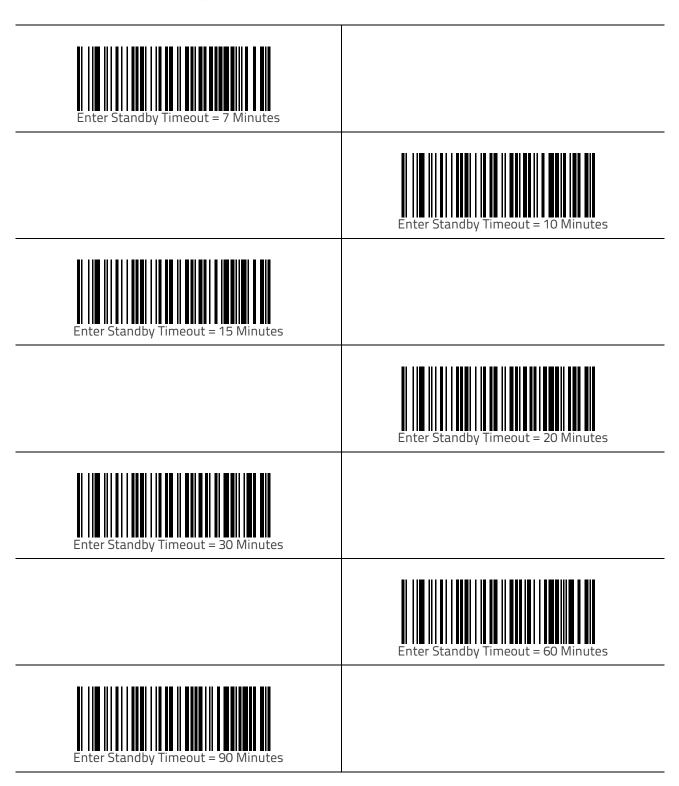

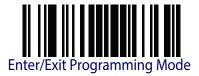

## **Timeout: Laser Off After Single Line Scan**

As described earlier (see Capacitive Touch Button on page 2), pressing the top button can cause the scanner to enter single scan line operation, allowing the scanner to more easily target and read truncated bar codes, or aim at a single label from amongst multiple bar codes.

This timeout defines the duration of time before the laser is turned off after the button (trigger) is released.

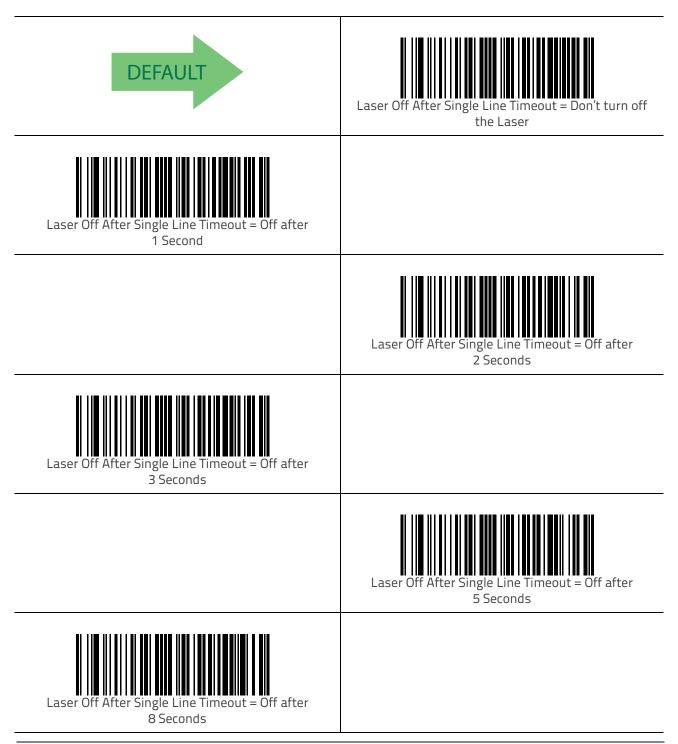

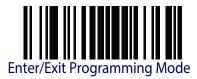

## **Touch Button Option**

The capacitive touch button can optionally be disabled so that the scanner will not generate a single line when the button is pressed. With the button disabled, it is not possible to wake up the scanner, so low power state and standby state are automatically disabled. This means the scanner will not go to sleep.

When this option is enabled (this is the default choice) the scanner will behave normally. When the button is pressed, the scanner enters single scan line mode or wakes the scanner up if it is currently asleep.

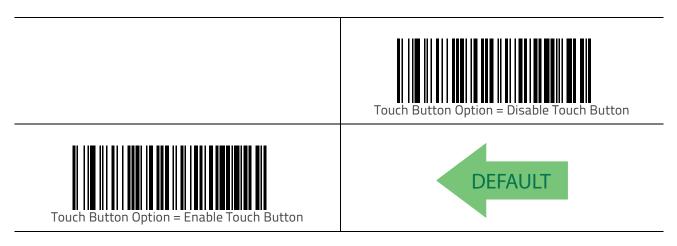

# LED and Speaker Indicators

### **Power On Alert**

Disables or enables the indication (from the Speaker) that the scanner is receiving power.

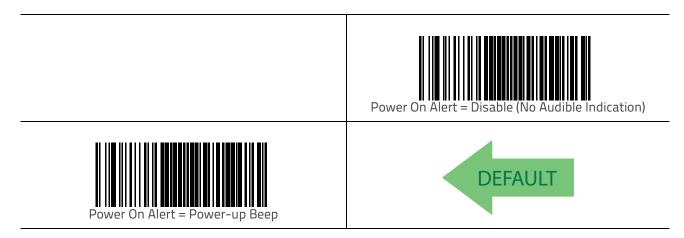

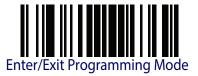

## Audio Jingle Enable

This option determines whether the scanner will sound predefined 'Jingles<sup>1</sup>" or traditional beep sounds to indicate good read and power-up events.

See the following two parameters (starting on page 68) to select which preloaded Jingle to sound upon power-up or good read events.

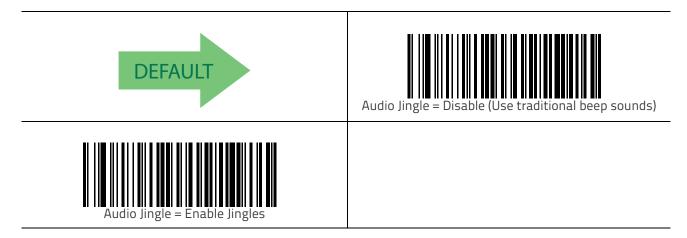

<sup>1.</sup> A 'Jingle" is a short, user-defined tune uploaded via Datalogic Aladdin™ configuration software.

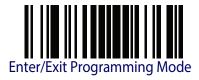

## Select Audio Jingle for Power-up Event

This parameter selects which preloaded Jingle<sup>1</sup> to use in indicating scanner power-up.

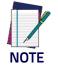

The previous option, Audio Jingle Enable, must be enabled for this selection to take effect.

After uploading up to fifteen (15) Jingles to the scanner using the Aladdin<sup>™</sup> configuration utility, use this setting to designate which of the Jingles (1-15) or the built-in Jingle will be sounded to indicate scanner power-up. The built-in Jingle for power-up is Dialtone.wav.

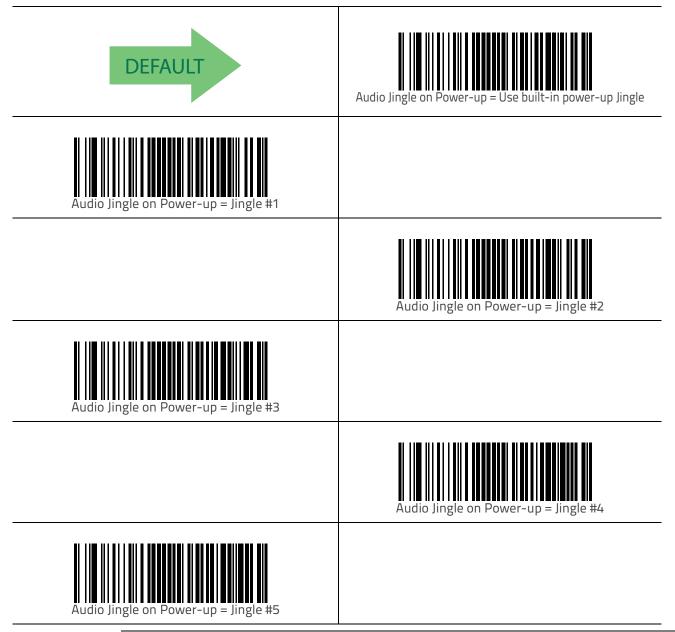

1. A 'Jingle" is a short, user-defined tune uploaded via Datalogic Aladdin™ configuration software.

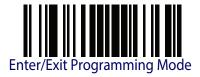

### Select Audio Jingle for Power-up Event — cont.

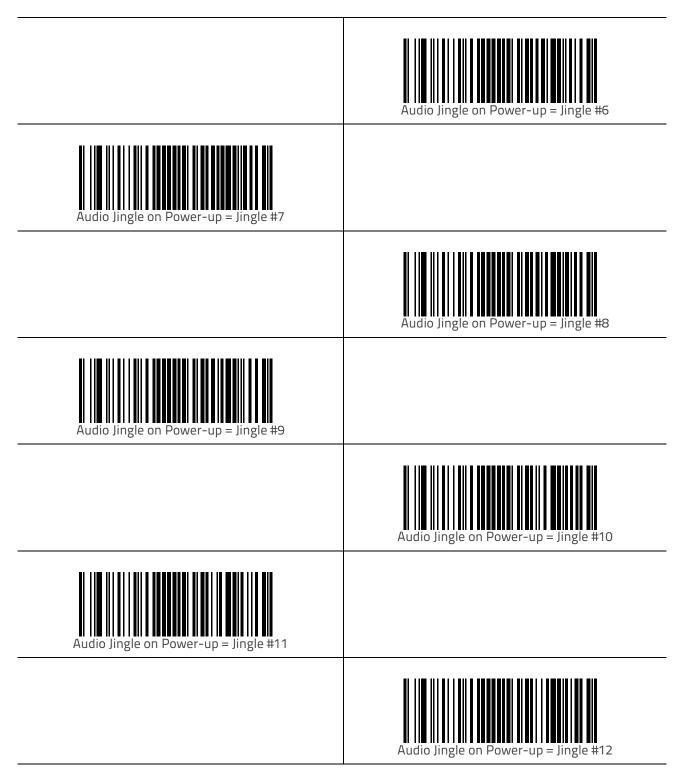

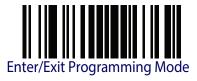

### Select Audio Jingle for Power-up Event — cont.

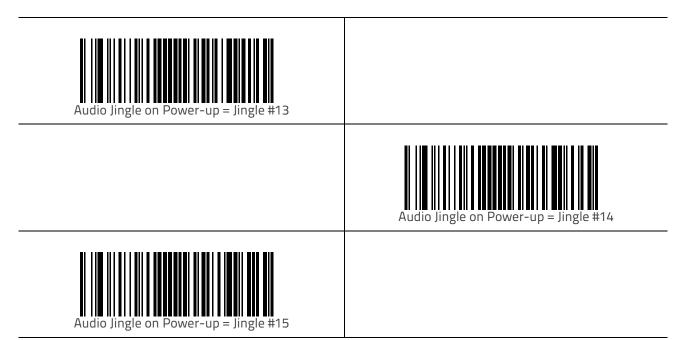

## Select Audio Jingle for Good Read Event

This parameter selects which preloaded Jingle<sup>1</sup> to use in indicating a good read event.

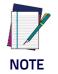

The previous option, Audio Jingle Enable on page 67, must be enabled for this selection to take effect.

After uploading up to fifteen (15) Jingles to the scanner using the Aladdin<sup>™</sup> configuration utility, use this setting to designate which of the Jingles (1-15) will be sounded when the scanner performs a good read.

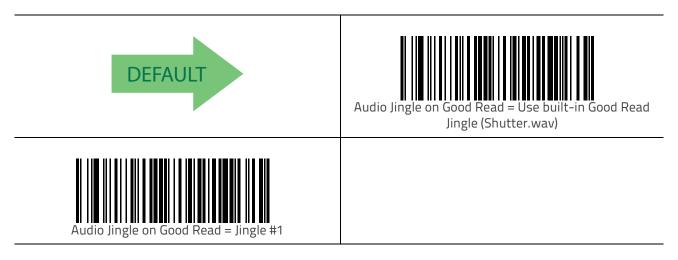

1. A 'Jingle" is a short, user-defined tune uploaded via Datalogic Aladdin™ configuration software.

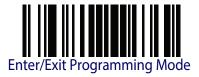

### Select Audio Jingle for Good Read Event — cont.

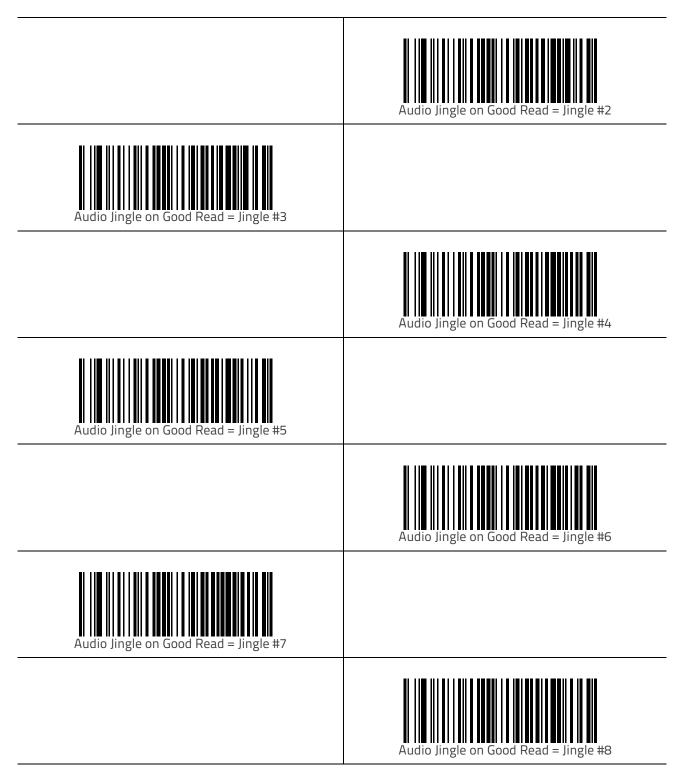

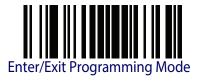

## Select Audio Jingle for Good Read Event — cont.

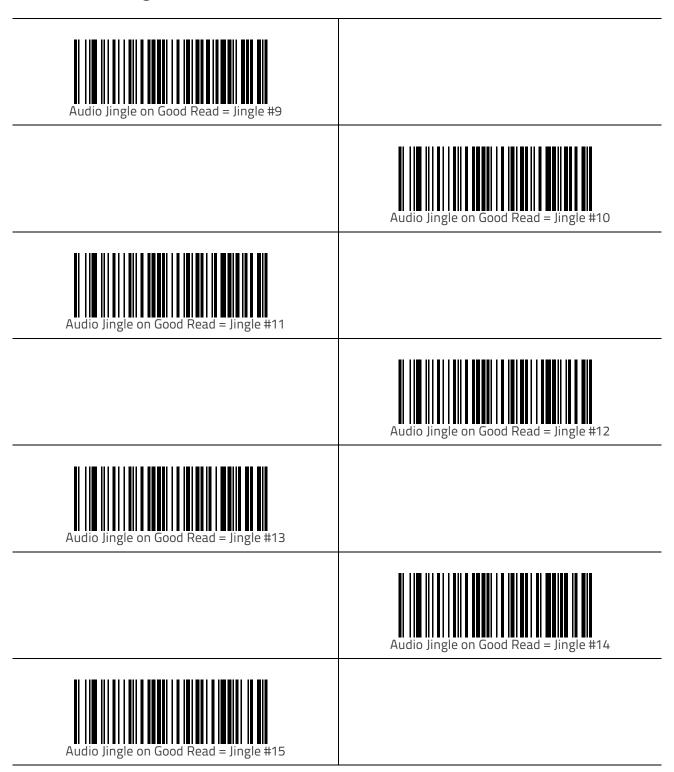

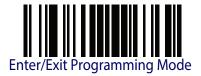

#### Good Read: When to Indicate

This feature specifies when the scanner will provide indication (beep or Jingle and/or LED) upon successfully reading a bar code. Choices are:

- Good Read = Indicate after decode
- Good Read = Indicate after transmit
- Good Read = Indicate after CTS goes inactive, then active

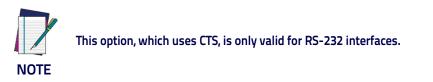

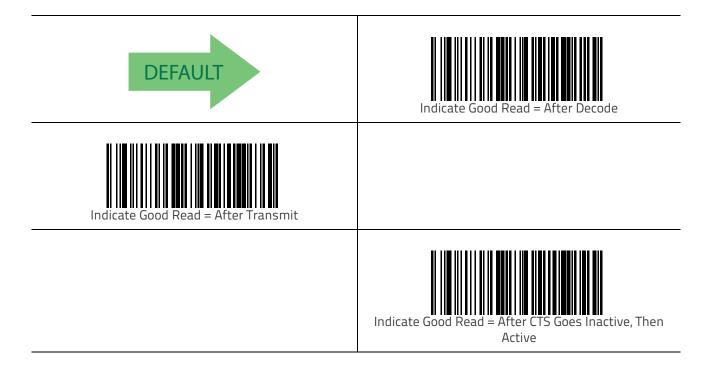

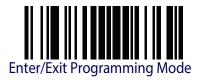

### Good Read Beep Type

Specifies whether the good read beep has a mono or bitonal beep sound.

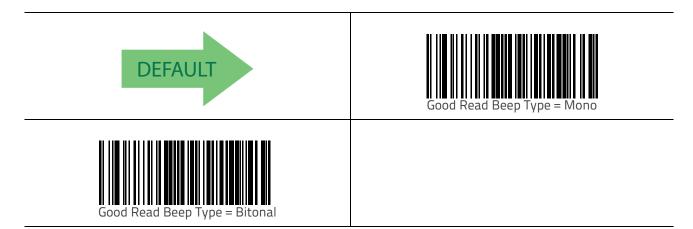

### Good Read Beep Frequency

Adjusts the good read beep to sound at a selectable low, medium or high frequency, selectable from the list below. (Controls the speaker's pitch/tone.)

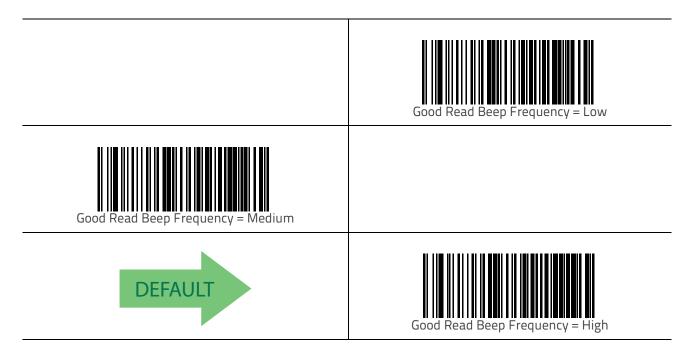

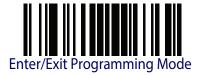

### Good Read Speaker Volume

Selects the speaker volume (loudness) upon a good read Jingle or beep. There are three selectable volume levels.

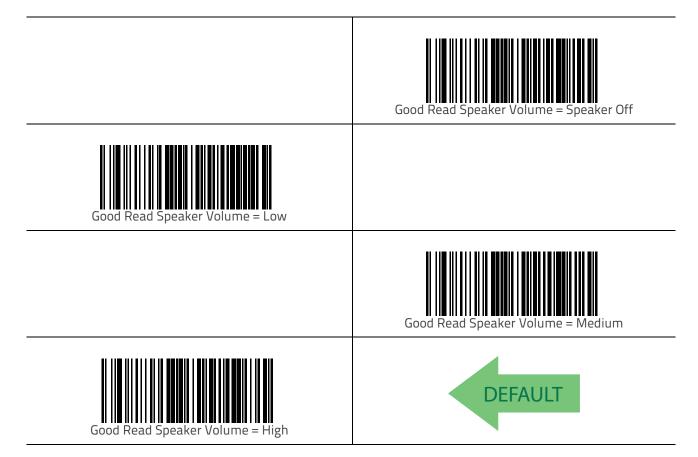

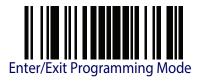

### Good Read Beep Length

Specifies the duration of a good read beep.

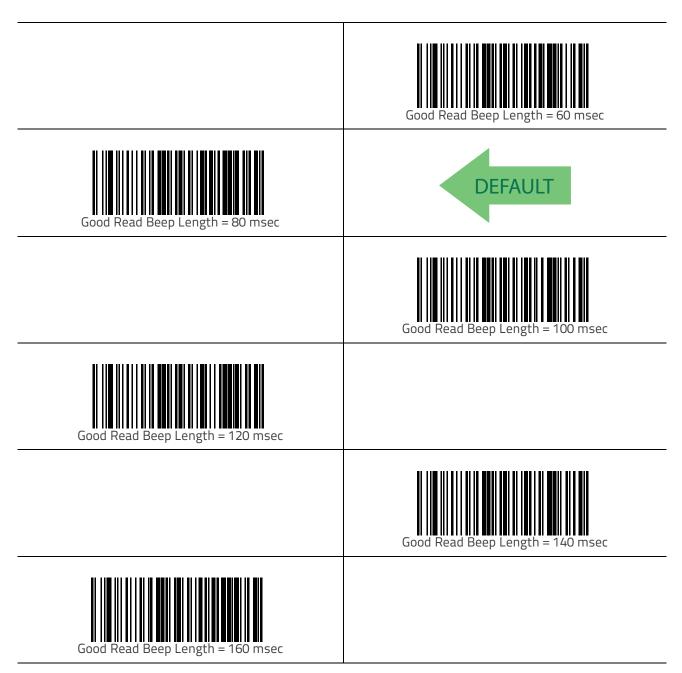

#### Good Read Beep Length — continued

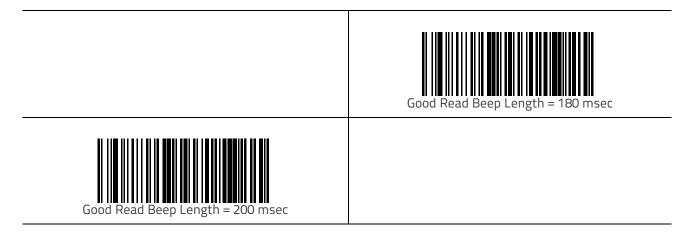

#### **Good Read LED Duration**

This feature specifies the amount of time that the Good Read LED remains on following a good read. The good read LED on time can be set within a range of 0.1 to 25.5 seconds in 100ms increments. See Good Read LED Duration on page 238 for more detailed programming instructions.

| Select Good Read LED Duration Setting                                                                                             | To configure this feature, scan the ENTER/EXIT bar<br>code above, then the bar code at left followed by dig-<br>its from the Alphanumeric characters in Appendix D,<br>Keypad representing your desired character(s). End<br>by scanning the ENTER/EXIT bar code again. |
|----------------------------------------------------------------------------------------------------|----------------------------------------------------------------------------------------------------|
| Make a mistake? Scan the CANCEL bar code to abort<br>and not save the entry string. You can then start<br>again at the beginning. |                                                                                                    |
| DEFAULT 020 = Good Read LED stays on<br>for 2 seconds.                                                                            |                                                                                                    |
| Indicators are dimmed during sleep.                                                                                               |                                                                                                    |

## **Scanning Features**

#### Scan Modes

#### **Raster Mode**

Normally, the scanner operates in an omnidirectional "raster" mode, simultaneously projecting 20 lines which form an omnidirectional scan pattern used for 1D reading functions.

#### Single Scan Line Mode

When the scanner's top Touch Button is actuated, the scanner enters single scan line operation, allowing the scanner to more easily target and read truncated bar codes, or aim at a single label from amongst multiple bar codes as an ordinary handheld scanner would do. The top green LED will change to red as the user touches the top green button. For example, it is recommended to use single line operation to read the programming bar codes presented in this manual.

# **Symbologies**

### Introduction

The scanner supports the following symbologies (bar code types). Options for each symbology are included in this chapter.

- UPC-A
- UPC-E
- EAN 13
- EAN 13 (JAN 13)
- EAN 8 (JAN 8)
- Add-Ons
- GS1 DataBarTM Omnidirectional
- GS1 DataBarTM Expanded
- GS1 DataBarTM Limited
- Code 39
- Code 32 (Italian Pharmaceutical)
- Code 39 CIP (French Pharmaceutical)
- Code 128
- GS1-128
- Interleaved 2 of 5 (I 2 of 5)
- Interleaved 2 of 5 CIP HR

- Datalogic 2 of 5
- Codabar
- ABC Codabar
- Code 11
- Standard 2 of 5
- Industrial 2 of 5
- IATA
- ISBT 128
- MSI
- Code 93
- Codablock F
- Code 4
- Code 5
- Follett 2 of 5
- BC412
- Plessey

### **Standard Factory Settings for Symbologies**

Default settings are indicated at each feature/option with a green arrow. Also reference Appendix B, Standard Defaults for a listing of the most widely used set of standard factory settings. That section also provides space to record any custom settings needed or implemented for your system.

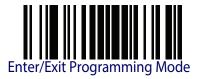

# **Disable All Symbologies**

Scan this label to disable all symbologies.

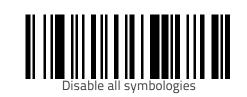

## **Coupon Control**

This feature is used to control the method of processing coupon labels. Options are:

- Allow all allow all coupon bar codes to be decoded
- Enable only UPC/EAN enables only UPC/EAN coupon decoding
- Enable only GS1 DataBar enables only GS1 DataBar coupon decoding

To set this feature:

- 1. Scan the Enter/Exit bar code.
- 2. Scan either the enable or disable bar code below. You'll need to cover any unused bar codes on this and the facing page to ensure that the scanner sees only the bar code you intend to scan.
- 3. Complete the programming sequence by scanning the Enter/Exit bar code.

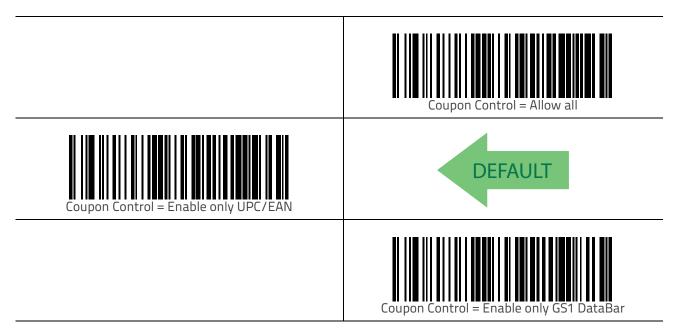

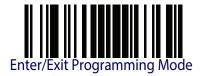

## UPC-A

The following options apply to the UPC-A symbology.

#### UPC-A Enable/Disable

When disabled, the scanner will not read UPC-A bar codes.

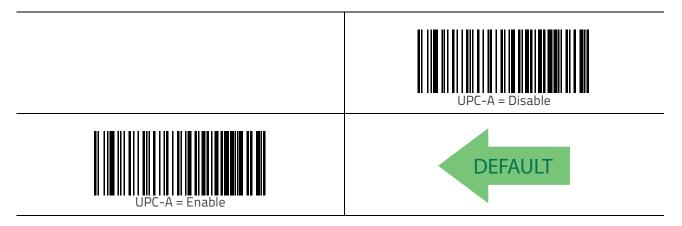

### **UPC-A Check Character Transmission**

Enable this option to transmit the check character along with UPC-A bar code data.

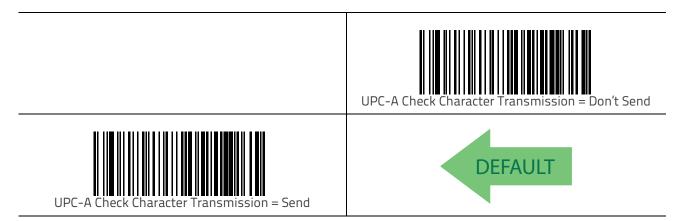

#### UPC-A

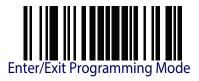

### Expand UPC-A to EAN-13

Expands UPC-A data to the EAN-13 data format. Selecting this feature also changes the symbology ID to match those required for EAN-13.

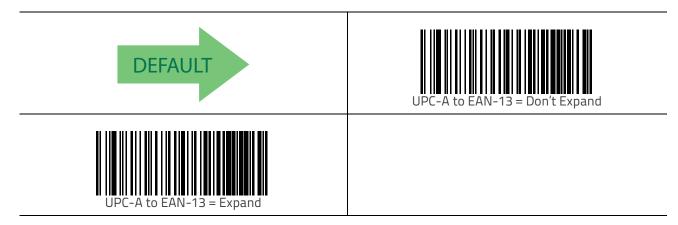

### UPC-A Number System Character Transmission

This feature enables/disables transmission of the UPC-A number system character.

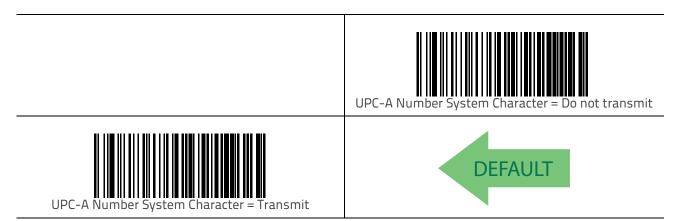

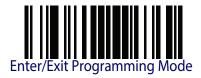

#### **In-Store Minimum Reads**

This feature specifies the minimum number of consecutive times an in-store label must be decoded before it is accepted as good read.

In-store labels are defined as UPC-A labels with a number-system character of 2 or 4 as well as EAN 8 and EAN 13 labels with a Flag1 character of 2 or an EAN 13 label starting with the three characters '980'.

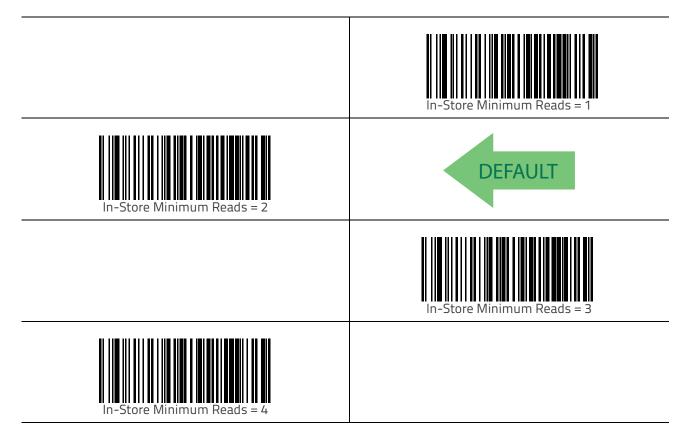

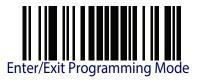

# UPC-E

The following options apply to the UPC-E symbology.

### UPC-E Enable/Disable

When disabled, the scanner will not read UPC-E bar codes.

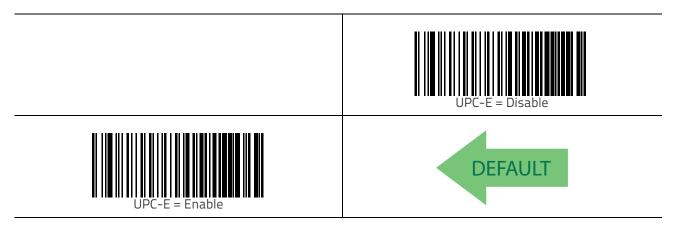

### **UPC-E Check Character Transmission**

Enable this option to transmit the check character along with UPC-E bar code data.

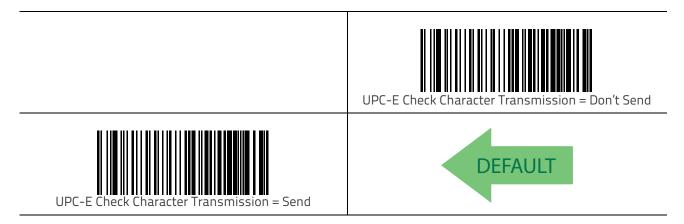

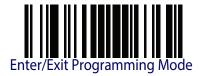

### Expand UPC-E to EAN-13

Expands UPC-E data to the EAN-13 data format. Selecting this feature also changes the symbology ID to match those required for EAN-13.

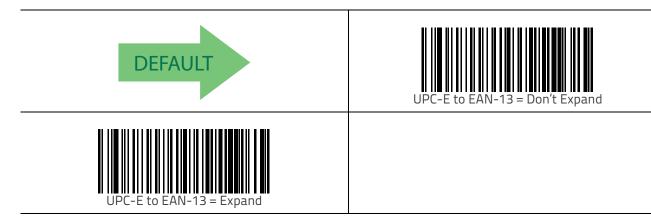

### Expand UPC-E to UPC-A

Expands UPC-E data to the UPC-A data format.

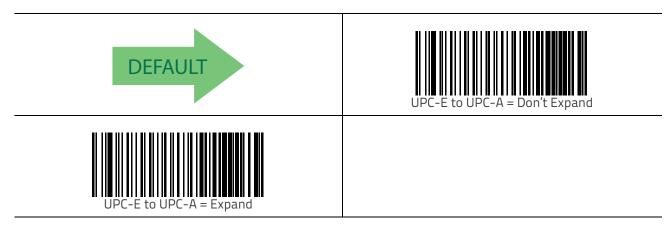

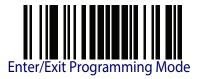

## UPC-E Number System Character Transmission

This feature enables/disables transmission of the UPC-E system number character.

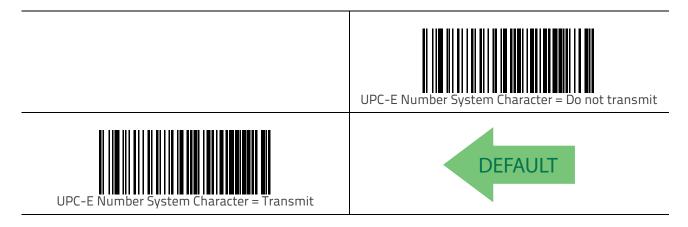

### **UPC-E Minimum Read**

This feature specifies the minimum number of consecutive times a UPC-E label must be decoded before it is accepted as good read.

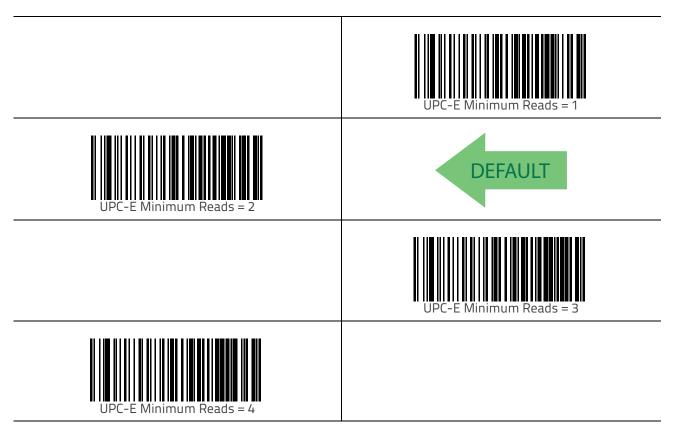

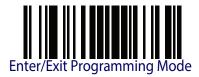

# **EAN 13**

The following options apply to the EAN 13 (Jan 13) symbology.

#### EAN 13 Enable/Disable

When disabled, the scanner will not read EAN 13/JAN 13 bar codes.

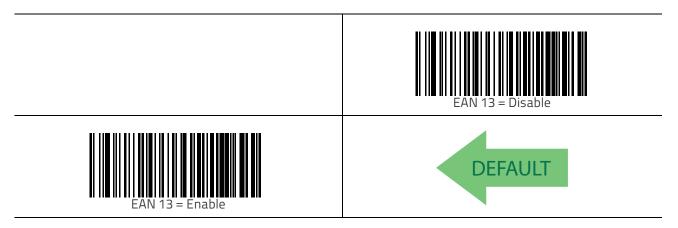

### EAN 13 Check Character Transmission

Enable this option to transmit the check character along with EAN 13 bar code data.

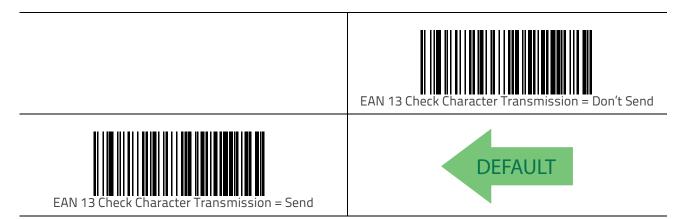

#### EAN 13

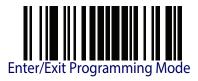

### EAN-13 Flag 1 Character

Enables/disables transmission of an EAN/JAN13 Flag1 character. The Flag 1 character is the first character of the label.

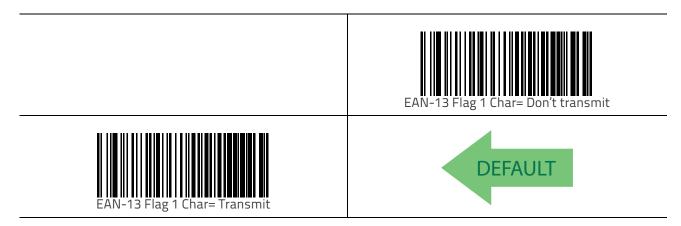

### EAN-13 ISBN Conversion

This option enables/disables conversion of EAN 13/JAN 13 Bookland labels starting with 978 to ISBN labels.

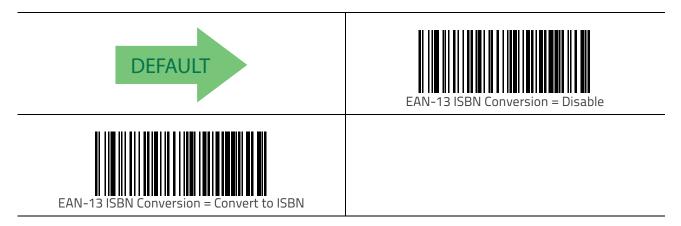

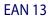

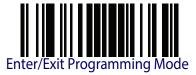

#### ISSN Enable/Disable

Enables/disables conversion of EAN/JAN13 Bookland labels starting with 977 to ISSN labels.

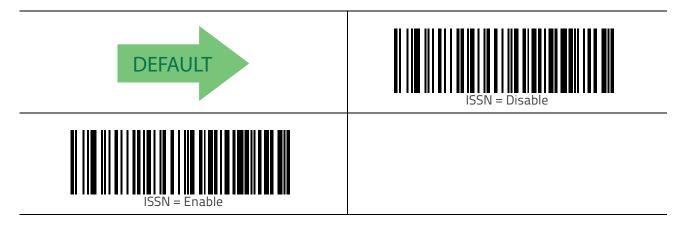

### EAN 13 Minimum Reads

This feature specifies the minimum number of consecutive times an EAN 13 label must be decoded before it is accepted as good read.

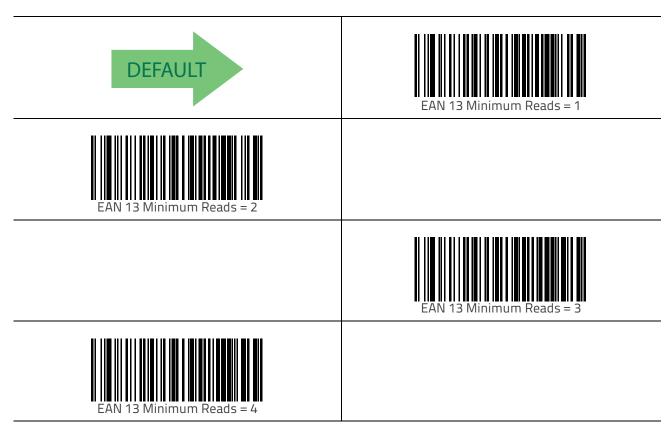

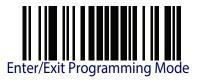

#### EAN 8

## **EAN 8**

The following options apply to the EAN 8 (Jan 8) symbology.

#### EAN 8 Enable/Disable

When disabled, the scanner will not read EAN 8/JAN 8 bar codes.

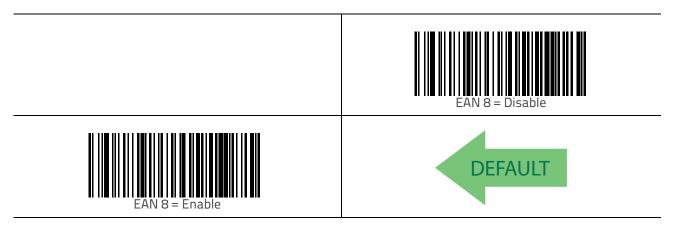

### EAN 8 Check Character Transmission

Enable this option to transmit the check character along with EAN 8 bar code data.

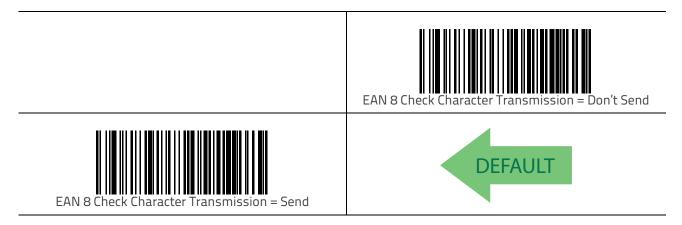

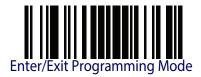

## Expand EAN 8 to EAN 13

Enable this option to expand EAN 8/JAN 8 labels to EAN 13/JAN 13.

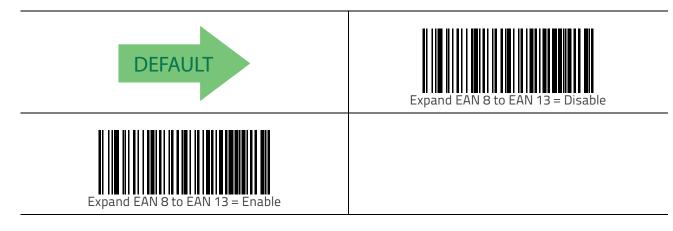

#### EAN 8 Minimum Reads

This feature specifies the minimum number of consecutive times an EAN 8 (Jan 8) label must be decoded before it is accepted as good read.

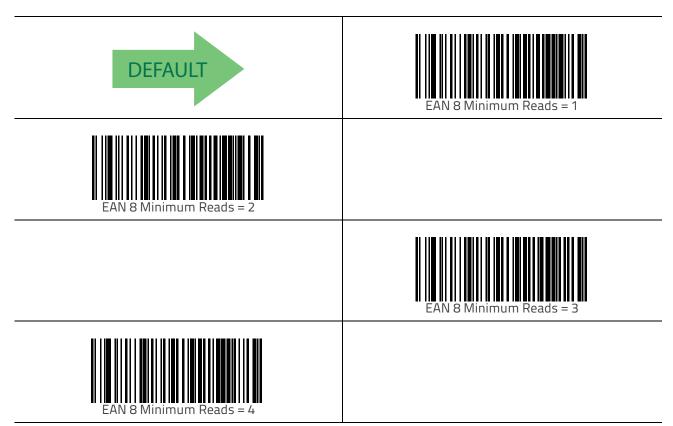

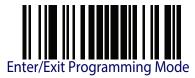

## **UPC/EAN Global Settings**

This section provides configuration settings for UPC-A, UPC-E, EAN 13 and EAN 8 symbologies, and affects all of these unless otherwise marked for each feature description.

### **UPC/EAN Decoding Level**

Decoding Levels are used to configure a bar code symbology decoder to be very aggressive to very conservative depending on a particular customer's needs. See "Decoding Levels" on page 239 for more detailed programming instructions.

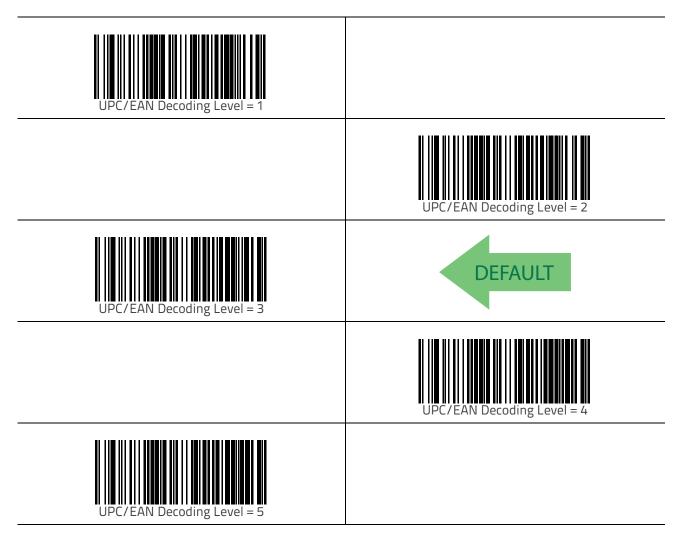

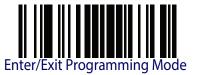

### **UPC/EAN Price Weight Check**

This feature enables/disables calculation and verification of price/weight check digits. Options are

- Disabled
- Enable 4-digit price-weight check-digit calculation
- Enable 5-digit price-weight check-digit calculation
- Enable European 4-digit price-weight check-digit calculation
- Enable European 5-digit price-weight check-digit calculation

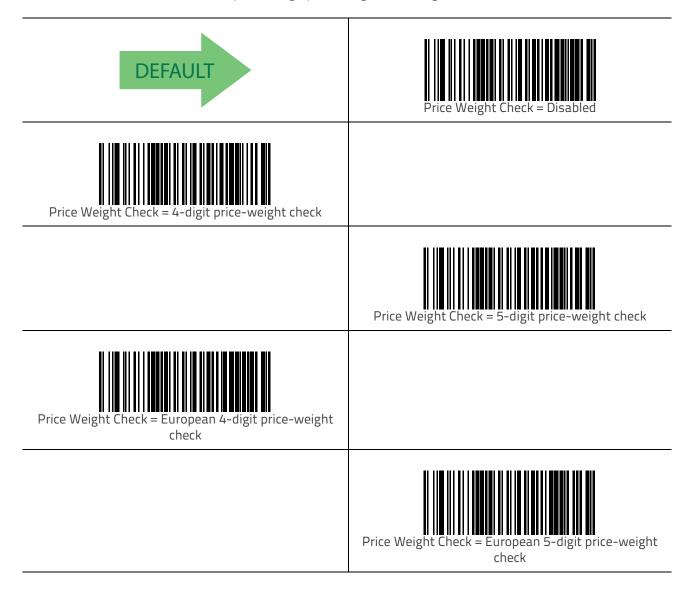

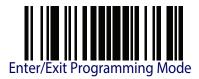

### **UPC-A Minimum Reads**

This feature specifies the minimum number of consecutive times a UPC-A label must be decoded before it is accepted as good read.

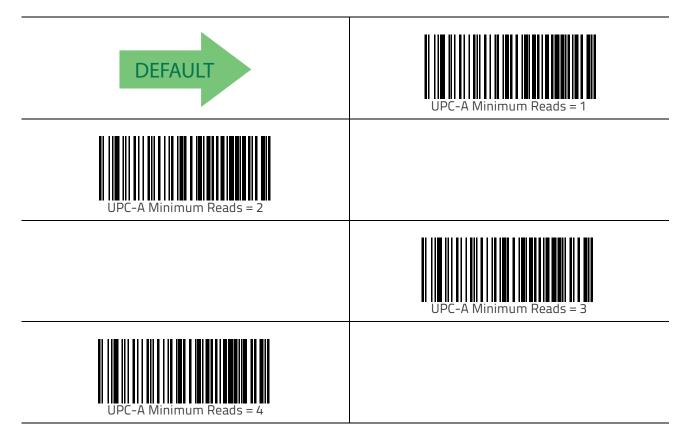

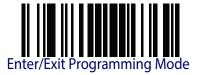

## Add-Ons

The following features apply to optional add-ons.

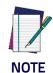

Contact Customer Support for advanced programming of optional and conditional add-ons.

#### **Optional Add-ons**

The scanner can be enabled to optionally read the following add-ons (supplementals):

- P2
- P5

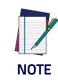

If a UPC/EAN base label and a an add-on are both decoded, the scanner will transmit the base label and add-on. If a UPC/EAN base label is decoded without an add-on, the base label will be transmitted without an add-on.

Conditional add-on settings (if enabled) are considered by the scanner before optional add-on settings.

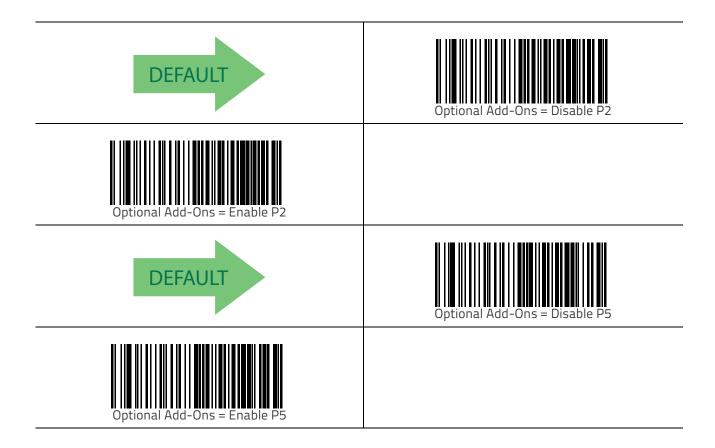

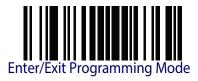

### **Optional Add-On Timer**

This option sets the time the scanner will look for an add-on when an add-on fragment has been seen and optional add-ons are enabled.

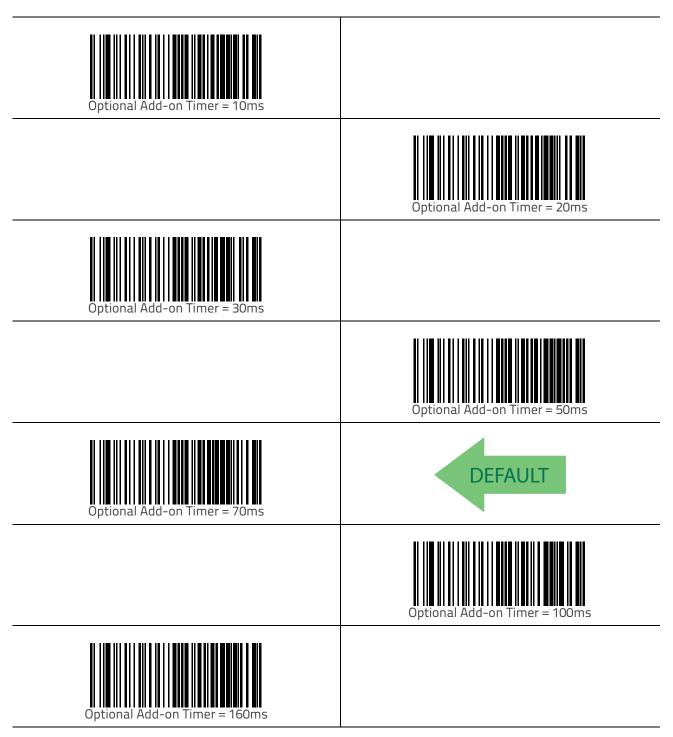

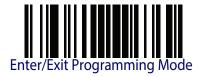

### P2 Add-Ons Minimum Reads

This feature specifies the minimum number of times a P2 add-on must be read before it is marked as valid and then combined with a base label.

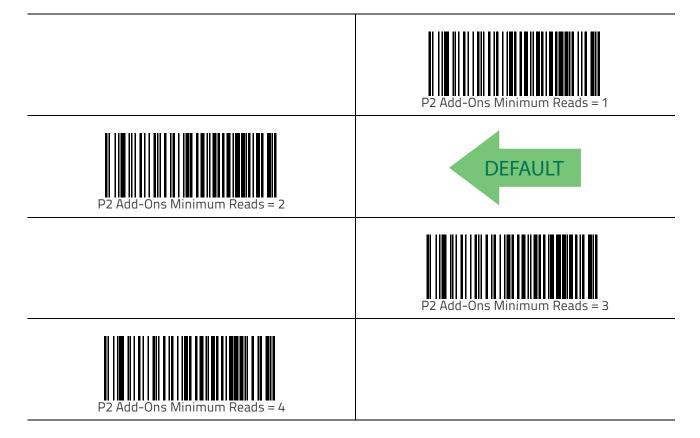

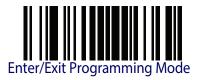

## P5 Add-Ons Minimum Reads

This feature specifies the minimum number of times a P5 add-on must be read before it is marked as valid and then combined with a base label.

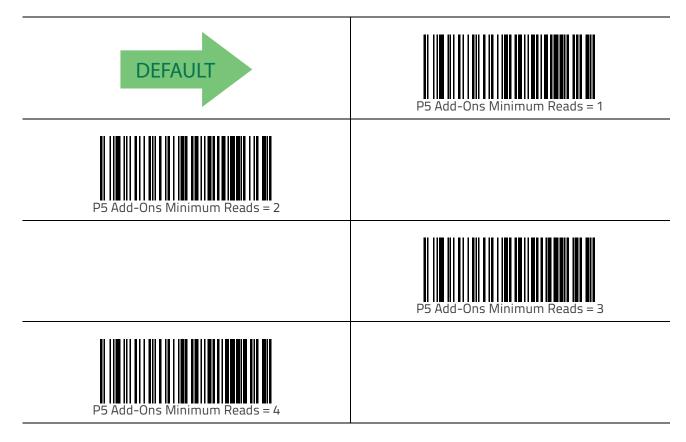

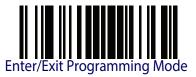

# GS1 DataBar<sup>™</sup> Omnidirectional

The following options apply to the GS1 DataBar Omnidirectional (formerly RSS-14) symbology.

## GS1 DataBar Omnidirectional Enable/Disable

When disabled, the scanner will not read GS1 DataBar Omnidirectional bar codes.

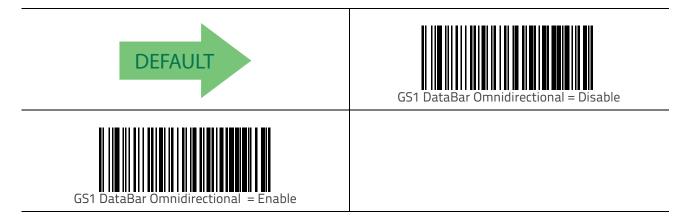

## GS1 DataBar Omnidirectional GS1-128 Emulation

When enabled, GS1 DataBar Omnidirectional bar codes will be translated to the GS1-128 label data format.

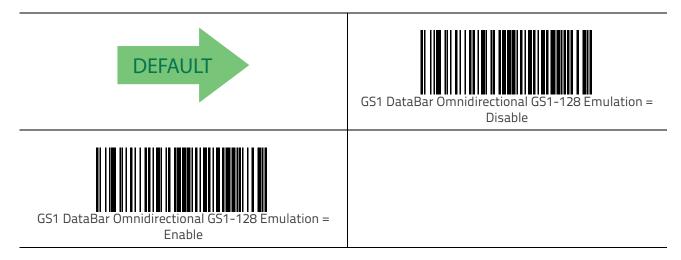

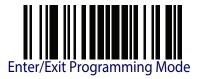

## GS1 DataBar Omnidirectional Minimum Reads

This feature specifies the minimum number of consecutive times a GS1 DataBar Omnidirectional label must be decoded before it is accepted as good read.

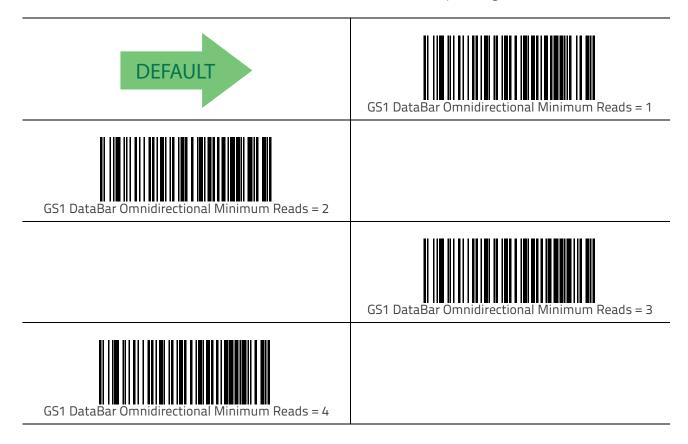

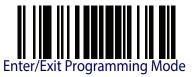

# **GS1 DataBar**<sup>TM</sup> **Expanded**

The following options apply to the GS1 DataBar Expanded (formerly RSS Expanded) symbology.

## GS1 DataBar Expanded Enable/Disable

When disabled, the scanner will not read GS1 DataBar Expanded bar codes.

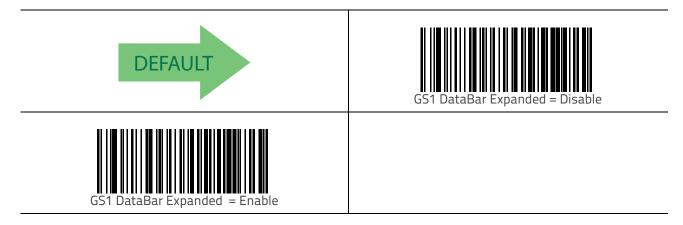

#### GS1 DataBar Expanded GS1-128 Emulation

When enabled, GS1 DataBar Expanded bar codes will be translated to the GS1-128 label data format.

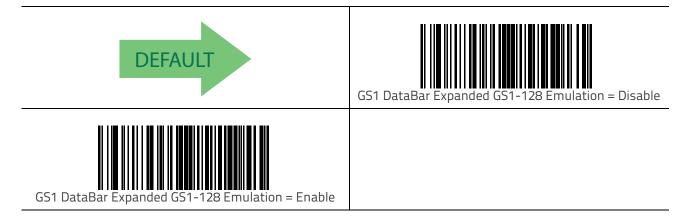

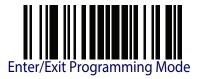

## GS1 DataBar Expanded Minimum Reads

This feature specifies the minimum number of consecutive times a GS1 DataBar Expanded label must be decoded before it is accepted as good read.

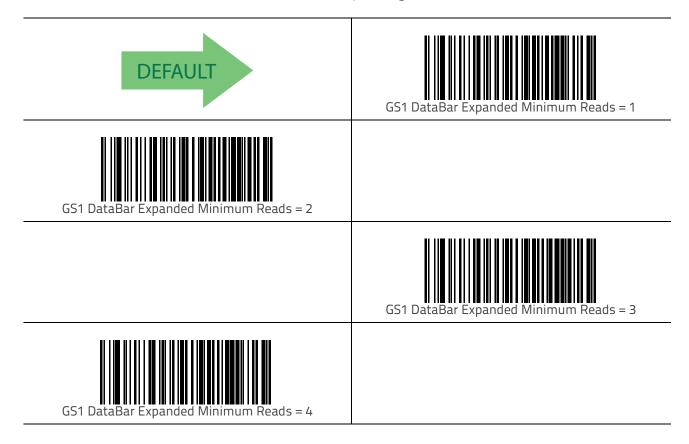

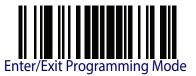

## GS1 DataBar Expanded Length Control

This feature specifies either variable length decoding or fixed length decoding for the GS1 DataBar Expanded symbology.

Variable Length — For variable-length decoding, a minimum length may be set.

**Fixed Length** — For fixed-length decoding, two different lengths may be set.

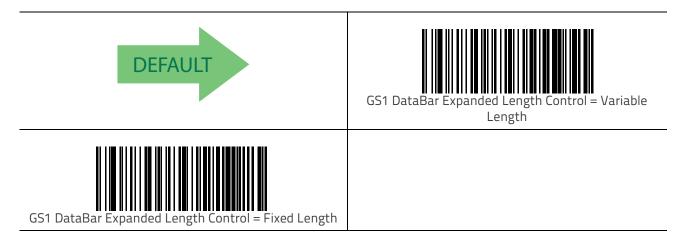

## GS1 DataBar Expanded Set Length 1

This feature specifies one of the bar code lengths for GS1 DataBar Expanded Length Control. Length 1 is the minimum label length if in Variable Length Mode, or the first fixed length if in Fixed Length Mode. Length includes the bar code's data characters only.

The length can be set from 1 to 74 characters. See "Set Length 1" on page 239 for more detailed programming instructions.

| Select GS1 DataBar Expanded Set Length 1 Setting                                                                                  | To configure this feature, scan the ENTER/EXIT bar<br>code above, then the bar code at left followed by dig-<br>its from the Alphanumeric characters in Appendix D,<br>Keypad representing your desired character(s). End<br>by scanning the ENTER/EXIT bar code again. |
|----------------------------------------------------------------------------------------------------|----------------------------------------------------------------------------------------------------|
| Make a mistake? Scan the CANCEL bar code to abort<br>and not save the entry string. You can then start<br>again at the beginning. |                                                                                                    |
| DEFAULT 01 = Length 1 is 1 Character                                                                                              |                                                                                                    |

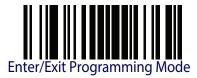

## GS1 DataBar Expanded Set Length 2

This feature specifies one of the bar code lengths for GS1 DataBar Expanded Length Control. Length 2 is the maximum label length if in Variable Length Mode, or the second fixed length if in Fixed Length Mode. Length includes the bar code's data characters only.

The length can be set from 1 to 74 characters. A setting of 00 specifies to ignore this length (only one fixed length). See "Set Length 2" on page 241 for more detailed programming instructions.

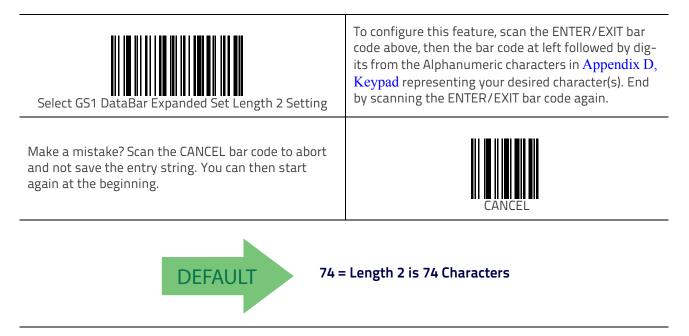

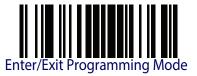

# **GS1 DataBar**<sup>III</sup> Limited

The following options apply to the GS1 DataBar Limited (formerly RSS Limited) symbology.

### GS1 DataBar Limited Enable/Disable

When disabled, the scanner will not read GS1 DataBar Limited bar codes.

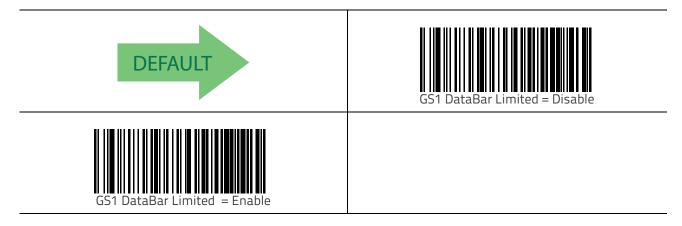

## GS1 DataBar Limited GS1-128 Emulation

When enabled, GS1 DataBar Limited bar codes will be translated to the GS1-128 label data format.

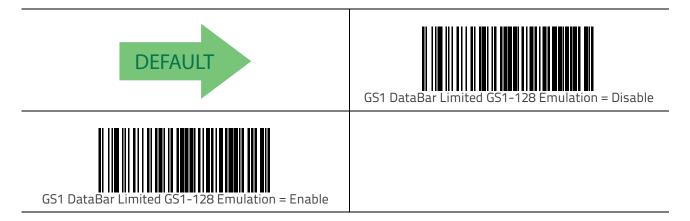

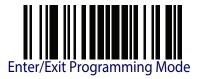

## GS1 DataBar Limited Minimum Reads

This feature specifies the minimum number of consecutive times a GS1 DataBar Limited label must be decoded before it is accepted as good read.

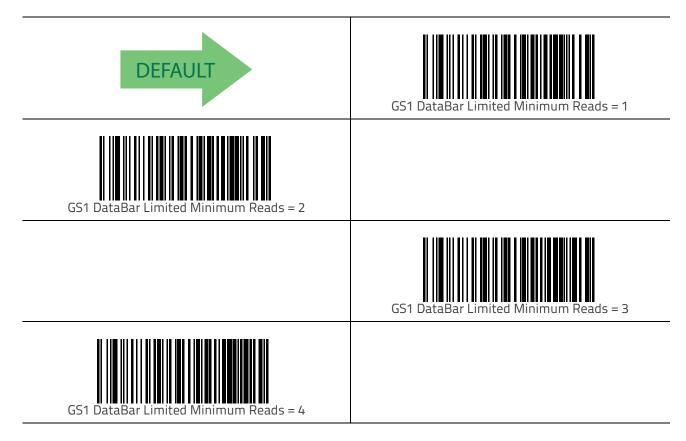

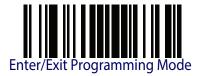

#### Code 39

## Code 39

The following options apply to the Code 39 symbology.

### Code 39 Enable/Disable

When disabled, the scanner will not read Code 39 bar codes.

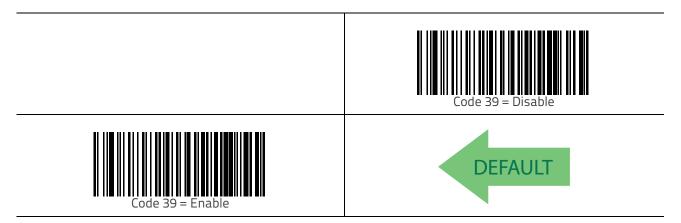

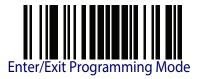

## **Code 39 Check Character Calculation**

Enable this option to enable/disable calculation and verification of an optional Code 39 check character. When disabled, any check character in the label is treated as a data character.

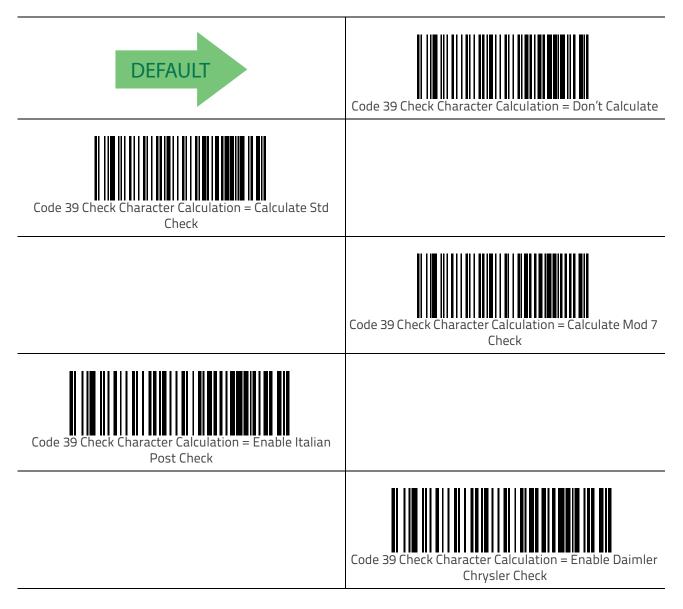

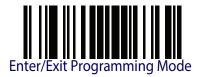

## Code 39 Check Character Transmission

Enable this option to transmit the check character along with Code 39 bar code data.

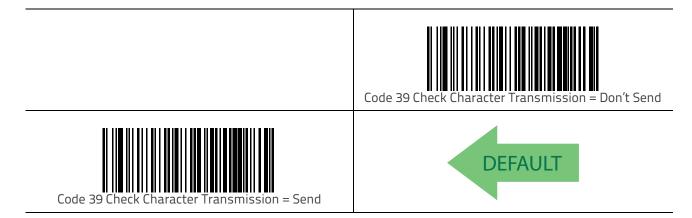

## Code 39 Start/Stop Character Transmission

Enable this option to enable/disable transmission of Code 39 start and stop characters.

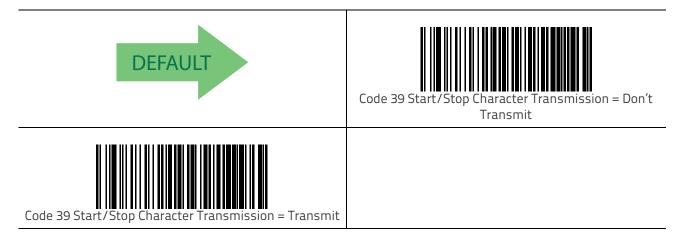

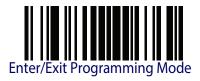

## Code 39 Full ASCII

In Code 39 decoding, this enables/disables the translation of Code 39 characters to Code 39 full-ASCII characters.

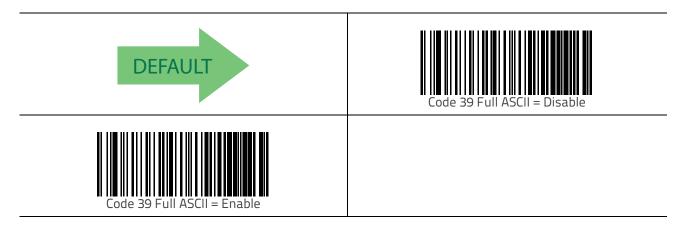

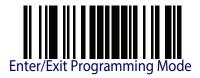

## Code 39 Quiet Zones

This feature specifies the number of quiet zones for Code 39 labels. Quiet zones are blank areas at the ends of a bar code and are typically 10 times the width of the narrowest bar or space in the label.

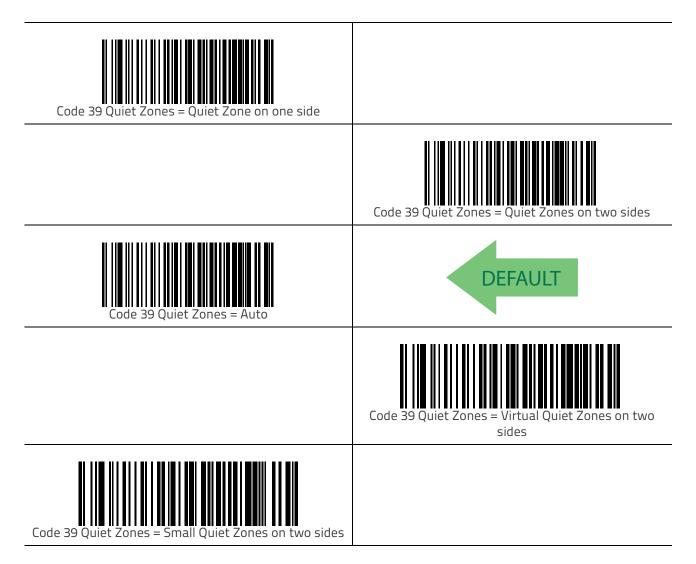

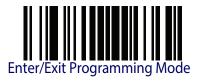

## Code 39 Minimum Reads

This feature specifies the minimum number of consecutive times a Code 39 label must be decoded before it is accepted as good read.

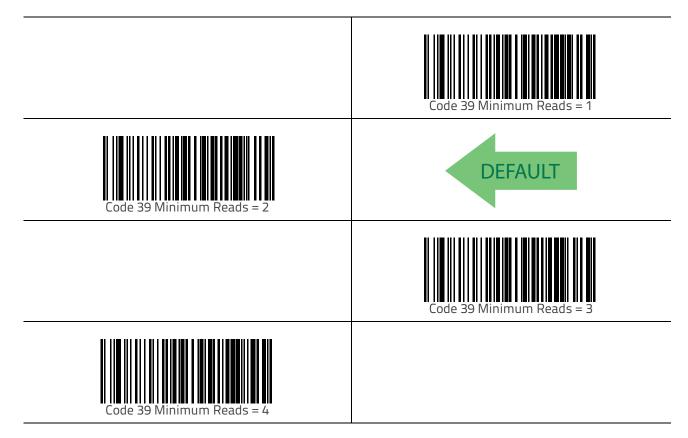

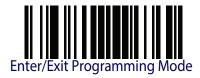

#### Code 39

## Code 39 Decoding Level

Decoding Levels are used to configure a bar code symbology decoder to be very aggressive to very conservative depending on a particular customer's needs. See "Decoding Levels" on page 239 for more detailed programming instructions.

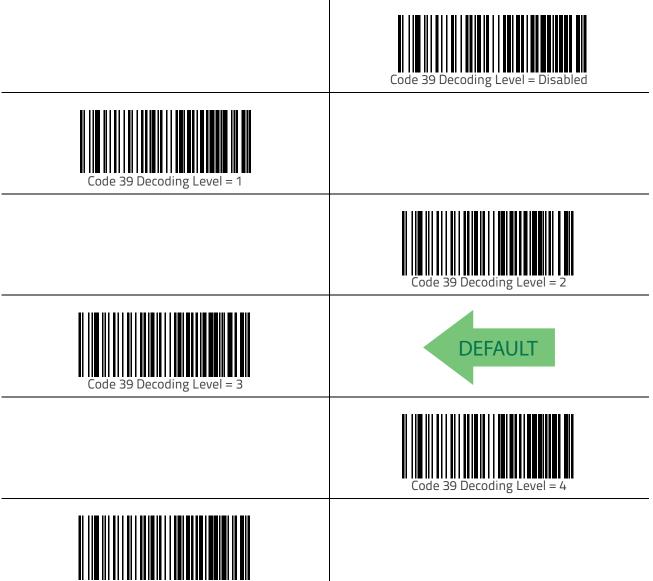

Code 39 Decoding Level = 5

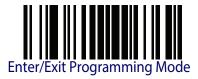

## Code 39 Length Control

This feature specifies either variable length decoding or fixed length decoding for the Code 39 symbology.

Variable Length — For variable length decoding, a minimum and maximum length may be set.

**Fixed Length** — For fixed length decoding, two different lengths may be set.

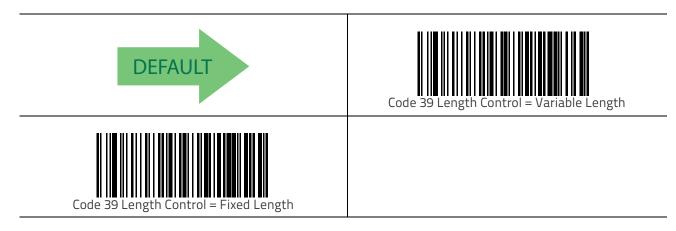

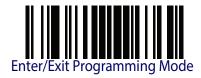

#### Code 39

## Code 39 Set Length 1

This feature specifies one of the bar code lengths for Code 39 Length Control. Length 1 is the minimum label length if in Variable Length Mode, or the first fixed length if in Fixed Length Mode. Length includes the bar code's check, data, and full-ASCII shift characters. The length does not include start/stop characters.

The length can be set from 0 to 50 characters. See "Set Length 1" on page 239 for more detailed programming instructions.

| Select Code 39 Set Length 1 Setting                                                                                               | To configure this feature, scan the ENTER/EXIT bar<br>code above, then the bar code at left followed by dig-<br>its from the Alphanumeric characters in Appendix D,<br>Keypad representing your desired character(s). End<br>by scanning the ENTER/EXIT bar code again. |
|----------------------------------------------------------------------------------------------------|----------------------------------------------------------------------------------------------------|
| Make a mistake? Scan the CANCEL bar code to abort<br>and not save the entry string. You can then start<br>again at the beginning. | CANCEL                                                                                                    |
| <b>DEFAULT</b> 02 = Length 1 is 2 Characters                                                                                      |                                                                                                    |

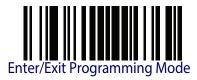

## Code 39 Set Length 2

This feature specifies one of the bar code lengths for Code 39 Length Control. Length 2 is the maximum label length if in Variable Length Mode, or the second fixed length if in Fixed Length Mode. Length includes the bar code's check, data, and full-ASCII shift characters. The length does not include start/stop characters.

The length can be set from 1 to 50 characters. A setting of 00 specifies to ignore this length (only one fixed length). See "Set Length 2" on page 241 for more detailed programming instructions.

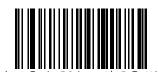

Select Code 39 Length 2 Setting

To configure this feature, scan the ENTER/EXIT bar code above, then the bar code at left followed by digits from the Alphanumeric characters in Appendix D, Keypad representing your desired character(s). End by scanning the ENTER/EXIT bar code again.

Make a mistake? Scan the CANCEL bar code to abort and not save the entry string. You can then start again at the beginning.

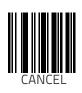

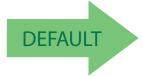

#### 50 = Length 2 is 50 Characters

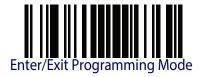

#### Code 39

## Code 39 Interdigit Ratio

This feature specifies the ratio between an intercharacter space and module for Code 39 labels.

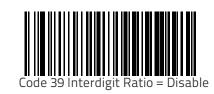

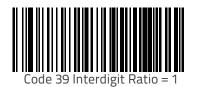

Code 39 Interdigit Ratio = 2

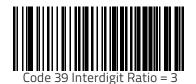

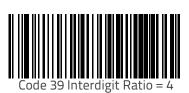

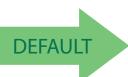

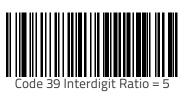

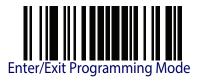

Code 39

## Code 39 Interdigit Ratio — cont.

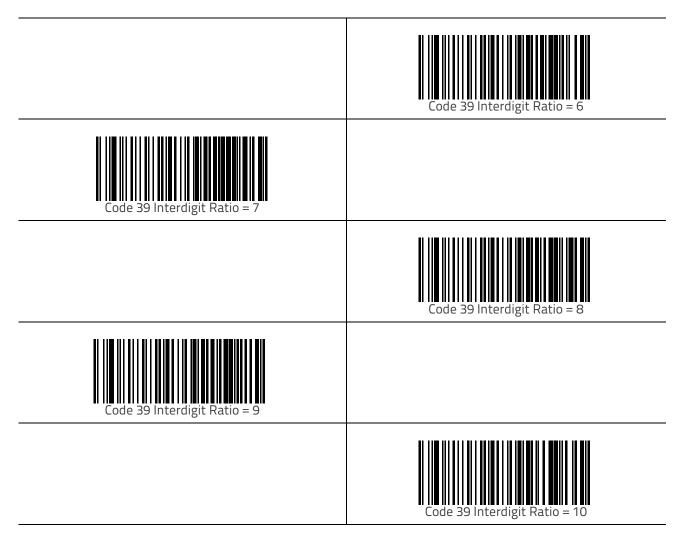

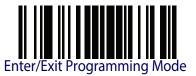

## Code 39 Stitching

This option enables/disables stitching for Code 39 labels. When parts of a Code 39 bar code are presented to the scanner with this feature enabled, the bar code parts will be assembled by the scanner's software, and the data will be decoded if all bar code proofing requirements are met.

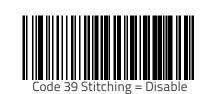

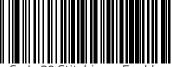

Code 39 Stitching = Enable

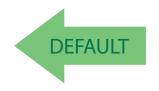

# Code 32 (Italian Pharmaceutical)

The following options apply to the Code 32 symbology.

#### Code 32 Enable/Disable

When disabled, the scanner will not read Code 32 bar codes.

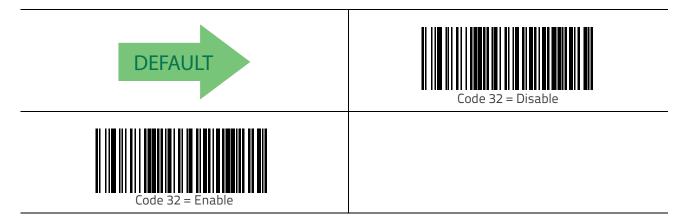

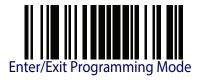

## **Code 32 Feature Setting Exceptions**

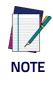

"Code 39 Quiet Zones" on page 111 "Code 39 Minimum Reads" on page 112 "Code 39 Decoding Level" on page 113 "Code 39 Interdigit Ratio" on page 117 "Code 39 Stitching" on page 119

## Code 32 Check Character Transmission

Enable this option to transmit the check character along with Code 32 bar code data.

The following features are set for Code 32 by using these Code 39 settings:

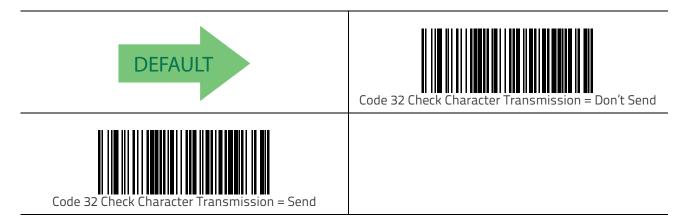

## Code 32 Start/Stop Character Transmission

This option enables/disable transmission of Code 32 start and stop characters.

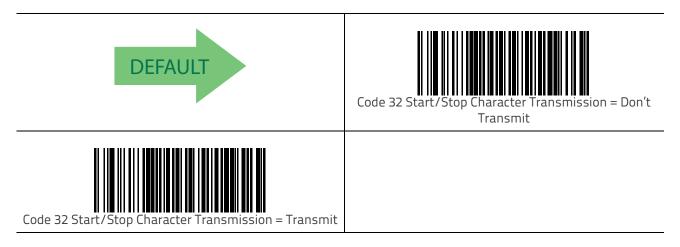

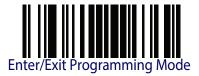

# Code 39 CIP (French Pharmaceutical)

The following options apply to the Code 39 CIP symbology.

### Code 39 CIP Enable/Disable

Enables/Disables ability of the scanner to decode Code 39 CIP labels.

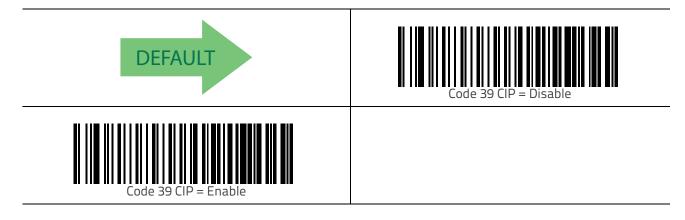

# Code 128

The following options apply to the Code 128 symbology.

## Code 128 Enable/Disable

When disabled, the scanner will not read Code 128 bar codes.

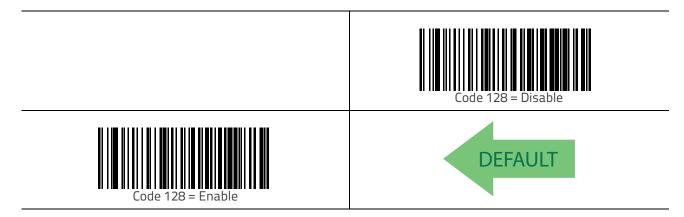

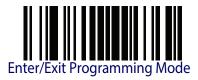

## Expand Code 128 to Code 39

This feature enables/disables expansion of Code 128 labels to Code 39 labels. When enabled, the label identifier for a Code 128 label shall be set to Code 39 and all Code 39 formatting control shall be applied to the label.

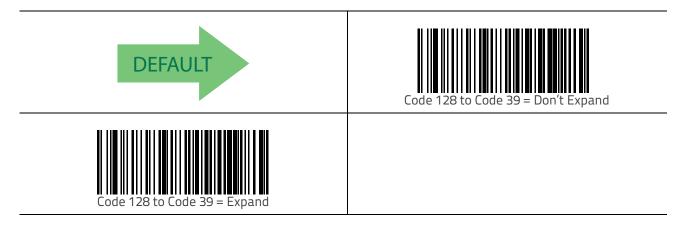

## Code 128 Check Character Transmission

Enable this option to transmit the check character along with Code 128 bar code data.

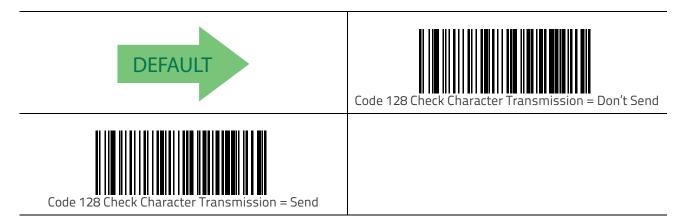

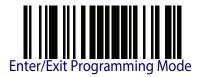

## Code 128 Function Character Transmission

Enables/disables transmission of Code128 function characters 1, 2, 3, and 4.

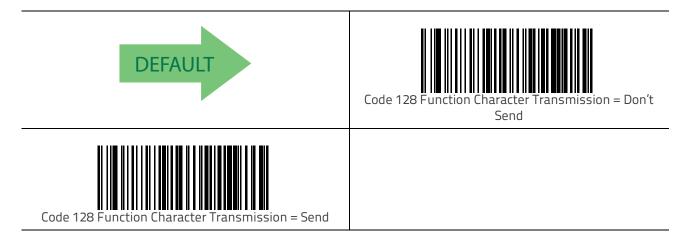

## Code 128 Sub-Code Change Transmission

Enables/disables the transmission of 'Sub-Code exchange" characters (NOT transmitted by standard decoding).

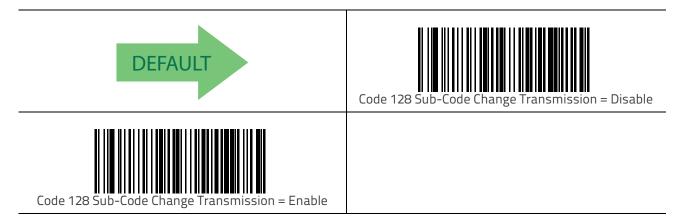

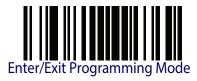

## Code 128 Quiet Zones

This feature specifies the number of quiet zones for Code 128 labels. Quiet zones are blank areas at the ends of a bar code and are typically 10 times the width of the narrowest bar or space in the label.

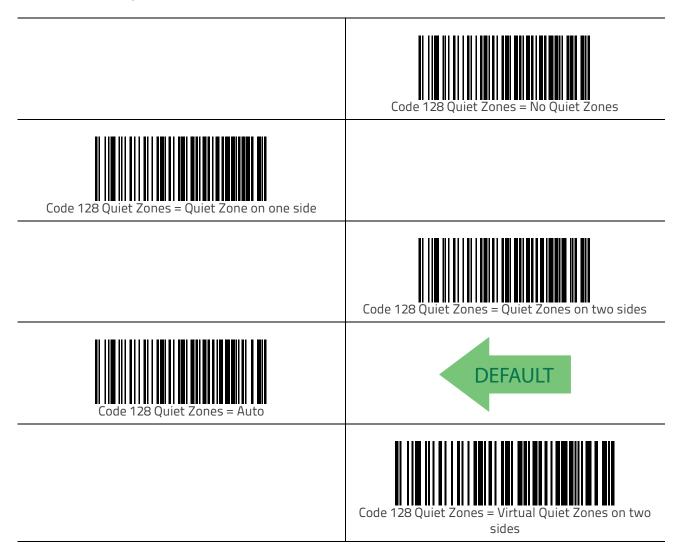

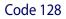

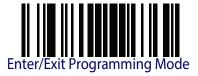

## Code 128 Minimum Reads

This feature specifies the minimum number of consecutive times a Code 128 label must be decoded before it is accepted as good read.

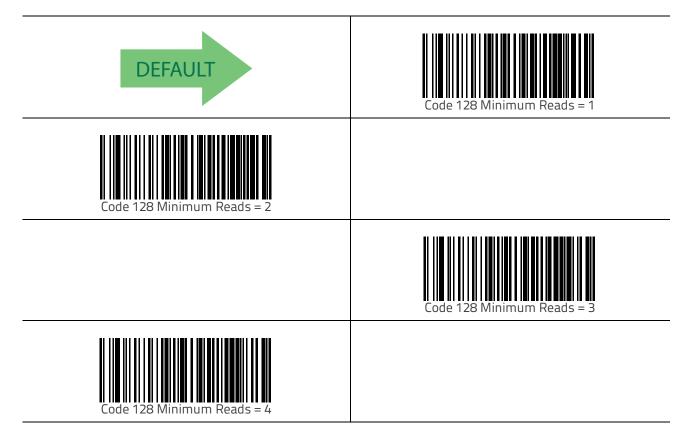

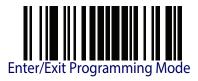

## Code 128 Decoding Level

Decoding Levels are used to configure a bar code symbology decoder to be very aggressive to very conservative depending on a particular customer's needs. See "Decoding Levels" on page 239 for more detailed programming instructions.

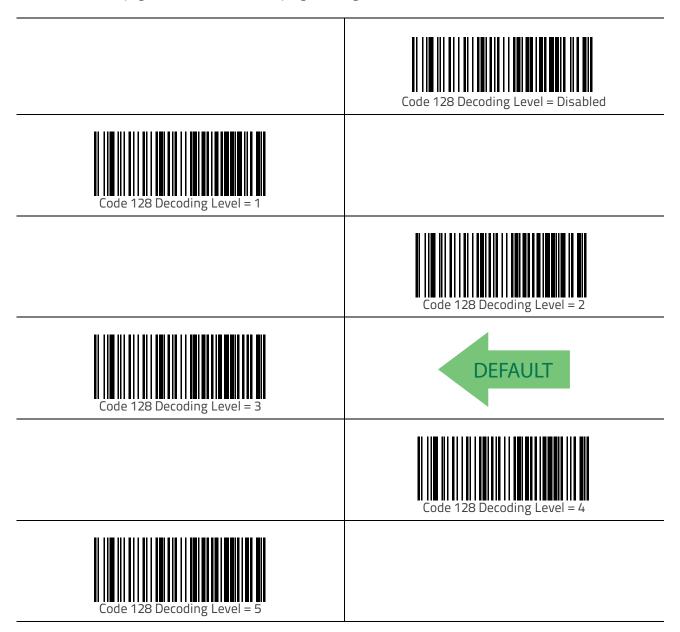

Code 128

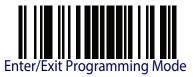

## Code 128 Length Control

This feature specifies either variable length decoding or fixed length decoding for the Code 128 symbology.

Variable Length — For variable length decoding, a minimum and maximum length may be set.

Fixed Length — For fixed length decoding, two different lengths may be set.

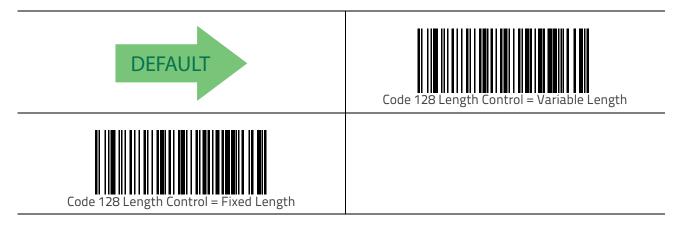

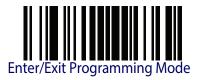

## Code 128 Set Length 1

This feature specifies one of the bar code lengths for Code 128 Length Control. Length 1 is the minimum label length if in Variable Length Mode, or the first fixed length if in Fixed Length Mode. Length includes the bar code's data characters only.

The length can be set from 1 to 80 characters. See "Set Length 1" on page 239 for more detailed programming instructions.

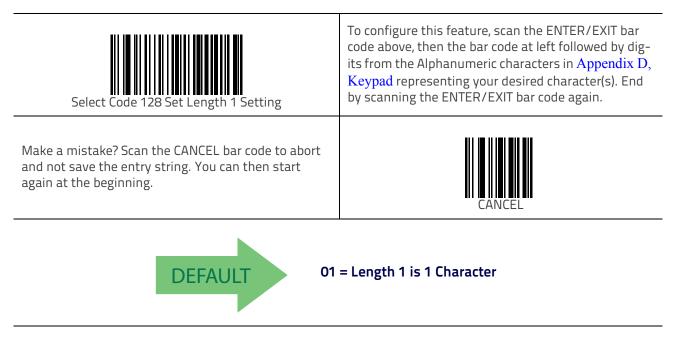

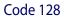

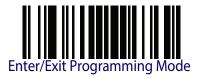

## Code 128 Set Length 2

This feature specifies one of the bar code lengths for Code 128 Length Control. Length 2 is the maximum label length if in Variable Length Mode, or the second fixed length if in Fixed Length Mode. Length includes the bar code's data characters only.

The length can be set from 1 to 80 characters. A setting of 00 specifies to ignore this length (only one fixed length). See "Set Length 2" on page 241 for more detailed programming instructions.

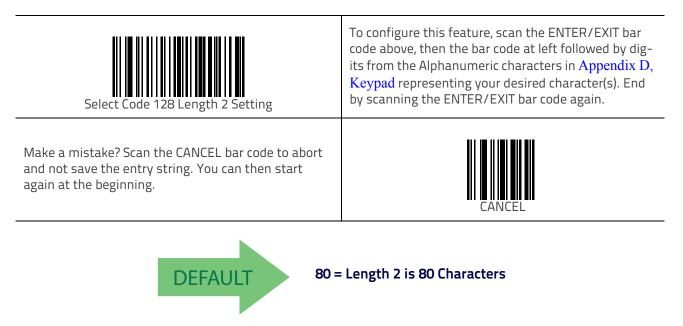

## Code 128 Stitching

This option enables/disables stitching for Code 128 labels. When parts of a Code 128 bar code are presented to the scanner with this feature enabled, the bar code parts will be assembled by the scanner's software, and the data will be decoded if all bar code proofing requirements are met.

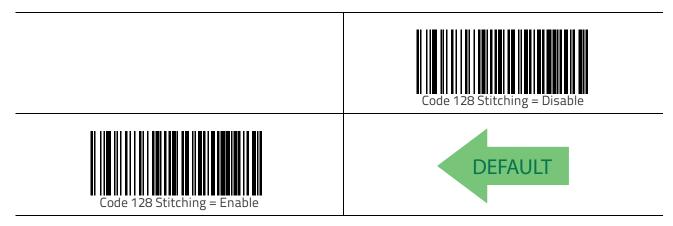

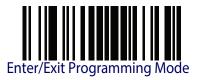

# GS1-128

The following options apply to the GS1-128 symbology. (Also known as USS-128, GTIN-128, UCC-128.)

## GS1-128 Enable

This option enables/disables the ability of the scanner to translate GS1-128 labels to the GS1-128 data format. Options are:

- Transmit GS1-128 labels in Code 128 data format.
- Transmit GS1-128 labels in GS1-128 data format.
- Do not transmit GS1-128 labels.

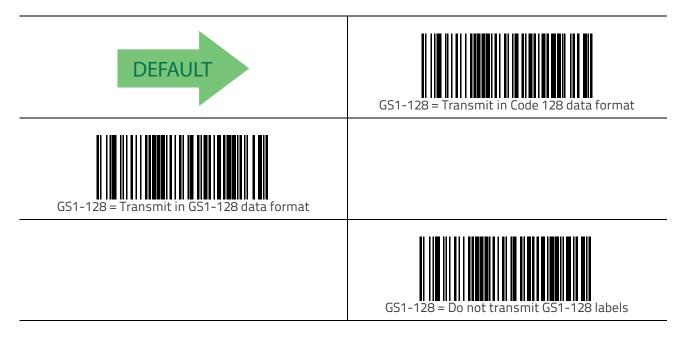

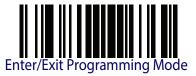

# Interleaved 2 of 5 (I 2 of 5)

The following options apply to the I 2 of 5 symbology.

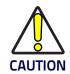

When reading this symbology, the settings for I 2 of 5 Length Control AND I 2 of 5 Check Character Calculation MUST be enabled to increase decoding safety.

## I 2 of 5 Enable/Disable

When disabled, the scanner will not read I 2 of 5 bar codes.

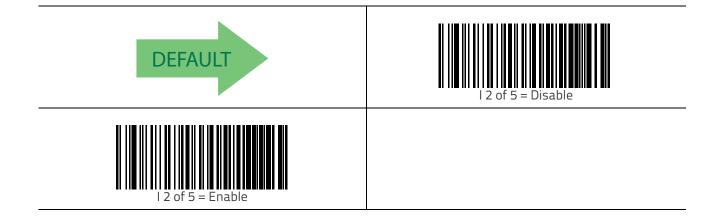

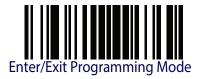

## I 2 of 5 Check Character Calculation

This option enables/disables calculation and verification of an optional I 2 of 5 check character.

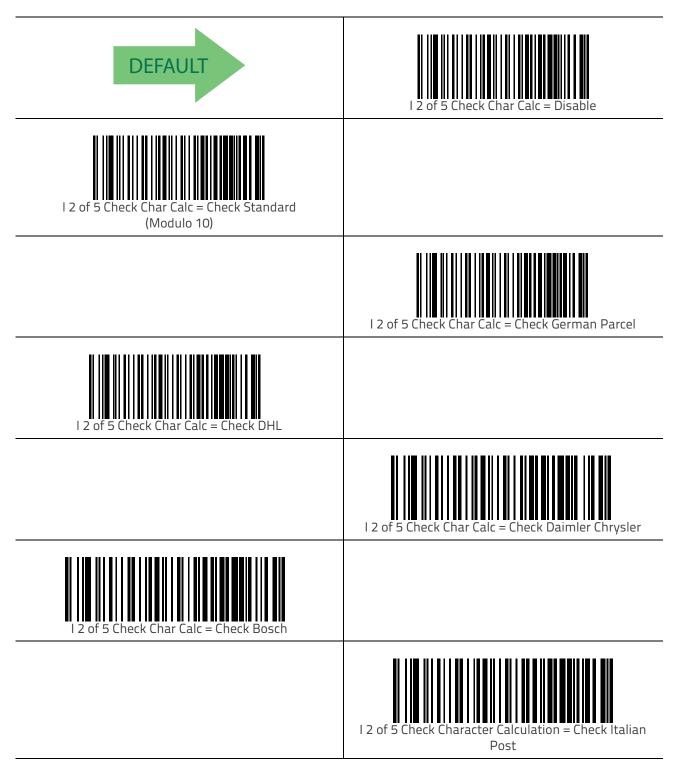

When disabled, any check character in label is treated as a data character.

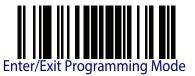

# I 2 of 5 Check Character Transmission

Enable this option to transmit the check character along with I 2 of 5 bar code data.

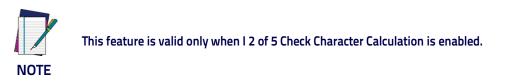

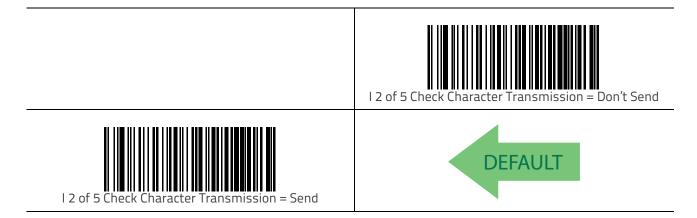

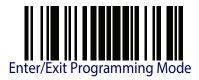

# I 2 of 5 Minimum Reads

This feature specifies the minimum number of consecutive times an I 2 of 5 label must be decoded before it is accepted as good read.

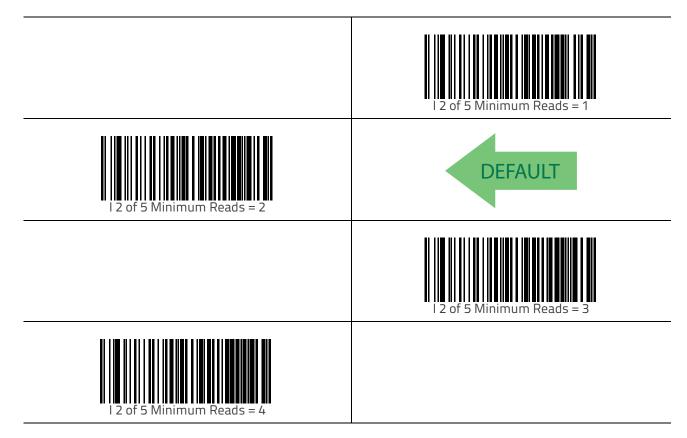

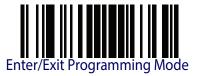

# I 2 of 5 Decoding Level

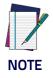

This configuration item applies to Interleaved 2 of 5, Datalogic 2 of 5 and Standard 2 of 5.

Decoding Levels are used to configure a bar code symbology decoder to be very aggressive to very conservative depending on a particular customer's needs. See "Decoding Levels" on page 239 for more detailed programming instructions.

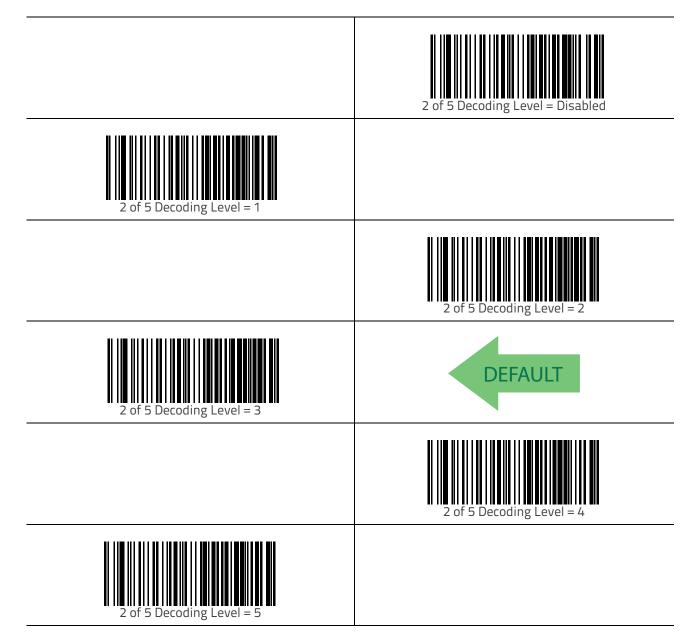

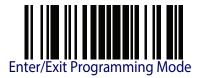

# I 2 of 5 Length Control

This feature specifies either variable length decoding or fixed length decoding for the I 2 of 5 symbology.

Variable Length — For variable length decoding, a minimum and maximum length may be set.

Fixed Length — For fixed length decoding, two different lengths may be set.

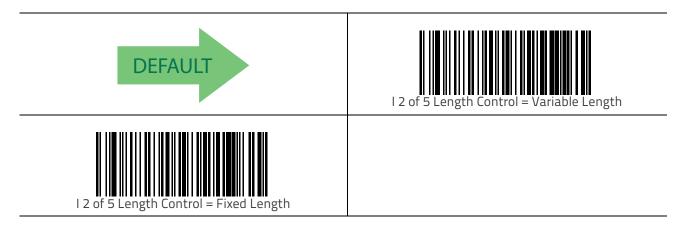

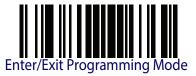

#### I 2 of 5 Set Length 1

This feature specifies one of the bar code lengths for I 2 of 5 Length Control. Length 1 is the minimum label length if in Variable Length Mode, or the first fixed length if in Fixed Length Mode. The length includes the bar code's check and data characters.

The length can be set from 2 to 50 characters in increments of two. See "Set Length 1" on page 239 for more detailed programming instructions.

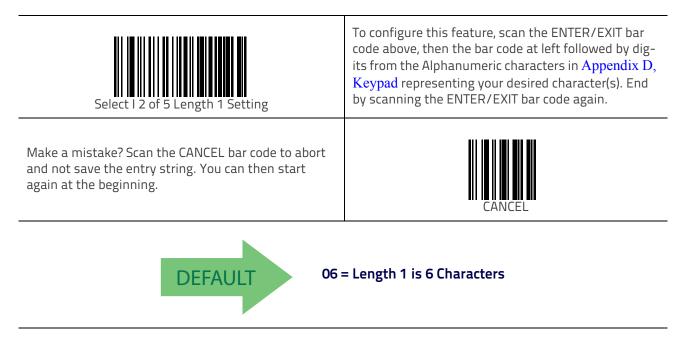

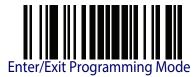

# I 2 of 5 Set Length 2

This feature specifies one of the bar code lengths for I 2 of 5 Length Control. Length 2 is the maximum label length if in Variable Length Mode, or the second fixed length if in Fixed Length Mode. The length includes the bar code's check and data characters.

The length can be set from 2 to 50 characters. A setting of 0 specifies to ignore this length (only one fixed length). See "Set Length 2" on page 241 for more detailed programming instructions.

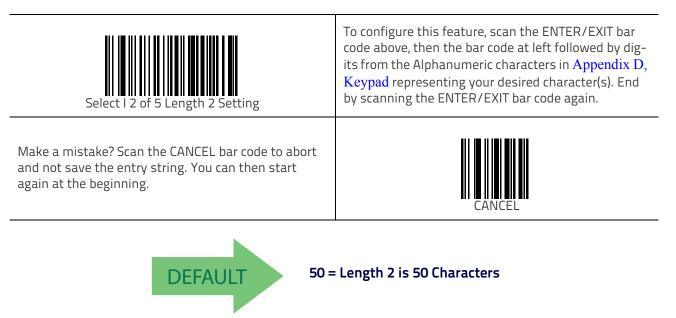

#### I 2 of 5 Zero Pattern

Enables/disables ZERO-Digit decoding. This character does not represent any cipher. It allows encoding of an odd number of ciphers with Interleaved 2 of 5. It must be enabled to decode Code 2 of 5 CIP/HR.

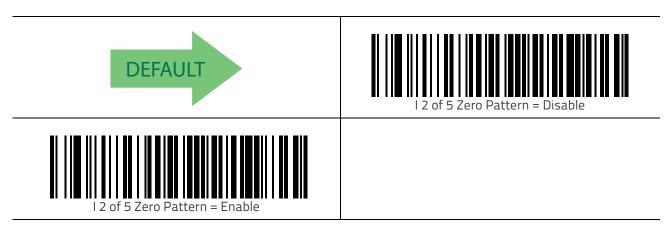

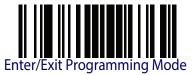

# Interleaved 2 of 5 CIP HR

The following options apply to the Interleaved 2 of 5 CIP HR symbology.

#### Interleaved 2 of 5 CIP HR Enable/Disable

Enables/Disables ability of scanner to decode Interleaved 2 of 5 CIP HR labels.

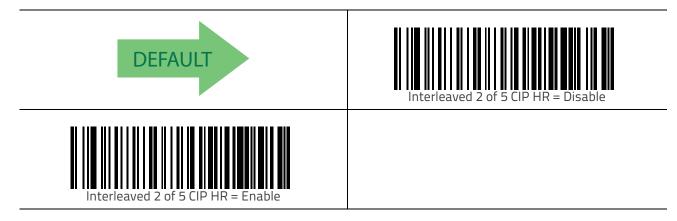

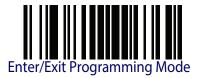

# Datalogic 2 of 5

The following options apply to the Datalogic 2 of 5 symbology.

# Datalogic 2 of 5 Enable/Disable

When disabled, the scanner will not read Datalogic 2 of 5 bar codes.

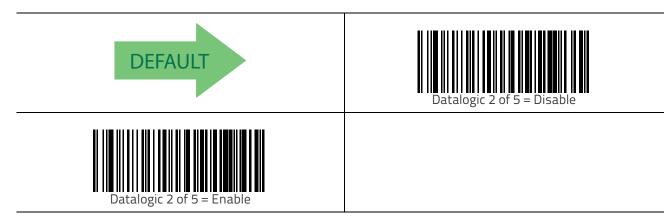

# Datalogic 2 of 5 Check Character Calculation

This option enables/disables calculation and verification of an optional Datalogic 2 of 5 check character.

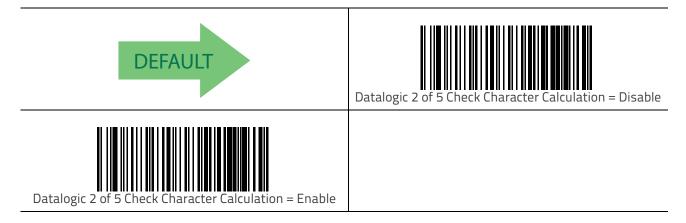

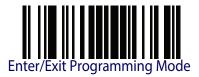

# Datalogic 2 of 5 Check Character Transmission

This option enables/disables transmission of an optional Datalogic 2 of 5 character.

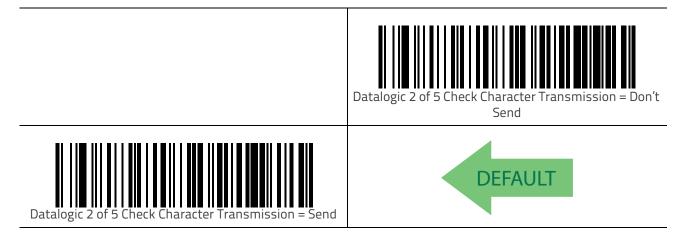

# Datalogic 2 of 5 Minimum Reads

This feature specifies the minimum number of consecutive times an Datalogic 2 of 5 label must be decoded before it is accepted as good read.

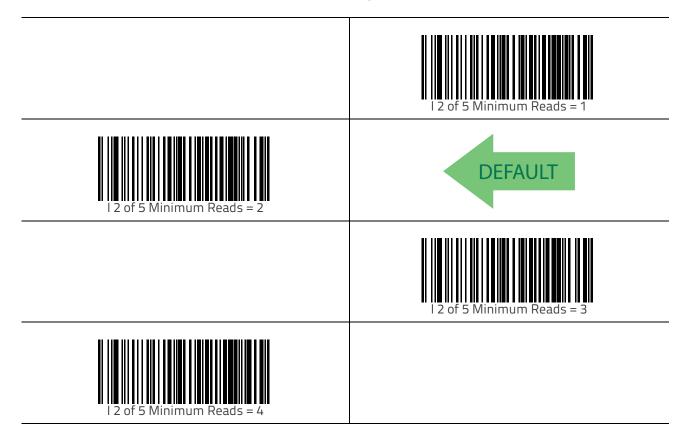

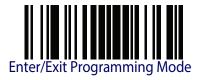

# Datalogic 2 of 5 Decoding Level

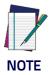

The Datalogic 2 of 5 Decoding Level feature is set using "l  $2 \mbox{ of 5 Decoding Level"}$  on page 135.

# Datalogic 2 of 5 Length Control

This feature specifies either variable length decoding or fixed length decoding for the Datalogic 2 of 5 symbology.

Variable Length — For variable length decoding, a minimum and maximum length may be set.

**Fixed Length** — For fixed length decoding, two different lengths may be set.

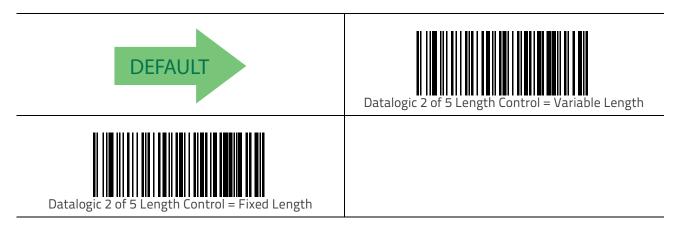

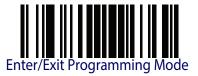

# Datalogic 2 of 5 Set Length 1

This feature specifies one of the bar code lengths for Datalogic 2 of 5 Length Control. Length 1 is the minimum label length if in Variable Length Mode, or the first fixed length if in Fixed Length Mode. The length includes the bar code's data characters only.

The length can be set from 2 to 50 characters in increments of two. See "Set Length 1" on page 239 for more detailed programming instructions.

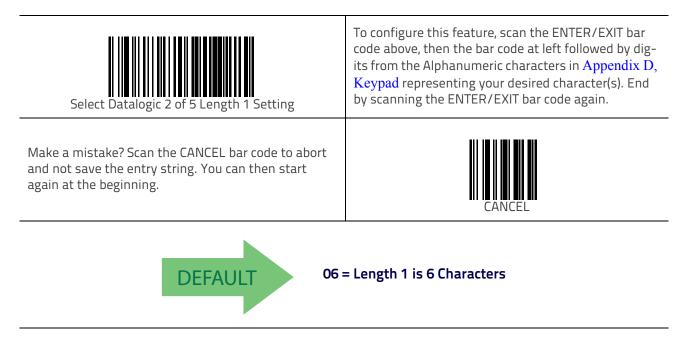

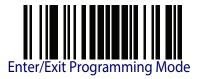

# Datalogic 2 of 5 Set Length 2

This feature specifies one of the bar code lengths for Datalogic 2 of 5 Length Control. Length 2 is the maximum label length if in Variable Length Mode, or the second fixed length if in Fixed Length Mode. The length includes the bar code's data characters only.

The length can be set from 2 to 50 characters. A setting of 00 specifies to ignore this length (only one fixed length). See "Set Length 2" on page 241 for more detailed programming instructions.

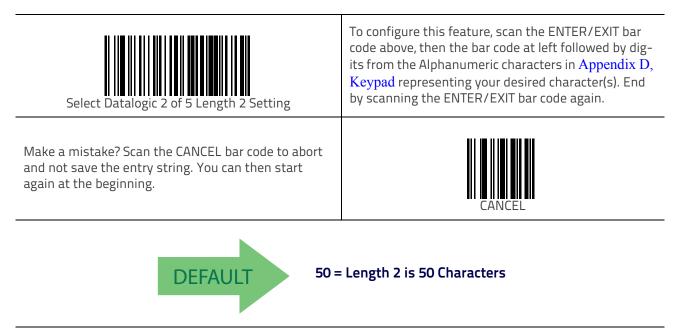

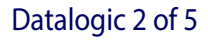

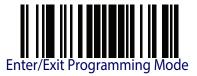

# Datalogic 2 of 5 Interdigit Ratio

This feature specifies the maximum ratio between intercharacter space and module for Datalogic 2 of 5.

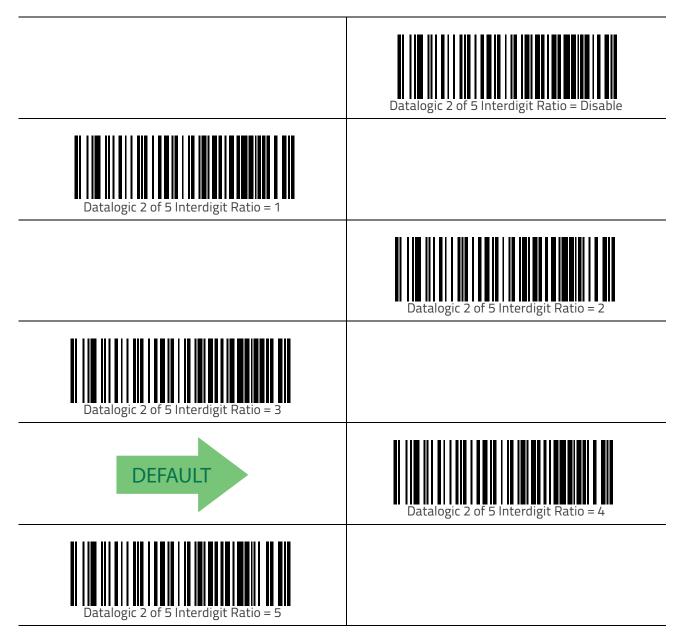

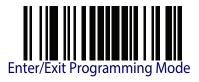

#### Datalogic 2 of 5 Interdigit Maximum Ratio — cont.

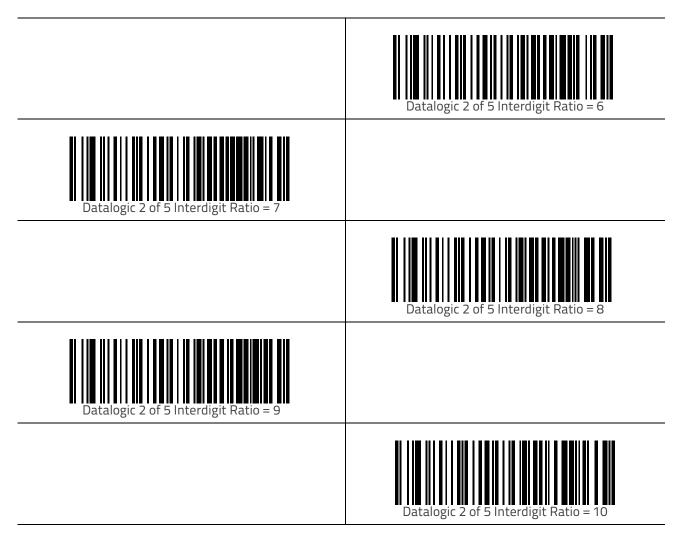

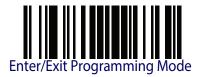

#### Codabar

# Codabar

The following options apply to the Codabar symbology.

#### Codabar Enable/Disable

When disabled, the scanner will not read Codabar bar codes.

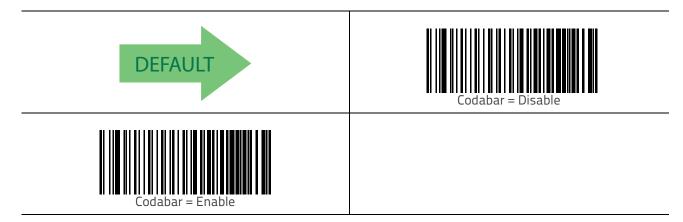

#### **Codabar Check Character Calculation**

Enable this option to enables/disables calculation and verification of an optional Codabar check character. When disabled, any check characters in the label are treated as data characters.

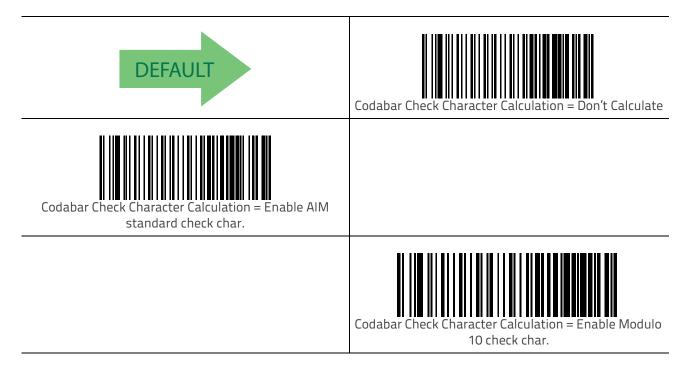

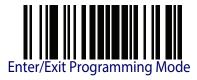

# **Codabar Check Character Transmission**

Enable this option to transmit the check character along with Codabar bar code data.

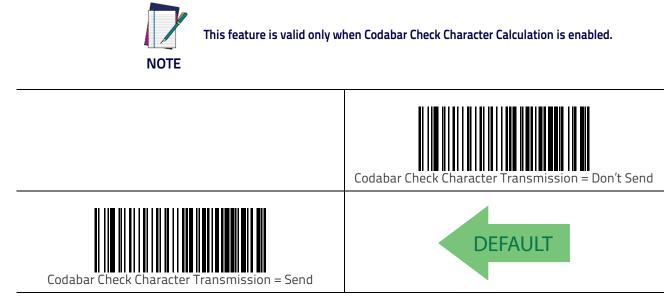

#### Codabar Start/Stop Character Transmission

Enable this option to enable/disable transmission of Codabar start and stop characters.

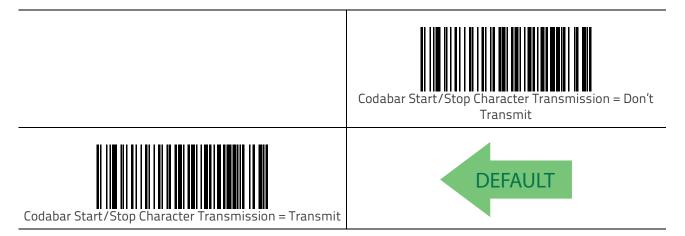

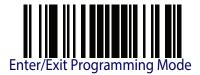

## Codabar Start/Stop Character Set

This option specifies the format of transmitted Codabar start/stop characters.

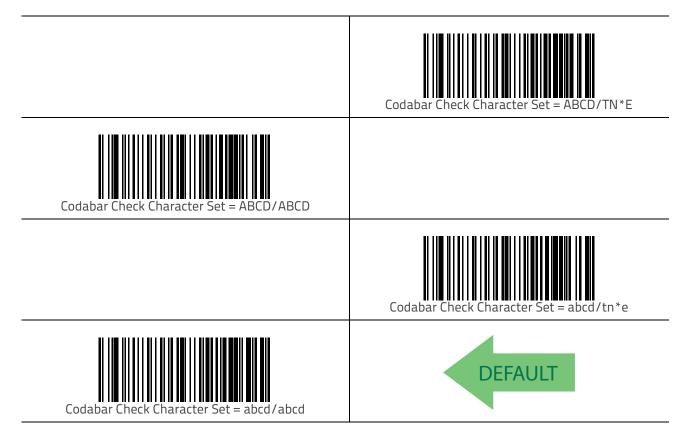

# Codabar Start/Stop Character Match

When enabled, this option requires that start and stop characters match.

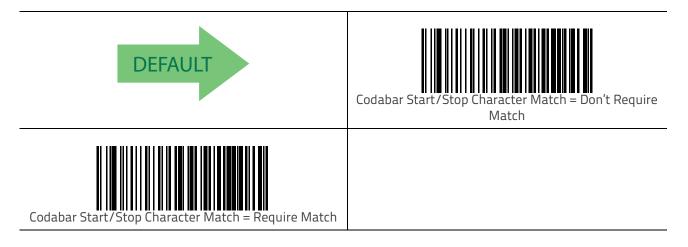

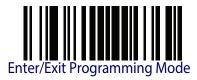

#### **Codabar Quiet Zones**

This feature specifies the number of quiet zones for Codabar labels. Quiet zones are blank areas at the ends of a bar code and are typically 10 times the width of the narrowest bar or space in the label.

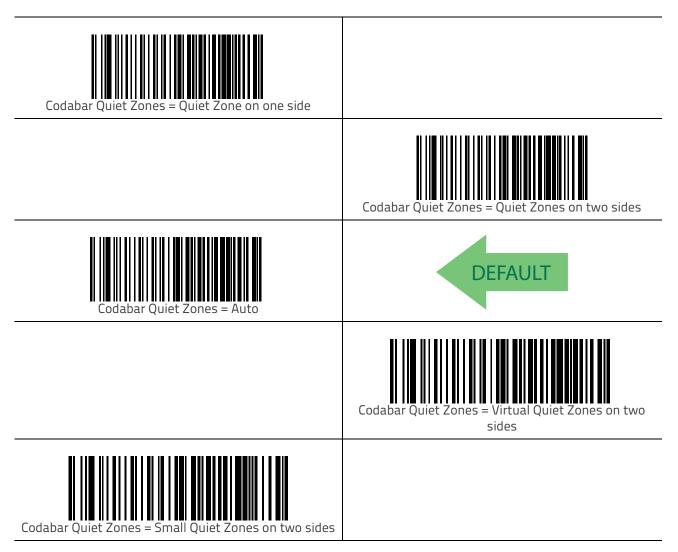

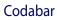

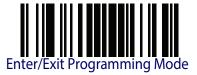

#### **Codabar Minimum Reads**

This feature specifies the minimum number of consecutive times a Codabar label must be decoded before it is accepted as good read.

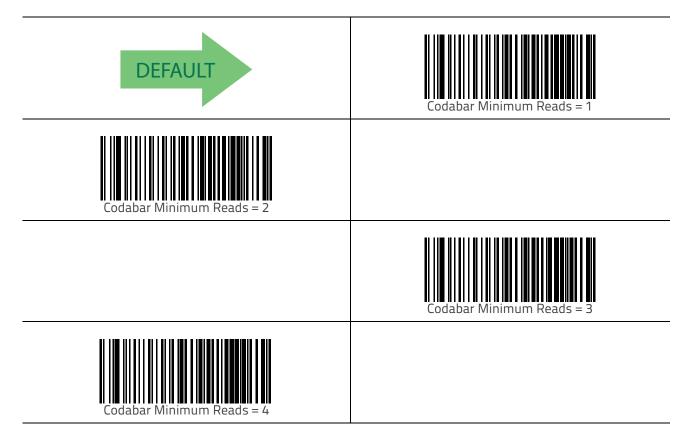

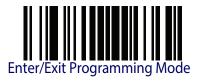

# **Codabar Decoding Level**

Decoding Levels are used to configure a bar code symbology decoder to be very aggressive to very conservative depending on a particular customer's needs. See "Decoding Levels" on page 239 for more detailed programming instructions.

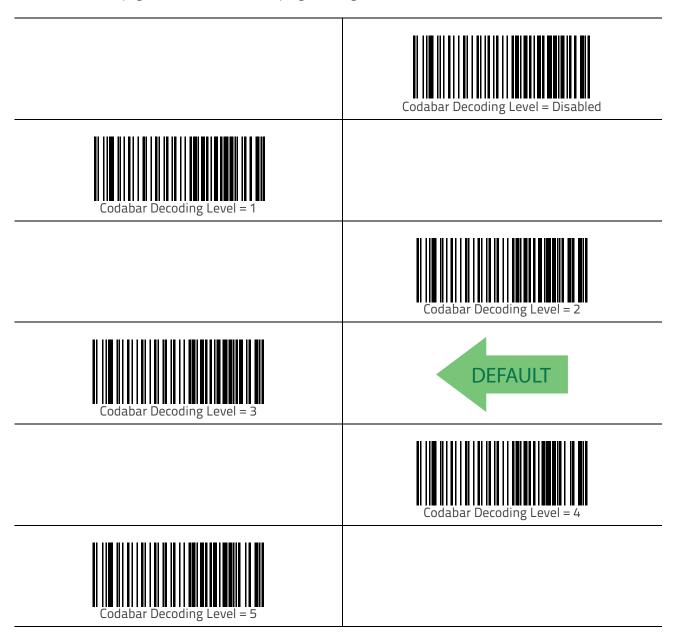

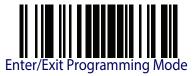

#### **Codabar Length Control**

This feature specifies either variable length decoding or fixed length decoding for the Codabar symbology.

Variable Length — For variable length decoding, a minimum and maximum length may be set.

Fixed Length — For fixed length decoding, two different lengths may be set.

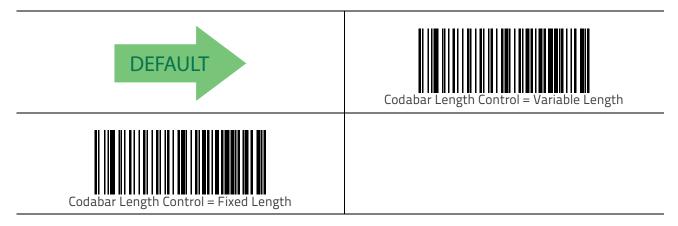

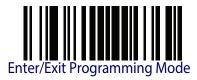

## Codabar Set Length 1

This feature specifies one of the bar code lengths for Codabar Length Control. Length 1 is the minimum label length if in Variable Length Mode, or the first fixed length if in Fixed Length Mode. Length includes the bar code's start, stop, check and data characters. The length must include at least one data character.

The length can be set from 3 to 50 characters. See "Set Length 1" on page 239 for more detailed programming instructions.

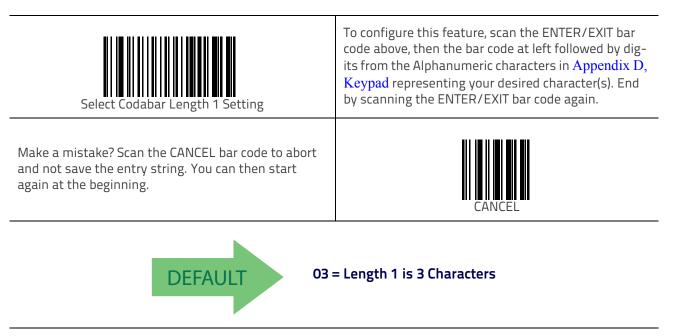

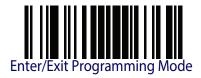

## Codabar Set Length 2

This feature specifies one of the bar code lengths for Codabar Length Control. Length 2 is the maximum label length if in Variable Length Mode, or the second fixed length if in Fixed Length Mode. The length includes the bar code's start, stop, check and data characters. The length must include at least one data character.

The length can be set from 3 to 50 characters. A setting of 00 specifies to ignore this length (only one fixed length). See "Set Length 2" on page 241 for more detailed programming instructions.

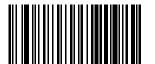

Select Codabar Length 2 Setting

To configure this feature, scan the ENTER/EXIT bar code above, then the bar code at left followed by digits from the Alphanumeric characters in Appendix D, Keypad representing your desired character(s). End by scanning the ENTER/EXIT bar code again.

Make a mistake? Scan the CANCEL bar code to abort and not save the entry string. You can then start again at the beginning.

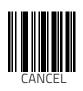

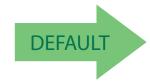

#### 50 = Length 2 is 50 Characters

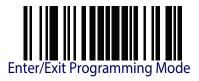

# Codabar Interdigit Ratio

This feature specifies the maximum ratio between an intercharacter space and module for Codabar labels.

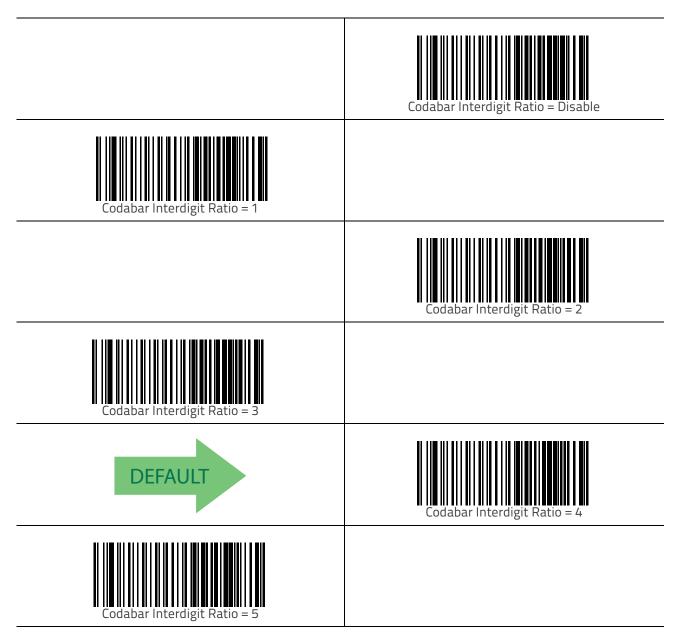

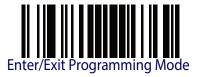

#### Codabar Interdigit Ratio — cont.

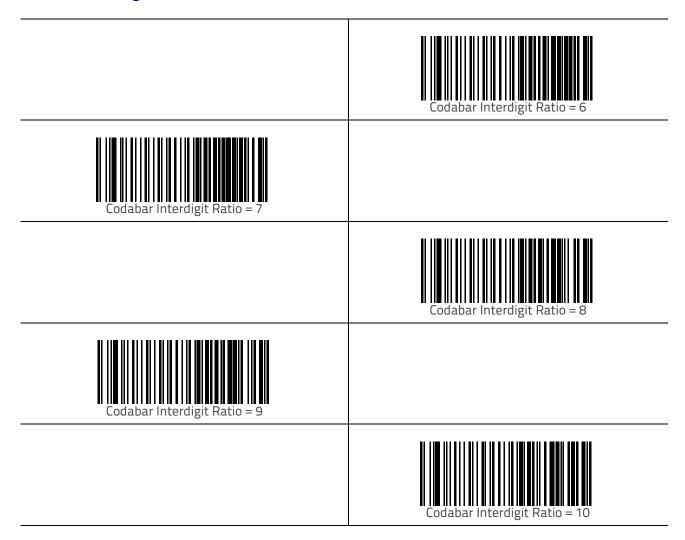

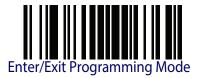

# ABC Codabar

The following options apply to the ABC Codabar symbology.

#### ABC Codabar Enable/Disable

Enables/Disables ability of scanner to decode ABC Codabar labels.

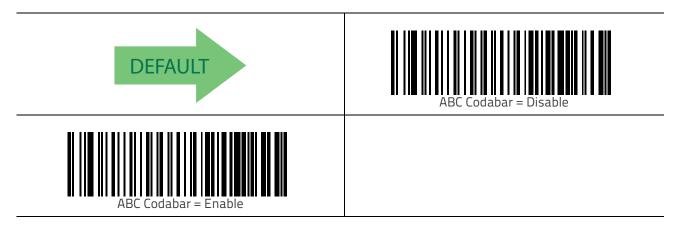

# ABC Codabar Concatenation Mode

Specifies the concatenation mode between Static and Dynamic.

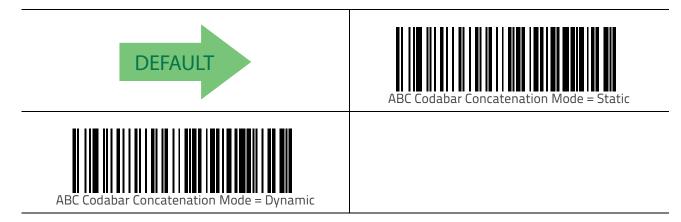

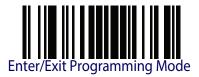

#### ABC Codabar Dynamic Concatenation Timeout

This parameter specifies the timeout in 10-millisecond ticks used by the ABC Codabar Dynamic Concatenation Mode. The timeout can be set within a range of 05 to 255 in 10ms increments. A setting of zero specifies no delay.

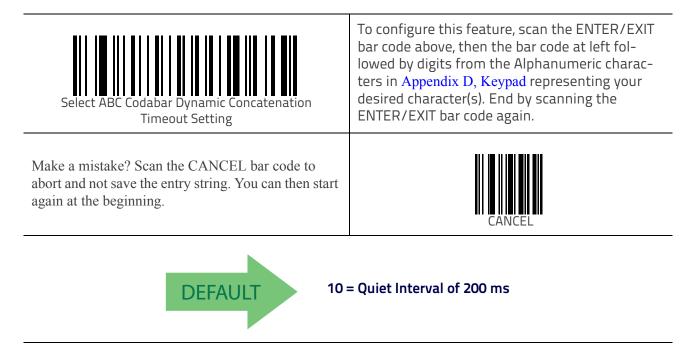

# ABC Codabar Force Concatenation

Forces labels starting or ending with D to be concatenated.

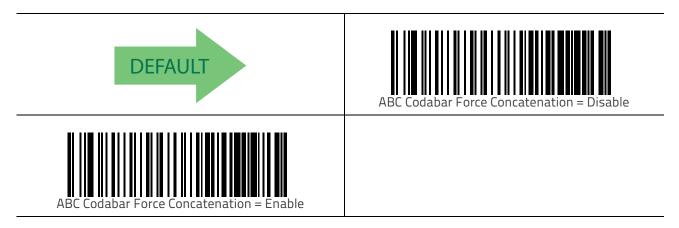

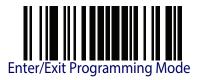

The following options apply to the Code 11 symbology.

## Code 11 Enable/Disable

When disabled, the scanner will not read Code 11 bar codes.

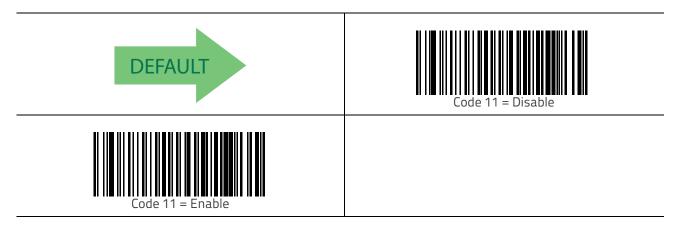

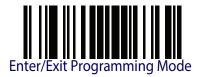

#### **Code 11 Check Character Calculation**

This option enables/disables calculation and verification of optional Code 11 check character.

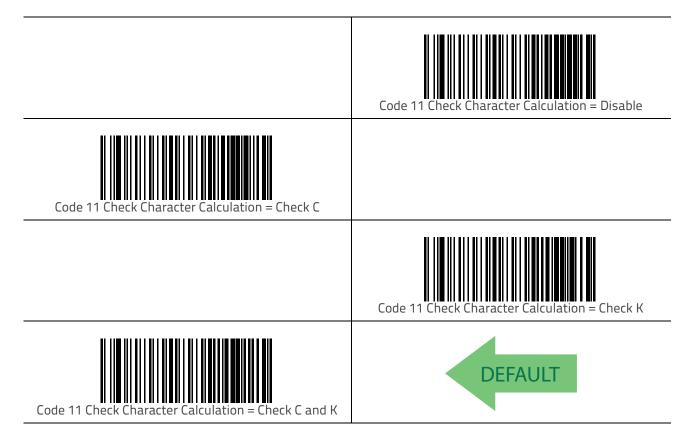

#### Code 11 Check Character Transmission

This feature enables/disables transmission of an optional Code 11 check character.

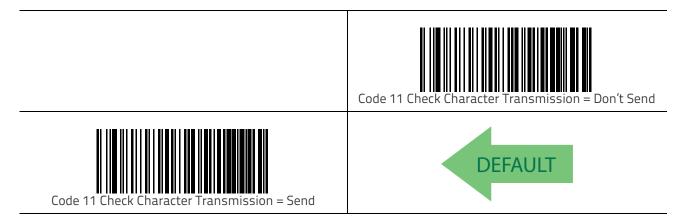

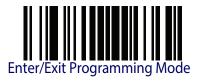

## Code 11 Minimum Reads

This feature specifies the minimum number of consecutive times a Code 11 label must be decoded before it is accepted as good read.

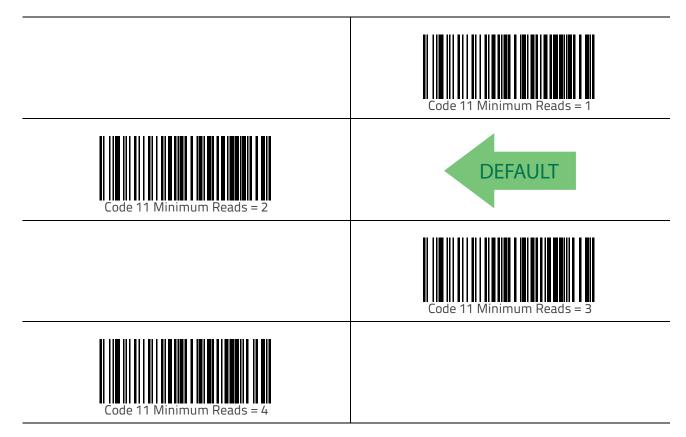

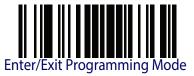

#### Code 11 Length Control

This feature specifies either variable length decoding or fixed length decoding for the Code 11 symbology.

Variable Length — For variable length decoding, a minimum and maximum length may be set.

Fixed Length — For fixed length decoding, two different lengths may be set.

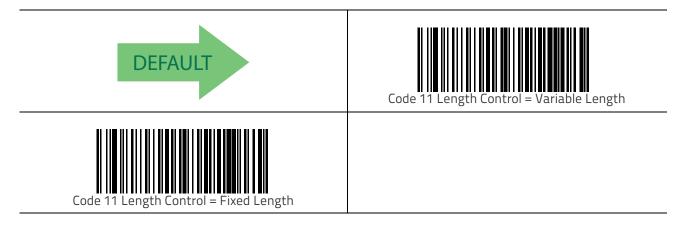

## Code 11 Set Length 1

This feature specifies one of the bar code lengths for Code 11 Length Control. Length 1 is the minimum label length if in Variable Length Mode, or the first fixed length if in Fixed Length Mode. Length includes the bar code's check and data characters.

The length can be set from 2 to 50 characters. See "Set Length 1" on page 239 for more detailed programming instructions.

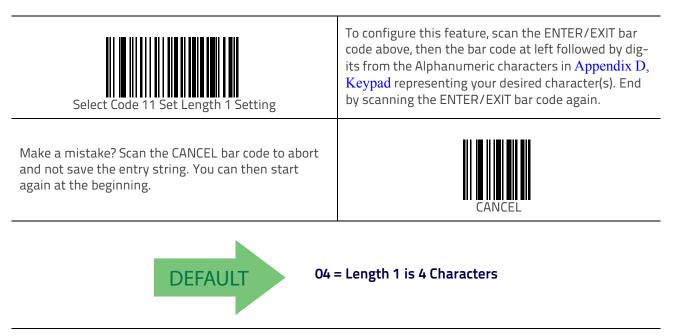

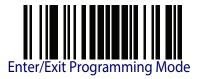

#### Code 11 Set Length 2

This feature specifies one of the bar code lengths for Code 11 Length Control. Length 2 is the maximum label length if in Variable Length Mode, or the second fixed length if in Fixed Length Mode. Length includes the bar code's check and data characters.

The length can be set from 2 to 50 characters. A setting of 00 specifies to ignore this length (only one fixed length). See "Set Length 2" on page 241 for more detailed programming instructions.

| Select Code 11 Length 2 Setting                                                                                                   | To configure this feature, scan the ENTER/EXIT bar<br>code above, then the bar code at left followed by dig-<br>its from the Alphanumeric characters in Appendix D,<br>Keypad representing your desired character(s). End<br>by scanning the ENTER/EXIT bar code again. |
|----------------------------------------------------------------------------------------------------|----------------------------------------------------------------------------------------------------|
| Make a mistake? Scan the CANCEL bar code to abort<br>and not save the entry string. You can then start<br>again at the beginning. | CANCEL                                                                                                    |
| <b>DEFAULT</b> 50 = Length 2 is 50 Characters                                                                                     |                                                                                                    |

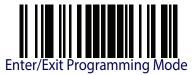

# Code 11 Interdigit Ratio

This feature specifies the ratio between an intercharacter space and module for Code 11 labels.

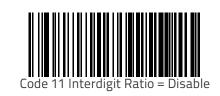

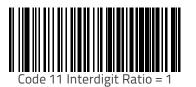

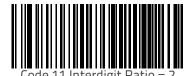

Code 11 Interdigit Ratio = 2

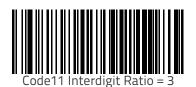

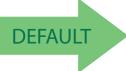

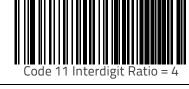

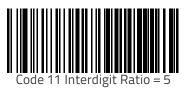

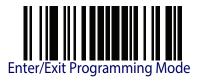

#### Code 11 Interdigit Ratio — cont.

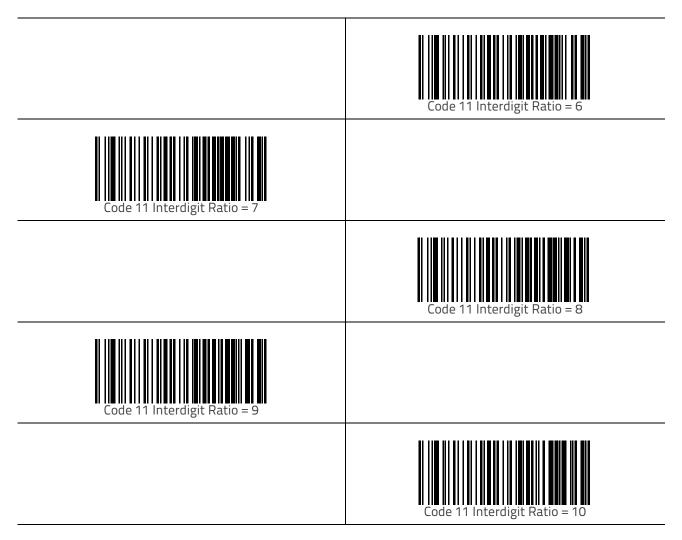

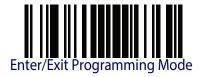

# Code 11 Decoding Level

Decoding Levels are used to configure a bar code symbology decoder to be very aggressive to very conservative depending on a particular customer's needs. See "Decoding Levels" on page 239 for more detailed programming instructions.

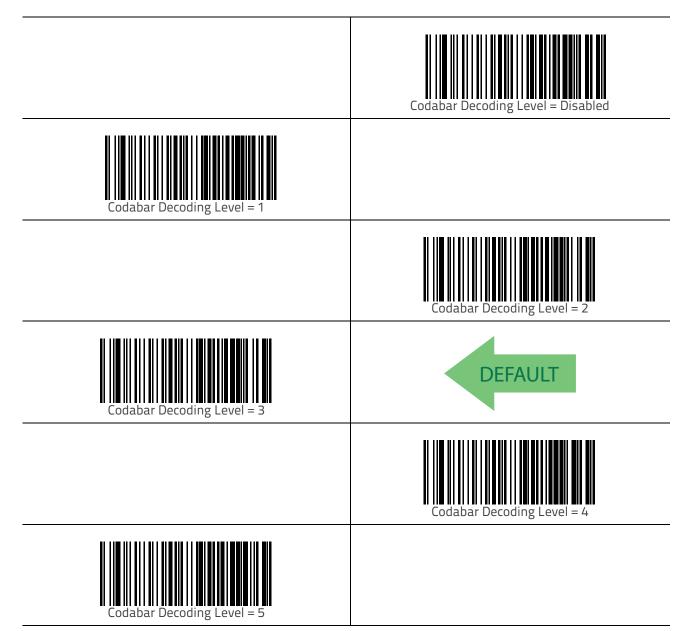

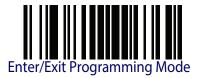

# Standard 2 of 5

The following options apply to the Standard 2 of 5 symbology.

#### Standard 2 of 5 Enable/Disable

When disabled, the scanner will not read Standard 2 of 5 bar codes.

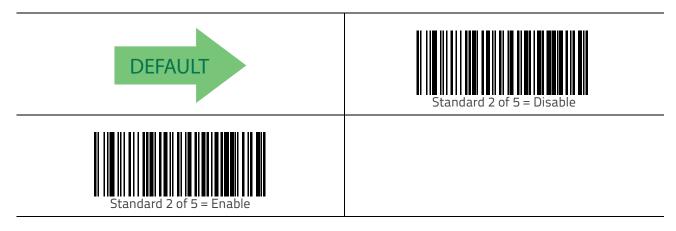

#### Standard 2 of 5 Check Character Calculation

This option enables/disables calculation and verification of an optional Standard 2 of 5 check character.

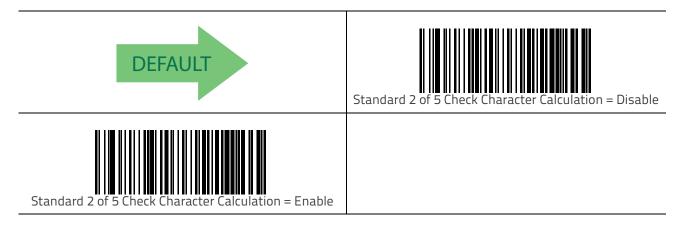

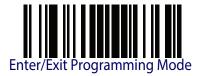

### Standard 2 of 5 Check Character Transmission

This feature enables/disables transmission of an optional Standard 2 of 5 check character.

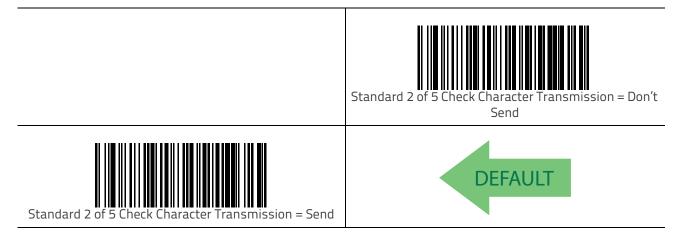

#### Standard 2 of 5 Minimum Reads

This feature specifies the minimum number of consecutive times a Standard 2 of 5 label must be decoded before it is accepted as good read.

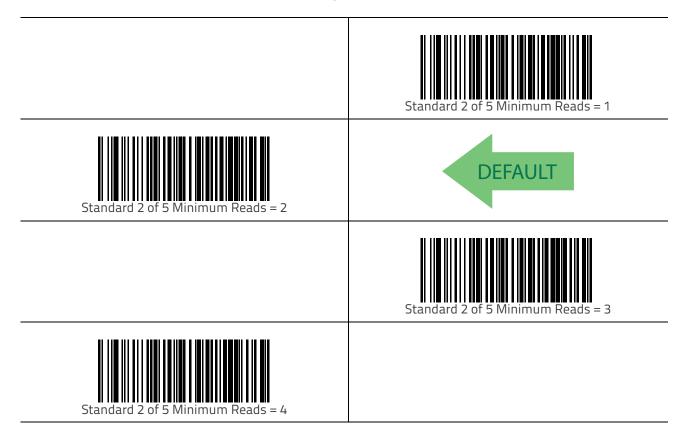

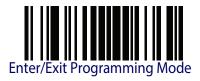

# Standard 2 of 5 Decoding Level

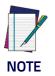

The Standard 2 of 5 Decoding Level feature is set using "l  $2 \mbox{ of 5 Decoding Level"}$  on page 135.

### Standard 2 of 5 Length Control

This feature specifies either variable length decoding or fixed length decoding for the Standard 2 of 5 symbology.

Variable Length — For variable length decoding, a minimum and maximum length may be set.

**Fixed Length** — For fixed length decoding, two different lengths may be set.

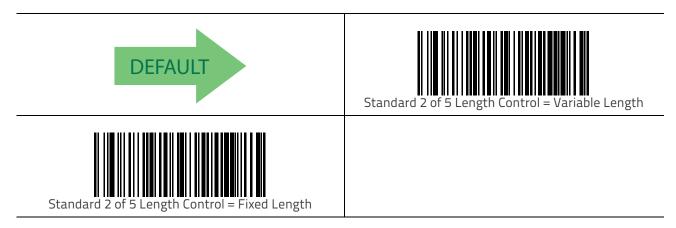

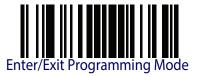

#### Standard 2 of 5 Set Length 1

This feature specifies one of the bar code lengths for Standard 2 of 5 Length Control. Length 1 is the minimum label length if in Variable Length Mode, or the first fixed length if in Fixed Length Mode. Length includes the bar code's check and data characters.

The length can be set from 1 to 50 characters. See "Set Length 1" on page 239 for more detailed programming instructions.

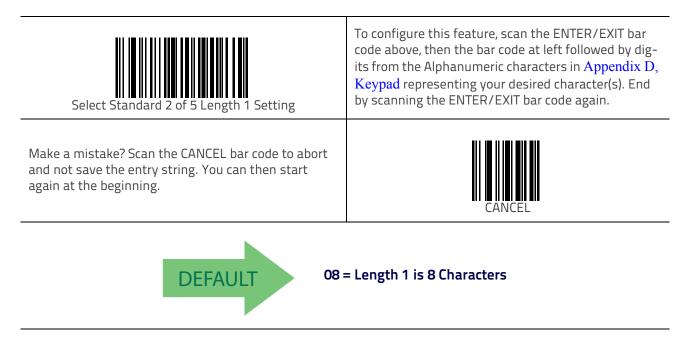

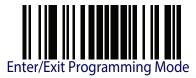

# Standard 2 of 5 Set Length 2

This feature specifies one of the bar code lengths for Standard 2 of 5 Length Control. Length 2 is the maximum label length if in Variable Length Mode, or the second fixed length if in Fixed Length Mode. Length includes the bar code's check and data characters.

The length can be set from 1 to 50 characters. A setting of 00 specifies to ignore this length (only one fixed length). See "Set Length 2" on page 241 for more detailed programming instructions.

| Select Standard 2 of 5 Length 2 Setting                                                                                           | To configure this feature, scan the ENTER/EXIT bar<br>code above, then the bar code at left followed by dig-<br>its from the Alphanumeric characters in Appendix D,<br>Keypad representing your desired character(s). End<br>by scanning the ENTER/EXIT bar code again. |
|----------------------------------------------------------------------------------------------------|----------------------------------------------------------------------------------------------------|
| Make a mistake? Scan the CANCEL bar code to abort<br>and not save the entry string. You can then start<br>again at the beginning. | CANCEL                                                                                                    |
| <b>DEFAULT</b> 50 = Length 2 is 50 Characters                                                                                     |                                                                                                    |

# Industrial 2 of 5

The following options apply to the Industrial 2 of 5 symbology.

#### Industrial 2 of 5 Enable/Disable

Enables/Disables ability of scanner to decode Industrial 2 of 5 labels.

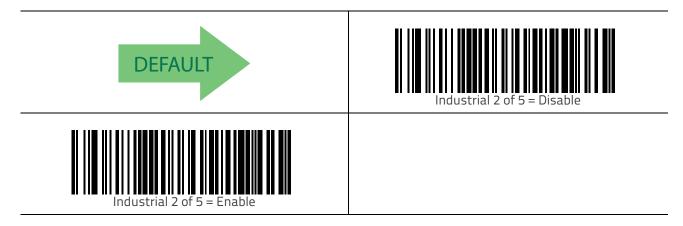

#### Industrial 2 of 5 Check Character Calculation

Enables/Disables calculation and verification of an optional Industrial 2 of 5 check character.

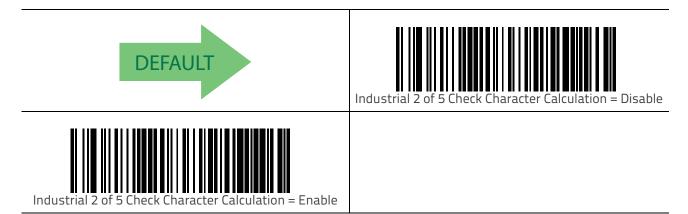

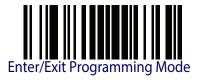

# Industrial 2 of 5 Check Character Transmission

Enables/disables transmission of an Industrial 2 of 5 check character.

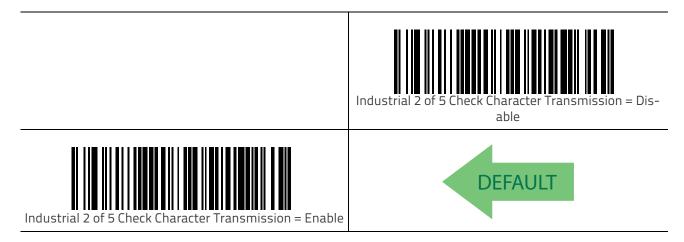

### Industrial 2 of 5 Length Control

This feature specifies either variable length decoding or fixed length decoding for the Industrial 2 of 5 symbology.

Variable Length — For variable length decoding, a minimum and maximum length may be set.

**Fixed Length** — For fixed length decoding, two different lengths may be set.

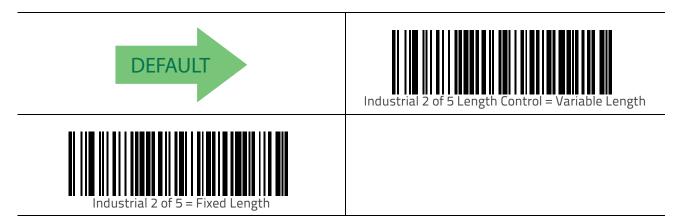

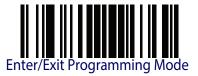

#### Industrial 2 of 5 Set Length 1

This feature specifies one of the bar code lengths for Industrial 2 of 5 Length Control. Length 1 is the minimum label length if in Variable Length Mode, or the first fixed length if in Fixed Length Mode. Length includes the bar code's data characters only.

The length can be set from 1 to 50 characters. See "Set Length 1" on page 239 for more detailed programming instructions.

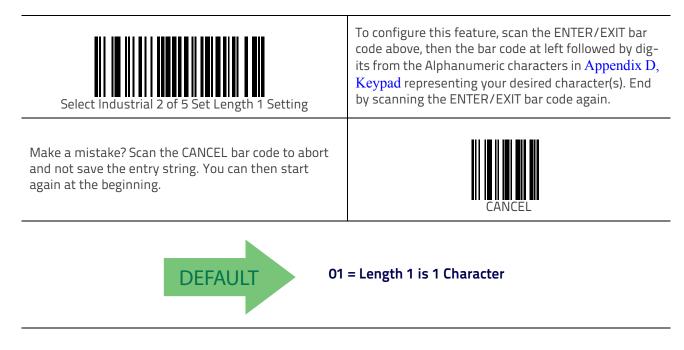

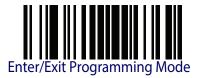

#### Industrial 2 of 5 Set Length 2

This feature specifies one of the bar code lengths for Industrial 2 of 5 Length Control. Length 2 is the maximum label length if in Variable Length Mode, or the second fixed length if in Fixed Length Mode. Length includes the bar code's check, data, and full-ASCII shift characters. The length does not include start/stop characters.

The length can be set from 1 to 50 characters. A setting of 00 specifies to ignore this length (only one fixed length). See "Set Length 2" on page 241 for more detailed programming instructions.

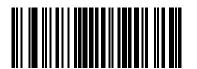

Select Industrial 2 of 5 Length 2 Setting

To configure this feature, scan the ENTER/EXIT bar code above, then the bar code at left followed by digits from the Alphanumeric characters in Appendix D, Keypad representing your desired character(s). End by scanning the ENTER/EXIT bar code again.

Make a mistake? Scan the CANCEL bar code to abort and not save the entry string. You can then start again at the beginning.

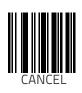

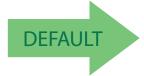

#### 50 = Length 2 is 50 Characters

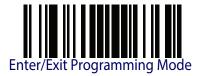

#### Industrial 2 of 5 Minimum Reads

This feature specifies the minimum number of consecutive times an Industrial 2 of 5 label must be decoded before it is accepted as good read.

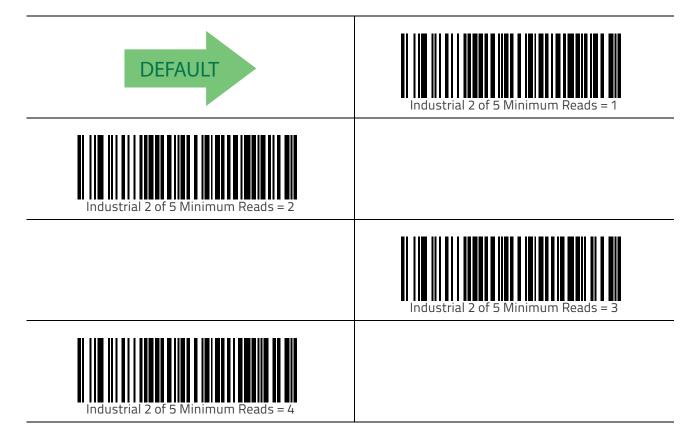

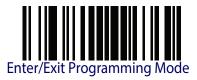

# IATA

The following options apply to the IATA symbology.

### IATA Enable/Disable

Enables/Disables the ability of the scanner to decode IATA labels.

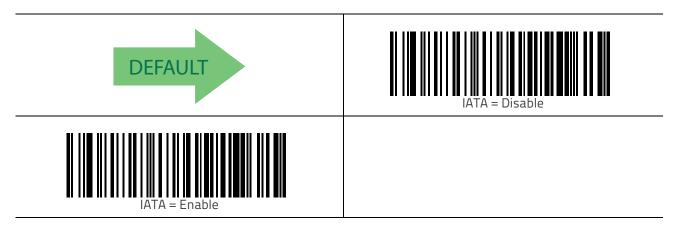

# IATA Check Character Transmission

Enables/Disables calculation and verification of an optional Industrial 2 of 5 check character.

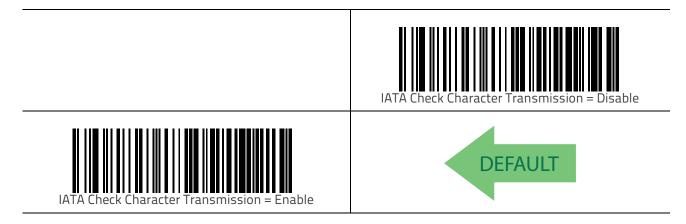

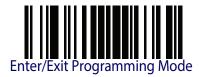

# **ISBT 128**

The following options apply to the ISBT 128 symbology.

#### **ISBT 128 Concatenation**

Enables/disables ISBT128 concatenation of 2 labels.

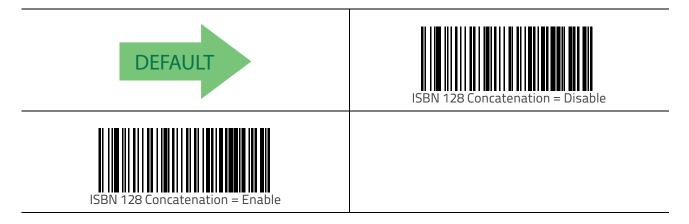

#### ISBT 128 Concatenation Mode

Specifies the concatenation mode between Static and Dynamic.

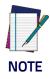

This option is only valid when ISBT 128 Concatenation is enabled (see page 179).

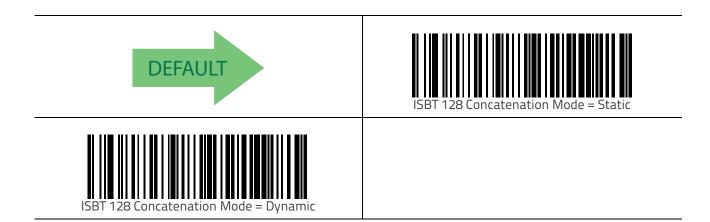

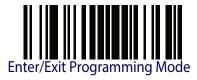

# ISBT 128 Dynamic Concatenation Timeout

Specifies the timeout used by the ISBT 128 Dynamic Concatenation Mode.

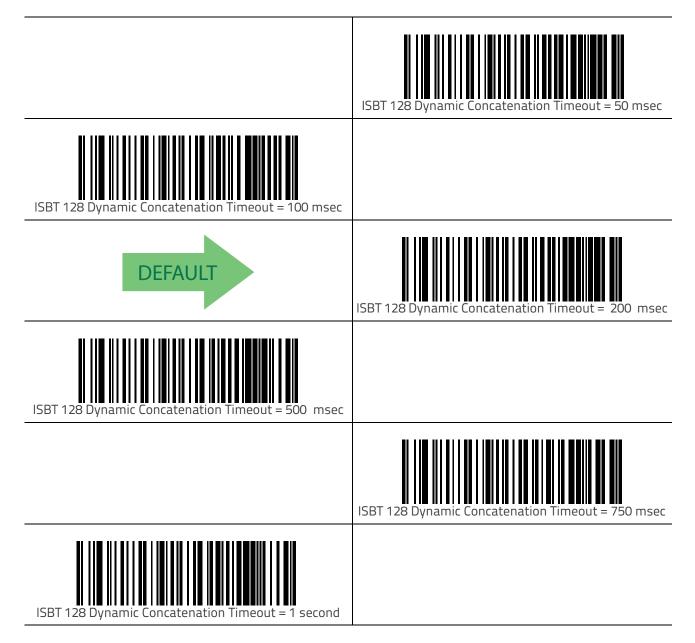

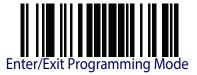

#### **ISBT 128 Force Concatenation**

When enabled, this feature forces all ISBT 128 labels to be concatenated.

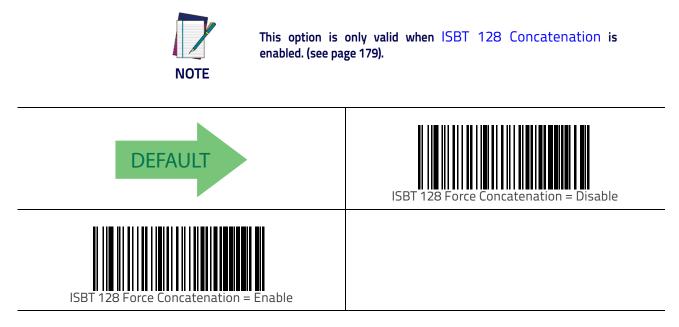

### ISBT 128 Advanced Concatenation Options

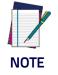

Use the Datalogic Aladdin configuration application or Contact Customer Support to set up pairs of label types for concatenation.

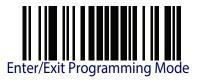

# MSI

The following options apply to the MSI symbology.

# MSI Enable/Disable

Enables/Disables ability of scanner to decode MSI labels.

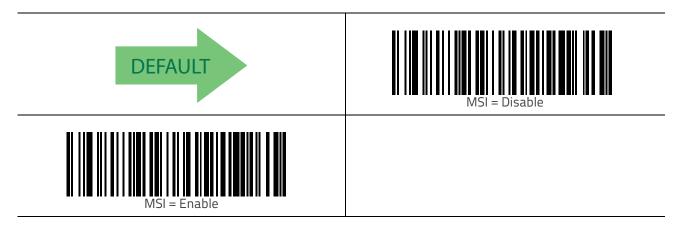

# **MSI Check Character Calculation**

Enables/Disables calculation and verification of an optional MSI check character.

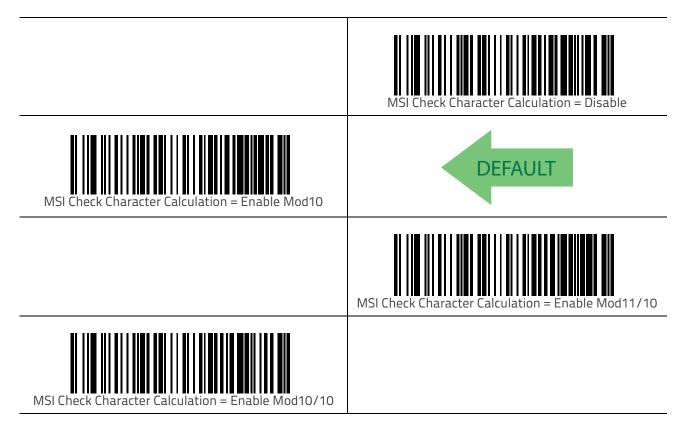

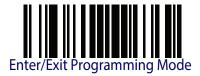

#### **MSI Check Character Transmission**

Enables/disables transmission of an MSI check character.

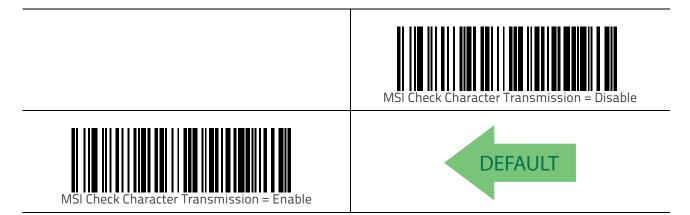

#### **MSI Length Control**

This feature specifies either variable length decoding or fixed length decoding for the MSI symbology.

Variable Length — For variable length decoding, a minimum and maximum length may be set.

**Fixed Length** — For fixed length decoding, two different lengths may be set.

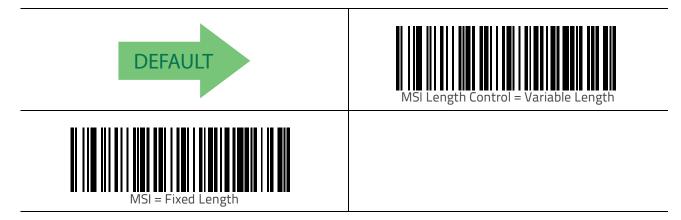

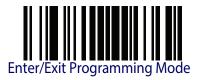

# **MSI Set Length 1**

This feature specifies one of the bar code lengths for MSI Length Control. Length 1 is the minimum label length if in Variable Length Mode, or the first fixed length if in Fixed Length Mode. Length includes the bar code's data characters only.

The length can be set from 01 to 50 characters. See "Set Length 1" on page 239 for more detailed programming instructions.

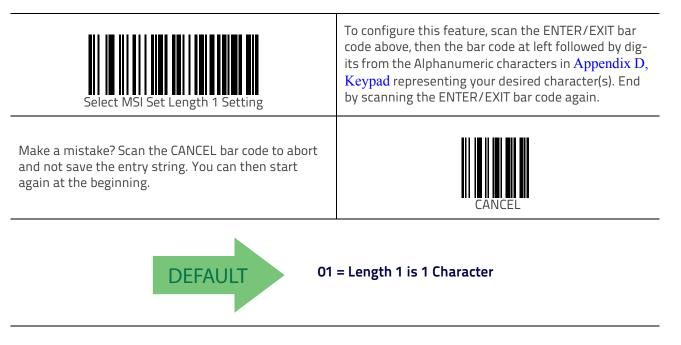

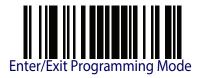

#### MSI Set Length 2

This feature specifies one of the bar code lengths for MSI Length Control. Length 2 is the maximum label length if in Variable Length Mode, or the second fixed length if in Fixed Length Mode. Length includes the bar code's check, data, and full-ASCII shift characters. The length does not include start/stop characters.

The length can be set from 1 to 50 characters. A setting of 0 specifies to ignore this length (only one fixed length). See "Set Length 2" on page 241 for more detailed programming instructions.

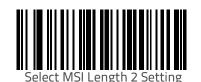

To configure this feature, scan the ENTER/EXIT bar code above, then the bar code at left followed by digits from the Alphanumeric characters in Appendix D, Keypad representing your desired character(s). End by scanning the ENTER/EXIT bar code again.

Make a mistake? Scan the CANCEL bar code to abort and not save the entry string. You can then start again at the beginning.

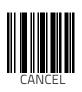

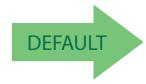

#### 50 = Length 2 is 50 Characters

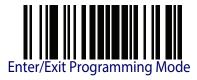

# **MSI Minimum Reads**

This feature specifies the minimum number of consecutive times an MSI label must be decoded before it is accepted as good read.

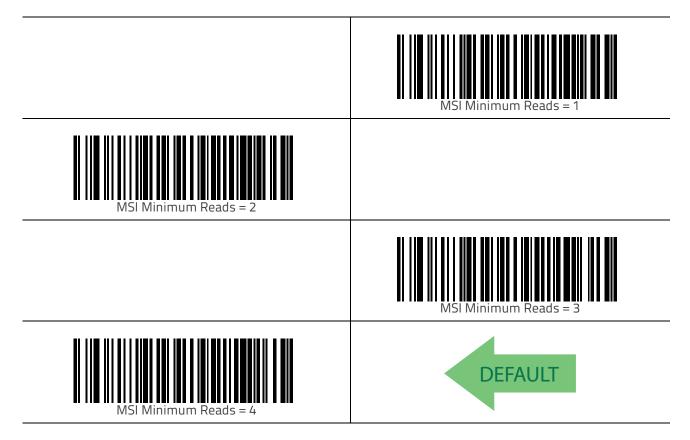

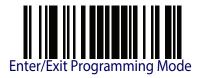

#### **MSI Decoding Level**

MSI

Decoding Levels are used to configure a bar code symbology decoder to be very aggressive to very conservative depending on a particular customer's needs. See "Decoding Levels" on page 239 for more detailed programming instructions.

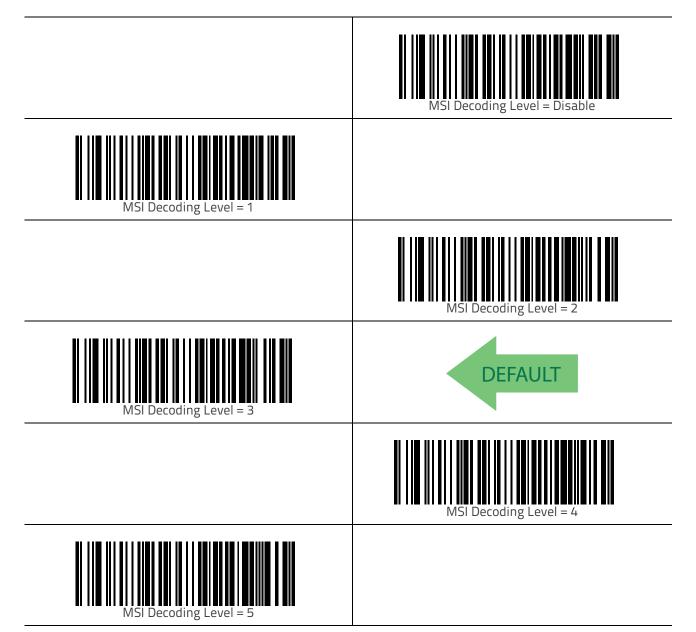

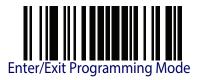

# Code 93

The following options apply to the Code 93 symbology.

### Code 93 Enable/Disable

Enables/Disables ability of scanner to decode Code 93 labels.

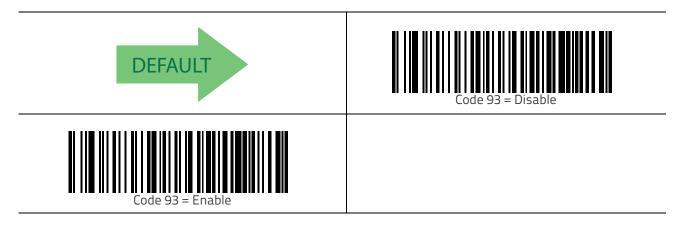

# Code 93 Check Character Calculation

Enables/disables calculation and verification of an optional Code 93 check character.

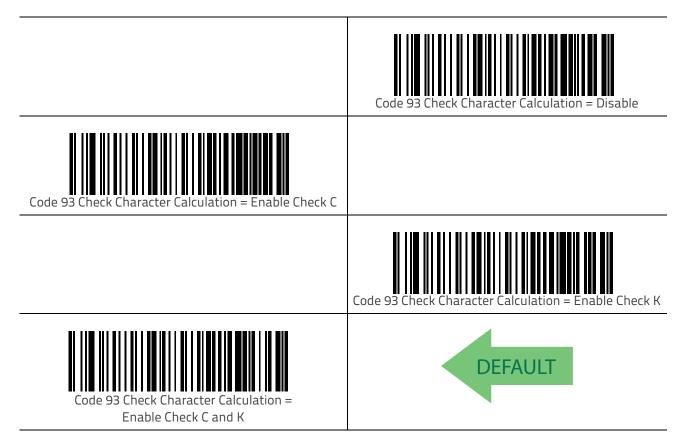

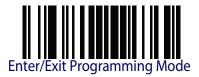

#### Code 93 Check Character Transmission

Enables/disables transmission of an optional Code 93 check character.

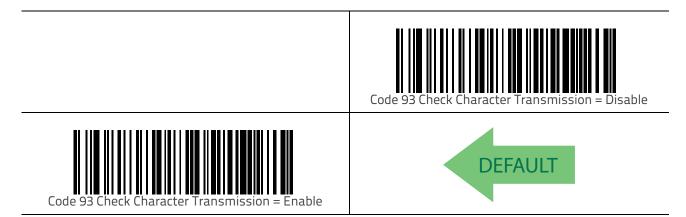

#### Code 93 Length Control

This feature specifies either variable length decoding or fixed length decoding for the Code 93 symbology.

Variable Length — For variable length decoding, a minimum and maximum length may be set.

Fixed Length — For fixed length decoding, two different lengths may be set.

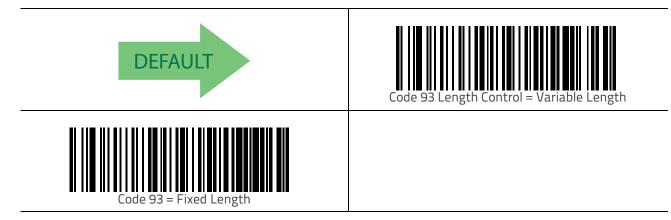

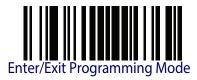

### Code 93 Set Length 1

This feature specifies one of the bar code lengths for Code 93 Length Control. Length 1 is the minimum label length if in Variable Length Mode, or the first fixed length if in Fixed Length Mode. Length includes the bar code's data characters only.

The length can be set from 01 to 50 characters. See "Set Length 1" on page 239 for more detailed programming instructions.

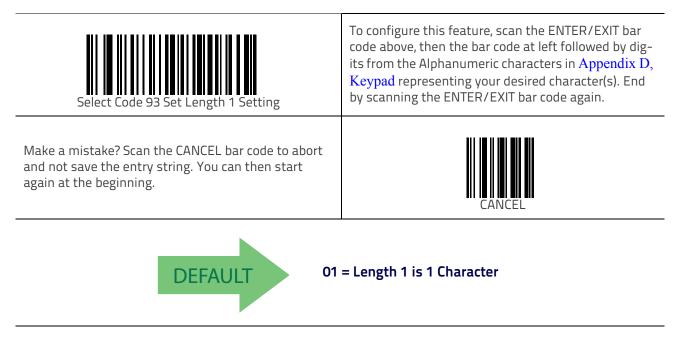

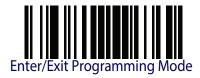

#### Code 93

#### Code 93 Set Length 2

This feature specifies one of the bar code lengths for Code 93 Length Control. Length 2 is the maximum label length if in Variable Length Mode, or the second fixed length if in Fixed Length Mode. Length includes the bar code's check, data, and full-ASCII shift characters. The length does not include start/stop characters.

The length can be set from 1 to 50 characters. A setting of 00 specifies to ignore this length (only one fixed length). See "Set Length 2" on page 241 for more detailed programming instructions.

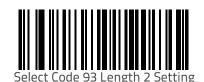

To configure this feature, scan the ENTER/EXIT bar code above, then the bar code at left followed by digits from the Alphanumeric characters in Appendix D, Keypad representing your desired character(s). End by scanning the ENTER/EXIT bar code again.

Make a mistake? Scan the CANCEL bar code to abort and not save the entry string. You can then start again at the beginning.

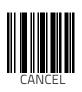

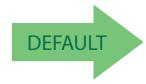

#### 50 = Length 2 is 50 Characters

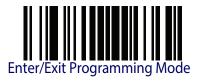

#### Code 93 Minimum Reads

This feature specifies the minimum number of consecutive times a Code 93 label must be decoded before it is accepted as good read.

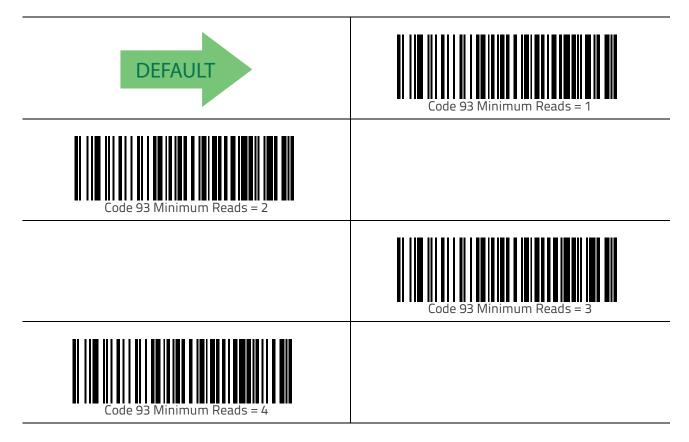

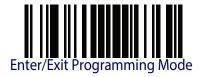

#### Code 93

# Code 93 Decoding Level

Decoding Levels are used to configure a bar code symbology decoder to be very aggressive to very conservative depending on a particular customer's needs. See "Decoding Levels" on page 239 for more detailed programming instructions.

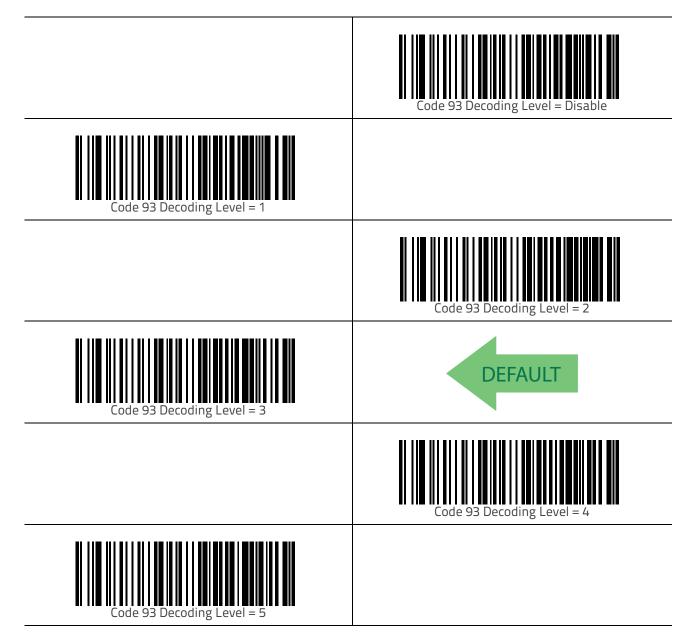

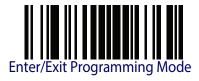

#### Code 93 Quiet Zones

Enables/disables fixed length stitching for Code 93.

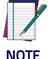

This feature is available only on the TD1130 model.

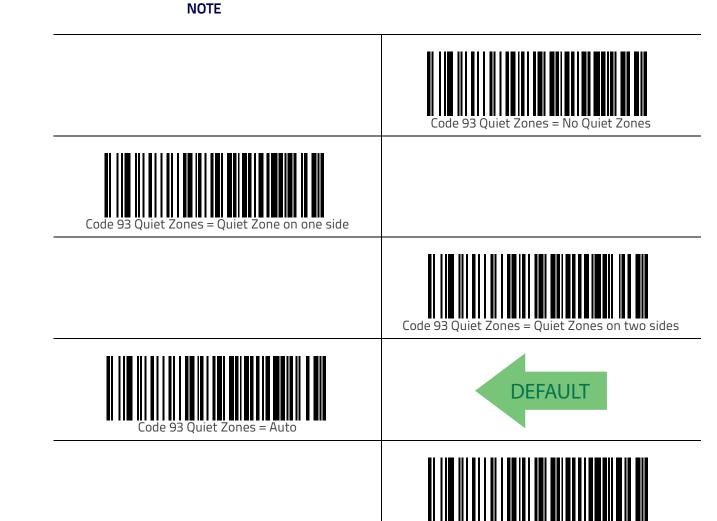

Code 93 Quiet Zones

= Virtual Quiet Zones on two

sides

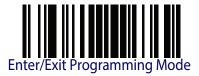

# **Codablock F**

The following options apply to the Codablock F symbology.

#### Codablock F Enable/Disable

Enables/Disables the ability of the scanner to decode Codablock F labels.

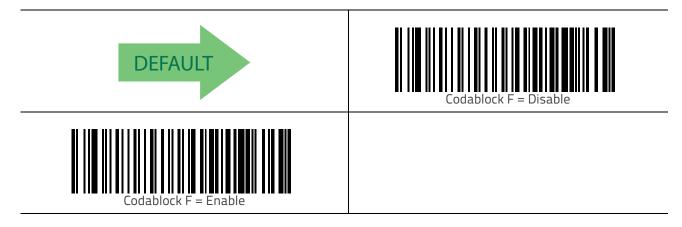

# Codablock F EAN Enable/Disable

Enables/Disables the Codablock F EAN subtype (code with FNC1 in the first position).

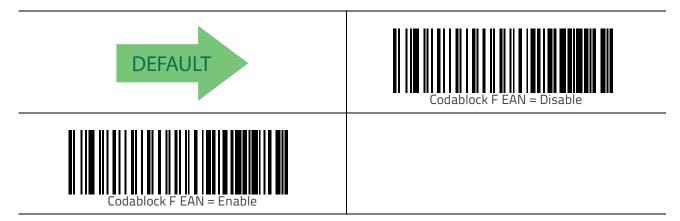

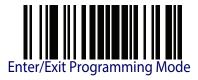

# Codablock F AIM Check

Specifies if Check Digit calculation algorithm is AIM compliant or not.

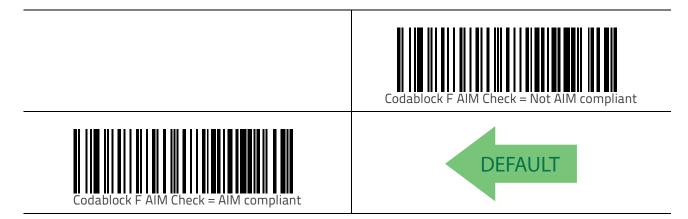

#### **Codablock F Length Control**

This feature specifies either variable length decoding or fixed length decoding for the Codablock F symbology.

Variable Length — For variable length decoding, a minimum and maximum length may be set.

**Fixed Length** — For fixed length decoding, two different lengths may be set.

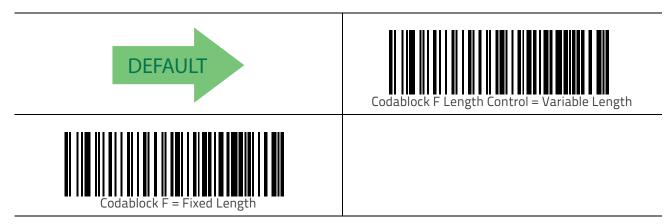

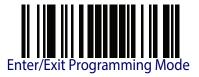

### Codablock F Set Length 1

This feature specifies one of the bar code lengths for Codablock F Length Control. Length 1 is the minimum label length if in Variable Length Mode, or the first fixed length if in Fixed Length Mode. Length includes the bar code's data characters only.

The length can be set from 003 to 255 characters. See "Set Length 1" on page 239 for more detailed programming instructions.

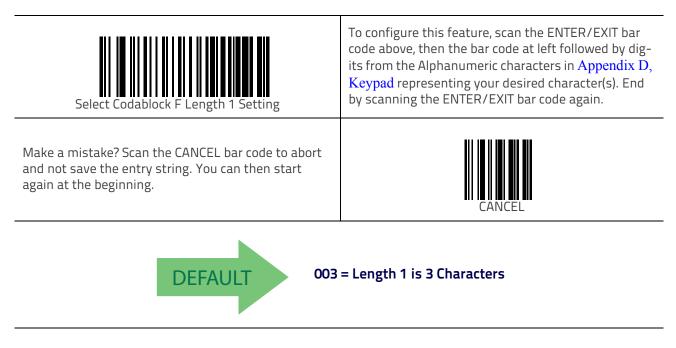

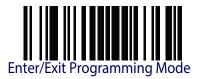

# Codablock F Set Length 2

This feature specifies one of the bar code lengths for Codablock F Length Control. Length 2 is the maximum label length if in Variable Length Mode, or the second fixed length if in Fixed Length Mode. Length includes the bar code's check, data, and full-ASCII shift characters. The length does not include start/stop characters.

The length can be set from 3 to 255 characters. A setting of 00 specifies to ignore this length (only one fixed length). See "Set Length 2" on page 241 for more detailed programming instructions.

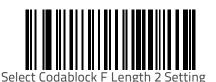

To configure this feature, scan the ENTER/EXIT bar code above, then the bar code at left followed by digits from the Alphanumeric characters in Appendix D, Keypad representing your desired character(s). End by scanning the ENTER/EXIT bar code again.

Make a mistake? Scan the CANCEL bar code to abort and not save the entry string. You can then start again at the beginning.

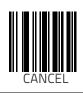

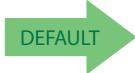

#### 100 = Length 2 is 100 Characters

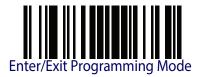

#### Code 4

# Code 4

The following options apply to the Code 4 symbology.

#### Code 4 Enable/Disable

Enables/Disables ability of scanner to decode Code 4 labels.

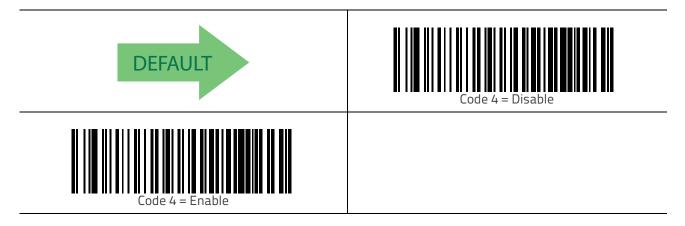

# Code 4 Check Character Transmission

This feature enables/disables transmission of an optional Code 4 check character.

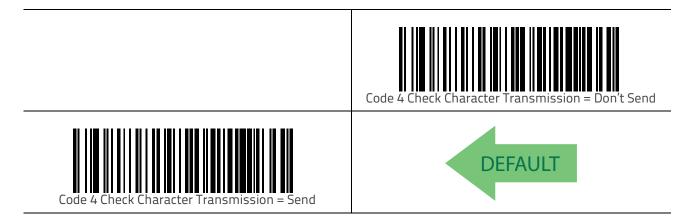

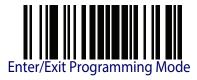

### Code 4 Hex to Decimal Conversion

This feature enables/disables the conversion of hexadecimal label data to decimal label data.

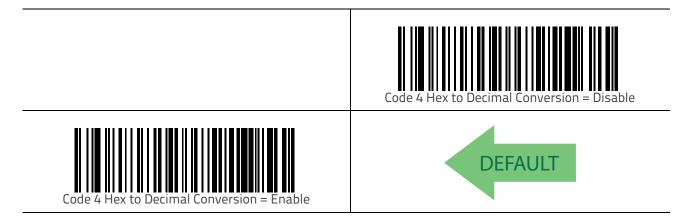

# Code 5

The following options apply to the Code 5 symbology.

#### Code 5 Enable/Disable

Enables/Disables ability of scanner to decode Code 5 labels.

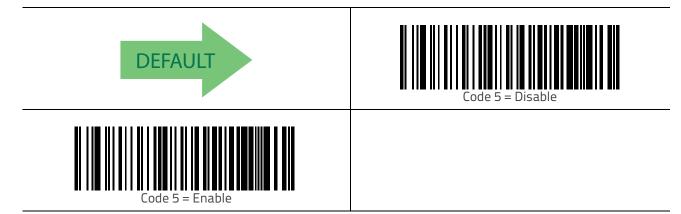

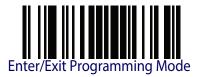

#### Code 5

#### Code 5 Check Character Transmission

This feature enables/disables transmission of an optional Code 5 check character.

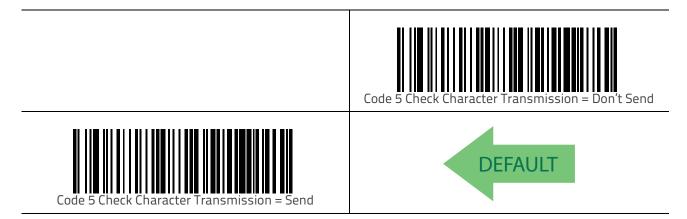

# Code 5 Hex to Decimal Conversion

This feature enables/disables the conversion of hexadecimal label data to decimal label data.

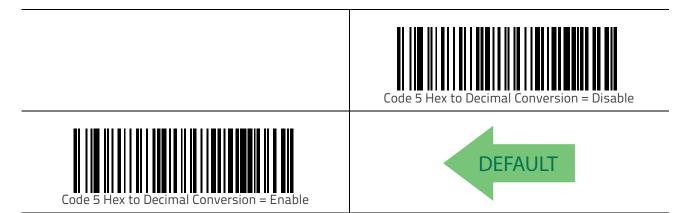

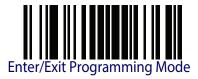

# Code 4 and Code 5 Common Configuration Items

The following options apply to both Code 4 and Code 5 symbologies.

#### Code 4 and 5 Decoding Level

Decoding Levels are used to configure a bar code symbology decoder to be very aggressive to very conservative depending on a particular customer's needs. See "Decoding Levels" on page 239 for more detailed programming instructions.

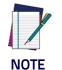

This configuration item applies to Code 4 and Code 5.

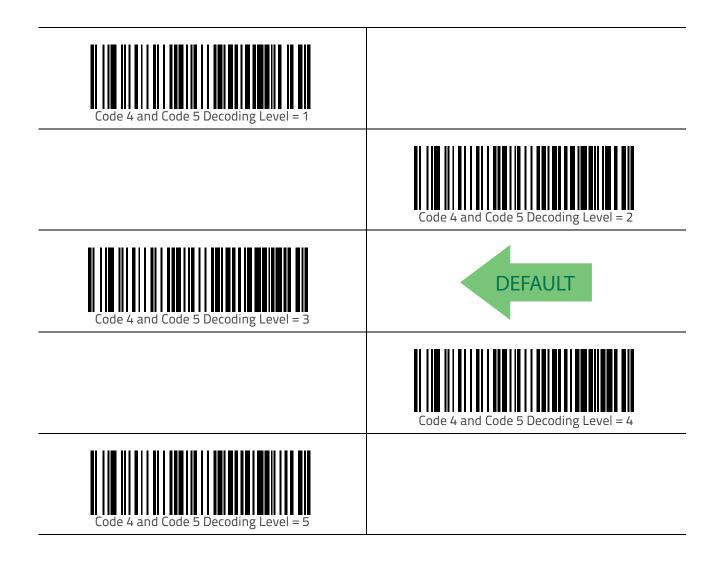

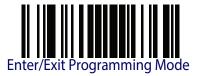

#### Code 4 and Code 5 Minimum Reads

This feature specifies the minimum number of consecutive times a Code 4 or Code 5 label must be decoded before it is accepted as good read.

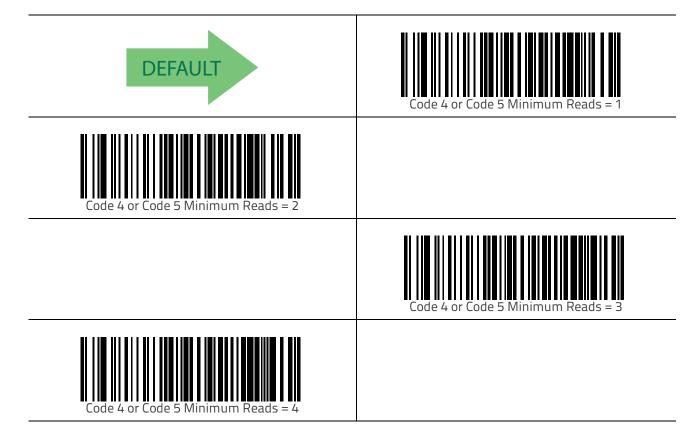

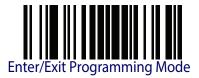

# Follett 2 of 5

The following options apply to the Follett 2 of 5 symbology.

#### Follett 2 of 5 Enable/Disable

Enables/Disables ability of scanner to decode Follett 2 of 5 labels.

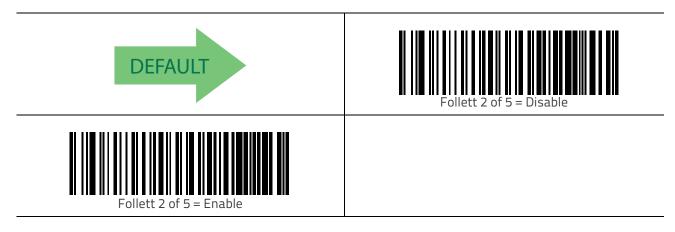

# BC412

The following options apply to the BC412 symbology.

# BC412 Enable/Disable

Enables/Disables ability of scanner to decode BC412 labels.

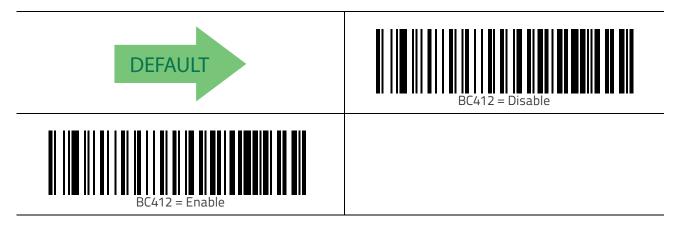

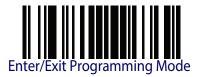

# **BC412 Check Character Calculation**

Enable this option to enable/disable calculation and verification of an optional BC412 check character. When disabled, any check character in the label is treated as a data character.

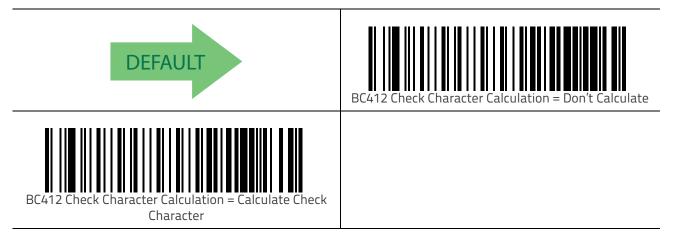

# **BC412 Minimum Reads**

This feature specifies the minimum number of consecutive times a BC412 label must be decoded before it is accepted as good read.

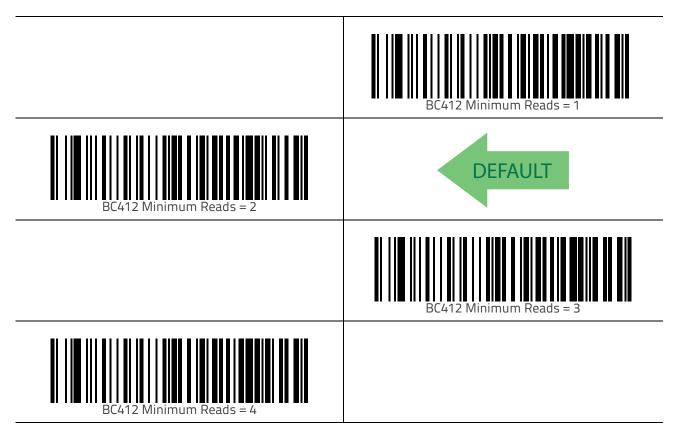

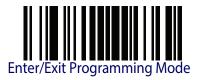

# **BC412 Decoding Level**

Decoding Levels are used to configure a bar code symbology decoder to be very aggressive to very conservative depending on a particular customer's needs. See "Decoding Levels" on page 239 for more detailed programming instructions.

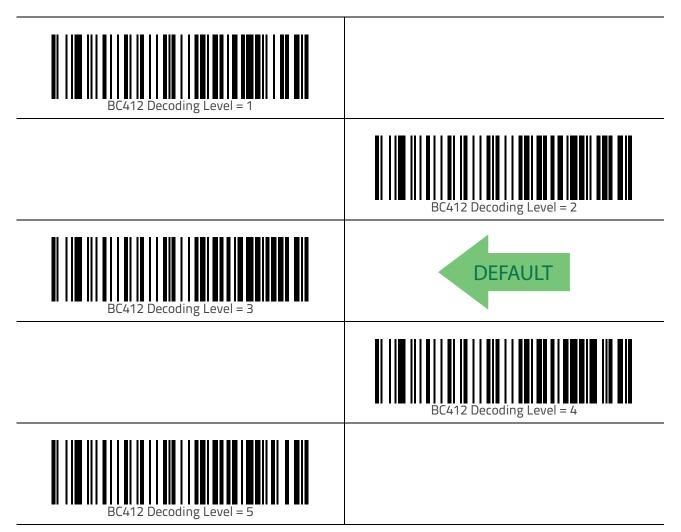

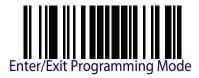

# **BC412 Length Control**

This feature specifies either variable length decoding or fixed length decoding for the BC412 symbology.

Variable Length — For variable length decoding, a minimum and maximum length may be set.

Fixed Length — For fixed length decoding, two different lengths may be set.

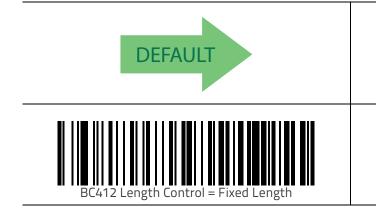

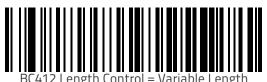

# BC412 Set Length 1

This feature specifies one of the bar code lengths for BC412 Length Control. Length 1 is the minimum label length if in Variable Length Mode, or the first fixed length if in Fixed Length Mode. Length includes the bar code's data characters only.

The length can be set from 0 to 50 characters. See "Set Length 1" on page 239 for more detailed programming instructions.

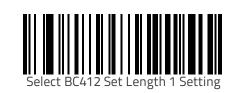

To configure this feature, scan the ENTER/EXIT bar code above, then the bar code at left followed by digits from the Alphanumeric characters in Appendix D, Keypad representing your desired character(s). End by scanning the ENTER/EXIT bar code again.

Make a mistake? Scan the CANCEL bar code to abort and not save the entry string. You can then start again at the beginning.

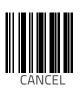

DEFAULT

#### 01 = Length 1 is 1 Character

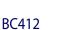

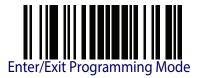

# BC412 Set Length 2

This feature specifies one of the bar code lengths for BC412 Length Control. Length 2 is the maximum label length if in Variable Length Mode, or the second fixed length if in Fixed Length Mode. Length includes the bar code's check, data, and full-ASCII shift characters. The length does not include start/stop characters.

The length can be set from 1 to 50 characters. A setting of 00 specifies to ignore this length (only one fixed length). See "Set Length 2" on page 241 for more detailed programming instructions.

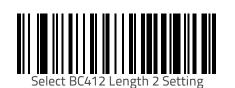

To configure this feature, scan the ENTER/EXIT bar code above, then the bar code at left followed by digits from the Alphanumeric characters in Appendix D, Keypad representing your desired character(s). End by scanning the ENTER/EXIT bar code again.

Make a mistake? Scan the CANCEL bar code to abort and not save the entry string. You can then start again at the beginning.

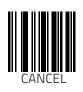

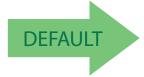

#### 50 = Length 2 is 50 Characters

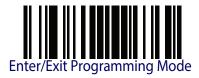

#### Plessey

# Plessey

The following options apply to the Plessey symbology.

# Plessey Enable/Disable

Enables/Disables ability of scanner to decode Plessey labels.

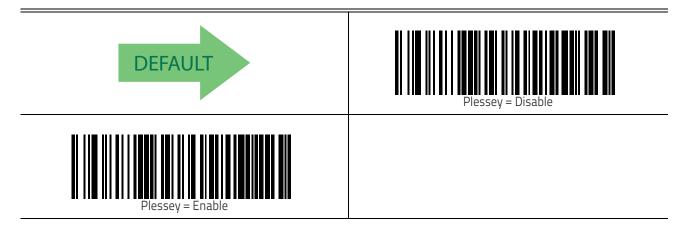

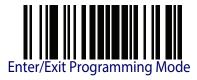

# **Plessey Check Character Calculation**

Enables/Disables calculation and verification of an optional Plessey check character.

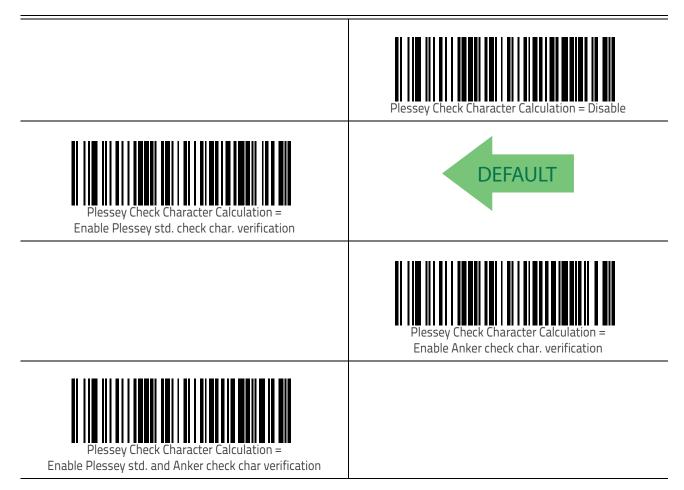

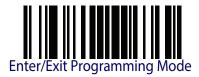

# **Plessey Check Character Transmission**

Enables/disables transmission of an MSI check character.

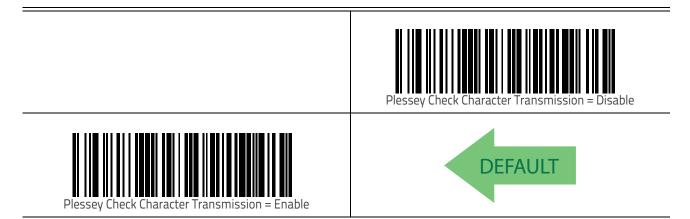

# **Plessey Length Control**

This feature specifies either variable length decoding or fixed length decoding for the Plessey symbology.

Variable Length. For variable length decoding, a minimum and maximum length may be set.

Fixed Length. For fixed length decoding, two different lengths may be set.

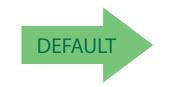

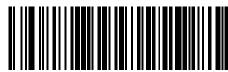

Plessey Length Control = Variable Length

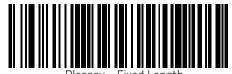

Plessey = Fixed Length

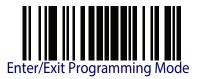

# **Plessey Set Length 1**

This feature specifies one of the bar code lengths for Plessey Length Control. Length 1 is the minimum label length if in Variable Length Mode, or the first fixed length if in Fixed Length Mode. Length includes the bar code's data characters only. The length can be set from 01 to 50 characters.

Table 4 provides some examples for setting Length 1. See "Set Length 1" on page 239 for detailed instructions on setting this feature.

| STEP | ACTION                                         | EXAMPLES     |               |               |               |  |
|------|------------------------------------------------|--------------|---------------|---------------|---------------|--|
| 1    | Desired Setting                                | 01 Character | 07 Characters | 15 Characters | 50 Characters |  |
| 2    | Scan ENTER/EXIT PROGRAMMING MODE               |              |               |               |               |  |
| 3    | Scan SELECT Plessey LENGTH 1 SETTING           |              |               |               |               |  |
| 4    | Scan Two Characters From<br>Appendix D, Keypad | 'O' and '1'  | 'O' and '7'   | '1' and '5'   | '5' AND '0'   |  |
| 5    | Scan ENTER/EXIT PROGRAMMING MODE               |              |               |               |               |  |

#### Table 4. Plessey Length 1 Setting Examples

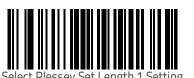

Select Plessey Set Length 1 Setting

Make a mistake? Scan the CANCEL bar code to abort and not save the entry string. You can then start again at the beginning.

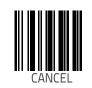

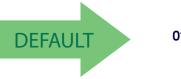

01 = Length 1 is 1 Character

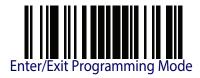

# Plessey Set Length 2

This feature specifies one of the bar code lengths for Plessey Length Control. Length 2 is the maximum label length if in Variable Length Mode, or the second fixed length if in Fixed Length Mode. Length includes the bar code's check, data, and full-ASCII shift characters. The length does not include start/stop characters.

The length can be set from 1 to 50 characters. A setting of 0 specifies to ignore this length (only one fixed length).

Table 5 provides examples for setting Length 2. See "Set Length 2" on page 241 for detailed instructions on setting this feature.

| STEP | ACTION                                         | EXAMPLES                   |               |               |               |  |
|------|------------------------------------------------|----------------------------|---------------|---------------|---------------|--|
| 1    | Desired Setting                                | 00 (Ignore This<br>Length) | 07 Characters | 15 Characters | 50 Characters |  |
| 2    | Scan ENTER/EXIT PROGRAMMING MODE               |                            |               |               |               |  |
| 3    | So                                             | an SELECT PLES             | SSEY LENGTH 2 | SETTING       |               |  |
| 4    | Scan Two Characters From<br>Appendix D, Keypad | 'O' and 'O'                | 'O' and '7'   | '1' and '5'   | '5' AND '0'   |  |
| 5    | Scan ENTER/EXIT PROGRAMMING MODE               |                            |               |               |               |  |

#### **Table 5. Plessey Length 2 Setting Examples**

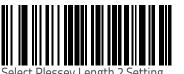

essev Length 2 Setting

Make a mistake? Scan the CANCEL bar code to abort and not save the entry string. You can then start again at the beginning.

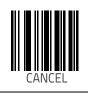

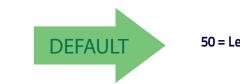

50 = Length 2 is 50 Characters

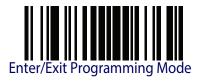

# **Plessey Minimum Reads**

This feature specifies the minimum number of consecutive times a Plessey label must be decoded before it is accepted as good read.

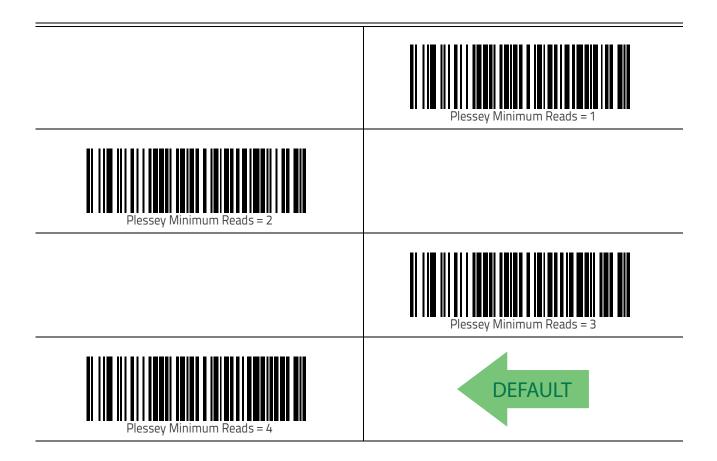

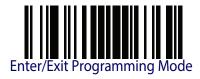

#### Plessey

# **Plessey Decoding Level**

Specifies the decoding level for Plessey. Decoding Levels are used to configure a bar code symbology decoder to be very aggressive to very conservative depending on a particular customer's needs. See "Decoding Levels" on page 239 for more information on this feature.

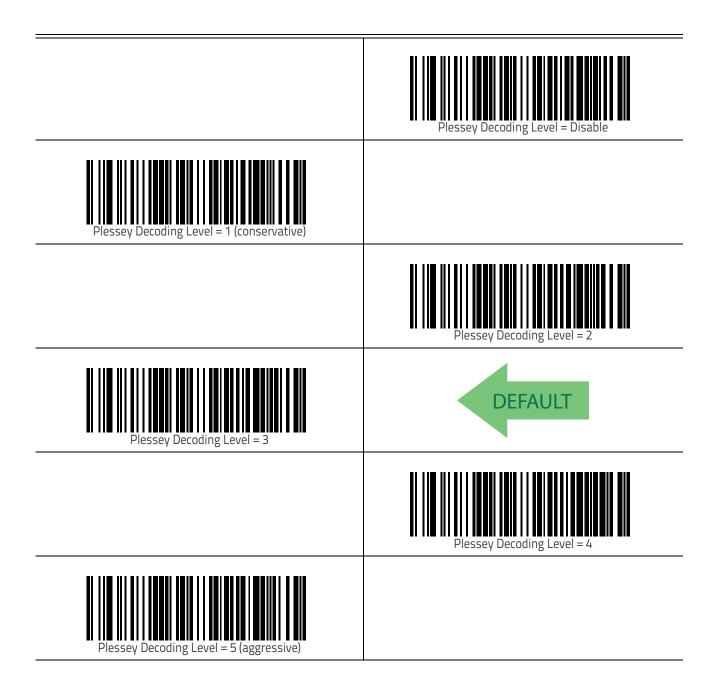

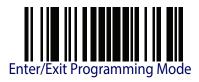

Plessey

# NOTES

# Chapter 4 References

This section contains explanations and examples of selected bar code features. See "Configuration Using Bar Codes" starting on page 15 for the actual bar code labels used to configure the scanner.

| RS-232 Parameters         | 244 |
|---------------------------|-----|
| RS-232 Only               | 244 |
| Baud Rate                 | 244 |
| Stop Bits                 | 244 |
| Parity                    | 244 |
| Handshaking Control       |     |
| RS-232/USB COM Parameters | 245 |
| Intercharacter Delay      | 245 |
| ACK NAK Options           |     |
| ACK Character             | 246 |
| NAK Character             | 247 |
| ACK NAK Timeout Value     | 248 |
| ACK NAK Retry Count       | 249 |
| Disable Character         | 250 |
| Enable Character          | 251 |
| Keyboard Interface        | 252 |
| Wedge Quiet Interval      |     |
| Intercharacter Delay      |     |
| Intercode Delay           | 254 |
| Data Format               |     |
| Data Editing              | 255 |
| Global Prefix/Suffix      |     |
| Global AIM ID             |     |
| Label ID                  | 258 |
| Character Conversion      |     |
| Reading Parameters        | 264 |
| Label Gone Timeout        |     |
| Good Read LED Duration    | 265 |
| Symbologies               | 270 |
| Decoding Levels           |     |
| Set Length                | 270 |

# **RS-232** Parameters

# RS-232 Only

#### **Baud Rate**

Baud rate is the number of bits of data transmitted per second. Set the scanner's baud rate to match the baud rate setting of the host device. With an improper baud rate setting, data may not reach the host correctly.

#### **Stop Bits**

The stop bit(s) at the end of each transmitted character marks the end of transmission of one character and prepares the receiving device for the next character in the serial data stream. The number of stop bits selected (one or two) depends on the number the receiving terminal is programmed to accommodate. Set the number of stop bits to match host device requirements.

#### Parity

This feature specifies parity required for sending and receiving data. A parity check bit is the most significant bit of each ASCII coded character. Select the parity type according to host device requirements.

- Select None when no parity bit is required.
- Select Odd parity and the parity bit value is set to 0 or 1, based on data, to ensure that an odd number of 1 bits are contained in the coded character.
- Select Even parity and the parity bit value is set to 0 or 1, based on data, to ensure that an even number of 1 bits are contained in the coded character.

#### Handshaking Control

The data interface consists of an RS-232 port designed to operate either with or without the hardware handshaking lines, Request to Send (RTS), and Clear to Send (CTS). Handshaking Control includes the following options:

- RTS RTS is asserted during transmissions. CTS is ignored.
- RTS/CTS RTS is asserted during transmissions. CTS gates transmissions.
- RTS/XON/XOFF RTS is asserted during transmissions. CTS is ignored. XON and XOFF gate transmissions.
- RTS On/CTS RTS is always asserted. CTS gates transmissions.
- RTS/CTS Scan Control RTS is asserted during transmissions. CTS gates transmissions and controls enable and disable state of scanner.

# RS-232/USB COM Parameters

#### **Intercharacter Delay**

This parameter specifies the intercharacter delay between the end of one character and the beginning of the next. The delay can be set within a range of zero (0) to 990 milliseconds in 10ms increments. A setting of zero specifies no delay.

To set the delay:

- 1. Determine the desired setting in milliseconds.
- 2. Divide the desired setting by 10 (setting is in 10ms increments). Pad the result with leading zeroes to yield two digits. For example: 0 = 00, 5 = 05, 20 = 20, etc.
- 3. Scan the ENTER/EXIT PROGRAMMING MODE bar code to enter Programming Mode.
- 4. Go to page 23 and scan the bar code: SELECT INTERCHARACTER DELAY SETTING.
- 5. Scan the appropriate two digits from the keypad in Appendix D, Keypad, that represent the duration which was determined in the steps above. You will hear a two-beep indication after the last character.

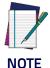

If you make a mistake before the last character, scan the CANCEL bar code to abort and not save the entry string. You can then start again at the beginning.

6. Scan the ENTER/EXIT PROGRAMMING MODE bar code to exit.

This completes the procedure. See the following table for examples of how to set this feature.

#### Table 6. Intercharacter Delay Setting Examples

| STEP | ACTION                                                            | EXAMPLES      |              |             |             |  |
|------|-------------------------------------------------------------------|---------------|--------------|-------------|-------------|--|
| 1    | Desired Setting                                                   | 50ms          | 150ms        | 600ms       | 850ms       |  |
| 2    | Divide by 10 (pad with<br>leading zeroes to yield two-<br>digits) | 05            | 15           | 60          | 85          |  |
| 3    | Sc                                                                | an ENTER/EXIT | PROGRAMMIN   | IG MODE     |             |  |
| 4    | Scan                                                              | SELECT INTERC | HARACTER DEL | AY SETTING  |             |  |
| 5    | Scan Two Characters From<br>Appendix D, Keypad                    | 'O' and '5'   | '5' and '0'  | '6' and '0' | '8' and '5' |  |
| 6    | Scan ENTER/EXIT PROGRAMMING MODE                                  |               |              |             |             |  |

#### **ACK NAK Options**

This enables/disables the ability of the scanner to support the RS-232 ACK/NAK protocol. When configured, the scanner and/or host sends an 'ACK" when it receives data properly, and sends 'NAK" when the data is in error.

Options are:

- Disable
- Enable for label transmission The scanner expects an ACK/NAK response from the host when a label is sent
- Enable for host-command acknowledge The scanner will respond with ACK/NAK when the host sends a command
- Enable for label transmission and host-command acknowledge

## **ACK Character**

This setting specifies an ASCII character or hex value to be used as the ACK character. ASCII characters or any hex value from 0 to 0xFF can be selected.

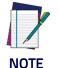

Setting to previously defined characters such as XON, XOFF, or host commands conflicts with normal operation of these characters. 8-bit data is not recognized when the option Stop Bits has been set as 7 Data Bits.

- 1. Determine the desired character or value.
- 2. Use the ASCII Chart on the inside back cover of this manual to find the hex equivalent for the desired character/value.
- 3. Go to page 26 and scan ENTER/EXIT PROGRAMMING MODE to enter Programming Mode.
- 4. Scan the bar code: SELECT ACK CHARACTER SETTING.
- 5. Scan the appropriate two alphanumeric characters from the keypad in Appendix D, Keypad, that represent the desired character/value determined above. The second character will cause a two-beep indication.
- 6. Scan the ENTER/EXIT PROGRAMMING MODE bar code to exit.

See the table below for examples of how to set this feature.

#### Table 7. ACK Character Setting Examples

| STEP | ACTION                                         | EXAMPLES       |               |             |             |  |
|------|------------------------------------------------|----------------|---------------|-------------|-------------|--|
| 1    | Desired Character/Value                        | АСК            | \$            | 0           | >           |  |
| 2    | Hex equivalent from ASCII<br>Chart             | 0x06           | 0x24          | 0x40        | 0x3E        |  |
| 3    | Scan ENTER/EXIT PROGRAMMING MODE               |                |               |             |             |  |
| 4    | S                                              | can SELECT ACI | K CHARACTER S | ETTING      |             |  |
| 5    | Scan Two Characters from<br>Appendix D, Keypad | '0' and '6'    | '2' and '4'   | '4' and '0' | '3' AND 'E' |  |
| 6    | Scan ENTER/EXIT PROGRAMMING MODE               |                |               |             |             |  |

#### **NAK Character**

This setting specifies an ASCII character or hex value to be used as the NAK character. ASCII characters or any hex value from 0 to 0xFF can be selected.

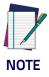

Setting to previously defined characters such as XON, XOFF, or host commands conflicts with normal operation of these characters. 8-bit data is not recognized when the option Stop Bits has been set as 7 Data Bits.

#### To set this feature:

- 1. Determine the desired character or value.
- 2. Use the ASCII Chart on the inside back cover of this manual to find the hex equivalent for the desired character/value.
- 3. Scan the ENTER/EXIT PROGRAMMING MODE bar code to enter Programming Mode.
- 4. Scan the bar code: SELECT NAK CHARACTER SETTING.
- 5. Scan the appropriate two alpha-numeric characters from the keypad in Appendix D, Keypad, that represent the desired character/value determined above. The second character will cause a two-beep indication.
- 6. Scan the ENTER/EXIT PROGRAMMING MODE bar code to exit Programming Mode.

This completes the procedure. See the table below for examples of how to set this feature.

#### Table 8. NAK Character Setting Examples

| STEP | ACTION                                         | EXAMPLES    |             |             |             |  |
|------|------------------------------------------------|-------------|-------------|-------------|-------------|--|
| 1    | Desired Character/Value                        | NAK         | \$          | 0           | >           |  |
| 2    | Hex equivalent                                 | 0x15        | 0x24        | 0x40        | 0x3E        |  |
| 3    | Scan ENTER/EXIT PROGRAM                        | MING MODE   |             |             |             |  |
| 4    | Scan SELECT NAK CHARACTE                       | R SETTING   |             |             |             |  |
| 5    | Scan Two Characters From<br>Appendix D, Keypad | '1' and '5' | '2' and '4' | '4' and '0' | '3' AND 'E' |  |
| 6    | Scan ENTER/EXIT PROGRAMMING MODE               |             |             |             |             |  |

#### **ACK NAK Timeout Value**

This option specifies the amount of time the scanner waits for an ACK character from the host following label transmission. The selectable timeout range is 200 milliseconds to 15,000ms (15 seconds) in 200ms increments. A selection of 0 disables the timeout.

To set this value:

- 1. Determine the desired setting in milliseconds.
- 2. Divide the desired setting by 200 (setting is in 200ms increments). Pad the result with leading zeroes to yield two digits. For example: 0 = 00, 5 = 05, 20 = 20, etc.
- 3. Go to page 27 and scan the ENTER/EXIT PROGRAMMING MODE bar code to enter Programming Mode.
- 4. Scan the bar code: SELECT ACK NAK TIMEOUT VALUE SETTING.
- 5. Scan the appropriate two digits from the keypad in Appendix D, Keypad, that represent the duration which was determined in the steps above. You will hear a two-beep indication after the last character.

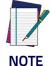

If you make a mistake before the last character, scan the CANCEL bar code to abort and not save the entry string. You can then start again at the beginning.

6. Scan the ENTER/EXIT PROGRAMMING MODE bar code to exit Programming Mode.

This completes the procedure. See the table below for examples of how to set this feature.

| STEP | ACTION                                         | EXAMPLES      |                  |                   |                    |  |
|------|------------------------------------------------|---------------|------------------|-------------------|--------------------|--|
| 1    | Desired Setting                                | 200ms         | 1,000ms (1 sec.) | 5200ms (5.2 sec.) | 15,000ms (15 sec.) |  |
| 2    | Divide by 200                                  | 01            | 05               | 26                | 75                 |  |
| 3    | Sc                                             | an ENTER/EXIT | PROGRAMMIN       | IG MODE           |                    |  |
| 4    | Scan S                                         | SELECT ACK NA | K TIMEOUT VAL    | UE SETTING        |                    |  |
| 5    | Scan Two Characters From<br>Appendix D, Keypad | '0' and '1'   | 'O' and '5'      | '2' and '6'       | '7' and '5'        |  |
| 6    | Scan ENTER/EXIT PROGRAMMING MODE               |               |                  |                   |                    |  |

#### **Table 9. ACK NAK Timeout Value Setting Examples**

#### ACK NAK Retry Count

This feature specifies the number of times the scanner retries a label transmission due to a retry condition. The selectable range is from 1 to 254 retries. A selection of 0 disables the count, and a selection of 255 specifies unlimited retries.

To set this feature:

- 1. Determine the desired setting.
- 2. Pad the number with leading zeroes to yield three digits. For example: 0 = 000, 5 = 005, 20 = 020, etc.
- 3. Go to page 28 and scan the ENTER/EXIT PROGRAMMING MODE bar code to enter Programming Mode.
- 4. Scan the bar code: SELECT ACK NAK RETRY COUNT SETTING.
- 5. Scan the appropriate three digits from the keypad in Appendix D, Keypad, that represent the number which was determined in the steps above. You will hear a two-beep indication after the last character.

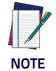

If you make a mistake before the last character, scan the CANCEL bar code to abort and not save the entry string. You can then start again at the beginning.

6. Scan the ENTER/EXIT PROGRAMMING MODE bar code to exit Programming Mode.

This completes the procedure. See the table below for examples of how to set this feature.

#### Table 10. ACK NAK Retry Count Setting Examples

| STEP | ACTION                                           | EXAMPLES               |                  |                  |                   |
|------|--------------------------------------------------|------------------------|------------------|------------------|-------------------|
| 1    | Desired Setting                                  | Disable Retry<br>Count | 3 Retries        | 54 Retries       | Unlimited Retries |
| 2    | Pad with leading zero(es)                        | 000                    | 003              | 054              | 255               |
| 3    | Scan ENTER/EXIT PROGRAMMING MODE                 |                        |                  |                  |                   |
| 4    | Scan                                             | SELECT ACK N           | AK RETRY COUN    | IT SETTING       |                   |
| 5    | Scan Three Characters From<br>Appendix D, Keypad | 'O', 'O' and 'O'       | '0', '0' and '3' | '0', '5' and '4' | '2', '5' and '5'  |
| 6    | Scan ENTER/EXIT PROGRAMMING MODE                 |                        |                  |                  |                   |

#### **Disable Character**

Specifies the value of the RS-232 host command used to disable the scanner.

ASCII characters or any hex value from 0 to 0xFF can be selected.

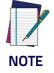

Setting to previously defined characters such as XON, XOFF, or host commands conflicts with normal operation of these characters. 8-bit data is not recognized when the option Stop Bits has been set as 7 Data Bits.

To set the value:

- 1. Determine the desired character or value. A setting of 0xFF indicates the Disable Character is not used (not available).
- 2. Use the ASCII Chart on the inside back cover of this manual to find the hex equivalent for the desired character/value.
- 3. Go to page 30 and scan the ENTER/EXIT PROGRAMMING MODE bar code to enter Programming Mode.
- 4. Scan the bar code: SELECT DISABLE CHARACTER SETTING.
- 5. Scan the appropriate two alphanumeric characters from the keypad in Appendix D, Keypad, that represent the desired character/value determined above. The second character will cause a two-beep indication.
- 6. Scan the ENTER/EXIT PROGRAMMING MODE bar code to exit Programming Mode.

This completes the procedure. See the table below for examples of how to set this feature.

| STEP | ACTION                                         | EXAMPLES      |              |             |                             |  |
|------|------------------------------------------------|---------------|--------------|-------------|-----------------------------|--|
| 1    | Desired character/value                        | 'd'           | '}'          | 'D'         | Disable Command<br>Not Used |  |
| 2    | Hex equivalent from ASCII<br>Chart             | 0x64          | 0x7D         | 0x44        | OxFF                        |  |
| 3    | Sc                                             | an ENTER/EXIT | PROGRAMMIN   | IG MODE     |                             |  |
| 4    | Scan SI                                        | ELECT DISABLE | CHARACTER VA | LUE SETTING |                             |  |
| 5    | Scan Two Characters From<br>Appendix D, Keypad | '6' and '4'   | '7' and 'D'  | '4' and '4' | 'F' AND 'F'                 |  |
| 6    | Scan ENTER/EXIT PROGRAMMING MODE               |               |              |             |                             |  |

#### Table 11. Disable Character Setting Examples

#### **Enable Character**

Specifies the value of the RS-232 host command used to enable the scanner.

ASCII characters or any hex value from 0 to 0xFF can be selected.

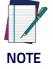

Setting to previously defined characters such as XON, XOFF, or host commands conflicts with normal operation of these characters. 8-bit data is not recognized when the option Stop Bits has been set as 7 Data Bits.

To set this feature:

**Determine the desired character or value.** A setting of 0xFF indicates the Enable Character is not used (not available).

- 1. Determine the desired character or value.
- 2. Use the ASCII Chart on the inside back cover of this manual to find the hex equivalent for the desired character/value.
- 3. Go to page 31 and scan the ENTER/EXIT PROGRAMMING MODE bar code to enter Programming Mode.
- 4. Scan the bar code: SELECT ENABLE CHARACTER SETTING.
- 5. Scan the appropriate two alphanumeric characters from the keypad in Appendix D, Keypad, that represent the desired character/value determined above. The second character will cause a two-beep indication.
- 6. Scan the ENTER/EXIT PROGRAMMING MODE bar code to exit Programming Mode.

This completes the procedure. See the table below for examples of how to set this feature.

| STEP | ACTION                                         | EXAMPLES      |              |             |                            |  |
|------|------------------------------------------------|---------------|--------------|-------------|----------------------------|--|
| 1    | Desired character/value                        | 'e'           | '}'          | Έ           | Enable Command<br>Not Used |  |
| 2    | Hex equivalent from ASCII<br>Chart             | 0x65          | 0x7D         | 0x45        | OxFF                       |  |
| 3    | Sc                                             | an ENTER/EXIT | PROGRAMMIN   | IG MODE     |                            |  |
| 4    | Scan Sl                                        | ELECT ENABLE  | CHARACTER VA | LUE SETTING |                            |  |
| 5    | Scan Two Characters From<br>Appendix D, Keypad | '6' and '5'   | '7' and 'D'  | '4' and '5' | 'F' AND 'F'                |  |
| 6    | Scan ENTER/EXIT PROGRAMMING MODE               |               |              |             |                            |  |

#### Table 12. Enable Character Setting Examples

# **Keyboard Interface**

# Wedge Quiet Interval

Specifies the amount of time the scanner looks for keyboard activity before it breaks the keyboard connection in order to transmit data to host. The range is from 0 to 990ms in 10ms increments.

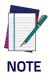

This feature applies ONLY to the Keyboard Wedge interface.

- 1. Determine the desired setting in milliseconds.
- 2. Divide the desired setting by 10 (setting is in 10ms increments). Pad the result with leading zeroes to yield two digits. For example: 0 = 00, 5 = 05, 20 = 20, etc.
- 3. Go to page 39 and scan the ENTER/EXIT PROGRAMMING MODE bar code to enter Prog. Mode.
- 4. Scan the bar code: SELECT WEDGE QUIET INTERVAL SETTING.
- 5. Scan the appropriate two digits from the keypad in Appendix D, Keypad, that represent the duration which was determined in the steps above. You will hear a two-beep indication after the last character.

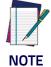

If you make a mistake before the last character, scan the CANCEL bar code to abort and not save the entry string. You can then start again at the beginning.

6. Scan the ENTER/EXIT PROGRAMMING MODE bar code to exit.

This completes the procedure to set the Wedge Quiet Interval. See the table below for examples of how to set this feature.

| STEP | ACTION                                         | EXAMPLES     |             |             |             |  |
|------|------------------------------------------------|--------------|-------------|-------------|-------------|--|
| 1    | Desired Setting                                | 10ms         | 150ms       | 600ms       | 850ms       |  |
| 2    | Divide by 10 (and pad with<br>leading zeroes)  | 01           | 15          | 60          | 85          |  |
| 3    | Scan ENTER/EXIT PROGRAMMING MODE               |              |             |             |             |  |
| 4    | Scan                                           | SELECT WEDGE |             | AL SETTING  |             |  |
| 5    | Scan Two Characters From<br>Appendix D, Keypad | '0' and '1'  | '1' and '5' | '6' and '0' | '8' and '5' |  |
| 6    | Scan ENTER/EXIT PROGRAMMING MODE               |              |             |             |             |  |

#### Table 13. Wedge Quiet Interval Setting Examples

# **Intercharacter Delay**

This parameter specifies the intercharacter delay between the end of one character and the beginning of the next. The delay can be set within a range of zero (0) to 990 milliseconds in 10ms increments. A setting of zero specifies no delay.

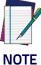

This feature applies ONLY to the Keyboard Wedge interface.

To set the delay:

- 1. Determine the desired setting in milliseconds.
- 2. Divide the desired setting by 10 (setting is in 10ms increments). Pad the result with leading zeroes to yield two digits. For example: 0 = 00, 5 = 05, 20 = 20, etc.
- 3. Go to page 40 and scan the ENTER/EXIT PROGRAMMING MODE bar code to enter Programming Mode.
- 4. Scan the bar code: SELECT INTERCHARACTER DELAY SETTING.
- 5. Scan the appropriate two digits from the keypad in Appendix D, Keypad, that represent the duration which was determined in the steps above. You will hear a two-beep indication after the last character.

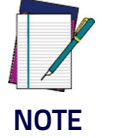

If you make a mistake before the last character, scan the CANCEL bar code to abort and not save the entry string. You can then start again at the beginning.

6. Scan the ENTER/EXIT PROGRAMMING MODE bar code to exit Programming Mode.

This completes the procedure. See the table below for examples of how to set this feature.

#### Table 14. Intercharacter Delay Setting Examples

| STEP | ACTION                                                                | EXAMPLES      |              |             |             |  |
|------|-----------------------------------------------------------------------|---------------|--------------|-------------|-------------|--|
| 1    | Desired Setting                                                       | 50ms          | 150ms        | 600ms       | 850ms       |  |
| 2    | Divide by 10 (and pad with<br>leading zeroes to yield two-<br>digits) | 05            | 15           | 60          | 85          |  |
| 3    | Sc                                                                    | an ENTER/EXIT | PROGRAMMIN   | IG MODE     |             |  |
| 4    | Scan                                                                  | SELECT INTERC | HARACTER DEL | AY SETTING  |             |  |
| 5    | Scan Two Characters From<br>Appendix D, Keypad                        | 'O' and '5'   | '1' and '5'  | '6' and '0' | '8' and '5' |  |
| 6    | Scan ENTER/EXIT PROGRAMMING MODE                                      |               |              |             |             |  |

# **Intercode Delay**

Specifies the delay between labels transmitted to the host for this interface. The selectable range for this feature is from 0 to 99 seconds.

Follow these instructions to set this feature:

- 1. Determine the desired setting.
- 2. Pad the number with leading zeroes to yield two digits. For example: 0 = 00, 5 = 05, 20 = 20, etc
- 3. Go to page 41 and scan the ENTER/EXIT PROGRAMMING MODE bar code to enter Programming Mode.
- 4. Scan the bar code: SELECT INTERCODE DELAY SETTING.
- 5. Scan the appropriate two digits from the keypad in Appendix D, Keypad, that represent the duration which was determined in the steps above. You will hear a two-beep indication after the last character.

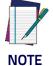

If you make a mistake before the last character, scan the CANCEL bar code to abort and not save the entry string. You can then start again at the beginning.

6. Scan the ENTER/EXIT PROGRAMMING MODE bar code to exit Programming Mode.

This completes the procedure. See the table below for examples of how to set this feature.

#### Table 15. Wedge Intercode Delay Examples

| STEP | ACTION                                                                                     | EXAMPLES |           |            |            |  |
|------|--------------------------------------------------------------------------------------------|----------|-----------|------------|------------|--|
| 1    | Desired Setting                                                                            | No Delay | 5 Seconds | 60 Seconds | 99 Seconds |  |
| 2    | Pad with leading zero(es)                                                                  | 00       | 05        | 60         | 99         |  |
| 3    | Scan ENTER/EXIT PROGRAMMING MODE                                                           |          |           |            |            |  |
| 4    | Scan SELECT INTERCODE DELAY SETTING                                                        |          |           |            |            |  |
| 5    | Scan Two Characters From<br>Appendix D, Keypad'0' and '0''0' and '5''6' and '0''9' AND '9' |          |           |            |            |  |
| 6    | Scan ENTER/EXIT PROGRAMMING MODE                                                           |          |           |            |            |  |

# Data Format

# **Data Editing**

When a bar code is scanned, additional information can be sent to the host computer along with the bar code data. This combination of bar code data and supplementary user-defined data is called a 'message string." The Data Editing features can be used to build specific user-defined data into a message string.

There are several types of selectable data characters that can be sent before and after scanned data. You can specify if they should be sent with all symbologies, or only with specific symbologies. The following shows the available elements you can add to a message string:

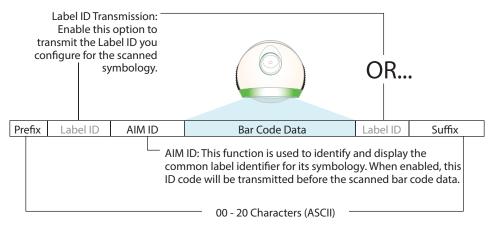

#### Figure 3. Breakdown of a Message String

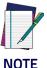

Additional advanced editing is available. See the Advanced formatting features in the Datalogic Aladdin configuration software, or contact Technical Support (as described on page 4) for more information.

#### Please Keep In Mind...

- Modifying a message string is not a mandatory requirement. Data editing is a sophisticated feature allowing highly customizable output for advanced users. Factory default settings for data editing is typically set to NONE.
- A prefix or suffix may be applied only to a specified symbology (reference Symbologies, starting on page 79) or across all symbologies (set via the Global features in Configuration Using Bar Codes, starting on page 15).
- You can add any character from the ASCII Chart (from 00-FF) on the inside back cover of this manual as a prefix, suffix or Label ID.
- Enter prefixes and suffixes in the order in which you want them to appear on the output.

# Global Prefix/Suffix

Up to 20 ASCII characters may be added as a prefix (in a position before the bar code data) and/ or as a suffix (in a position following the bar code data) as indicated.

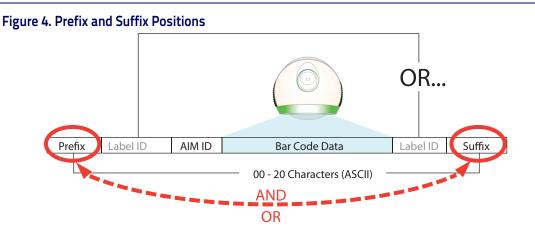

## **Example: Setting a Prefix**

In this example, we'll set a prefix for all symbologies.

- 1. Determine which ASCII character(s) are to be added to scanned bar code data. In this example, we'll add a dollar sign ('\$') as a prefix.
- 2. Go to page 46 and scan the ENTER/EXIT PROGRAMMING MODE bar code, then scan the SET GLOBAL PREFIX bar code.
- 3. Reference the ASCII Chart on the inside back cover of this manual to find the hex value assigned to the desired character. The corresponding hex number for the '\$' character is 24. To enter this selection code, scan the '2' and '4' bar codes from Appendix D, Keypad.

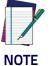

If you make a mistake before the last character, scan the CANCEL bar code to abort and not save the entry string. You can then start again at the beginning.

- 4. If less than the expected string of 20 characters are selected, scan the ENTER/EXIT bar code to terminate the string.
- 5. Scan the ENTER/EXIT bar code once again to exit Programming Mode.
- The resulting message string would appear as follows: Scanned bar code data: 12345 Resulting message string output: \$12345

# **Global AIM ID**

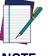

# This feature enables/disables addition of AIM IDs for all symbology types.

#### NOTE

AIM label identifiers (as opposed to custom characters you select yourself as with label identifiers) can be included with scanned bar code data. AIM label identifiers consist of three characters as follows:

- A close brace character (ASCII ']'), followed by...
- A code character (see the table below), followed by...
- A modifier character (the modifier character is symbol dependent).

| SYMBOLOGY              | CHAR | SYMBOLOGY                                    | CHAR |
|------------------------|------|----------------------------------------------|------|
| UPC/EAN                | Ea   | Code 128/GS1-128                             | С    |
| Code 39 and<br>Code 32 | А    | DataBar Omnidirectional,<br>DataBar Expanded | e    |
| Codabar                | F    | Standard 2 of 5                              | S    |
| Interleaved 2 of 5     |      | ISBN                                         | Xp   |
| Code 93                | G    | Code 11                                      | Н    |

- a. UPC-A and UPC-E labels are converted to EAN 13 when adding AIM IDs.
- b. ISBN (X with a 0 modifier character)

#### Figure 5. AIM ID

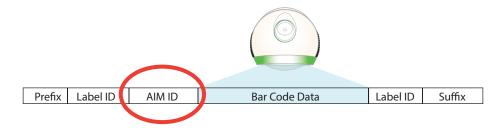

# Label ID

A Label ID is a customizable code of up to three ASCII characters (each can be one of hex 0x01-0xFF), used to identify a bar code (symbology) type. It can be appended previous to or following the transmitted bar code data depending upon how this option is enabled. This feature provides options for configuring custom Label IDs as a pre-loaded set or individually per symbology (see "Label ID: Set Individually Per Symbology" on page 49). If you wish to program the scanner to always include an industry standard label identifier for ALL symbology types, see "Global AIM ID" on page 47.

## Label ID: Pre-loaded Sets

The following table lists the pre-loaded label ID sets for the USA and Europe.

| Symbology            | USA Label ID set   |              | EU La              | bel ID set           |
|----------------------|--------------------|--------------|--------------------|----------------------|
|                      | ASCII<br>character | Hex<br>value | ASCII<br>character | Hexadecimal<br>value |
| ABC Codabar          | S                  | 530000       | S                  | 530000               |
| CODABAR              | %                  | 250000       | R                  | 520000               |
| Codablock F          | I                  | 6C0000       | m                  | 6D0000               |
| Code 39 CIP          | Y                  | 590000       | Y                  | 590000               |
| Code 93              | &                  | 260000       | U                  | 550000               |
| CODE11               | CE                 | 434500       | b                  | 620000               |
| CODE128              | #                  | 230000       | Т                  | 540000               |
| CODE32               | А                  | 410000       | Х                  | 580000               |
| CODE39               | *                  | 2A0000       | V                  | 560000               |
| CODE4                | 4                  | 340000       | 4                  | 340000               |
| CODE5                | j                  | 6A0000       | j                  | 6A0000               |
| CODE93               | &                  | 260000       | U                  | 550000               |
| DATALOGIC 20F5       | S                  | 730000       | S                  | 730000               |
| EAN13                | F                  | 460000       | В                  | 420000               |
| EAN13 P2             | F                  | 460000       | L                  | 4C0000               |
| EAN13 P5             | F                  | 460000       | М                  | 4D0000               |
| EAN8                 | FF                 | 464600       | А                  | 410000               |
| EAN8 P2              | FF                 | 464600       | J                  | 4A0000               |
| EAN8 P5              | FF                 | 464600       | К                  | 4B0000               |
| FOLLETT 20F5         | 0                  | 4F0000       | 0                  | 4F0000               |
| GS1 DATABAR EXPANDED | RX                 | 525800       | t                  | 740000               |
| GS1 DATABAR LIMITED  | RL                 | 524C00       | V                  | 760000               |

#### Table 16. Label ID Pre-loaded Sets

| Symbology                   | USA Label ID set |        | EU La | bel ID set |
|-----------------------------|------------------|--------|-------|------------|
| GS1 DATABAR OMNIDIRECTIONAL | R4               | 523400 | u     | 750000     |
| GS1-128                     |                  | 000000 | k     | 6B0000     |
| I20F5                       | i                | 690000 | Ν     | 4E0000     |
| ΙΑΤΑ                        | IA               | 494100 | &     | 260000     |
| Industrial 2 of 5           | W                | 570000 | W     | 570000     |
| Interleaved 2 of 5 CIP HR   | е                | 650000 | e     | 650000     |
| ISBN                        | I                | 490000 | 0     | 400000     |
| ISBT128                     | f                | 660000 | f     | 660000     |
| ISSN                        | n                | 6E0000 | n     | 6E0000     |
| MSI                         | 0                | 400000 | Z     | 5A0000     |
| S25                         | S                | 730000 | Р     | 500000     |
| UPCA                        | А                | 410000 | С     | 430000     |
| UPCA P2                     | А                | 410000 | F     | 460000     |
| UPCA P5                     | А                | 410000 | G     | 470000     |
| UPCE                        | Е                | 450000 | D     | 440000     |
| UPCE P2                     | E                | 450000 | Н     | 480000     |
| UPCE P5                     | Е                | 450000 | I     | 490000     |

#### Label ID: Set Individually Per Symbology

To configure a Label ID individually for a single symbology:

- 1. Scan the ENTER/EXIT bar code.
- 2. Select Label ID position as either BEFORE (Enable as Prefix) or AFTER (Enable as suffix) by scanning the appropriate bar code in the section "Label ID Control" on page 49. Reference Figure 6 for Label ID positioning options if multiple identification features are enabled.
- 3. Scan a bar code to select the symbology for which you wish to configure a custom Label ID from the section Label ID Symbology Selection, starting on page 50.
- 4. Determine the desired character(s) (you may choose up to three) which will represent the Label ID for the selected symbology.
- 5. Turn to the ASCII Chart on the inside back cover of this manual and find the equivalent hex digits associated with your choice of Label ID. For example, if you wish to select an equal sign (=) as a Label ID, the chart indicates its associated hex characters as 3D. Turn to Keypad, starting on page 267 and scan the bar codes representing the hex characters determined. For the example given, the characters '3' and 'D' would be scanned. More examples of Label ID settings are provided in Table 17.

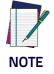

If you make a mistake before the last character, scan the CANCEL bar code to abort and not save the entry string. You can then start again at the beginning.

- 6. Scan the ENTER/EXIT bar code to exit Label ID entry.
- 7. Scan the ENTER/EXIT bar code once again to exit Programming Mode.

This completes the steps to configure a Label ID for a given symbology.

#### Figure 6. Label ID Position Options

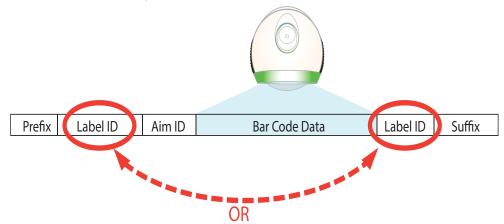

# Label ID: Set Individually Per Symbology — continued

#### Table 17. Label ID Examples

| STEP    | ACTION                                                                                                    | EXAMPLES                                                                                         |                  |                    |                   |  |
|---------|----------------------------------------------------------------------------------------------------|--------------------------------------------------------------------------------------------------|------------------|--------------------|-------------------|--|
| 1.      | Scan the ENTER/EXIT bar code                                                                                                    | (Scanner enters Programming Mode)                                                                |                  |                    |                   |  |
| 2.      | Determine placement of the<br>Label ID characters BEFORE<br>or AFTER with regard to<br>scanned data using "Label ID<br>Control" on page 49                                                                                                    | Enable as Prefix                                                                                 | Enable as Suffix | Enable as Prefix   | Enable as Suffix  |  |
| 3.      | Scan the bar code selecting<br>the symbology type you<br>wish to designate label ID<br>characters for using Label ID<br>Symbology Selection, starting on<br>page 50.                                                                                                    | GS1 DataBar<br>Omnidirectional                                                                   | Code 39          | Interleaved 2 of 5 | Code 32           |  |
| 4.      | Custom Label ID example<br>(desired characters):                                                                                                    | DB*                                                                                              | = C 3            | +                  | РН                |  |
| 5.      | Find hex equivalents from<br>the ASCII table (inside back<br>cover), then scan in these<br>digits/characters using the<br>bar codes in the section:<br>Keypad, starting on page 267. f<br>you make a mistake before<br>the last character, scan the<br>CANCEL bar code to abort<br>and not save the entry<br>string. You can then start<br>again at the beginning. | 44 42 2A                                                                                         | 3D 43 33         | 2B                 | 50 48             |  |
| 6.      | Scan the ENTER/EXIT bar code                                                                                                    | (Scanner exits Label ID entry)                                                                   |                  |                    |                   |  |
| 7.      | Scan the ENTER/EXIT bar code once again                                                                                                    | (Scanner exits Programming Mode)                                                                 |                  |                    |                   |  |
| Result: |                                                                                                    | DB*[bar code<br>data][bar code<br>data]=C3+[bar code<br>data][bar code data]=C3[bar code data]PH |                  |                    | [bar code data]PH |  |

# **Character Conversion**

Character conversion is an eight byte configuration item. The eight bytes are 4 character pairs represented in hexadecimal ASCII values. The first character in the pair is the character that will be converted. The second character in the pair is the character to convert to. If the character to convert in a pair is FF, then no conversion is done.

For example, if you have the character conversion configuration item set to the following: 41423132FFFFFFFF

The first pair is 4142 or AB (41 hex is an ASCII capital A, 42 hex is an ASCII capital B) and the second pair is 3132 or 12 (31 hex is an ASCII 1, 32 is an ASCII 2). The other two pairs are FFFF and FFFF.

With the label, AB12BA21, it would look as follows after the character conversion: BB22BB22.

The A characters were converted to B characters and the 1 characters were converted to 2 characters. Nothing is done with the last two character pairs, since they are all FF.

To set Character Conversion:

- 1. Scan the ENTER/EXIT bar code.
- 2. Scan the bar code for "Character Conversion" on page 56
- 3. Determine the desired string. Sixteen positions must be determined as in the above example. Next, turn to the ASCII Chart on the inside back cover of this manual and find the equivalent hex digits needed to fulfill the string.
- 4. Turn to Appendix D, Keypad and scan the bar codes representing the hex characters determined in the previous step.
- 5. Scan the ENTER/EXIT bar code to exit Programming Mode.

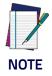

If less than the expected string of 16 characters are selected, scan the ENTER/EXIT bar code twice to accept the selections and exit Programming Mode.

# **Reading Parameters**

# **Label Gone Timeout**

This feature sets the time after the last label segment is seen before the scanner prepares for a new label. The timeout can be set within a range of 10 milliseconds to 2,550 milliseconds (2.55 seconds) in 10ms increments. Label Gone Timeout does not apply to scan modes that require a trigger pull for each label that is read

Follow these instructions to set this feature:

- 1. Determine the desired setting in milliseconds.
- 2. Divide the desired setting by 10 (setting is in 10ms increments). Pad the result with leading zeroes to yield three digits. For example: 0 = 000, 5 = 005, 20 = 020, etc.
- 3. Scan the ENTER/EXIT PROGRAMMING MODE bar code to enter Programming Mode.
- 4. Scan the bar code: SELECT LABEL GONE TIMEOUT SETTING.
- 5. Scan the appropriate three alpha-numeric characters from the keypad in Appendix D, Keypad representing the duration which was determined in the steps above. You will hear a two-beep indication after the last character.

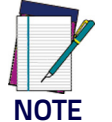

If you make a mistake before the last character, scan the CANCEL bar code to abort and not save the entry string. You can then start again at the beginning.

6. Scan the ENTER/EXIT PROGRAMMING MODE bar code to exit Programming Mode.

This completes the procedure. See the table below for examples of how to set this feature.

#### **Table 18. Timeout Setting Examples**

| STEP | ACTION                                                                                                    | EXAMPLES |       |                      |                    |  |  |
|------|----------------------------------------------------------------------------------------------------|----------|-------|----------------------|--------------------|--|--|
| 1    | Desired Setting                                                                                                    | 50ms     | 150ms | 1800ms (1.8<br>sec.) | 2550ms (2.55 sec.) |  |  |
| 2    | Divide by 10 (and pad with<br>leading zeroes)                                                                                                    | 005      | 015   | 180                  | 255                |  |  |
| 3    | Scan ENTER/EXIT PROGRAMMING MODE                                                                                                    |          |       |                      |                    |  |  |
| 4    | Scan SELECT LABEL GONE TIMEOUT SETTING                                                                                                    |          |       |                      |                    |  |  |
| 5    | Scan Three Characters From<br>Appendix D, Keypad         '0', '0' and '5'         '0', '1' and '5'         '1', '8' and '0'         "2', '5' and '5' |          |       |                      |                    |  |  |
| 6    | Scan ENTER/EXIT PROGRAMMING MODE                                                                                                    |          |       |                      |                    |  |  |

# **Good Read LED Duration**

This feature specifies the amount of time that the Good Read LED remains on following a good read. The good read LED on time can be set within a range of 0.1 to 25.5 seconds in 100ms increments.

Follow these instructions to set this feature:

- 1. Determine the desired setting in milliseconds. A setting of 0 means that the good read LED stays on until the next time the trigger is pulled.
- 2. Divide the desired setting by 100 (setting is in 100ms increments). Pad the result with leading zeroes to yield three digits. For example: 0 = 000, 5 = 000, 20 = 020, etc.
- 3. Scan the ENTER/EXIT PROGRAMMING MODE bar code to enter Programming Mode.
- 4. Scan the bar code: SELECT GOOD READ LED DURATION SETTING.
- 5. Scan the appropriate three digits from the keypad in Appendix D, Keypad representing the duration which was determined in the steps above. You will hear a two-beep indication after the last character.

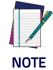

If you make a mistake before the last character, scan the CANCEL bar code to abort and not save the entry string. You can then start again at the beginning.

6. Scan the ENTER/EXIT PROGRAMMING MODE bar code to exit Programming Mode.

This completes the procedure. See the table below for examples of how to set this feature.

| STEP | ACTION                                           | EXAMPLES                                                     |                  |                      |                   |  |
|------|--------------------------------------------------|--------------------------------------------------------------|------------------|----------------------|-------------------|--|
| 1    | Desired Setting                                  | Good Read LED<br>stays on until<br>next trigger pull<br>(00) | 200ms            | 1500ms (1.5<br>sec.) | 2500ms (2.5 sec.) |  |
| 2    | Divide by 100 (and pad with<br>leading zeroes)   | 000                                                          | 002              | 015                  | 025               |  |
| 3    | Scan ENTER/EXIT PROGRAMMING MODE                 |                                                              |                  |                      |                   |  |
| 4    | Scan SELECT GOOD READ LED DURATION SETTING       |                                                              |                  |                      |                   |  |
| 5    | Scan Three Characters From<br>Appendix D, Keypad | 'O', 'O' and 'O'                                             | '0', '0' and '2' | '0', '1' and '5'     | '0', '2' and '5'  |  |
| 6    | Scan ENTER/EXIT PROGRAMMING MODE                 |                                                              |                  |                      |                   |  |

#### Table 19. Good Read LED Duration Setting Examples

# **Symbologies**

# **Decoding Levels**

Decoding Levels are used to configure a bar code symbology decoder to be very aggressive to very conservative depending on a particular customer's needs.

- Choosing Level 1 results in a very conservative decoder at the expense of not being able to read poorly printed or damaged labels.
- Choosing Level 5 results in a very aggressive decoder. This aggressive behavior allows decoding of poorly printed and damaged labels at the expense of increasing the likelihood of decoding errors.
- Choosing Level 3, which is the default setting, allows the majority of product labels to be decoded.

There are many factors that determine when to change the decoding level for a particular symbology. These factors include spots, voids, non-uniform bar/space widths, damaged labels, etc. that may be experienced in some bar code labels. If there are many hard to read or damaged labels that cannot be decoded using a conservative setting, increase the decoding level to be more aggressive. If the majority of labels are very good quality labels, or there is a need to decrease the possibility of a decoder error, lower the decoding level to a more conservative level.

# Set Length

Length Control allows you to select either variable length decoding or fixed length decoding for the specified symbology.

Variable Length — For variable length decoding, a minimum and maximum length may be set.

Fixed Length — For fixed length decoding, two different lengths may be set.

# Set Length 1

This feature specifies one of the bar code lengths for a given symbology. Length 1 is the minimum label length if in Variable Length Mode, or the first fixed length if in Fixed Length Mode.

Reference the Symbologies section to view the selectable range (number of characters) for the symbology being set.

Follow these instructions to set this feature:

- 1. Determine the desired character length. Pad the number with leading zeroes to yield two digits. For example: 0 = 00, 5 = 05, 20 = 20, etc.
- 2. Scan the ENTER/EXIT PROGRAMMING MODE bar code to enter Programming Mode.
- 3. Scan the 'Select Length 1 Setting" for the symbology being set.
- 4. Scan the appropriate two digits from the keypad in Appendix D, Keypad, that represent the length setting which was determined in the steps above. You will hear a two-beep indication after the last character.

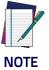

If you make a mistake before the last character, scan the CANCEL bar code to abort and not save the entry string. You can then start again at the beginning. 5. Scan the ENTER/EXIT PROGRAMMING MODE bar code to exit Programming Mode.

This completes the procedure. See the table below for examples of how to set this feature.

#### Table 20. Length 1 Setting Examples

| STEP | ACTION                                                                                     | EXAMPLES                                               |  |  |  |  |  |
|------|--------------------------------------------------------------------------------------------|--------------------------------------------------------|--|--|--|--|--|
| 1    | Desired Setting                                                                            | 01 Character 07 Characters 52 Characters 74 Characters |  |  |  |  |  |
| 2    | Scan ENTER/EXIT PROGRAMMING MODE                                                           |                                                        |  |  |  |  |  |
| 3    | Scan SELECT LENGTH 1SETTING for the desired symbology                                      |                                                        |  |  |  |  |  |
| 4    | Scan Two Characters From<br>Appendix D, Keypad'O' and '1''O' and '7''5' and '2''7' AND '4' |                                                        |  |  |  |  |  |
| 5    | Scan ENTER/EXIT PROGRAMMING MODE                                                           |                                                        |  |  |  |  |  |

#### Set Length 2

This feature specifies one of the bar code lengths for a given symbology. Length 2 is the maximum label length if in Variable Length Mode, or the second fixed length if in Fixed Length Mode.

Reference the Symbologies section to view the selectable range (number of characters) for the symbology being set. A setting of 00 specifies to ignore this length (only one fixed length).

Follow these instructions to set this feature:

- 1. Determine the desired character length. Pad the number with leading zeroes to yield two digits. For example: 0 = 00, 5 = 05, 20 = 20, etc.
- 2. Scan the ENTER/EXIT PROGRAMMING MODE bar code to enter Programming Mode.
- 3. Scan the 'Select Length 2 Setting" for the symbology being set.
- 4. Scan the appropriate two digits from the keypad in Appendix D, Keypad, that represent the length setting which was determined in the steps above. You will hear a two-beep indication after the last character.

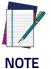

If you make a mistake before the last character, scan the CANCEL bar code to abort and not save the entry string. You can then start again at the beginning.

5. Scan the ENTER/EXIT PROGRAMMING MODE bar code to exit Programming Mode.

This completes the procedure. See the table below for examples of how to set this feature.

| STEP | ACTION                                         | EXAMPLES                       |               |               |               |
|------|------------------------------------------------|--------------------------------|---------------|---------------|---------------|
| 1    | Desired Setting                                | 00 (ignore sec-<br>ond length) | 07 Characters | 52 Characters | 74 Characters |
| 2    | Scan ENTER/EXIT PROGRAMMING MODE               |                                |               |               |               |
| 3    | Scan SELECT LENGTH 2 SETT                      | ING                            |               |               |               |
| 4    | Scan Two Characters From<br>Appendix D, Keypad | 'O' and 'O'                    | 'O' and '7'   | '5' and '2'   | '7' and '4'   |
| 5    | Scan ENTER/EXIT PROGRAMMING MODE               |                                |               |               |               |

#### Table 21. Length 2 Setting Examples

# NOTES

# Appendix A Technical Specifications

The table below contains Physical and Performance Characteristics, User Environment and Regulatory information. Table 23 provides Standard Cable Pinouts.

| Item                             | Description                                                                                                    |
|----------------------------------|----------------------------------------------------------------------------------------------------|
| Electrical Features              |                                                                                                    |
| Power Supply<br>RS-232 interface | 5 Vdc ± 5%                                                                                                    |
| Consumption:                     | Max operating current @ 5V: <500 mA<br>Typical operating (changing colors) current @ 5V < 430 mA<br>Standby mode/USB suspend < 2,5 mA |
| Max. Scan Rate                   | 1500 lines/sec.                                                                                                    |
| Reading Indicators               | Ring of light and top indicator Illumination,<br>Beep or jingle                                                                       |
| Optical and Read Performance     |                                                                                                    |
| Ambient Light Immunity           | Fluorescent, incandescent, mercury vapor and sodium vapor: 450 ft-candles<br>(4,844 lux)<br>Sunlight: 8,000 ft-candles (86,111 lux)   |
| Motion Tolerance                 | On 100% EAN13 @ 10cm from nose: > 4 m/sec.                                                                                            |
| Scan Technology                  | Laser                                                                                                    |
| Wavelength                       | 650 nm                                                                                                    |
| Laser Safety Class               | Class 1 IEC 60825-1:2007                                                                                                    |
| Reading Field                    | 5 mils: 5 - 55 mm<br>100% EAN13: 0 to 275 mm                                                                                          |
| Max. Resolution                  | 5 mils                                                                                                    |
| PCS (Datalogic Test Chart)       | 35%                                                                                                    |
| Environmental Features           |                                                                                                    |
| Working Temperature              | 0 °C to + 40 °C (+32° to +104°F)                                                                                                    |
| Storage Temperature              | -40 °C to +70 °C (-40° to +158°F)                                                                                                    |
| Humidity                         | 90% non-condensing                                                                                                    |
| Drop Resistance                  | 1.2 m                                                                                                    |

#### **Table 22. Technical Specifications**

#### **Technical Specifications**

| Item                   | Description                                                                                                    |
|------------------------|----------------------------------------------------------------------------------------------------|
| ESD Protection         | 16 KV                                                                                                    |
| Protection Class       | IP30                                                                                                    |
| Mechanical Features    |                                                                                                    |
| Weight (without cable) | 445 g (15.7 oz)                                                                                                    |
| Cable Length           | 2 m (6 ft 6 in)                                                                                                    |
| Decode Capability      | UPC/EAN, P2 /P5 add-ons; ISBN; ISSN; GTIN, add on 2/5/8; Codabar;<br>Interleaved 2/5; Code 93; Code 128; Code 39; Code 32; Code 11;<br>Industrial 2/5; IATA Industrial 2/5; EAN 128; Code 4; Code 5; Datalogic 2 of 5;<br>Standard 2 of 5; MSI; Concatenated ISBT 128 |
| Interfaces Supported   | USB (see page 6)<br>RS-232 (see page 6)<br>Keyboard Wedge (KBW) (see page 6)                                                                                                    |

#### **Standard Cable Pinouts**

Figure 7 and Table 23 provide standard pinout information for the scanner's cable.

#### Figure 7. Standard Cable Pinouts

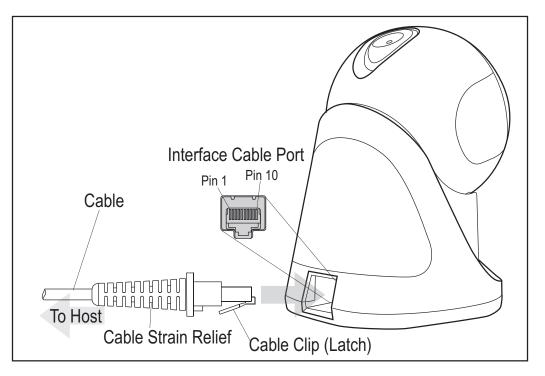

The signal descriptions in Table 23 apply to the connector on the scanner and are for reference only.

| Pin | RS-232    | USB | Keyboard<br>Wedge    |
|-----|-----------|-----|----------------------|
| 1   | RTS (out) |     |                      |
| 2   |           | D+  | CLKIN (KBD side)     |
| 3   |           | D-  | DATAIN (KBD side)    |
| 4   | GND       | GND | GND                  |
| 5   | RX        |     |                      |
| 6   | ТХ        |     |                      |
| 7   | VCC       | VCC | VCC                  |
| 8   |           |     | CLKOUT (PC side)     |
| 9   |           |     | DATAOUT (PC<br>side) |
| 10  | CTS (in)  |     |                      |

#### Table 23. Standard Cable Pinouts — Scanner Side

#### **LED and Speaker Indications**

The scanner's speaker sounds and its LED illuminates to indicate various functions or errors on the scanner. The tables below list these indications. One exception to the behaviors listed in the tables is that the scanner's functions are programmable, and may or may not be turned on. For example, certain indications such as the power-up beep can be disabled using programming bar code labels.

#### Table 24. LED and Speaker Indications

| INDICATION                       | DESCRIPTION                                                                                    | LED                                                                                                    | SPEAKER                                                                                                    |
|----------------------------------|------------------------------------------------------------------------------------------------|----------------------------------------------------------------------------------------------------|----------------------------------------------------------------------------------------------------|
| Power-up Beep                    | The scanner is in the process of powering-up.                                                  | Top green LED flashes/<br>blinks on power-up but<br>this may be too rapid to<br>view. With a USB interface,<br>the LED blinks until enu-<br>meration with the host is<br>completed. | Scanner beeps four times at<br>highest frequency and volume<br>upon power-up.                                                         |
| Good Read Beep                   | A label has been successfully scanned by the scanner.                                          | LED behavior for this<br>indication is configu-<br>rable via the feature<br>'Good Read: When to Indicate"                                                                           | The scanner will beep once at<br>current frequency, volume,<br>mono/bi-tonal setting and<br>duration upon a successful<br>label scan. |
| ROM Failure                      | There is an error in the scan-<br>ner's software/programming                                   | Flashes 200mS on /<br>200mS off                                                                                                    | Scanner sounds one error<br>beep at highest volume for<br>200 mS.                                                                     |
| Limited Scan-<br>ning Label Read | Indicates that a host connec-<br>tion is not established when<br>the USB interface is enabled. | Top Green LED blinks                                                                                                    | Scanner 'chirps' six times at the highest frequency and current volume.                                                               |
| Scanner<br>Disabled              | The scanner has been dis-<br>abled by the host.                                                | The LED blinks continu-<br>ously 100mS on / 900 mS<br>off                                                                                                    | N/A                                                                                                    |

**Programming Mode** - The following indications ONLY occur when the scanner is in Programming Mode.

| INDICATION                                           | DESCRIPTION                                 | LED                     | SPEAKER                                                                |
|------------------------------------------------------|---------------------------------------------|-------------------------|------------------------------------------------------------------------|
| Label Program-<br>ming Mode<br>Entry                 | A valid programming label has been scanned. | LED blinks continuously | Scanner sounds four low fre-<br>quency beeps.                          |
| Label Program-<br>ming Mode<br>Rejection of<br>Label | A label has been rejected.                  | NZA                     | Scanner sounds three times<br>at lowest frequency & current<br>volume. |

| INDICATION                                                    | DESCRIPTION                                                                                                    | LED | SPEAKER                                                                                                |
|---------------------------------------------------------------|----------------------------------------------------------------------------------------------------|-----|----------------------------------------------------------------------------------------------------|
| Label Program-<br>ming Mode<br>Acceptance of<br>Partial Label | In cases where multiple labels<br>must be scanned to program<br>one feature, this indication<br>acknowledges each portion as<br>it is successfully scanned. | N/A | Scanner sounds one short<br>beep at highest frequency &<br>current volume.                             |
| Label Program-<br>ming Mode<br>Acceptance of<br>Programming   | Configuration option(s) have<br>been successfully pro-<br>grammed via labels and the<br>scanner has exited Program-<br>ming Mode.                           | N/A | Scanner sounds one high fre-<br>quency beep and 4 low fre-<br>quency beeps followed by<br>reset beeps. |
| Label Program-<br>ming Mode Can-<br>cel Item Entry            | Cancel label has been scanned.                                                                                                    | N/A | Scanner sounds two times at<br>low frequency and current<br>volume.                                    |

**Programming Mode** - The following indications ONLY occur when the scanner is in Programming Mode.

#### **Error Codes**

Upon startup, if the scanner sounds a long tone, this means the scanner has not passed its automatic Selftest and has entered FRU (Field Replaceable Unit) isolation mode. If the scanner is reset, the sequence will be repeated. The following table describes the LED flashes/beep codes associated with an error found.

| NUMBER OF<br>LED<br>FLASHES/<br>BEEPS | ERROR         | CORRECTIVE ACTION           |
|---------------------------------------|---------------|-----------------------------|
| 1                                     | Configuration |                             |
| 2                                     | Interface PCB | Contact Helpdesk for assis- |
| 5                                     | [Reserved]    | tance                       |
| 6                                     | Digital PCB   |                             |

# NOTES

# Appendix B Standard Defaults

The most common configuration settings are listed in the 'Default" column of Table 25. The settings in this table are as applied to a standard RS-232 interface. See Table 26 for a listing of default exceptions to this list as applied to other interface types. Page references are also provided for feature descriptions and programming bar codes for each parameter. A column has also been provided for recording of your preferred default settings for these same configurable features.

| Parameter                     | Default                   | Your Setting | Page Num-<br>ber |
|-------------------------------|---------------------------|--------------|------------------|
| GLOBAL INTERFACE FEATURES     |                           |              |                  |
| Host Commands — Obey/Ignore   | Obey                      |              | 17               |
| USB Suspend Mode              | Disable                   |              | 18               |
| RS-232                        |                           |              |                  |
| Baud Rate                     | 115200                    |              | 19               |
| Stop Bits                     | 1 Stop Bit                |              | 20               |
| Parity                        | None                      |              | 21               |
| Handshaking Control           | Disable                   |              | 22               |
| RS-232/USB-COM                |                           |              |                  |
| Intercharacter Delay          | No Delay                  |              | 23               |
| Beep On ASCII BEL             | Disable                   |              | 24               |
| Beep On Not on File           | Enable                    |              | 24               |
| ACK Character                 | 'АСК'                     |              | 26               |
| NAK Character                 | 'NAK'                     |              | 26               |
| ACK NAK Timeout Value         | 600 ms                    |              | 27               |
| ACK NAK Retry Count           | 3 Retries                 |              | 28               |
| ACK NAK Error Handling        | Ignore Errors<br>Detected |              | 29               |
| Indicate Transmission Failure | Enable                    |              | 30               |

#### Table 25. Standard Defaults

| Parameter                        | Default                                          | Your Setting | Page Num-<br>ber |
|----------------------------------|--------------------------------------------------|--------------|------------------|
| Disable Character                | 'D'                                              |              | 30               |
| Enable Character                 | Έ'                                               |              | 31               |
| KEYBOARD WEDGE                   |                                                  |              |                  |
| Country Mode                     | U.S. Keyboard                                    |              | 33               |
| Caps Lock State                  | Caps Lock OFF                                    |              | 36               |
| Numlock                          | Numlock Key<br>Unchanged                         |              | 36               |
| Keyboard Numeric Keypad          | Standard Keys                                    |              | 37               |
| Keyboard Send Control Characters | Disable                                          |              | 38               |
| Wedge Quiet Interval             | 100ms                                            |              | 39               |
| Intercharacter Delay             | No Delay                                         |              | 40               |
| Intercode Delay                  | 100 ms                                           |              | 41               |
| USB Keyboard Speed               | 1 ms                                             |              | 42               |
| USB-OEM                          |                                                  | I            | I                |
| USB-OEM Device Usage             | Handheld Scan-<br>ner                            |              | 44               |
| USB-OEM Interface Options        | lgnore                                           |              | 44               |
| DATA FORMAT                      | <b>I</b>                                         | I            | L                |
| Global Prefix/Suffix             | No Global Prefix<br>Global Suffix =<br>0x0D (CR) |              | 46               |
| Global AIM ID                    | Disable                                          |              | 47               |
| GS1-128 AIM ID                   | Enable                                           |              | 47               |
| Label ID Control                 | Disable                                          |              | 49               |
| Case Conversion                  | Disable                                          |              | 56               |
| Character Conversion             | No Char Conver-<br>sion                          |              | 56               |
| READING PARAMETERS               |                                                  | 1            | 1                |
| Double Read Timeout              | 0.6 Second                                       |              | 58               |
| Label Gone Timeout               | 160 ms                                           |              | 60               |
| LED and SPEAKER Indications      |                                                  |              |                  |
| Power On Alert                   | 4 Beeps                                          |              | 66               |

| Parameter                                       | Default                           | Your Setting | Page Num-<br>ber |
|-------------------------------------------------|-----------------------------------|--------------|------------------|
| Good Read: When to Indicate                     | After Decode                      |              | 73               |
| Good Read Beep Type                             | Mono                              |              | 74               |
| Good Read Beep Frequency                        | Medium                            |              | 74               |
| Good Read Beep Length                           | 80 ms                             |              | 76               |
| Good Read Beep Length — continued               | Illumination Off<br>during beep   |              | 77               |
| Good Read Speaker Volume                        | High                              |              | 75               |
| Good Read LED Duration                          | LED on until<br>next trigger pull |              | 77               |
| SYMBOLOGIES                                     |                                   |              |                  |
| Coupon Control                                  | Enable only UPC/<br>EAN           |              | 80               |
| UPC-A                                           |                                   |              |                  |
| UPC-A Enable/Disable                            | Enable                            |              | 81               |
| UPC-A Check Character Transmission              | Enable                            |              | 81               |
| Expand UPC-A to EAN-13                          | Don't Expand                      |              | 82               |
| UPC-A Number System Character Trans-<br>mission | Transmit                          |              | 82               |
| In-Store Minimum Reads                          | 2                                 |              | 83               |
| UPC-E                                           |                                   |              |                  |
| UPC-E Enable/Disable                            | Enable                            |              | 84               |
| UPC-E Check Character Transmission              | Send                              |              | 84               |
| Expand UPC-E to EAN-13                          | Don't Expand                      |              | 85               |
| Expand UPC-E to UPC-A                           | Don't Expand                      |              | 85               |
| UPC-E Number System Character Trans-<br>mission | Transmit                          |              | 86               |
| UPC-E Minimum Read                              | 2                                 |              | 86               |
| EAN 13                                          | 1                                 | 1            | 1                |
| EAN 13 Enable/Disable                           | Enable                            |              | 87               |
| EAN 13 Check Character Transmission             | Send                              |              | 87               |
| EAN-13 Flag 1 Character                         | Transmit                          |              | 88               |

| Parameter                                        | Default                  | Your Setting | Page Num-<br>ber |
|--------------------------------------------------|--------------------------|--------------|------------------|
| EAN-13 ISBN Conversion                           | Disable                  |              | 88               |
| ISSN Enable/Disable                              | Disable                  |              | 89               |
| EAN 13 Minimum Reads                             | 1                        |              | 89               |
| EAN 8                                            |                          | ·            |                  |
| EAN 8 Enable/Disable                             | Enable                   |              | 90               |
| EAN 8 Check Character Transmission               | Send                     |              | 90               |
| Expand EAN 8 to EAN 13                           | Disable                  |              | 91               |
| EAN 8 Minimum Reads                              | 1                        |              | 91               |
| UPC/EAN Global Settings                          |                          |              |                  |
| UPC/EAN Decoding Level                           | 2                        |              | 92               |
| UPC/EAN Price Weight Check                       | Disable                  |              | 93               |
| UPC-A Minimum Reads                              | 1 Read                   |              | 94               |
| Add-ons                                          |                          |              |                  |
| Optional Add-ons                                 | Disable P2, P5<br>and P8 |              | 95               |
| Optional Add-On Timer                            | 70 ms                    |              | 96               |
| P2 Add-Ons Minimum Reads                         | 2                        |              | 97               |
| P5 Add-Ons Minimum Reads                         | 1                        |              | 98               |
| GS1 DataBar Omnidirectional                      |                          | l            |                  |
| GS1 DataBar Omnidirectional Enable/<br>Disable   | Disable                  |              | 99               |
| GS1 DataBar Omnidirectional GS1-128<br>Emulation | Disable                  |              | 99               |
| GS1 DataBar Omnidirectional Minimum<br>Reads     | 1                        |              | 100              |
| GS1 DataBar Expanded                             | L                        | 1            | 1                |
| GS1 DataBar Expanded Enable/Disable              | Disable                  |              | 101              |
| GS1 DataBar Expanded GS1-128 Emula-<br>tion      | Disable                  |              | 101              |
| GS1 DataBar Expanded Minimum Reads               | 1                        |              | 102              |
| GS1 DataBar Expanded Length Control              | Variable                 |              | 103              |

| Parameter                                      | Default         | Your Setting | Page Num-<br>ber |  |  |
|------------------------------------------------|-----------------|--------------|------------------|--|--|
| GS1 DataBar Expanded Set Length 1              | 1               |              | 103              |  |  |
| GS1 DataBar Expanded Set Length 2              | 74              |              | 104              |  |  |
| GS1 DataBar Limited                            |                 |              |                  |  |  |
| GS1 DataBar Limited Enable/Disable             | Disable         |              | 105              |  |  |
| GS1 DataBar Limited GS1-128 Emulation          | Disable         |              | 105              |  |  |
| GS1 DataBar Limited Minimum Reads              | 1               |              | 106              |  |  |
| Code 39                                        |                 |              |                  |  |  |
| Code 39 Enable/Disable                         | Enable          |              | 107              |  |  |
| Code 39 Check Character Calculation            | Don't Calculate |              | 108              |  |  |
| Code 39 Check Character Transmission           | Send            |              | 109              |  |  |
| Code 39 Start/Stop Character Transmis-<br>sion | Don't Transmit  |              | 109              |  |  |
| Code 39 Full ASCII                             | Disable         | 110          |                  |  |  |
| Code 39 Quiet Zones                            | Auto            |              | 111              |  |  |
| Code 39 Minimum Reads                          | 2               |              | 112              |  |  |
| Code 39 Decoding Level                         | 3               |              | 113              |  |  |
| Code 39 Length Control                         | Variable        |              | 114              |  |  |
| Code 39 Set Length 1                           | 2               |              | 115              |  |  |
| Code 39 Set Length 2                           | 50              |              | 116              |  |  |
| Code 39 Interdigit Ratio                       | 4               |              | 117              |  |  |
| Code 32                                        |                 |              |                  |  |  |
| Code 32 Enable/Disable                         | Disable         |              | 119              |  |  |
| Code 32 Check Character Transmission           | Don't Send      |              | 120              |  |  |
| Code 32 Start/Stop Character Transmis-<br>sion | Don't Transmit  |              | 120              |  |  |
| Code 39 CIP                                    |                 |              | •                |  |  |
| Code 39 CIP Enable/Disable                     | Disable         |              | 121              |  |  |
| Code 128                                       |                 |              | 1                |  |  |
| Code 128 Enable/Disable                        | Enable          |              | 121              |  |  |

| Parameter                                          | Default                             | Your Setting | Page Num-<br>ber |  |  |
|----------------------------------------------------|-------------------------------------|--------------|------------------|--|--|
| Expand Code 128 to Code 39                         | Don't Expand                        |              | 122              |  |  |
| Code 128 Check Character Transmission              | Don't Send                          | 122          |                  |  |  |
| Code 128 Quiet Zones                               | Auto                                |              | 124              |  |  |
| Code 128 Minimum Reads                             | 1                                   |              | 125              |  |  |
| Code 128 Decoding Level                            | 3                                   |              | 126              |  |  |
| Code 128 Length Control                            | Variable                            |              | 127              |  |  |
| Code 128 Set Length 1                              | 1                                   |              | 128              |  |  |
| Code 128 Set Length 2                              | 80                                  |              | 129              |  |  |
| Code 128 Stitching                                 | Enable                              |              | 129              |  |  |
| GS1-128                                            |                                     |              |                  |  |  |
| GS1-128 Enable                                     | Transmit in Code<br>128 Data Format |              | 130              |  |  |
| Interleaved 2 of 5                                 |                                     |              |                  |  |  |
| I 2 of 5 Enable/Disable                            | Disable                             |              | 131              |  |  |
| I 2 of 5 Check Character Calculation               | Disable                             |              | 132              |  |  |
| I 2 of 5 Check Character Transmission              | Send                                |              | 133              |  |  |
| I 2 of 5 Minimum Reads                             | 2                                   |              | 141              |  |  |
| I 2 of 5 Decoding Level                            | 3                                   |              | 135              |  |  |
| I 2 of 5 Length Control                            | Variable                            |              | 136              |  |  |
| I 2 of 5 Set Length 1                              | 6                                   |              | 137              |  |  |
| I 2 of 5 Set Length 2                              | 50                                  |              | 138              |  |  |
| Interleaved 2 of 5 CIP                             |                                     |              |                  |  |  |
| Interleaved 2 of 5 CIP HR Enable/Disable           | Disable                             |              | 139              |  |  |
| Datalogic 2 of 5                                   | 1                                   | 1            | 1                |  |  |
| Datalogic 2 of 5 Enable/Disable                    | Enable                              |              | 140              |  |  |
| Datalogic 2 of 5 Check Character Calcu-<br>lation  | Disable                             |              | 140              |  |  |
| Datalogic 2 of 5 Check Character Trans-<br>mission | Don't Send                          |              | 141              |  |  |
| Datalogic 2 of 5 Minimum Reads                     | 2                                   |              | 141              |  |  |

| Parameter                                      | Default                | Your Setting | Page Num-<br>ber |  |  |
|------------------------------------------------|------------------------|--------------|------------------|--|--|
| Datalogic 2 of 5 Length Control                | Variable               |              | 142              |  |  |
| Datalogic 2 of 5 Set Length 1                  | 12                     |              | 143              |  |  |
| Datalogic 2 of 5 Set Length 2                  | 100                    |              | 144              |  |  |
| Datalogic 2 of 5 Interdigit Ratio              | 4                      |              | 145              |  |  |
| Codabar                                        |                        |              |                  |  |  |
| Codabar Enable/Disable                         | Disable                |              | 147              |  |  |
| Codabar Check Character Calculation            | Don't Calculate        |              | 147              |  |  |
| Codabar Check Character Transmission           | Send                   |              | 148              |  |  |
| Codabar Start/Stop Character Transmis-<br>sion | Transmit               |              | 148              |  |  |
| Codabar Start/Stop Character Set               | abcd/abcd              |              | 149              |  |  |
| Codabar Start/Stop Character Match             | Don't Require<br>Match |              | 149              |  |  |
| Codabar Quiet Zones                            | Auto                   |              | 150              |  |  |
| Codabar Minimum Reads                          | 2                      |              | 151              |  |  |
| Codabar Decoding Level                         | 3                      |              | 152              |  |  |
| Codabar Length Control                         | Variable               |              | 153              |  |  |
| Codabar Set Length 1                           | З                      |              | 154              |  |  |
| Codabar Set Length 2                           | 50                     |              | 155              |  |  |
| Codabar Interdigit Ratio                       | 4                      |              | 156              |  |  |
| ABC Codabar                                    |                        |              |                  |  |  |
| ABC Codabar Enable/Disable                     | Disable                |              | 158              |  |  |
| ABC Codabar Concatenation Mode                 | Static                 |              | 158              |  |  |
| ABC Codabar Dynamic Concatenation<br>Timeout   | 200mS                  |              | 159              |  |  |
| ABC Codabar Force Concatenation                | Disable                |              | 159              |  |  |
| Code 11                                        | -                      | -            |                  |  |  |
| Code 11 Enable/Disable                         | Disable                |              | 160              |  |  |
| Code 11 Check Character Calculation            | Check C and K          |              | 161              |  |  |
| Code 11 Check Character Transmission           | Send                   |              | 161              |  |  |

| Parameter                                           | Default       | Your Setting | Page Num-<br>ber |
|-----------------------------------------------------|---------------|--------------|------------------|
| Code 11 Minimum Reads                               | 2             |              | 162              |
| Code 11 Length Control                              | Variable      |              | 163              |
| Code 11 Set Length 1                                | 4             |              | 163              |
| Code 11 Set Length 2                                | 50            |              | 164              |
| Code 11 Interdigit Ratio                            | 4             |              | 165              |
| Code 11 Decoding Level                              | 3             |              | 167              |
| Standard 2 of 5                                     |               |              |                  |
| Standard 2 of 5 Enable/Disable                      | Disable       |              | 168              |
| Standard 2 of 5 Check Character Calcula-<br>tion    | Disable       |              | 168              |
| Standard 2 of 5 Check Character Trans-<br>mission   | Send          |              | 169              |
| Standard 2 of 5 Minimum Reads                       | 2             |              | 169              |
| Standard 2 of 5 Decoding Level                      | 3             |              | 170              |
| Standard 2 of 5 Length Control                      | Variable      |              | 170              |
| Standard 2 of 5 Set Length 1                        | 8             |              | 171              |
| Standard 2 of 5 Set Length 2                        | 50            |              | 172              |
| Industrial 2 of 5                                   |               |              |                  |
| Industrial 2 of 5 Enable/Disable                    | Disable       |              | 173              |
| Industrial 2 of 5 Check Character Calcu-<br>lation  | Disable       |              | 173              |
| Industrial 2 of 5 Check Character Trans-<br>mission | Enable        |              | 174              |
| Industrial 2 of 5 Length Control                    | Variable      |              | 174              |
| Industrial 2 of 5 Set Length 1                      | 1 Character   |              | 175              |
| Industrial 2 of 5 Set Length 2                      | 50 Characters |              | 176              |
| Industrial 2 of 5 Minimum Reads                     | 1 Read        |              | 177              |
| ΙΑΤΑ                                                |               |              |                  |
| IATA Enable/Disable                                 | Disable       |              | 178              |
| IATA Check Character Transmission                   | Enable        |              | 178              |

| Parameter                                   | Default       | Your Setting | Page Num-<br>ber |  |  |  |  |
|---------------------------------------------|---------------|--------------|------------------|--|--|--|--|
| ISBT 128                                    |               |              |                  |  |  |  |  |
| ISBT 128 Concatenation                      | Disable       |              | 179              |  |  |  |  |
| ISBT 128 Concatenation Mode                 | Static        |              | 179              |  |  |  |  |
| ISBT 128 Dynamic Concatenation Time-<br>out | 200ms         |              | 180              |  |  |  |  |
| ISBT 128 Force Concatenation                | Disable       |              | 181              |  |  |  |  |
| ISBT 128 Advanced Concatenation<br>Options  | Disable       |              | 181              |  |  |  |  |
| MSI                                         |               |              | l                |  |  |  |  |
| MSI Enable/Disable                          | Disable       |              | 182              |  |  |  |  |
| MSI Check Character Calculation             | Enable Mod10  |              | 182              |  |  |  |  |
| MSI Check Character Transmission            | Enable        |              | 183              |  |  |  |  |
| MSI Length Control                          | Variable      |              | 183              |  |  |  |  |
| MSI Set Length 1                            | 1 Character   |              | 184              |  |  |  |  |
| MSI Set Length 2                            | 50 Characters |              | 185              |  |  |  |  |
| MSI Minimum Reads                           | 4 Reads       |              | 186              |  |  |  |  |
| MSI Decoding Level                          | Level 3       | Level 3      |                  |  |  |  |  |
| Code 93                                     |               |              |                  |  |  |  |  |
| Code 93 Enable/Disable                      | Disable       |              | 188              |  |  |  |  |
| Code 93 Check Character Calculation         | Disable       |              | 188              |  |  |  |  |
| Code 93 Check Character Transmission        | Enable        | Enable       |                  |  |  |  |  |
| Code 93 Length Control                      | Variable      | 189          |                  |  |  |  |  |
| Code 93 Set Length 1                        | 1 Character   |              | 190              |  |  |  |  |
| Code 93 Set Length 2                        | 50 Characters |              | 191              |  |  |  |  |
| Code 93 Minimum Reads                       | 1 Read        | 192          |                  |  |  |  |  |
| Code 93 Decoding Level                      | Level 3       | 193          |                  |  |  |  |  |
| Code 93 Quiet Zones                         | Auto          |              | 194              |  |  |  |  |
| Codablock F                                 |               |              |                  |  |  |  |  |
| Codablock F Enable/Disable                  | Disable       |              | 195              |  |  |  |  |
| Codablock F EAN Enable/Disable              | Disable       |              | 195              |  |  |  |  |

| Parameter                            | Default                                            | Your Setting | Page Num-<br>ber |  |  |
|--------------------------------------|----------------------------------------------------|--------------|------------------|--|--|
| Codablock F AIM Check                | Enable Check C                                     |              | 196              |  |  |
| Codablock F Length Control           | Variable                                           |              | 196              |  |  |
| Codablock F Set Length 1             | 3 Characters                                       |              | 197              |  |  |
| Codablock F Set Length 2             | 100 Characters                                     |              | 198              |  |  |
| Code 4                               |                                                    |              |                  |  |  |
| Code 4 Enable/Disable                | Disable                                            |              | 199              |  |  |
| Code 4 Check Character Transmission  | Enable                                             |              | 199              |  |  |
| Code 4 Hex to Decimal Conversion     | Enable                                             |              | 200              |  |  |
| Code 5                               |                                                    |              |                  |  |  |
| Code 5 Enable/Disable                | Disable                                            |              | 200              |  |  |
| Code 5 Check Character Transmission  | Enable                                             |              | 201              |  |  |
| Code 5 Hex to Decimal Conversion     | Enable                                             |              | 201              |  |  |
| Code 4 and Code 5 Common Configurati | on Items                                           |              |                  |  |  |
| Code 4 and 5 Decoding Level          | 3                                                  |              | 202              |  |  |
| Code 4 and Code 5 Minimum Reads      | 1                                                  |              | 203              |  |  |
| Follett 2 of 5                       |                                                    |              |                  |  |  |
| Follett 2 of 5 Enable/Disable        | Disable                                            |              | 204              |  |  |
| BC412                                |                                                    |              |                  |  |  |
| BC412 Enable/Disable                 | Disable                                            |              | 204              |  |  |
| BC412 Check Character Calculation    | Don't Calculate                                    | 205          |                  |  |  |
| BC412 Minimum Reads                  | 2 Reads                                            | 205          |                  |  |  |
| BC412 Decoding Level                 | 3                                                  |              | 206              |  |  |
| BC412 Length Control                 | Variable Length                                    |              | 207              |  |  |
| BC412 Set Length 1                   | 1 Character                                        |              | 207              |  |  |
| BC412 Set Length 2                   | 50 Characters                                      | 208          |                  |  |  |
| Plessey                              |                                                    |              |                  |  |  |
| Plessey Enable/Disable               | Disable                                            |              | 209              |  |  |
| Plessey Check Character Calculation  | Enable Plessey<br>std. check char.<br>verification |              | 210              |  |  |

| Parameter                            | Default         | Your Setting | Page Num-<br>ber |
|--------------------------------------|-----------------|--------------|------------------|
| Plessey Check Character Transmission | Enable          |              | 211              |
| Plessey Length Control               | Variable Length |              | 211              |
| Plessey Set Length 1                 | 1 Character     |              | 212              |
| Plessey Set Length 2                 | 50 Characters   |              | 213              |
| Plessey Minimum Reads                | 4               |              | 214              |
| Plessey Decoding Level               | 3               |              | 215              |

### **Default Exceptions**

#### Table 26. Default Exceptions by Interface Type

| Parameter                                    | Default Excep-<br>tion |
|----------------------------------------------|------------------------|
| Interfaces: USB-OEM                          |                        |
| Global Suffix                                | No Global Suffix       |
| Double Read Timeout                          | 500 msec               |
| Interfaces: All Keyboard Wedge, USB Keyboard |                        |
| No unique settings                           |                        |
| Interface: RS232-WN                          |                        |
| Expand UPC-A to EAN-13                       | Enable                 |
| UPC-E Check Character Transmission           | Disable                |
| Parity                                       | Odd Parity             |
| Handshaking Control                          | RTS/CTS                |
| Transmission Label ID Code                   | Prefix                 |
| GS1-128 AIM ID                               | Disable                |
| UPCE Label ID Character(s)                   | C                      |
| EAN 8 Label ID Character(s)                  | В                      |
| EAN 13 Label ID Character(s)                 | А                      |
| Code ISBN Label ID Character(s)              | А                      |
| Code 39 Label ID Character(s)                | М                      |
| Interleaved 2of5 Label ID Character(s)       | I                      |
| Code Standard 2/5 Label ID Character(s)      | Н                      |

| Parameter                                              | Default Excep-<br>tion |
|--------------------------------------------------------|------------------------|
| Codabar Label ID Character(s)                          | Ν                      |
| Code 128 Label ID Character(s)                         | К                      |
| GS1-128 Label ID Character(s)                          | Р                      |
| Datalogic 2 of 5 Label ID Character(s)                 | Н                      |
| ISBT 128 Label ID Character(s)                         | К                      |
| UPCE P2 Label ID Character(s)                          | С                      |
| UPCE/P5 Label ID Character(s)                          | С                      |
| UPCE/GS1-128 Label ID Character(s)                     | С                      |
| EAN8/P2 Label ID Character(s)                          | В                      |
| EAN8/P5 Label ID Character(s)                          | В                      |
| EAN8/GS1-128 Label ID Character(s)                     | В                      |
| EAN13/P2 Label ID Character(s)                         | А                      |
| EAN13/P5 Label ID Character(s)                         | А                      |
| EAN13/GS1-128 Label ID Character(s)                    | А                      |
| GS1 DataBar 14 (Omnidirectional) Label ID Character(s) | E                      |
| GS1 DataBar Expanded Label ID Character(s)             | E                      |
| GS1 DataBar Limited Label ID Character(s)              | E                      |
| Character Conversion                                   | CR to `                |
| Interface: RS232-OPOS                                  |                        |
| Baud Rate                                              | 115200 Baud            |
| Transmission Label ID Code                             | Prefix                 |
| GS1-128 AIM ID                                         | Disable                |
| UPCA Label ID Character(s)                             | С                      |
| UPCE Label ID Character(s)                             | D                      |
| EAN 8 Label ID Character(s)                            | А                      |
| EAN 13 Label ID Character(s)                           | В                      |
| Code ISBN Label ID Character(s)                        | 0                      |
| Code 39 Label ID Character(s)                          | V                      |
| Code 32 Label ID Character(s)                          | Х                      |
| Interleaved 2of5 Label ID Character(s)                 | Ν                      |
| Code Standard 2/5 Label ID Character(s)                | Р                      |

#### **Default Exceptions**

| Parameter                                              | Default Excep-<br>tion |
|--------------------------------------------------------|------------------------|
| Codabar Label ID Character(s)                          | R                      |
| Code 11 Label ID Character(s)                          | b                      |
| Code 128 Label ID Character(s)                         | Т                      |
| GS1-128 Label ID Character(s)                          | k                      |
| UPCA/P2 Label ID Character(s)                          | F                      |
| UPCA/P5 Label ID Character(s)                          | G                      |
| UPCA/GS1-128 Label ID Character(s)                     | Q                      |
| UPCE P2 Label ID Character(s)                          | Н                      |
| UPCE/P5 Label ID Character(s)                          | I                      |
| EAN8/P2 Label ID Character(s)                          | J                      |
| EAN8/P5 Label ID Character(s)                          | К                      |
| EAN8/GS1-128 Label ID Character(s)                     | *                      |
| EAN13/P2 Label ID Character(s)                         | L                      |
| EAN13/P5 Label ID Character(s)                         | М                      |
| EAN13/GS1-128 Label ID Character(s)                    | #                      |
| GS1 DataBar 14 (Omnidirectional) Label ID Character(s) | u                      |
| GS1 DataBar Expanded Label ID Character(s)             | t                      |
| GS1 DataBar Limited Label ID Character(s)              | V                      |

# NOTES

# Appendix C Sample Bar Codes

The sample bar codes in this appendix are typical representations for their symbology types.

#### 1D Bar Codes

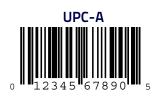

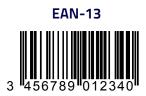

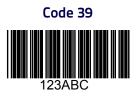

Product Reference Guide

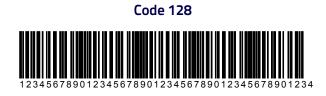

Interleaved 2 of 5

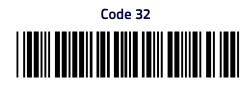

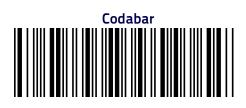

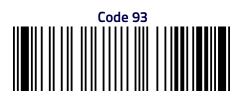

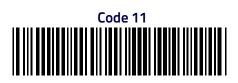

#### GS1 DataBar (RSS)

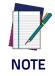

GS1 DataBar variants must be enabled to read the bar codes below (see GS1 DataBar (RSS) on page 265).

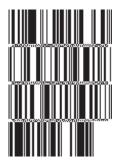

10293847560192837465019283746029478450366523 (GS1 DataBar Expanded Stacked)

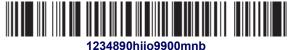

(GS1 DataBar Expanded)

08672345650916 (GS1 DataBar Limited)

GS1 DataBar-14

55432198673467 (GS1 DataBar Omnidirectional Truncated)

90876523412674

(GS1 DataBar Omnidirectional Stacked)

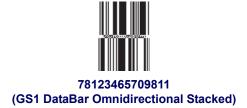

# NOTES

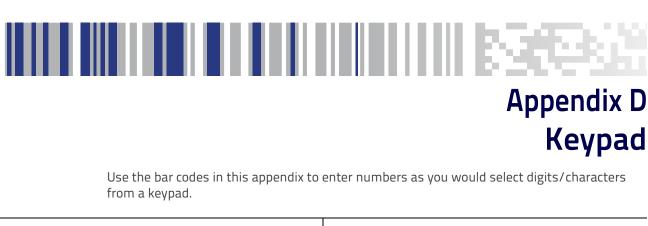

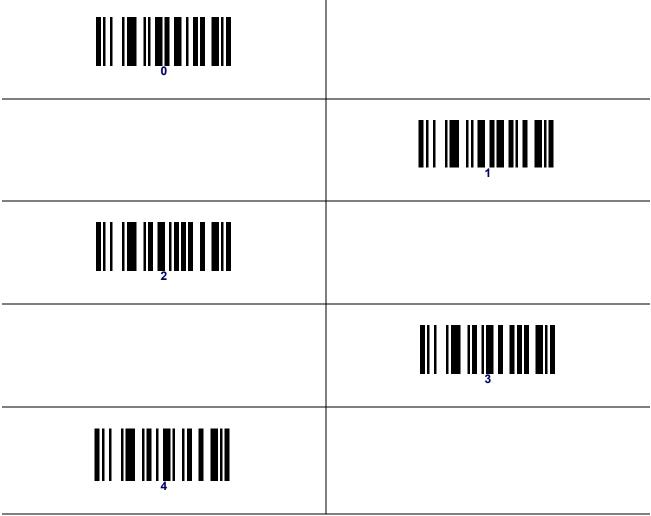

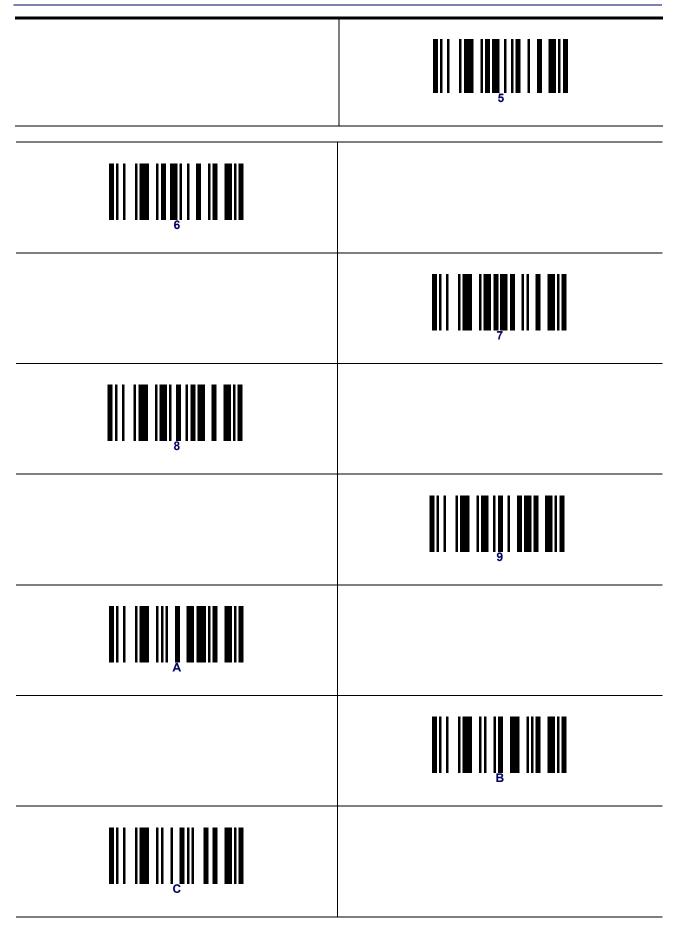

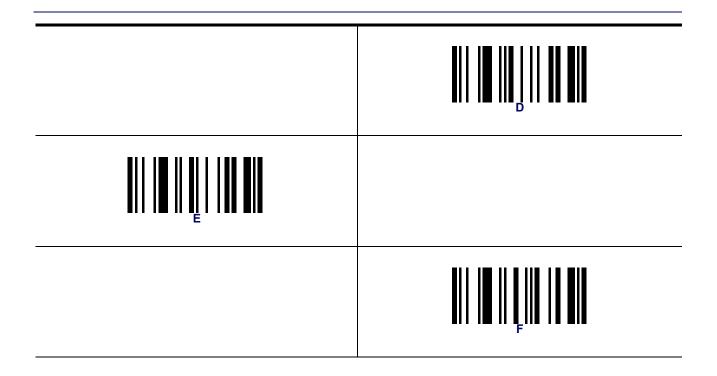

# NOTES

# Appendix E Scancode Tables

#### **Control Character Emulation**

- Control character emulation selects from different scancode tables as listed in this appendix. Each of the control character sets below are detailed by interface type in the tables. These apply to Wedge and USB Keyboard platforms.
- **Control Character 00** Characters from 00 to 0x1F are sent as control character Ctrl+Keys, special keys are located from 0x80 to 0xA1.
- **Control Character 01** Characters from 00 to 0x1F are sent as control character Ctrl+Capital Key, special keys are located from 0x80 to 0xA1.
- **Control Character 02** Special keys are located from 00 to 0x1F and characters from 0x80 to 0xFE are intended as an extended ASCII table (Microsoft Windows Codepage 1252 see page 276).

#### Interface Type PC AT PS/2 or USB-Keyboard

Table 27. Scancode Set When Control Character is 00 or 01

|    | x0         |        | x2     | xЗ     | x4        | x5     | X6     | x7         | x8     | x9     | хA     | хB     | xC     | хD    | хE           | xF     |
|----|------------|--------|--------|--------|-----------|--------|--------|------------|--------|--------|--------|--------|--------|-------|--------------|--------|
| Ox | NULL       | SOH    | STX    | ETX    | EOT       | ENQ    | АСК    | BEL        | BS     | HT     | LF     | VT     | FF     | CR    | SO           | SI     |
| UX |            |        |        |        |           |        |        |            |        | TAB    |        |        |        | Enter | 50<br>C(S)+N |        |
|    | C(S)+<br>@ | C(S)+A | C(S)+B | C(S)+C | C+D       | C(S)+E | C(S)+F | C(S)+G     | C(S)+H | IAD    | C(S)+J | С(S)+К | C(S)+L | Enter | C(S)+N       | C(S)+O |
| 1x | DLE        | DC1    | DC2    | DC3    | DC4       | NAK    | SYN    | ETB        | CAN    | EM     | SUB    | ESC    | FS     | GS    | RS           | US     |
|    | C(S)+P     | C(S)+Q | C(S)+R | C(S)+S | C(S)+T    | C(S)+U | C(S)+V | C(S)+<br>W | C(S)+X | C(S)+Y | C(S)+Z | Esc    | C(S)+\ | C+]   | C(S)+^       | C(S)+_ |
| 2x | SP         | !      | н      | #      | \$        | %      | &      | 1          | (      | )      | *      | +      | ,      | -     |              | /      |
| Зх | 0          | 1      | 2      | 3      | 4         | 5      | 6      | 7          | 8      | 9      | :      | ;      | <      | =     | >            | ?      |
| 4x | @          | А      | В      | С      | D         | Е      | F      | G          | Н      | I      | J      | К      | L      | М     | Ν            | 0      |
| 5x | Р          | Q      | R      | S      | т         | U      | V      | W          | Х      | Y      | Z      | [      | λ      | ]     | ^            | _      |
| 6x | •          | a      | b      | с      | d         | е      | f      | g          | h      | i      | j      | k      | T      | m     | n            | 0      |
| 7x | р          | q      | r      | S      | t         | u      | V      | W          | х      | y      | z      | {      | I.     | }     | ~            | Del    |
| 8x | _          | Sh↓    | Sh↑    | Ins    | Ent       | F1     | F2     | F3         | F4     | F5     | F6     | F7     | F8     | F9    | F10          | F11    |
|    |            |        |        |        | (keyp)    |        |        |            |        |        |        |        |        |       |              |        |
| 9x | F12        | Home   | End    | Pg Up  | Pg<br>Dwn | á      | â      | ß          | à      | Ar↓    | Ar↑    | AI↓    | AI 🛧   | CI↓   | CI 🛧         | Cr↓    |
| Ax | Cr↑        | -      | 1      | f      | ш         |        | †      | ‡          | ^      | ‰      | Š      | <      | Ś      | <     | Œ            | _      |
| Bx | 0          | ±      | 2      | 3      | -         | μ      | ¶      |            | د      | 1      | 0      | »      | ?      | ?     | ?            | ż      |
| Сх | À          | Á      | Â      | Ã      | Ä         | Å      | Æ      | Ç          | È      | É      | Ê      | Ë      | ì      | í     | Î            | ï      |
| Dx | Ð          | _      | Ò      | Ó      | Ô         | Õ      | Ö      | ×          | Ø      | Ù      | Ú      | Û      | Ü      | Ý     | Þ            | ß      |
| Ex | à          | á      | â      | ã      | ä         | å      | æ      | Ç          | è      | é      | ê      | ë      | ì      | í     | î            | ï      |
| Fx | ð          | ñ      | ò      | ó      | ô         | õ      | ö      | ÷          | Ø      | ù      | ú      | û      | ü      | ý     | þ            | ÿ      |
|    |            |        |        |        |           |        |        |            |        |        |        |        |        |       |              |        |

Extended characters (sky blue) are sent via dedicated keys (when available in the selected country mode) or by an Alt Mode sequence.

#### Interface Type PC AT PS/2 or USB-Keyboard — cont.

|    | x0        | x1   | x2  | xЗ       | х4   | x5   | X6   | x7   | x8 | x9  | хA | хB       | xC             | хD    | хE  | хF    |
|----|-----------|------|-----|----------|------|------|------|------|----|-----|----|----------|----------------|-------|-----|-------|
| Ox | Ar↓       | Ar↑  | AI↓ | AI 🛧     | CI ↓ | CI 🛧 | Cr ↓ | Cr 🛧 | BS | Tab | à  | S+Tab    | Enter<br>Keypd | Enter | Ins | Pg Up |
| 1x | Pg<br>Dwn | Home | ß   | â        | á    | F6   | F1   | F2   | F3 | F4  | F5 | ESC      | F7             | F8    | F9  | F10   |
| 2x | Space     | 1    | '   | #        | \$   | %    | &    | i.   | (  | )   | *  | +        | ,              | -     |     | /     |
| Зх | 0         | 1    | 2   | 3        | 4    | 5    | 6    | 7    | 8  | 9   | :  | ;        | <              | =     | >   | ?     |
| 4x | @         | А    | В   | С        | D    | Е    | F    | G    | Н  | I.  | J  | К        | L              | М     | Ν   | 0     |
| 5x | Р         | Q    | R   | S        | Т    | U    | V    | W    | Х  | Y   | Z  | [        | λ              | ]     | ^   | _     |
| 6x | •         | a    | b   | С        | d    | е    | f    | g    | h  | i   | j  | k        | T              | m     | n   | 0     |
| 7x | р         | q    | r   | S        | t    | u    | V    | W    | x  | У   | Z  | {        | I              | }     | ~   | Del   |
| 8x | -         | _    | 1   | f        | п    |      | †    | ‡    | ^  | %   | Š  | <        | Ś              | <     | Œ   | _     |
| 9x | -         | i.   | 1   | <i>i</i> | n    |      | -    |      | ~  | тм  | š  | >        | œ              | _     | _   | Ÿ     |
| Ax | NBSP      | i    | ¢   | £        | ¤    | ¥    | -    | §    |    | ©   | a  | «        | -              | -     | ®   | -     |
| Bx | o         | ±    | 2   | 3        | -    | μ    | ¶    | •    | 5  | 1   | 0  | <b>»</b> | ?              | ?     | ?   | ć     |
| Cx | À         | Á    | Â   | Ã        | Ä    | Å    | Æ    | Ç    | È  | É   | Ê  | Ë        | Ì              | Í     | Î   | ï     |
| Dx | Ð         | _    | Ò   | Ó        | Ô    | Õ    | Ö    | ×    | Ø  | Ũ   | Ú  | Û        | Ü              | Ý     | Þ   | ß     |
| Ex | à         | á    | â   | ã        | ä    | å    | æ    | Ç    | è  | é   | ê  | ë        | ì              | í     | î   | ï     |
| Fx | ð         | ñ    | ò   | ó        | ô    | õ    | ö    | ÷    | ø  | ũ   | ú  | û        | ü              | ý     | þ   | ÿ     |

 Table 28. Scancode Set When Control Character is 02

#### Interface type PC AT PS/2 Alt Mode or USB-Keyboard Alt Mode

Table 29. Scancode Set When Control Character is 00 or 01

|    | xO          | x1          | x2          | xЗ          | х4          | x5          | X6          | х7          | x8          | x9          | хА          | хB          | xC          | хD          | хE          | Xf          |
|----|-------------|-------------|-------------|-------------|-------------|-------------|-------------|-------------|-------------|-------------|-------------|-------------|-------------|-------------|-------------|-------------|
| Ox | Alt+00<br>0 | Alt+00<br>1 | Alt+00<br>2 | Alt+00<br>3 | Alt+00<br>4 | Alt+00<br>5 | Alt+00<br>6 | Alt+00<br>7 | Alt+00<br>8 | HT<br>TAB   | Alt+01<br>0 | Alt+01<br>1 | Alt+01<br>2 | CR<br>Enter | Alt+01<br>4 | Alt+01<br>5 |
| 1x | Alt+01<br>6 | Alt+01<br>7 | Alt+01<br>8 | Alt+01<br>9 | Alt+02<br>0 | Alt+02<br>1 | Alt+02<br>2 | Alt+02<br>3 | Alt+02<br>4 | Alt+02<br>5 | Alt+02<br>6 | ESC<br>Esc  | Alt+02<br>8 | Alt+02<br>9 | Alt+03<br>0 | Alt+03<br>1 |
| 2x | A+032       | A+033       | A+034       | A+035       | A+036       | A+037       | A+038       | A+039       | A+040       | A+041       | A+042       | A+043       | A+044       | A+045       | A+046       | A+047       |
| Зх | A+048       | A+049       | A+050       | A+051       | A+052       | A+053       | A+054       | A+055       | A+056       | A+057       | A+058       | A+059       | A+060       | A+061       | A+062       | A+063       |
| 4x | A+064       | A+065       | A+066       | A+067       | A+068       | A+069       | A+070       | A+071       | A+072       | A+073       | A+074       | A+075       | A+076       | A+077       | A+078       | A+079       |
| 5x | A+080       | A+081       | A+082       | A+083       | A+084       | A+085       | A+086       | A+087       | A+088       | A+089       | A+090       | A+091       | A+092       | A+093       | A+094       | A+095       |
| 6x | A+096       | A+097       | A+098       | A+099       | A+100       | A+101       | A+102       | A+103       | A+104       | A+105       | A+106       | A+107       | A+108       | A+109       | A+110       | A+111       |
| 7x | A+112       | A+113       | A+114       | A+115       | A+116       | A+117       | A+118       | A+119       | A+120       | A+121       | A+122       | A+123       | A+124       | A+125       | A+126       | A+127       |
| 8x | -           | Sh↓         | Sh?         | Ins         | Ent         | F1          | F2          | F3          | F4          | F5          | F6          | F7          | F8          | F9          | F10         | F11         |
|    |             |             |             |             | (keyp)      |             |             |             |             |             |             |             |             |             |             |             |
| 9x | F12         | Home        | End         | Pg Up       | Pg<br>Dwn   | á           | â           | ß           | à           | Ar↓         | Ar↑         | AI↓         | AI 🛧        | CI √        | CI 🛧        | Cr ↓        |
| Ax | Cr↑         | A+016<br>1  | A+016<br>2  | A+016<br>3  | A+016<br>4  | A+016<br>5  | A+016<br>6  | A+016<br>7  | A+016<br>8  | A+016<br>9  | A+017<br>0  | A+017<br>1  | A+017<br>2  | A+017<br>3  | A+017<br>4  | A+017<br>5  |
| Bx | A+017<br>6  | A+017<br>7  | A+017<br>8  | A+017<br>9  | A+018<br>0  | A+018<br>1  | A+018<br>2  | A+018<br>3  | A+018<br>4  | A+018<br>5  | A+018<br>6  | A+018<br>7  | A+018<br>8  | A+018<br>9  | A+019<br>0  | A+019<br>1  |
| Cx | A+019<br>2  | A+019<br>3  | A+019<br>4  | A+019<br>5  | A+019<br>6  | A+019<br>7  | A+019<br>8  | A+019<br>9  | A+020<br>0  | A+020<br>1  | A+020<br>2  | A+020<br>3  | A+020<br>4  | A+020<br>5  | A+020<br>6  | A+020<br>7  |
| Dx | A+020<br>8  | A+020<br>9  | A+021<br>0  | A+021<br>1  | A+021<br>2  | A+021<br>3  | A+021<br>4  | A+021<br>5  | A+021<br>6  | A+021<br>7  | A+021<br>8  | A+021<br>9  | A+022<br>0  | A+022<br>1  | A+022<br>2  | A+022<br>3  |
| Ex | A+022<br>4  | A+022<br>5  | A+022<br>6  | A+022<br>7  | A+022<br>8  | A+022<br>9  | A+023<br>0  | A+023<br>1  | A+023<br>2  | A+023<br>3  | A+023<br>4  | A+023<br>5  | A+023<br>6  | A+023<br>7  | A+023<br>8  | A+023<br>9  |
| Fx | A+024<br>0  | A+024<br>1  | A+024<br>2  | A+024<br>3  | A+024<br>4  | A+024<br>5  | A+024<br>6  | A+024<br>7  | A+024<br>8  | A+024<br>9  | A+025<br>0  | A+025<br>1  | A+052       | A+025<br>3  | A+025<br>4  | A+025<br>5  |

Product Reference Guide

#### Interface type PC AT PS/2 Alt Mode or USB-Keyboard Alt Mode — cont.

|    | xO         | x1         | x2         | xЗ         | х4         | x5         | X6         | x7         | x8         | x9         | хA         | хB         | xC             | хD         | хE         | xF         |
|----|------------|------------|------------|------------|------------|------------|------------|------------|------------|------------|------------|------------|----------------|------------|------------|------------|
| Ох | Ar↓        | Ar∱        | AI↓        | AI∱        | CI↓        | Cl↑        | Cr↓        | Cr↑        | BS         | Tab        | à          | S+Tab      | Enter<br>Keypd | Enter      | Ins        | Pg Up      |
| 1x | Pg<br>Dwn  | Home       | ß          | â          | á          | F6         | F1         | F2         | F3         | F4         | F5         | ESC        | F7             | F8         | F9         | F10        |
| 2x | A+032      | A+033      | A+034      | A+035      | A+036      | A+037      | A+038      | A+039      | A+040      | A+041      | A+042      | A+043      | A+044          | A+045      | A+046      | A+047      |
| Зх | A+048      | A+049      | A+050      | A+051      | A+052      | A+053      | A+054      | A+055      | A+056      | A+057      | A+058      | A+059      | A+060          | A+061      | A+062      | A+063      |
| 4x | A+064      | A+065      | A+066      | A+067      | A+068      | A+069      | A+070      | A+071      | A+072      | A+073      | A+074      | A+075      | A+076          | A+077      | A+078      | A+079      |
| 5x | A+080      | A+081      | A+082      | A+083      | A+084      | A+085      | A+086      | A+087      | A+088      | A+089      | A+090      | A+091      | A+092          | A+093      | A+094      | A+095      |
| 6x | A+096      | A+097      | A+098      | A+099      | A+100      | A+101      | A+102      | A+103      | A+104      | A+105      | A+106      | A+107      | A+108          | A+109      | A+110      | A+111      |
| 7x | A+112      | A+113      | A+114      | A+115      | A+116      | A+117      | A+118      | A+119      | A+120      | A+121      | A+122      | A+123      | A+124          | A+125      | A+126      | A+127      |
| 8x | A+012<br>8 | A+012<br>9 | A+013<br>0 | A+013<br>1 | A+013<br>2 | A+013<br>3 | A+013<br>4 | A+013<br>5 | A+013<br>6 | A+013<br>7 | A+013<br>8 | A+013<br>9 | A+014<br>0     | A+014<br>1 | A+014<br>2 | A+014<br>3 |
| 9x | A+014<br>4 | A+014<br>5 | A+014<br>6 | A+014<br>7 | A+014<br>8 | A+014<br>9 | A+015<br>0 | A+015<br>1 | A+015<br>2 | A+015<br>3 | A+015<br>4 | A+015<br>5 | A+015<br>6     | A+015<br>7 | A+015<br>8 | A+015<br>9 |
| Ах | A+016<br>0 | A+016<br>1 | A+016<br>2 | A+016<br>3 | A+016<br>4 | A+016<br>5 | A+016<br>6 | A+016<br>7 | A+016<br>8 | A+016<br>9 | A+017<br>0 | A+017<br>1 | A+017<br>2     | A+017<br>3 | A+017<br>4 | A+017<br>5 |
| Bx | A+017<br>6 | A+017<br>7 | A+017<br>8 | A+017<br>9 | A+018<br>0 | A+018<br>1 | A+018<br>2 | A+018<br>3 | A+018<br>4 | A+018<br>5 | A+018<br>6 | A+018<br>7 | A+018<br>8     | A+018<br>9 | A+019<br>0 | A+019<br>1 |
| Сх | A+019<br>2 | A+019<br>3 | A+019<br>4 | A+019<br>5 | A+019<br>6 | A+019<br>7 | A+019<br>8 | A+019<br>9 | A+020<br>0 | A+020<br>1 | A+020<br>2 | A+020<br>3 | A+020<br>4     | A+020<br>5 | A+020<br>6 | A+020<br>7 |
| Dx | A+020<br>8 | A+020<br>9 | A+021<br>0 | A+021<br>1 | A+021<br>2 | A+021<br>3 | A+021<br>4 | A+021<br>5 | A+021<br>6 | A+021<br>7 | A+021<br>8 | A+021<br>9 | A+022<br>0     | A+022<br>1 | A+022<br>2 | A+022<br>3 |
| Ex | A+022<br>4 | A+022<br>5 | A+022<br>6 | A+022<br>7 | A+022<br>8 | A+022<br>9 | A+023<br>0 | A+023<br>1 | A+023<br>2 | A+023<br>3 | A+023<br>4 | A+023<br>5 | A+023<br>6     | A+023<br>7 | A+023<br>8 | A+023<br>9 |
| Fx | A+024<br>0 | A+024<br>1 | A+024<br>2 | A+024<br>3 | A+024<br>4 | A+024<br>5 | A+024<br>6 | A+024<br>7 | A+024<br>8 | A+024<br>9 | A+025<br>0 | A+025<br>1 | A+052          | A+025<br>3 | A+025<br>4 | A+025<br>5 |

 Table 30. Scancode Set When Control Character is 02

#### Microsoft Windows Codepage 1252

Windows-1252 is a character encoding of the Latin alphabet, used by default in the legacy components of Microsoft Windows in English and some other Western languages.

|    | 00                  | 01         | 02         | 03                | 04               | 05               | 06         | 07         | 08         | 09                 | 0A         | OB         | 0C        | OD        | OE        | OF         |
|----|---------------------|------------|------------|-------------------|------------------|------------------|------------|------------|------------|--------------------|------------|------------|-----------|-----------|-----------|------------|
| 00 | <u>NUL</u>          | <u>STX</u> | <u>SOT</u> | <u>ETX</u>        | <u>EOT</u>       | <u>ENQ</u>       | <u>ACK</u> | <u>BEL</u> | <u>BS</u>  | <u>HT</u>          | <u>LF</u>  | <u>VT</u>  | <u>FF</u> | <u>CR</u> | <u>SO</u> | <u>SI</u>  |
|    | 0000                | 0001       | 0002       | 0003              | 0004             | 0005             | 0006       | 0007       | 0008       | 0009               | 000A       | 000B       | 000C      | 000D      | 000E      | 000F       |
| 10 | <u>DLE</u>          | <u>DC1</u> | <u>DC2</u> | <u>DC3</u>        | <u>DC4</u>       | <u>NAK</u>       | <u>SYN</u> | <u>ETB</u> | <u>CAN</u> | <u>EM</u>          | <u>SUB</u> | <u>ESC</u> | <u>FS</u> | <u>GS</u> | <u>RS</u> | <u>US</u>  |
|    | 0010                | 0011       | 0012       | 0013              | 0014             | 0015             | 0016       | 0017       | 0018       | 0019               | 001A       | 001B       | 001C      | 001D      | 001E      | 001F       |
| 20 | <u>SP</u>           | <u> </u>   | <b>"</b>   | #                 | \$               | %                | &          | •          | (          | )                  | *          | +          | ,         | -         |           | /          |
|    | 0020                | 0021       | 0022       | 0023              | 0024             | 0025             | 0026       | 0027       | 0028       | 0029               | 002A       | 002B       | 002C      | 002D      | 002E      | 002F       |
| 30 | 0                   | 1          | 2          | Э                 | 4                | 5                | 6          | 7          | 8          | 9                  | :          | ;          | <         | =         | >         | ?          |
|    | 0030                | 0031       | 0032       | 0033              | 0034             | 0035             | 0036       | 0037       | 0038       | 0039               | 003A       | 003B       | 003C      | 003D      | 003E      | 003F       |
| 40 | ()                  | A          | B          | C                 | D                | E                | F          | G          | H          | I                  | J          | К          | L         | M         | N         | 0          |
|    | 0040                | 0041       | 0042       | 0043              | 0044             | 0045             | 0046       | 0047       | 0048       | 0049               | 004A       | 004В       | 004C      | 004D      | 004E      | 004F       |
| 50 | P<br>0050           | Q<br>0051  | R<br>0052  | S<br>0053         | T<br>0054        | U<br>0055        | V<br>0056  | 版<br>0057  | X<br>0058  | Y<br>0059          | Z<br>005A  | [<br>005B  | \<br>005C | ]<br>005D | へ<br>005E | 005F       |
| 60 | 、                   | a          | b          | C                 | d                | e                | f          | g          | h          | i                  | ј          | k          | 1         | m         | n         | 0          |
|    | 0060                | 0061       | 0062       | 0063              | 0064             | 0065             | 0066       | 0067       | 0068       | 0069               | 006А       | 006B       | 006C      | 006D      | 006E      | 006F       |
| 70 | р                   | q          | r          | S                 | t                | u                | V          | W          | X          | У                  | Z          | {          |           | }         | ~         | <u>DEL</u> |
|    | 0070                | 0071       | 0072       | 0073              | 0074             | 0075             | 0076       | 0077       | 0078       | 0079               | 007A       | 007B       | 007C      | 007D      | 007E      | 007F       |
| 80 | €<br>20AC           |            | /<br>201A  | f<br>0192         | <b>,</b><br>201E | <b>:</b><br>2026 | †<br>2020  | ‡<br>2021  | ~<br>02C6  | ్ణ<br>2030         | Š<br>0160  | <<br>2039  | Œ<br>0152 |           | Ž<br>017D |            |
| 90 |                     | ،<br>2018  | 7<br>2019  | <b>\$</b><br>201C | <b>*</b><br>201D | •<br>2022        | -<br>2013  |            | ~<br>02DC  | <b>134</b><br>2122 | š<br>0161  | ><br>203A  | 0<br>0153 |           | Ž<br>017E | Ϋ́<br>0178 |
| AO | <u>NBSP</u><br>00A0 | ī<br>00A1  | ¢<br>00A2  | £<br>00A3         | × 00A4           | ¥<br>00A5        | <br>00A6   | \$<br>00A7 | <br>00A8   | ©<br>00A9          | a<br>00AA  | 《<br>00AB  |           | -<br>00AD | ®<br>00AE |            |
| BO | 。                   | ±          | 2          | з                 |                  | μ                | ¶          |            | ,          | 1                  | 0          | »          | 1₄        | *₂        | 3₄        | と          |
|    | 00B0                | 00B1       | 00B2       | 00В3              | 00B4             | 00B5             | 00B6       | 00B7       | 00B8       | 00B9               | 00BA       | 00BB       | 00BC      | 00BD      | 00BE      | 00BF       |
| co | À                   | Á          | Â          | Ã                 | Ä                | Å                | Æ          | Ç          | È          | É                  | Ê          | Ё          | Ì         | Í         | Î         | Ї          |
|    | 00C0                | 00C1       | 00C2       | 00C3              | 00C4             | 00C5             | 00C6       | 00C7       | 00C8       | 00C9               | 00CA       | 00СВ       | 00CC      | 00CD      | 00CE      | 00CF       |
| DO | Ð<br>00D0           | Ñ<br>00D1  | Ò<br>00D2  | Ó<br>00D3         | Ô<br>00D4        | Õ<br>00D5        | Ö<br>00D6  | ×<br>00D7  | Ø<br>00D8  | Ù<br>00⊡9          | Ú<br>00DA  | Û<br>00DВ  | Ü<br>00DC | Ý         | ₽<br>00DE | டு<br>00DF |
| EO | à                   | á          | â          | ấ                 | ä                | å                | æ          | ु          | è          | é                  | ê          | ë          | 1         | í         | î         | ゴ          |
|    | 00E0                | 00E1       | 00E2       | 00E3              | 00E4             | 00E5             | 00E6       | 00E7       | 00E8       | 00E9               | 00EA       | 00EB       | 00EC      | 00ED      | 00EE      | 00EF       |
| FO | වී                  | ñ          | ò          | б                 | Ô                | Õ                | Ö          | ÷          | Ø          | ù                  | ú          | û          | ü         | ý         | þ         | <u>ў</u>   |
|    | 00F0                | 00F1       | 00F2       | 00F3              | 00F4             | 00F5             | 00F6       | 00F7       | 00F8       | 00F9               | 00FA       | 00FB       | 00FC      | 00FD      | OOFE      | 00FF       |

# Index

#### В

bar codes RS-232 baud rate 42 RS-232 parameters parity 199, 200, 202, 204 barcodes cancel 267 numeric barcodes 267 RS-232 parameters parity 35 Beeper Pitch, Good Read 74 Volume, Good Read 75 Beeper, Good Read 66

### С

Cable Pinouts 245 Clear to Send 22, 218 Conversion, case 56 Conversion, character 56, 236 CTS 22, 218

#### D

Defaults 249

#### Ε

Error Codes 247 Errors 247

#### G

Good Read, Beeper 66 Pitch 74 Volume 75 Good Read, Beeper – 66 Good Read, Beeper Pitch – 74 Good Read, Beeper Volume – 75

#### Η

Handheld Scanner 44

#### I

Indications 246

#### K

keyboard support 33 KEYBOARD WEDGE (KBW) interface selection 10 Keyboard Wedge Connection 6

#### Ν

numbers lock key 36, 37

#### Ρ

Pitch – Good Read, Beeper 74 Prefix/Suffix 46, 229 Product Specifications 243 Programming Barcodes 11

#### R

Read, Beeper – Good 66 Read, Beeper Pitch – Good 74 Read, Beeper Volume – Good 75 Request to Send 22, 218 RS-232 interface selection 9 RTS 22, 218

#### S

sample bar codes code 128 264 code 39 263 interleaved 2 of 5 264 select digits/characters 267 Serial Output 245 Standard Cable Pinouts 245 Suffix 46, 229 Symbologies 217 symbology types 263

#### Т

Table Top Scanner 44

#### U

UPC 81 USB Connection 6 USB interface selection 9

#### V

Volume – Good Read, Beeper 75

#### Х

XON/XOFF 22, 218

### **ASCII Chart**

| ASCII<br>Char. | Hex<br>No. | ASCII<br>Char. | Hex<br>No. | ASCII<br>Char. | Hex<br>No. | ASCII<br>Char. | Hex<br>No. |
|----------------|------------|----------------|------------|----------------|------------|----------------|------------|
| Char.          | INU.       | Char.          | INU.       | Char.          | INU.       | Char.          | INU.       |
| NUL            | 00         | SP             | 20         | @              | 40         | "              | 60         |
| SOH            | 01         | !              | 21         | Α              | 41         | а              | 61         |
| STX            | 02         | "              | 22         | В              | 42         | b              | 62         |
| ETX            | 03         | #              | 23         | С              | 43         | С              | 63         |
| EOT            | 04         | \$             | 24         | D              | 44         | d              | 64         |
| ENQ            | 05         | %              | 25         | E<br>F         | 45         | е              | 65         |
| ACK            | 06         | &              | 26         | F              | 46         | f              | 66         |
| BEL            | 07         | ,              | 27         | G              | 47         | g              | 67         |
| BS             | 08         | (              | 28         | Н              | 48         | h              | 68         |
| HT             | 09         | )              | 29         | I              | 49         | i              | 69         |
| LF             | 0A         | *              | 2A         | J              | 4A         | j              | 6A         |
| VT             | 0B         | +              | 2B         | K              | 4B         | k              | 6B         |
| FF             | 0C         | ,              | 2C         | L              | 4C         | I              | 6C         |
| CR             | 0D         | -              | 2D         | М              | 4D         | m              | 6D         |
| SO             | 0E         |                | 2E         | N              | 4E         | n              | 6E         |
| SI             | 0F         | /              | 2F         | 0              | 4F         | 0              | 6F         |
| DLE            | 10         | 0              | 30         | Р              | 50         | р              | 70         |
| DC1            | 11         | 1              | 31         | Q              | 51         | q              | 71         |
| DC2            | 12         | 2<br>3         | 32         | R              | 52         | r              | 72         |
| DC3            | 13         |                | 33         | S              | 53         | S              | 73         |
| DC4            | 14         | 4              | 34         | Т              | 54         | t              | 74         |
| NAK            | 15         | 5              | 35         | U              | 55         | u              | 75         |
| SYN            | 16         | 6              | 36         | V              | 56         | V              | 76         |
| ETB            | 17         | 7              | 37         | W              | 57         | W              | 77         |
| CAN            | 18         | 8              | 38         | X              | 58         | х              | 78         |
| EM             | 19         | 9              | 39         | Y              | 59         | У              | 79         |
| SUB            | 1A         | :              | 3A         | Z              | 5A         | Z              | 7A         |
| ESC            | 1B         | ,              | 3B         | ]              | 5B         | {              | 7B         |
| FS             | 1C         | <              | 3C         | \              | 5C         |                | 7C         |
| GS             | 1D         | =              | 3D         | ]              | 5D         | }              | 7D         |
| RS             | 1E         | >              | 3E         | ~              | 5E         | ~              | 7E         |
| US             | 1F         | ?              | 3F         | _              | 5F         | DEL            | 7F         |

# **COLATACO**

#### www.datalogic.com

© 2014 Datalogic ADC, Inc. • All rights reserved. • Datalogic and the Datalogic logo are registered trademarks of Datalogic S.p.A. in many countries, including the U.S.A. and the E.U.

#### Datalogic ADC, Inc.

959 Terry Street | Eugene | OR 97402 | USA Telephone: (1) 541-683-5700 | Fax: (1) 541-345-7140

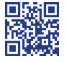

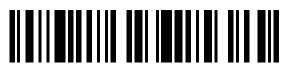

820065514 (Rev.A)